# **Software**

**Predict**

**Administration**

Version 8.4.1

October 2017

**ADABAS & NATURAL** 

This document applies to Predict Version 8.4.1 and all subsequent releases.

Specifications contained herein are subject to change and these changes will be reported in subsequent release notes or new editions.

Copyright © 1983-2017 Software AG, Darmstadt, Germany and/or Software AG USA, Inc., Reston, VA, USA, and/or its subsidiaries and/or its affiliates and/or their licensors.

The name Software AG and all Software AG product names are either trademarks or registered trademarks of Software AG and/or Software AG USA, Inc. and/or its subsidiaries and/or its affiliates and/or their licensors. Other company and product names mentioned herein may be trademarks of their respective owners.

Detailed information on trademarks and patents owned by Software AG and/or its subsidiaries is located at http://softwareag.com/licenses.

Use of this software is subject to adherence to Software AG's licensing conditions and terms. These terms are part of the product documentation, located at http://softwareag.com/licenses/ and/or in the root installation directory of the licensed product(s).

This software may include portions of third-party products. For third-party copyright notices, license terms, additional rights or restrictions, please refer to "License Texts, Copyright Notices and Disclaimers of Third-Party Products". For certain specific third-party license restrictions, please referto section E of the Legal Notices available under"License Terms and Conditions for Use of Software AG Products / Copyright and Trademark Notices of Software AG Products". These documents are part of the product documentation, located at http://softwareag.com/licenses and/or in the root installation directory of the licensed product(s).

Use, reproduction, transfer, publication or disclosure is prohibited except as specifically provided for in your License Agreement with Software AG.

#### **Document ID: PRD-ADMIN-841-20190904**

### **Table of Contents**

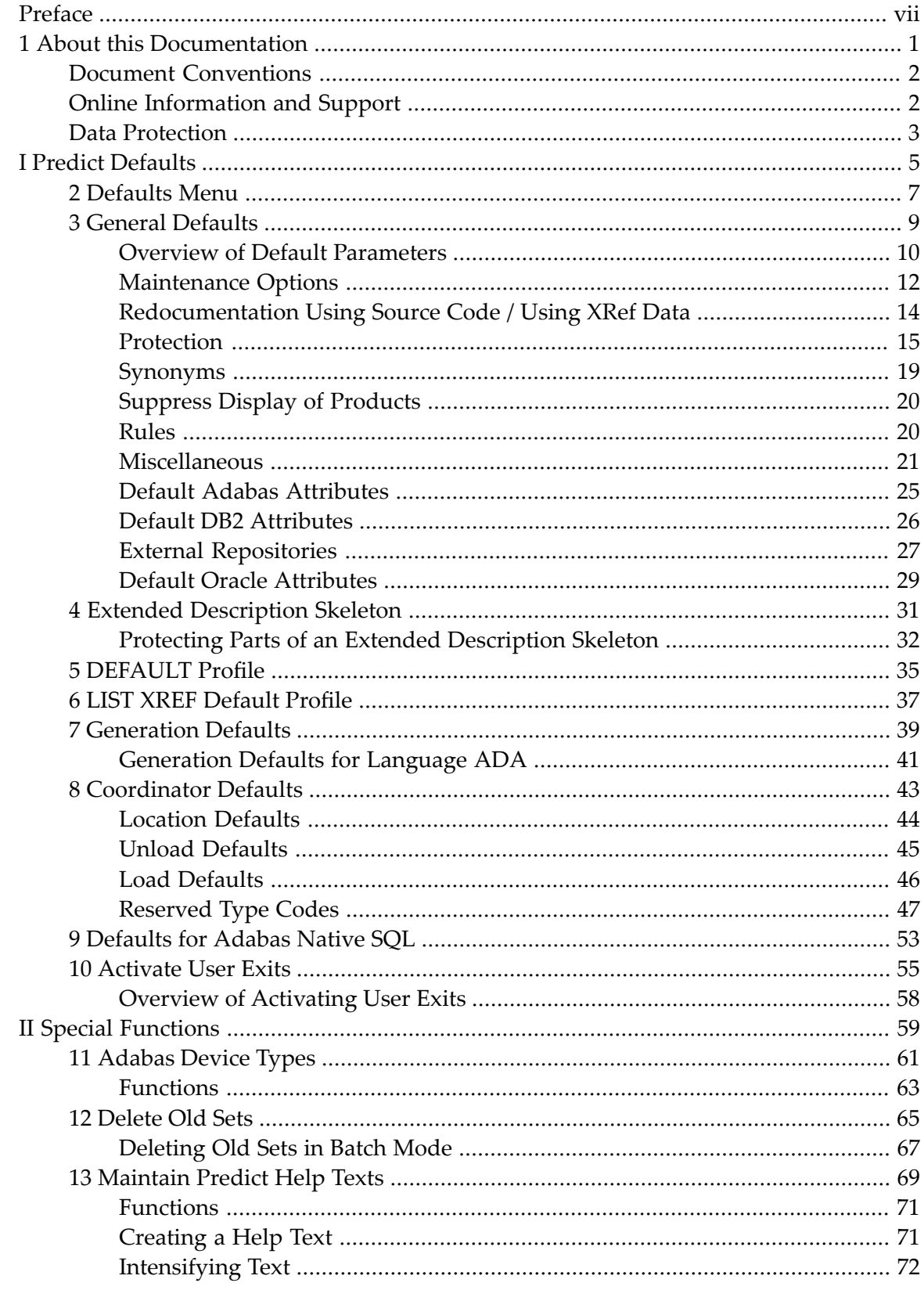

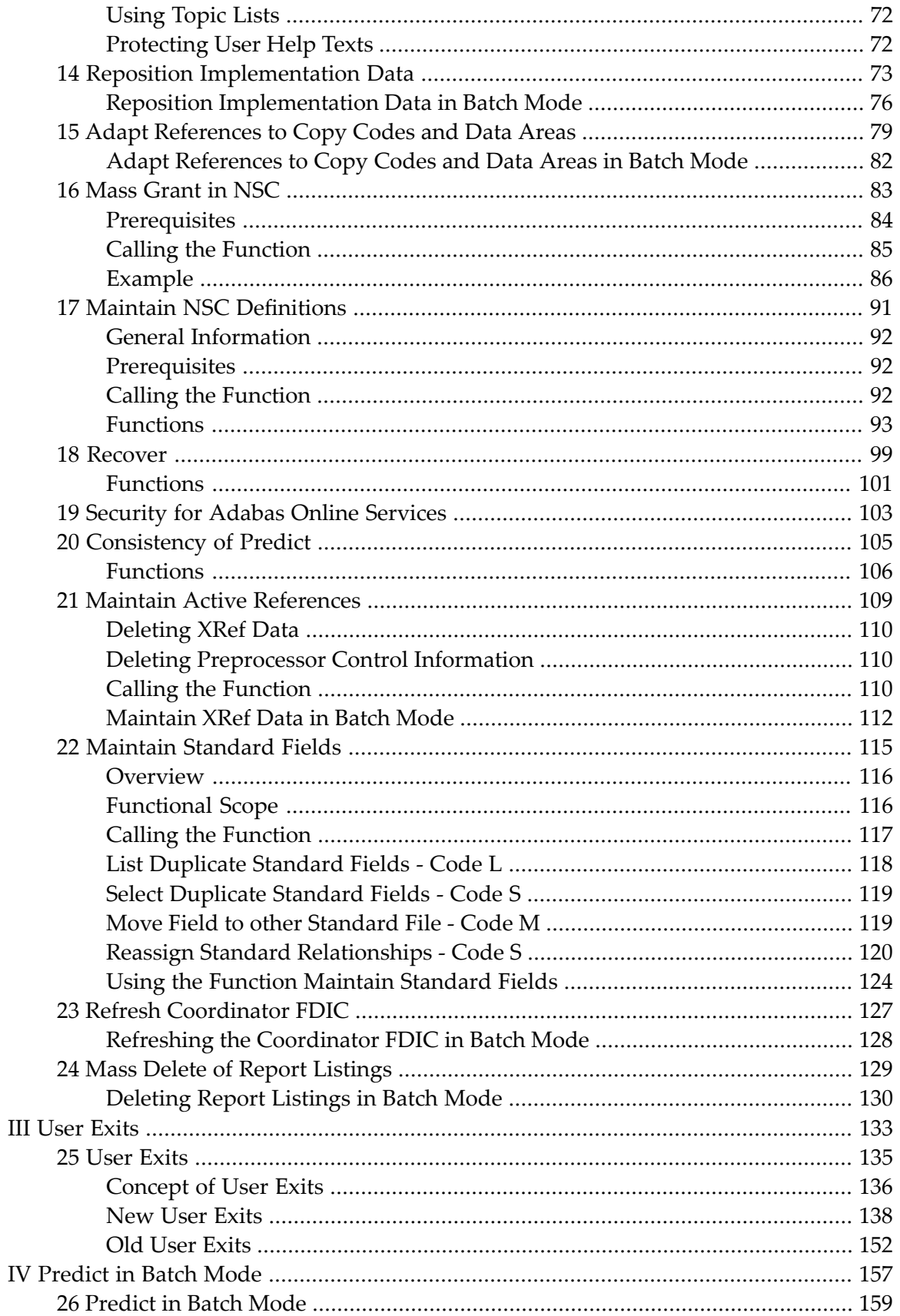

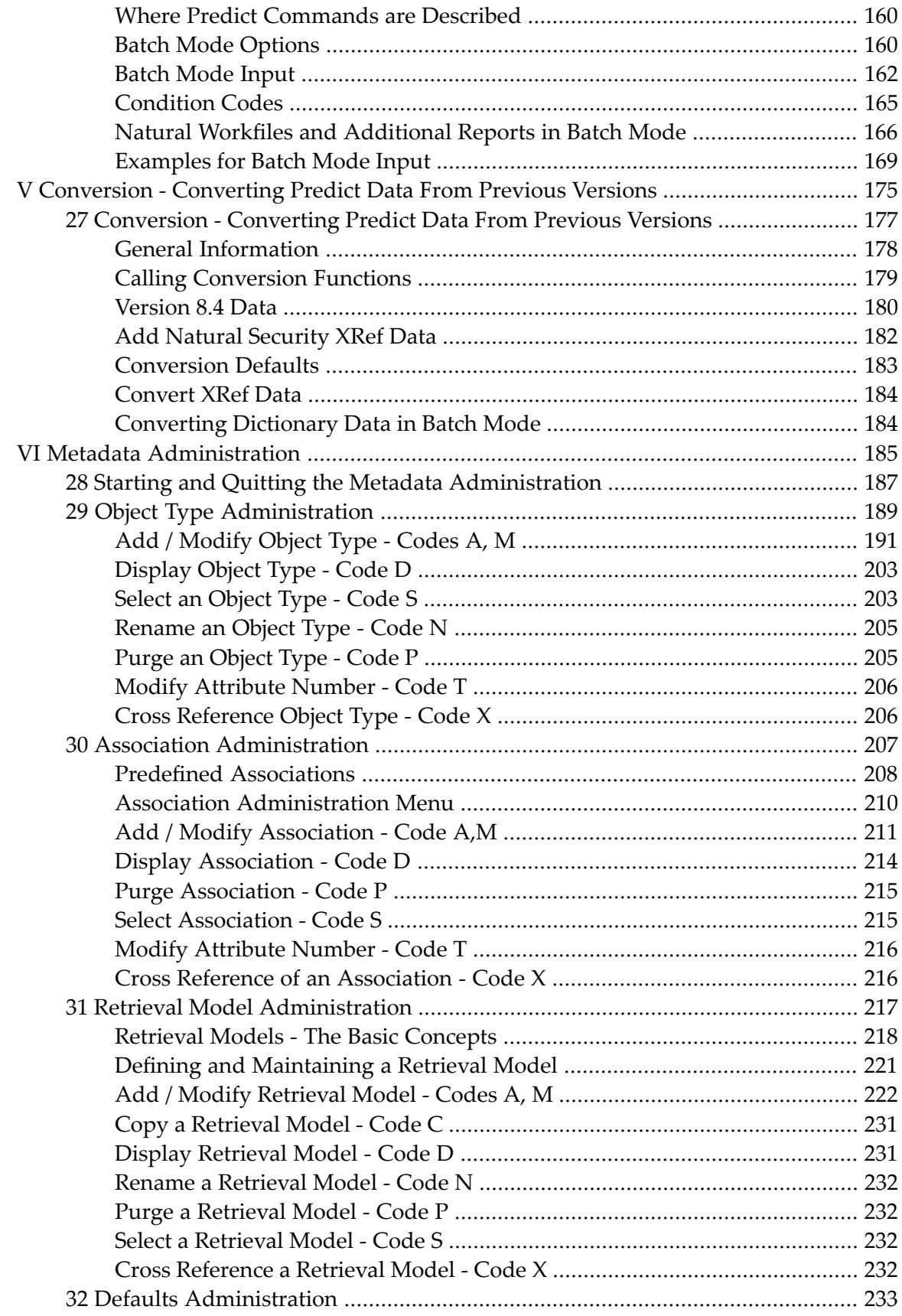

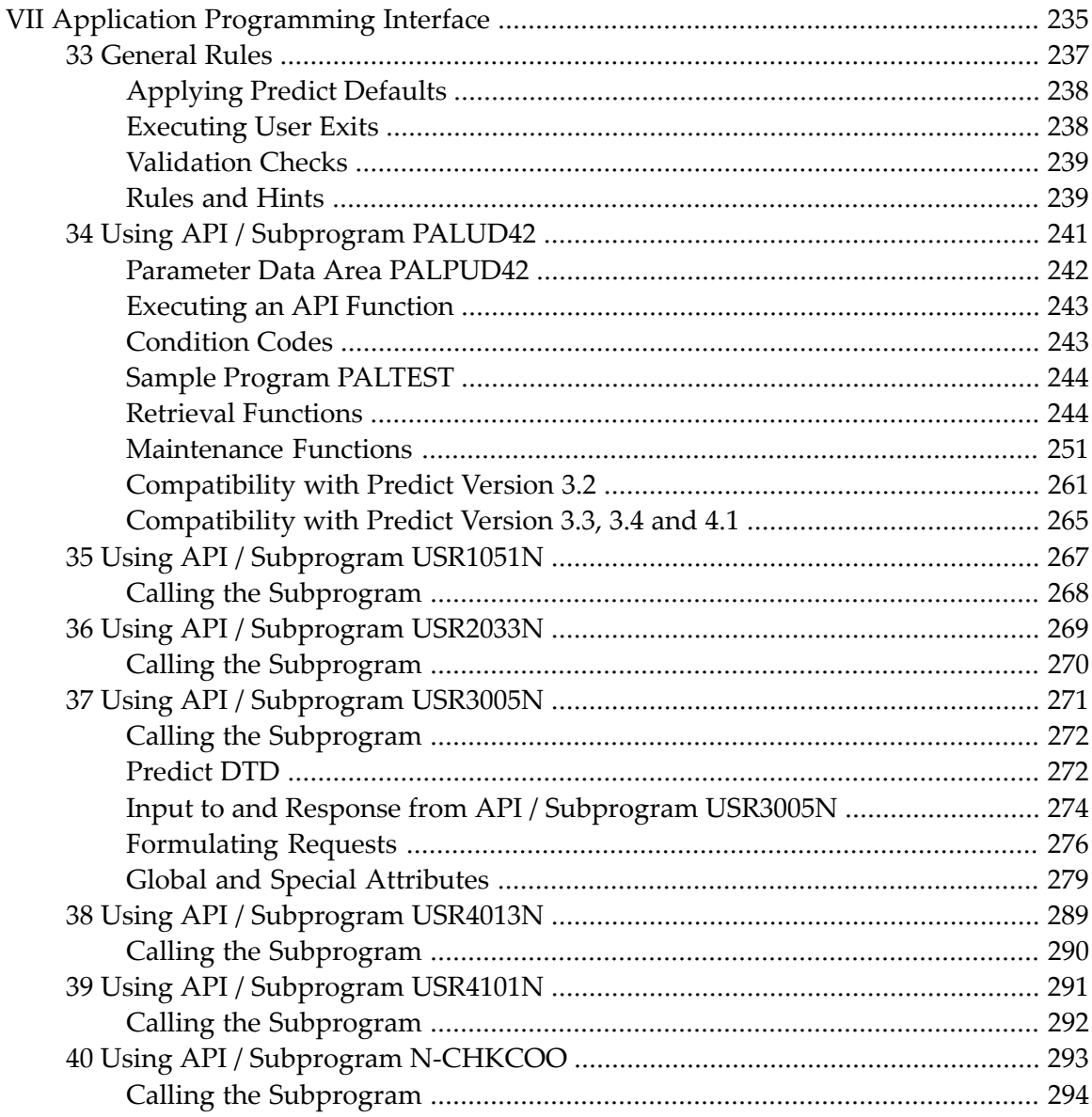

## <span id="page-6-0"></span>**Preface**

This documentation describes functions normally performed by the Predict administrator to customize and protect a Predict environment.

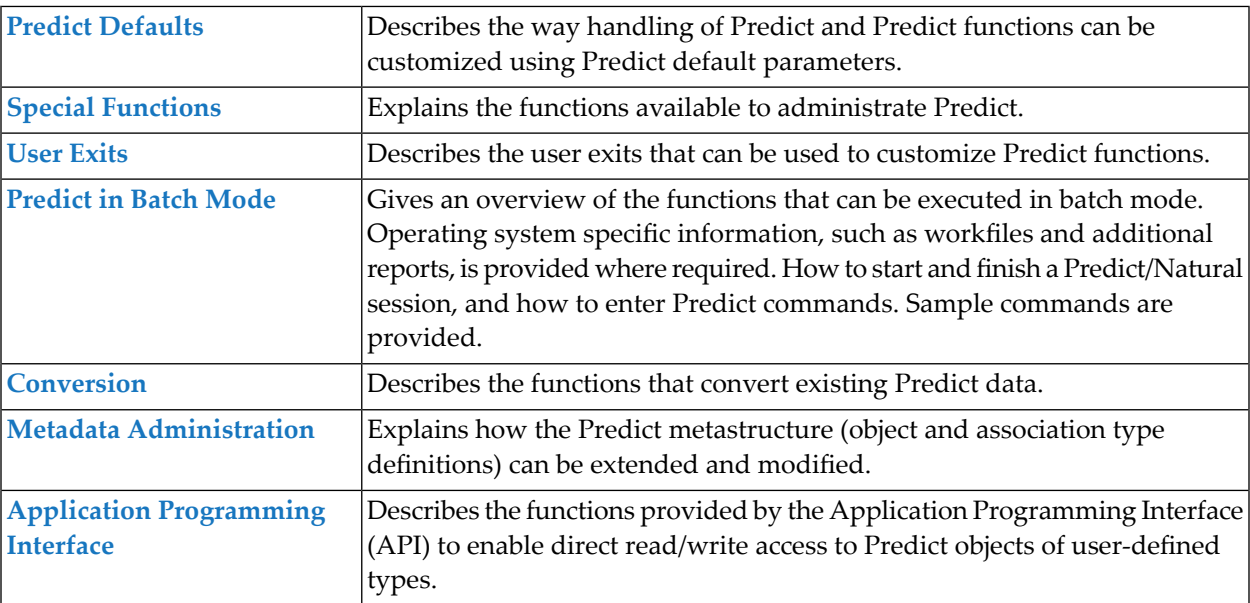

#### <span id="page-8-0"></span> $\mathbf{1}$ **About this Documentation**

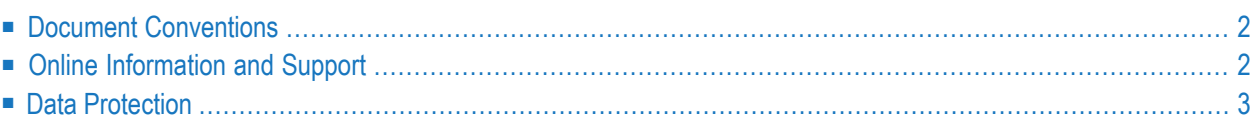

## <span id="page-9-0"></span>**Document Conventions**

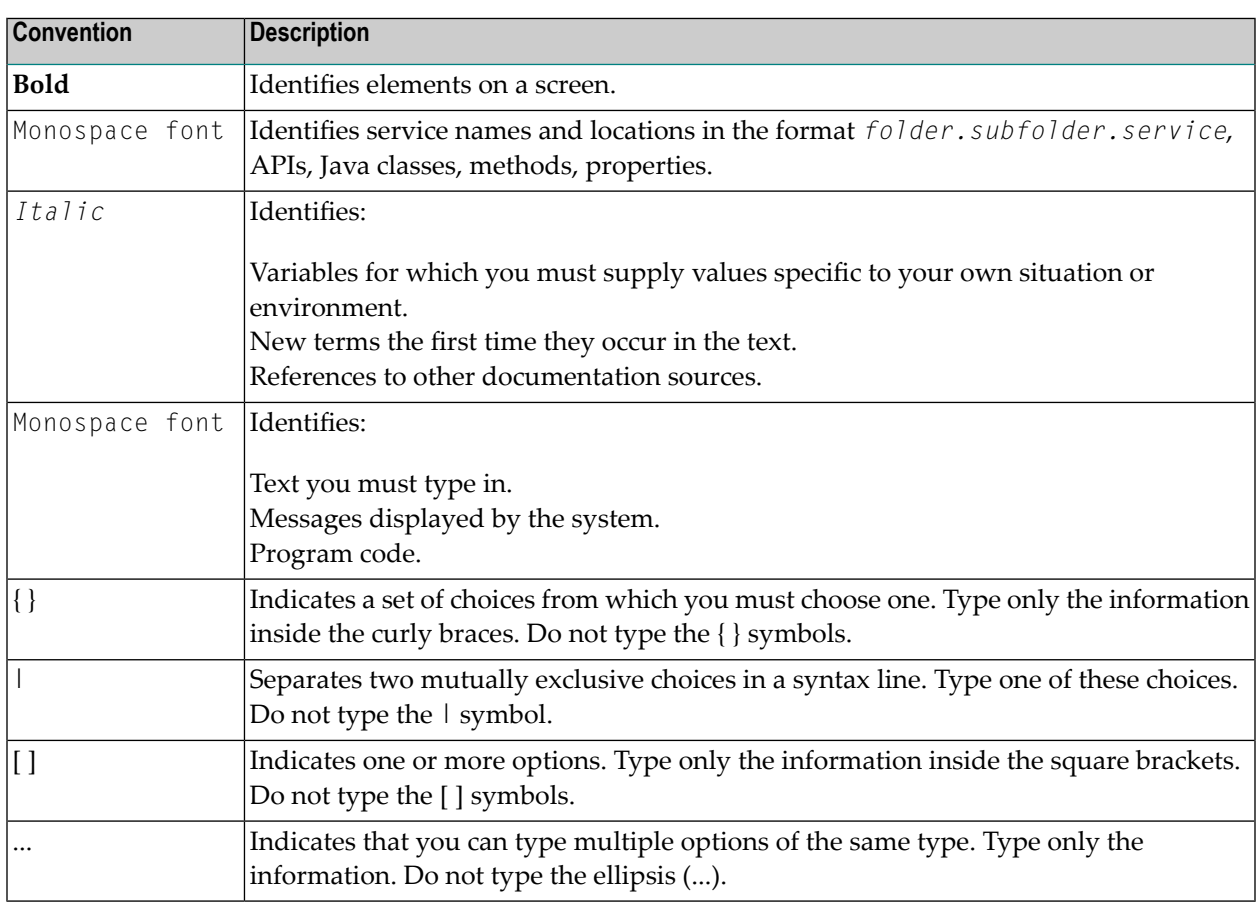

#### <span id="page-9-1"></span>**Online Information and Support**

#### **Software AG Documentation Website**

You can find documentation on the Software AG Documentation website at **[http://documenta](http://documentation.softwareag.com)[tion.softwareag.com](http://documentation.softwareag.com)**. The site requires credentials for Software AG's Product Support site Empower. If you do not have Empower credentials, you must use the TECHcommunity website.

#### **Software AG Empower Product Support Website**

If you do not yet have an account for Empower, send an email to empower@softwareag.com with your name, company, and company email address and request an account.

Once you have an account, you can open Support Incidents online via the eService section of Empower at **<https://empower.softwareag.com/>**.

You can find product information on the Software AG Empower Product Support website at **[ht](https://empower.softwareag.com)[tps://empower.softwareag.com](https://empower.softwareag.com)**.

To submit feature/enhancement requests, get information about product availability, and download products, go to **[Products](https://empower.softwareag.com/Products/default.asp)**.

To get information about fixes and to read early warnings, technical papers, and knowledge base articles, go to the **[Knowledge](https://empower.softwareag.com/KnowledgeCenter/default.asp) Center**.

If you have any questions, you can find a local or toll-free number for your country in our Global Support Contact Directory at **[https://empower.softwareag.com/public\\_directory.asp](https://empower.softwareag.com/public_directory.asp)** and give us a call.

#### **Software AG TECHcommunity**

You can find documentation and other technical information on the Software AG TECH community website at **<http://techcommunity.softwareag.com>**. You can:

- Access product documentation, if you have TECH community credentials. If you do not, you will need to register and specify "Documentation" as an area of interest.
- Access articles, code samples, demos, and tutorials.
- Use the online discussion forums, moderated by Software AG professionals, to ask questions, discuss best practices, and learn how other customers are using Software AG technology.
- <span id="page-10-0"></span>■ Link to external websites that discuss open standards and web technology.

#### **Data Protection**

Software AG products provide functionality with respect to processing of personal data according to the EU General Data Protection Regulation (GDPR). Where applicable, appropriate steps are documented in the respective administration documentation.

## <span id="page-12-0"></span>**I Predict Defaults**

Parameters determining the way functions work can be modified centrally with functions of the Defaults menu.

This section covers the following topics:

**[Defaults](#page-14-0) Menu General [Defaults](#page-16-0) Extended [Description](#page-38-0) Skeleton [DEFAULT](#page-42-0) Profile LIST XREF [Default](#page-44-0) Profile [Generation](#page-46-0) Defaults [Coordinator](#page-50-0) Defaults [Defaults](#page-60-0) for Adabas Native SQL [Activate](#page-62-0) User Exits**

<span id="page-14-0"></span>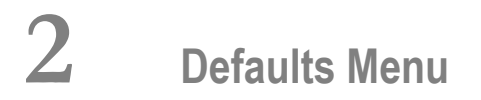

The Defaults menu is called with code D in the Function Main Menu or with the command DEFAULT.

```
16:18:29 ***** P R E D I C T ***** 2017-06-07
Plan 0 - Defaults -
                     Function 
                     D General defaults 
                     E Extended description skeleton 
                     S DEFAULT profile 
                     L LIST XREF default profile 
                     G Generation defaults 
                     C Coordinator defaults 
                     A Adabas Native SQL defaults 
                     U User exits 
Function ................
Object type .............*
Subtype for skeleton ...* 
Language for skeleton ..*
Common and ===Enter-PF1---PF2---PF3---PF4---PF5---PF6---PF7---PF8---PF9---PF10--PF11--PF12---
      Help Next Stop Last LnkEl Flip Print Impl AdmFi SelFi Prof Main ↩
```
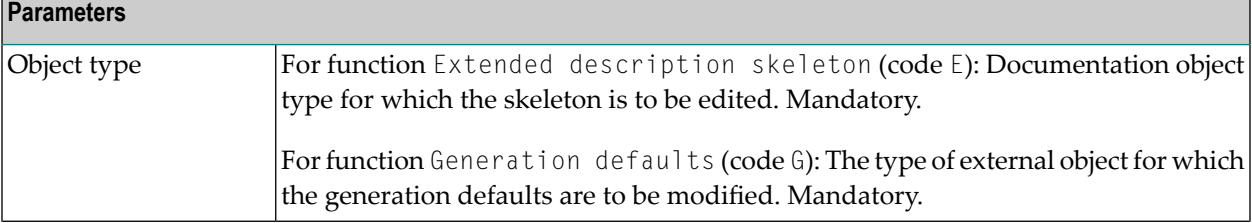

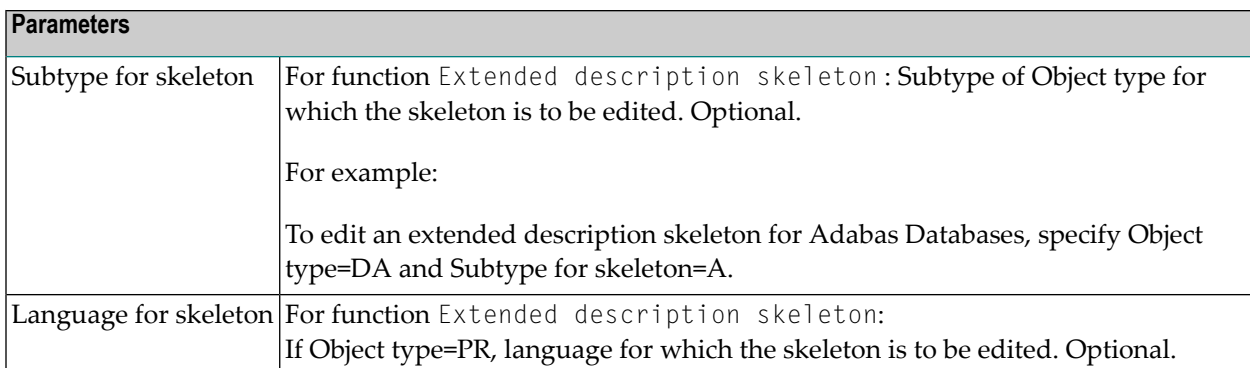

#### <span id="page-16-0"></span> $3$ **General Defaults**

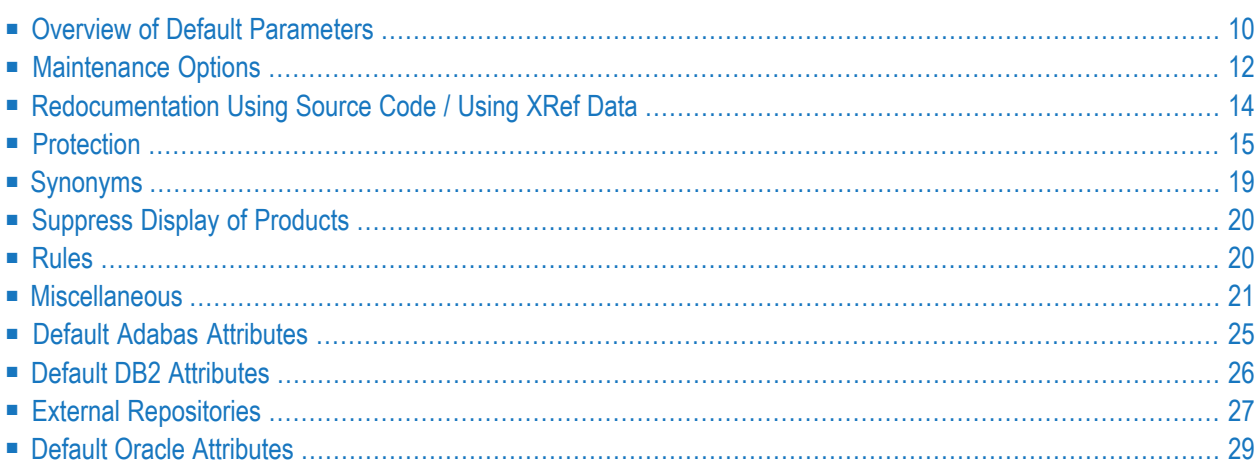

The General Defaults menu is called with code D in the Defaults menu. Each of the functions in the menu displays one or more subsequent input screens.

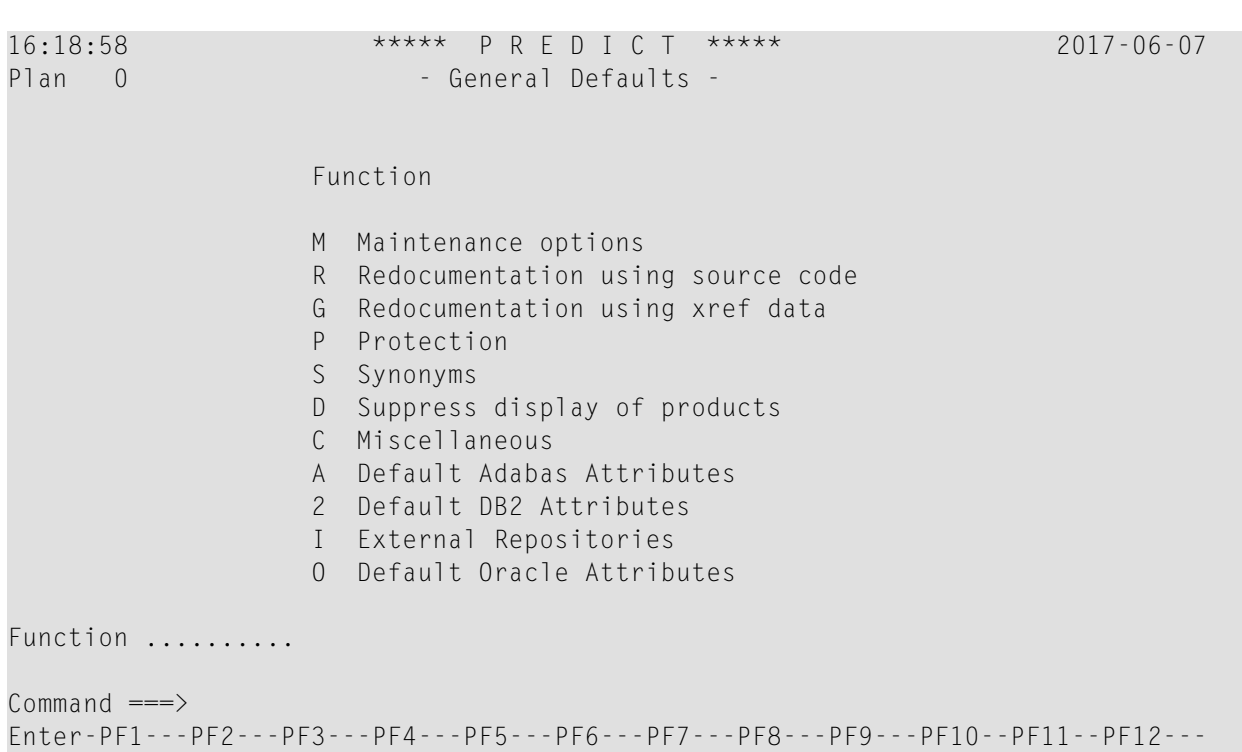

#### <span id="page-17-0"></span>**Overview of Default Parameters**

The table below provides an overview of where to find a specific parameter.

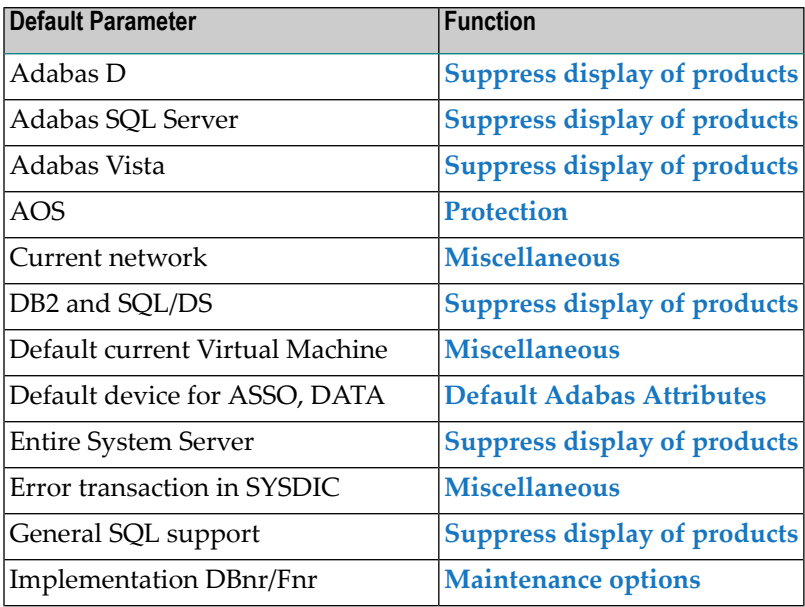

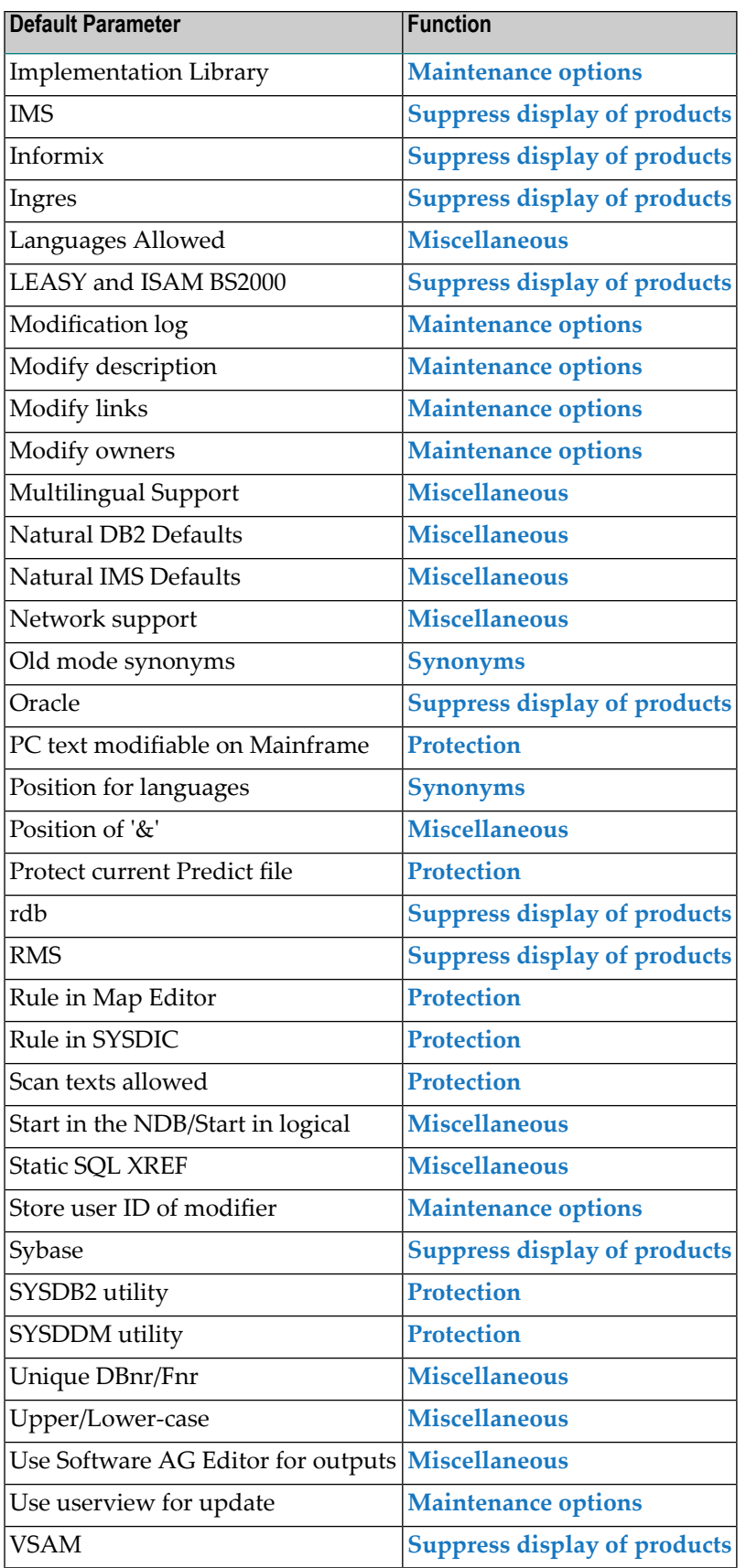

#### <span id="page-19-0"></span>**Maintenance Options**

The Maintenance Options screen is displayed with code M in the General Defaults menu.

```
16:19:55 ***** P R E D I C T ***** 2017-06-07
                        - Maintenance Options - 
                                             Modified 2017-05-15 at 11:13
 by XYZ 
Implementation Library .........* A Allowed 
Implementation DBNR/FNR ........* A Allowed 
Use userview for update ......... N (Y,N)
Modification log 
 Modify links ................... Y (Y,N)
 Modify owners .................. Y (Y,N)
 Modify description ............ Y (Y,N)
  Store user ID of modifier ..... Y (Y,N) 
For HELP enter '?' in the first field.
```
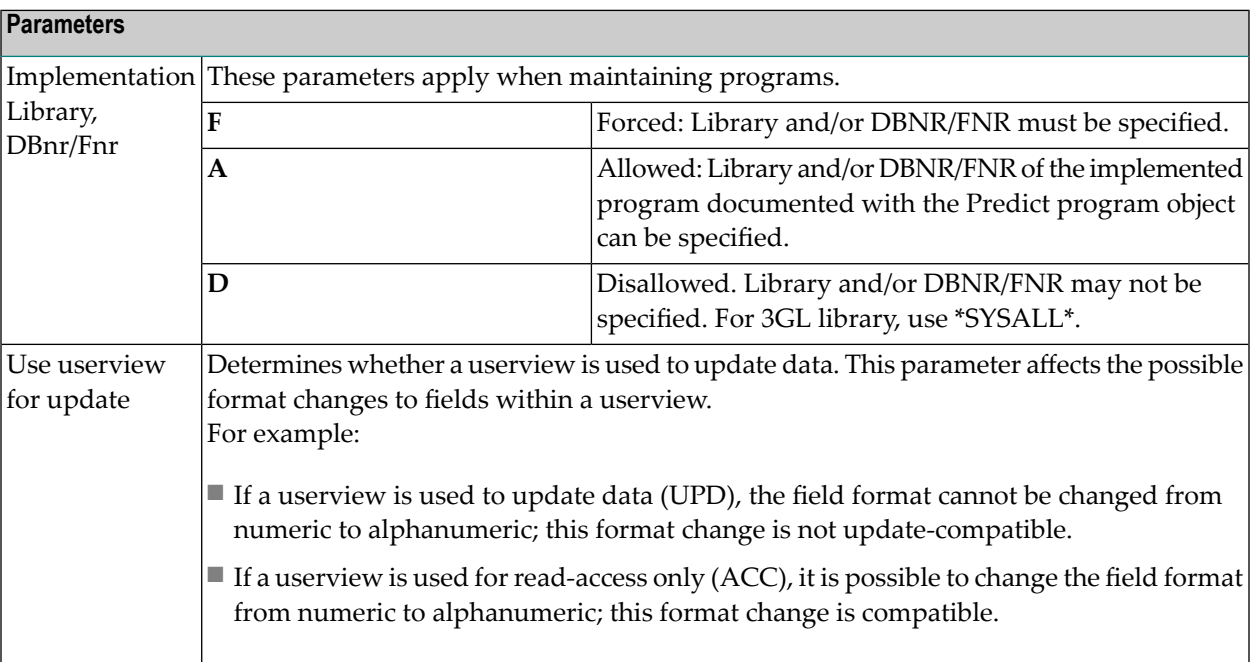

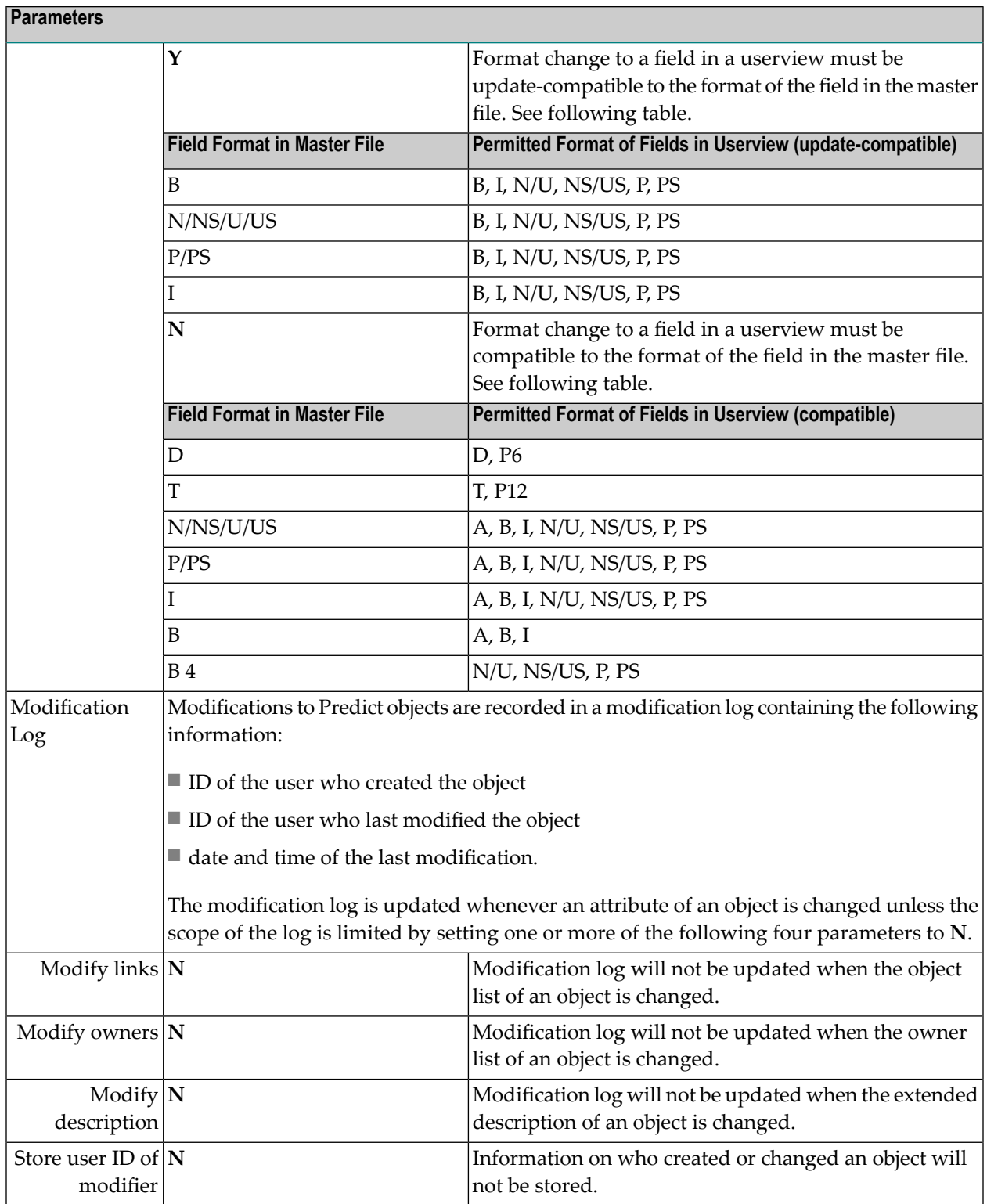

**Note:** The default setting of all these parameters is **Y**. The display of this information can be suppressed with the Output Options parameter Display modifier of the session profile. See the section *Predict User Interface* in the *Introduction to Predict* documentation.

#### <span id="page-21-0"></span>**Redocumentation Using Source Code / Using XRef Data**

The Redocumentation Using Source Code / Using XRef Data screens are displayed with the code R or G in the General Defaults menu.

16:22:42 \*\*\*\*\* P R E D I C T \*\*\*\*\* 2017-06-07 - Redocumentation Using Source Code - Added 2017-01-03 at 15:12 Mark with 'X' the options which may be modified by the user. Processing option X Processing option ..........\* L List only X Link to system .............. Naming option X Program ID prefix ........... X Lib.name as sec.prefix ...... Y (Y/N) Contents of documentation **Implementation** pointer X Abstract ........................\* S Statistics X Library ..... Y (Y/N) X Description ................\* B Header comment X Fnr ......... Y (Y/N) X Replace/append description .. R (R/A) X DBnr ........ Y (Y/N) X Program list ...............\* U Update X File list ..................\* U Update X Default owner ............... X First default keyword ....... Second default keyword ...... Handle /\* in columns 1+2 as comment or as remark .. C (C/R) For HELP enter '?' in the first field.

These defaults are used by the program maintenance function Redocument program. The individual parameters are described in Specifying the Redocument Parameters of section *Program* in the *Predefined Object Types in Predict* documentation.

Individual input fields can be protected by deleting the preceding X.

Protected default values cannot be overwritten by the user, and protected fields are skipped when positioning the cursor with TAB in the Redocument program function.

#### <span id="page-22-0"></span>**Protection**

The Protection screen is displayed with code P in the General Defaults screen.

16:23:41 \*\*\*\*\* P R E D I C T \*\*\*\*\* 2017-06-07 - Protection - Modified 2017-05-15 at 11:13 by XYZ SYSDDM utility ....................\* C Connected AOS ..................................\* C Connected SYSDB2 utility ....................\* I Incorporate Rule in map editor ..............\* N No check is performed Rule in SYSDIC ...................\* N No check is performed Scan texts allowed ...............\* A All allowed PC text modifiable on Mainframe .. N (Y,N) Protect current Predict file ..... N (Y,N) DBnr of NSC file ............... Fnr of NSC file ................ Password ....................... Cipher ......................... Delete Documentation with deletion of Natural member in NDV ....... Y (Y,N)

For HELP enter '?' in the first field.

#### **Parameters**

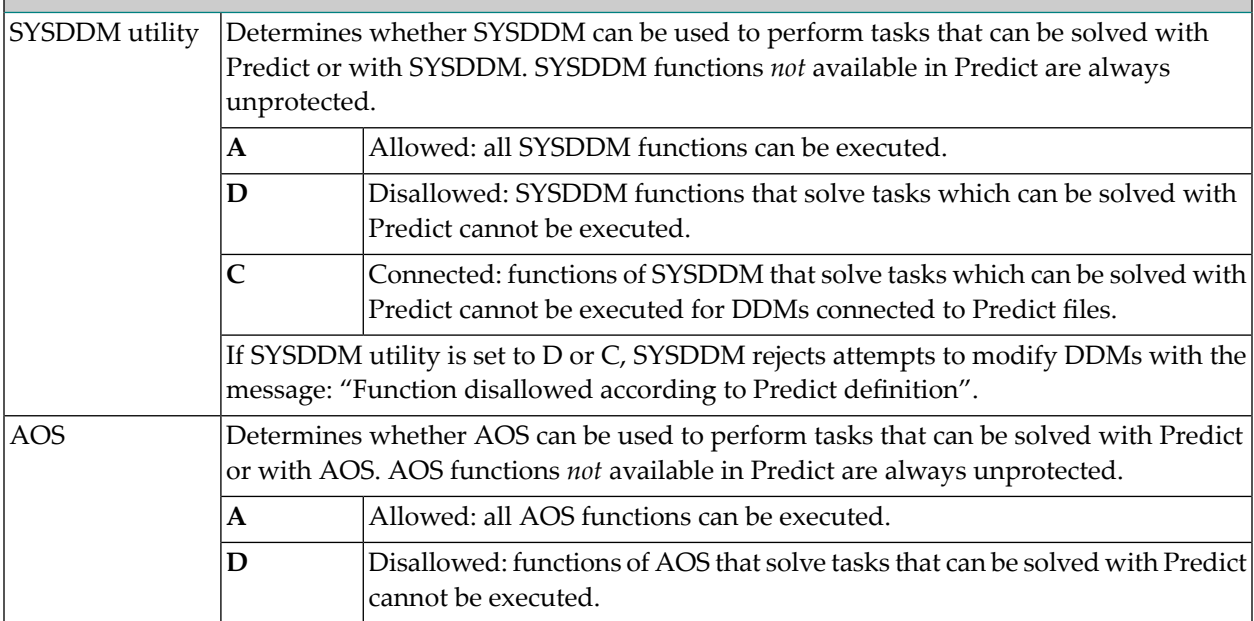

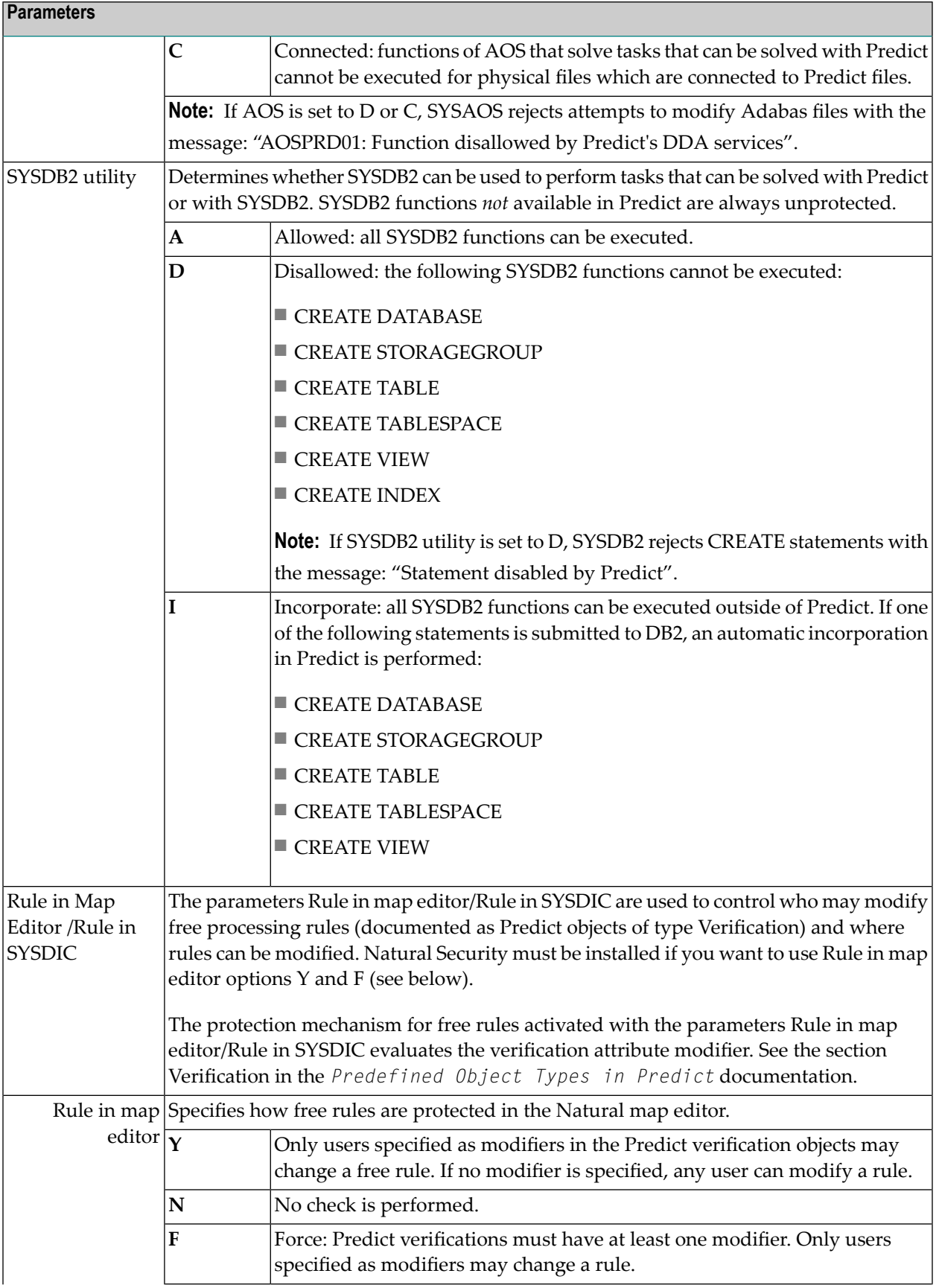

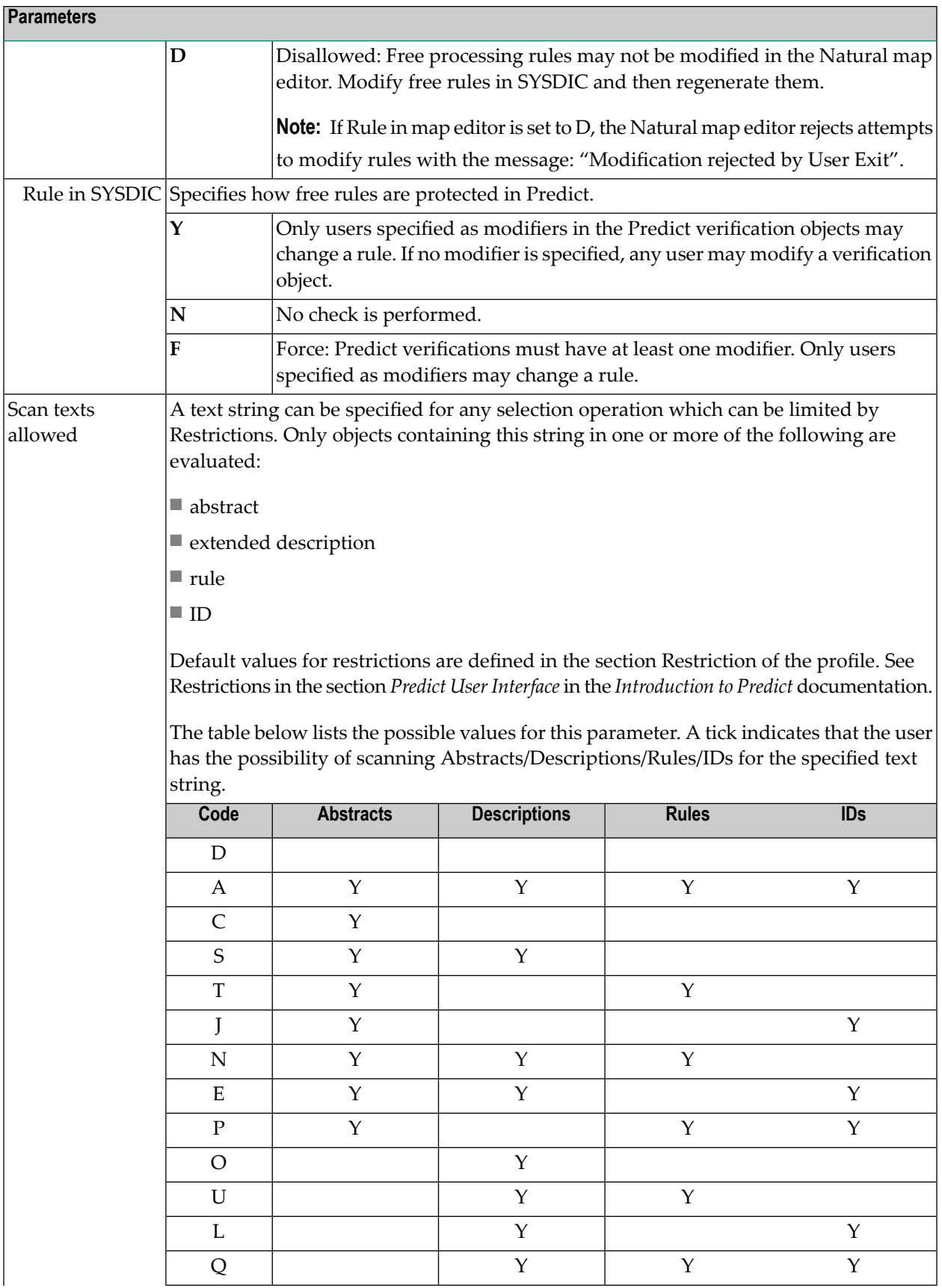

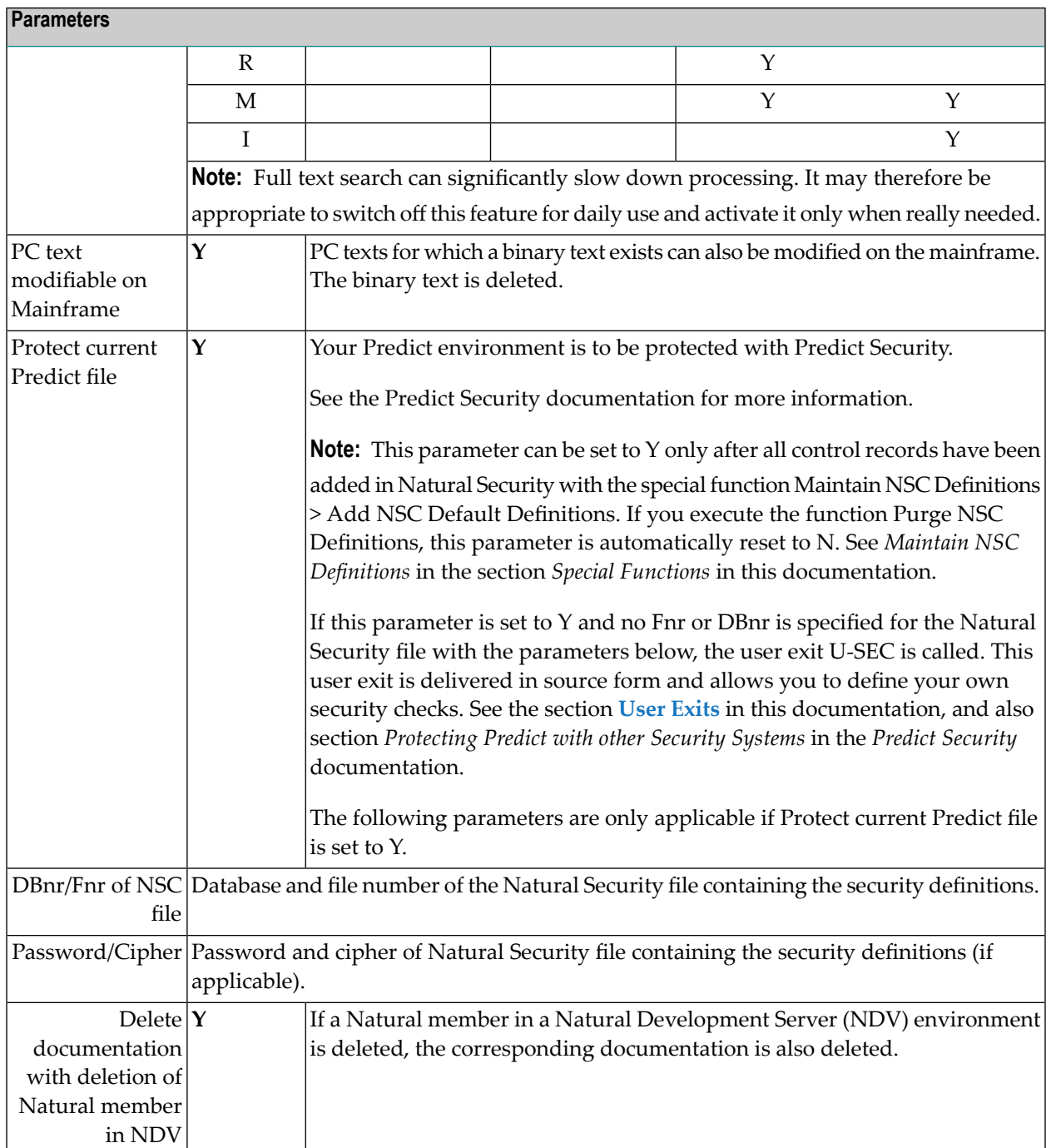

## <span id="page-26-0"></span>**Synonyms**

The Synonyms screen is displayed with code S in the General Defaults menu.

Up to 10 language-specific synonyms can be specified for any Predict object of type field. The order of storage and display of synonyms is as shown in the screen below.

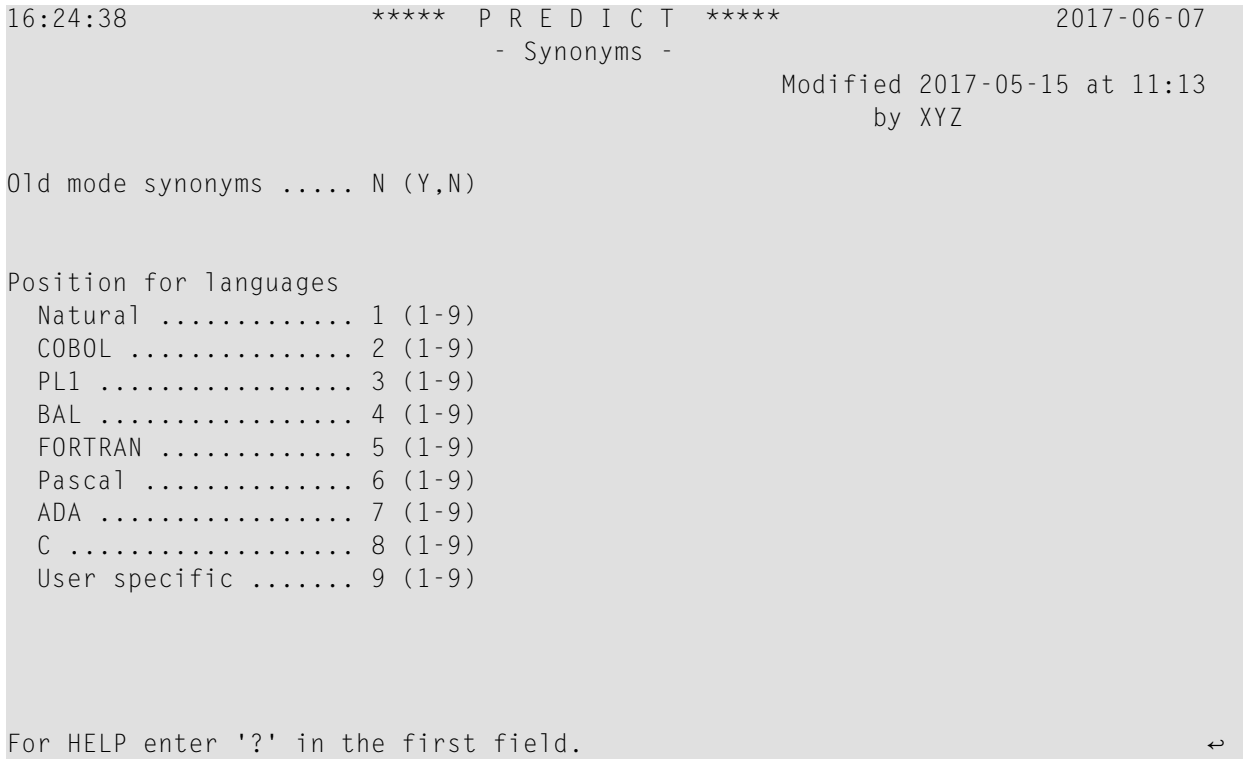

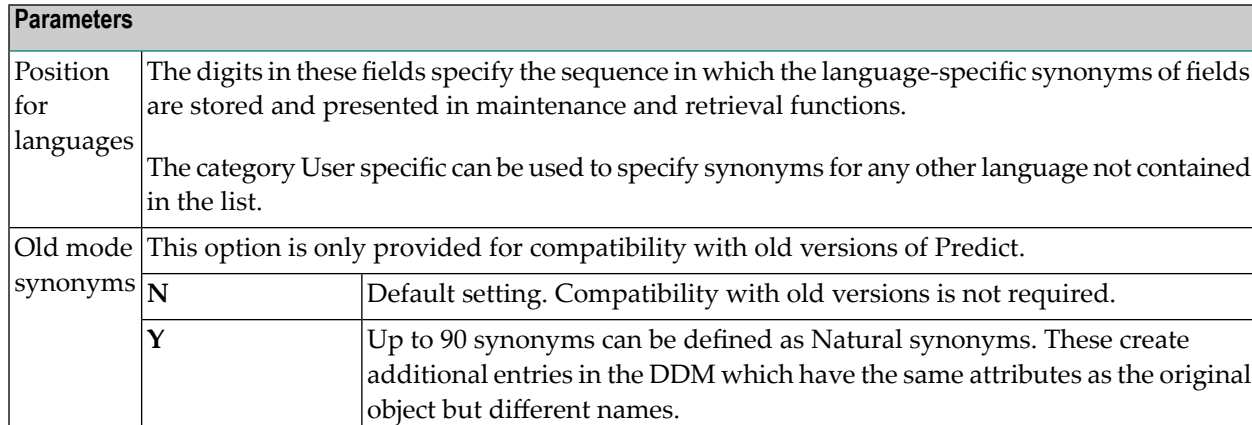

#### <span id="page-27-0"></span>**Suppress Display of Products**

Products that are not installed can be suppressed in Predict selection windows by specifying Y in the respective input field of the screen above. The Suppress display of products screen is displayed with code D in the General Defaults screen.

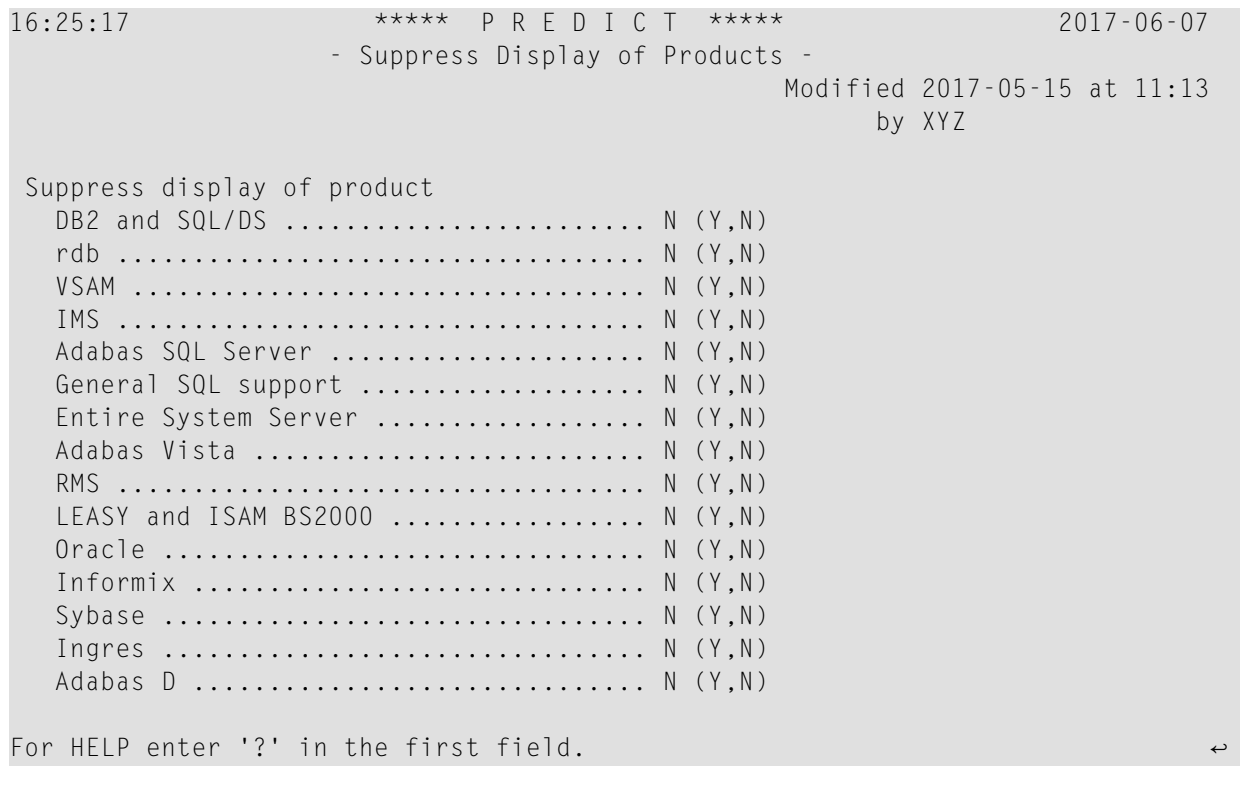

#### <span id="page-27-1"></span>**Rules**

- If a Predict object specific to one of the products above exists (for example a dataspace object for DB2 or SQL/DS), a product cannot be suppressed. The input field in the Suppress Display of Products screen is then protected.
- If no product-specific objects exist, the default value for this parameter is Y.
- Even if a product is suppressed, the following functions/utilities can create Predict objects specific to this product.
	- Coordinator
	- Conversion utility
	- Predict Case Schema Generator
- Incorporation functions (when accessing a Predict system file using another Natural nucleus where the product is installed)
- Maintenance functions (when accessing a Predict system file using another Natural nucleus where the product is installed)
- If objects for a suppressed product are added to the dictionary with one of the above functions/utilities, the respective Suppress display of products flag is automatically set to N.
- **Note:** If Adabas Vista is set to Y, Predict assumes that Adabas Vista is not available at your  $\sqrt{2}$ installation. In this case the physical DBnr and the logical DBnr are equal. The Logical distribution type of a file can only be blank (simple file), E (expanded) or N (PROPAGATOR). All databases are isolated or local. The flag can be set to Y only if Adabas Vista is not installed.

#### <span id="page-28-0"></span>**Miscellaneous**

The two Miscellaneous screens are displayed with code C in the General Defaults screen.

```
16:25:47 ***** P R E D I C T ***** 2017-06-07
                          - Miscellaneous - 
                                             Modified 2017-05-15 at 11:13
 by XYZ 
Multilingual support Upper/lower case
 Multilingual support .. N (Y,N) 0bject ID ...........* U Upper case
 Position of '&' ....... (2-9) Description ..........* L Lower case
                                      Abstract ............* L Lower case
Allowed languages Edit mask .............* L Lower case
  01 N 02 N 03 N 04 N 05 N 06 N 07 N 08 N Natural header ......* L Lower case
  09 N 10 N 11 N 12 N 13 N 14 N 15 N 16 N Adabas short names ..* L Lower case
  17 N 18 N 19 N 20 N 21 N 22 N 23 N 24 N 
  25 N 26 N 27 N 28 N 29 N 30 N 31 N 32 N Natural for IMS defaults 
  33 N 34 N 35 N 36 N 37 N 38 N 39 N 40 N Start in the NDB ..... NA 
  41 N 42 N 43 N 44 N 45 N 46 N 47 N 48 N Start in logical ..... HA 
  49 N 50 N 51 N 52 N 53 N 54 N 55 N 56 N 
 57 N 58 N 59 N 60 N N Natural for DB2 defaults
                                      Static SQL XREF ....* Y Yes
Error Transaction in SYSDIC .........
Use Software AG Editor for outputs ... Y (Y,N) 
For HELP enter '?' in the first field.
```
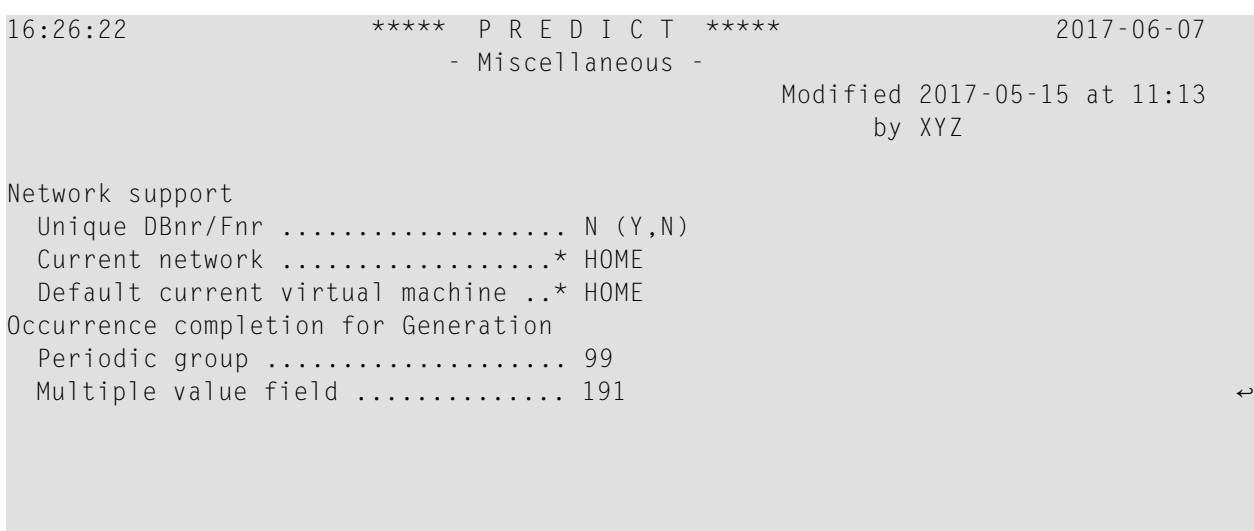

For HELP enter '?' in the first field. ↩

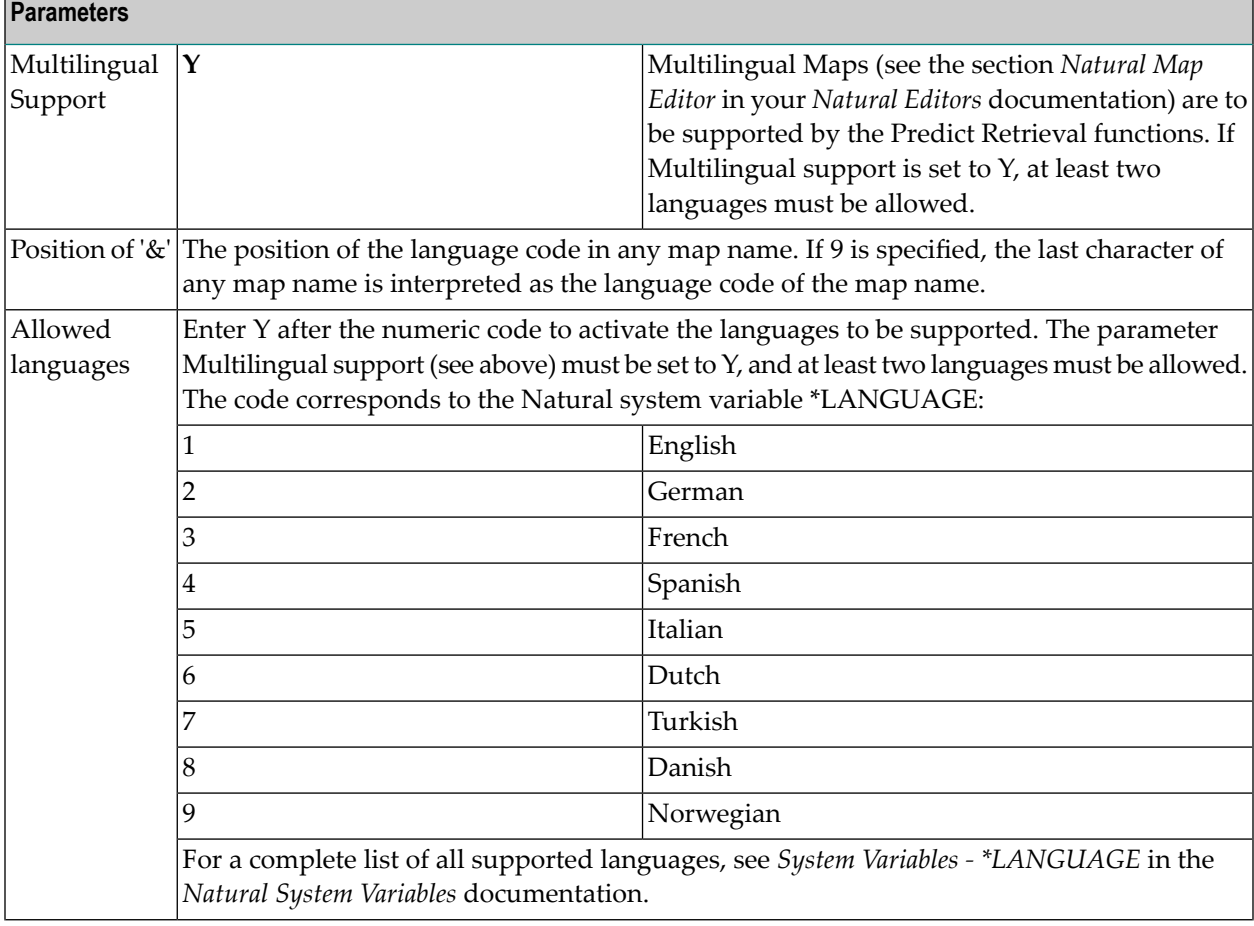

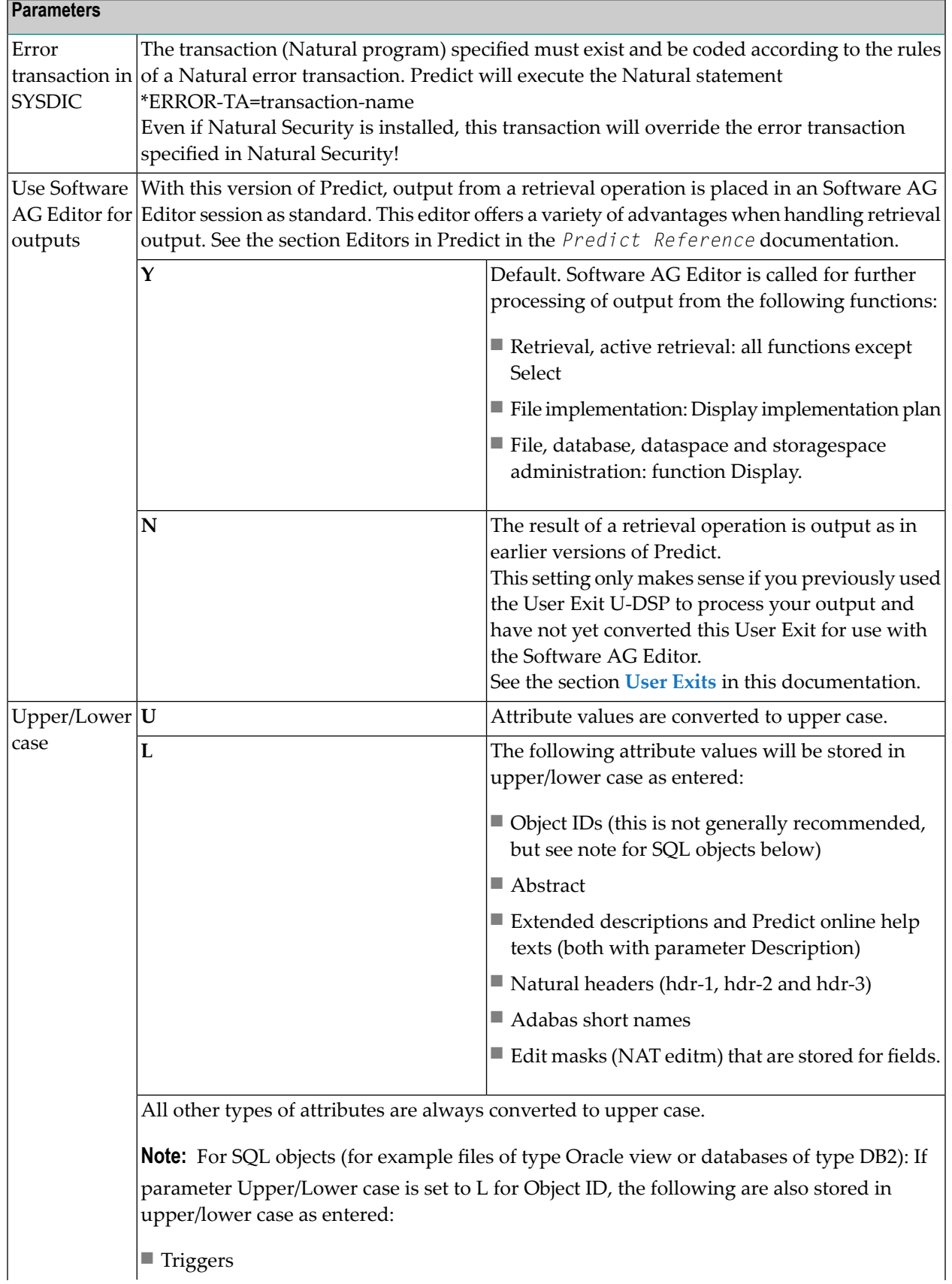

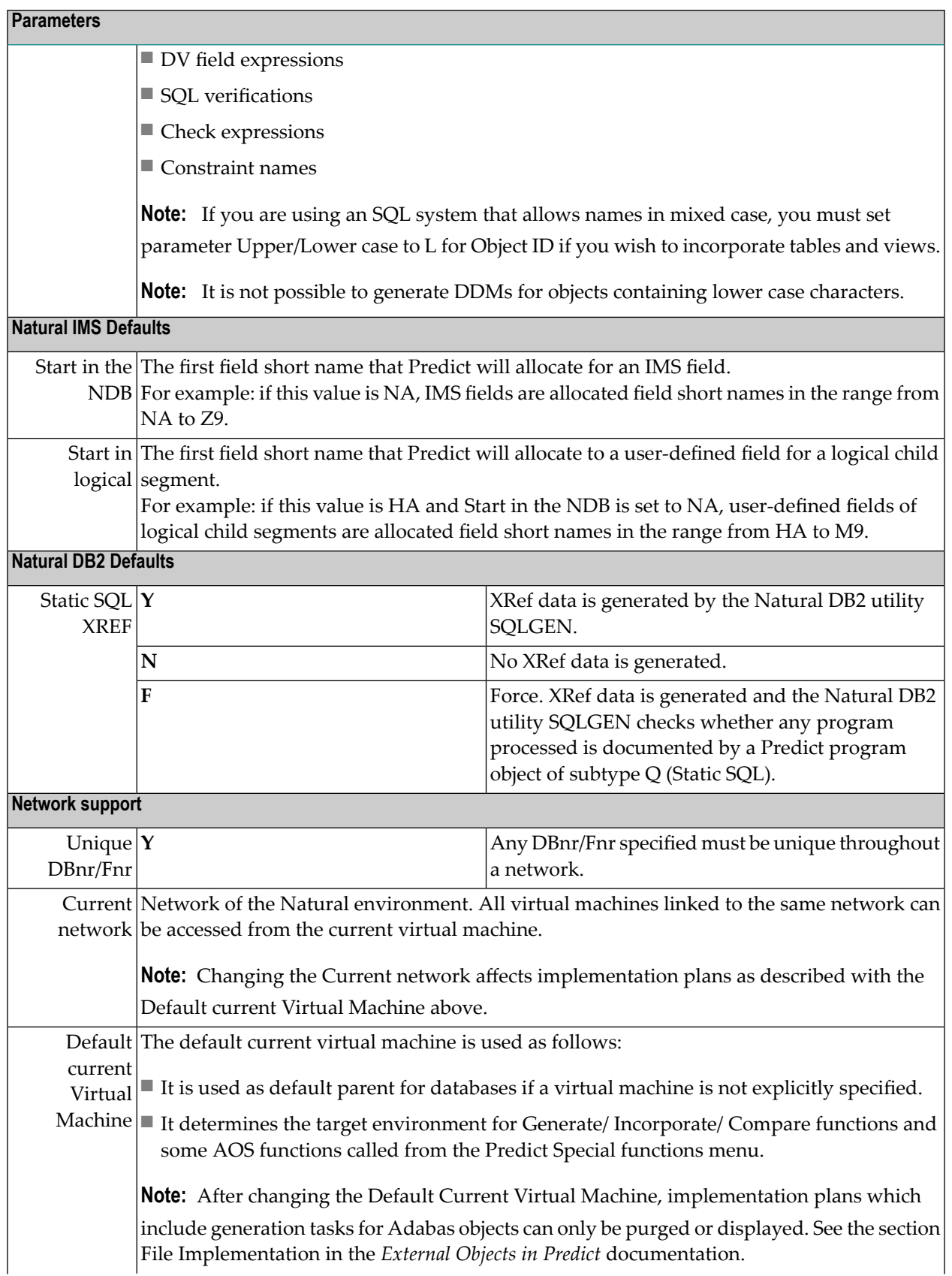

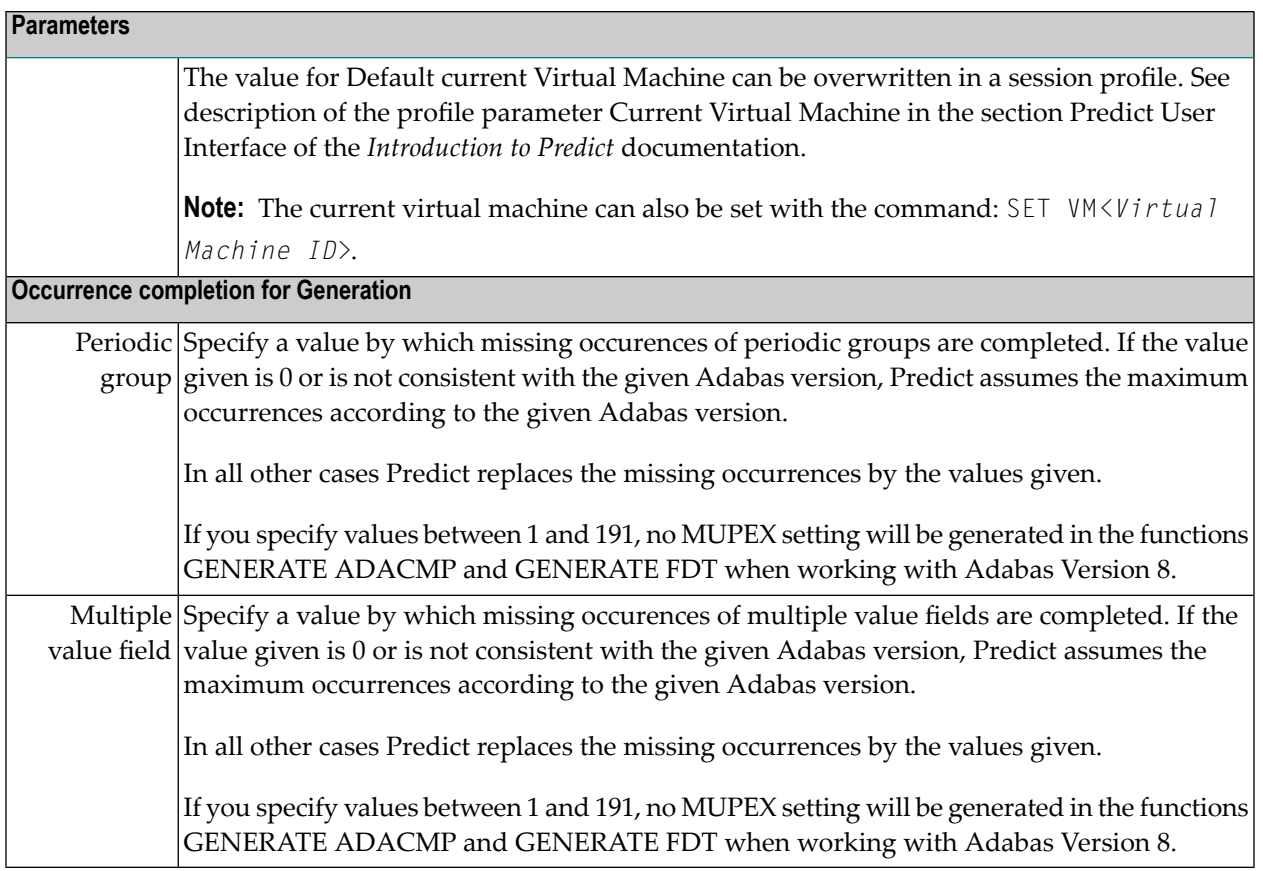

## <span id="page-32-0"></span>**Default Adabas Attributes**

The Default Adabas Attributes screen is displayed with code A in the General Defaults screen. The parameters entered here are set as default values in the corresponding file maintenance screen if new Adabas files are added.

16:27:13 \*\*\*\*\* P R E D I C T \*\*\*\*\* 2017-06-07 - Modify Default Adabas Attributes - Added 2017-01-03 at 15:12 Required attributes Min ISN ............. 1 Max ISN ............. 667 Device Cylinder Blocks Padding factor Max 2. alloc \*----- ---------- ---------- -------------- ------------ ASSO 3380 UI 1 1 10 10 ni na katika 1950. alikuwa wakazi wa 1950 hadi wa 1950 hadi wa 1950 hadi wa 1950 hadi wa 1950 hadi wa 1950 hadi DATA 3380 DS 1 10 10 Loading attributes Loading attributes One AC extent  $\dots\dots\dots\dots$  N  $(Y,N)$ ISN reusage ......... N (Y,N) DS reusage ............. Y (Y,N) User ISN ............ N (Y,N) Mixed DS device ........ Y (Y,N) MORE: Attributes: N

<span id="page-33-0"></span>For detailed information on the attribute settings see Modifying Adabas Attributes in the section *File* in the *Predefined Object Types in Predict* documentation.

#### **Default DB2 Attributes**

The Default DB2 Attributes screen is displayed with code 2 in the General Defaults screen. The parameters entered here are set as default values in the corresponding DB2 object type maintenance screens if new DB2 object types are added.

These values are also set as physical attributes for <Default Server>, even if you have chosen a different SQL server in your profile.

```
16:27:57 ***** P R E D I C T ***** 2017-06-07
Plan 0 - Default DB2 Attributes -
                   Function 
                   J Default Storagespace Attributes 
                   B Default Database Attributes 
                   E Default DB2 Mainframe Tablespace Attributes 
                   O Default DB2 Open Systems Tablespace Attributes 
                   L Default SQL/DS DBspace Attributes 
                   T Default Table Attributes 
                   I Default Index Attributes 
                   H Default Procedure Attributes 
                   F Default Function Attributes 
Function .......... 
Common and ===Enter-PF1---PF2---PF3---PF4---PF5---PF6---PF7---PF8---PF9---PF10--PF11--PF12---
     Help Next Stop Last LnkEl Flip Print Impl AdmFi SelFi Prof Main
```
<span id="page-34-0"></span>For detailed information on the attribute settings see the sections Database (Type D), Dataspace, Field (Type D), File (Type D), File (Type E), File (Type MT), Database function, Procedure and Storagespace in the *Predefined Object Types in Predict* documentation.

#### **External Repositories**

The External Repositories screen is displayed with code I in the General Defaults screen. The parameters entered here are set as default values in the LIST XREF, referenced members and referenced programs functions.

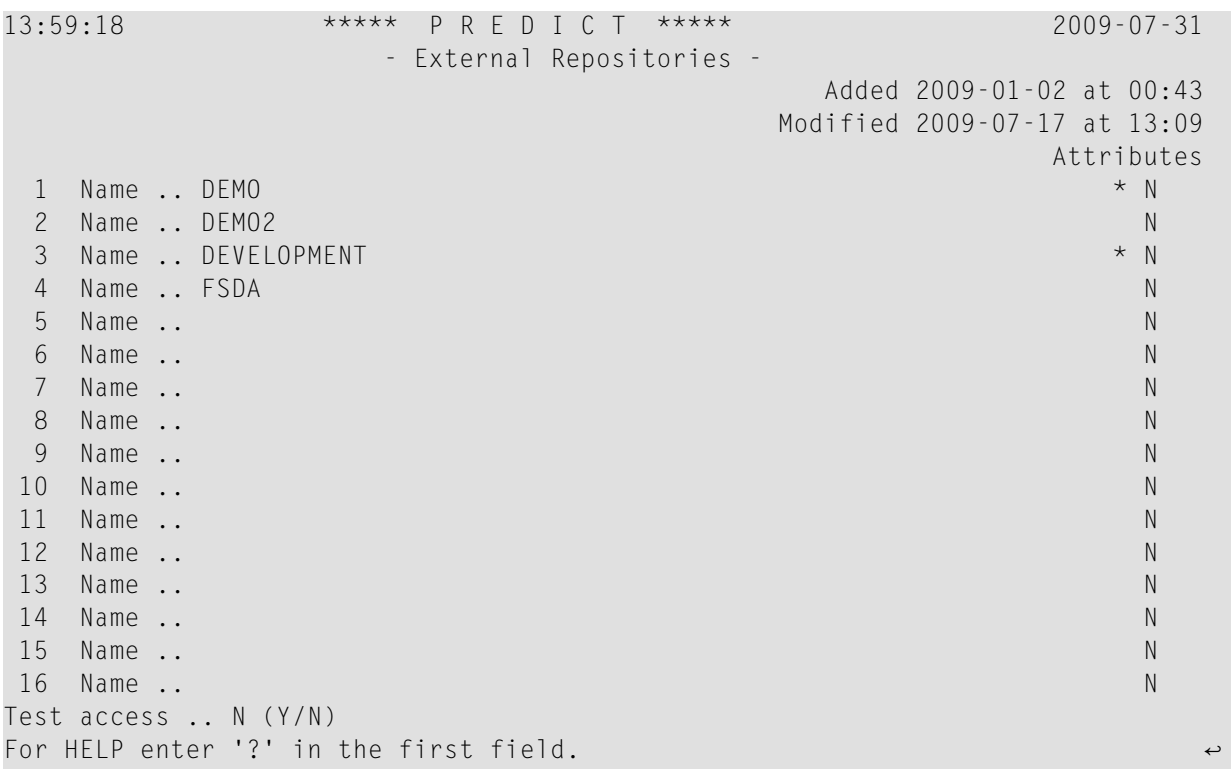

Enter a name for each external repository.

If you enter Y in the Attributes field, a screen displaying the detailed attributes of the selected external repository is shown. The following parameters in the attributes screen apply to external repositories.

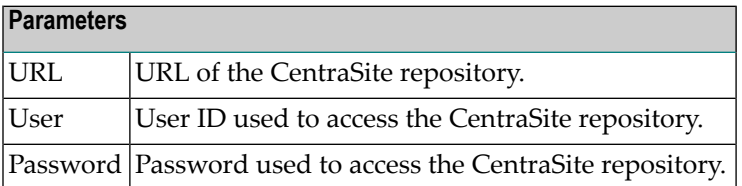

If you enter Y in the Test access field, the access to all repositories defined is tested and a cumulated test report is displayed. For example, if you entered Y in the Test access field of the above screen, you would test the access to the repositories DEMO, DEMO2, DEVELOPMENT and FSDA.
### **Default Oracle Attributes**

The Default Oracle Attributes screen is displayed with code O in the General Defaults screen. The parameters entered here are set as default values in the corresponding Oracle object type maintenance screens if new Oracle object types are added.

```
16:29:15 ***** P R E D I C T ***** 2017-06-07
Plan 0 - Default Oracle Attributes -
                  Function 
                  T Default Table Attributes 
                  I Default Index Attributes 
Function .........
Common and ===Enter-PF1---PF2---PF3---PF4---PF5---PF6---PF7---PF8---PF9---PF10--PF11--PF12---
      Help Next Stop Last LnkEl Flip Print Impl AdmFi SelFi Prof Main ↩
```
For detailed information on the attribute settings see the sections File (Type OT) and File (Type OV) in the *Predefined Object Types in Predict* documentation.

## **4 Extended Description Skeleton**

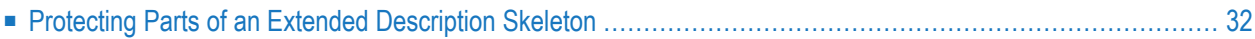

A skeleton for extended descriptions can be defined for each subtype of each object type. When an extended description is edited the first time, the extended description skeleton appears. Extended description skeletons are used to ensure consistent format and content of extended descriptions.

Call the Extended Description Skeleton screen with code E from the Defaults menu. The following parameters in the Defaults menu apply to extended description skeletons.

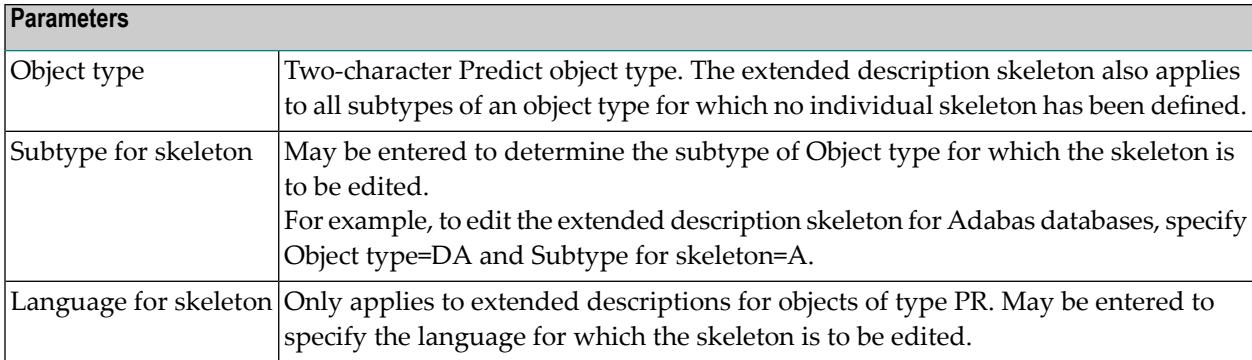

```
> > + DA: *** Edit title *** L: 1 S: 45
Top ....+....1....+.... Extended description ...+....5....+....6....+....7..
              ====================================
              Data base additional description
              =====================================
          Database-number.: ...
         Optional-01
         Optional-02
         Optional-03
         Optional-04
```
<span id="page-39-0"></span>If Con-form, Software AG's text formatting facility, is installed, Con-form statements can be used. See screenshot in the section Output Options in the section *Predict User Interface* in the *Introduction to Predict documentation*.

## **Protecting Parts of an Extended Description Skeleton**

Text in an extended description skeleton can be protected by enclosing it in a pair of special characters. The characters are defined with the parameters Start/End character protect extended desc. in the Maintenance Options screen when modifying a session profile.

See Maintaining User-specific Profiles in the section *Predict User Interface* in the *Introduction to Predict* documentation.

If a header or footer is specified, the lines for the header or footer must also be specified with the commands .HS number and .FS number.

When using this option, the output option Use CON-FORM must be set to Y. See *Output Options* in the section *Predict User Interface* of the *Introduction to Predict* documentation.

**Note:** Changes to Con-form variables with the Con-form command . OP are not recognized by Predict. If, for example, the page number sign # has been substituted, page numbers will not be displayed.

## **5 DEFAULT Profile**

Parameters determining the way functions work that may be changed by any Predict user are specified in the session profile. A user-specific profile can be defined for any user defined in Predict. If no user-specific profile is activated, the Predict DEFAULT profile is active.

The Predict DEFAULT profile can be modified with the function Default profile. This function is called with code S in the Defaults menu or with the command DEFAULT PROFILE.

All profile parameters are explained in the section *Maintaining User-specific Profiles*in the *Introduction to Predict documentation*.

## **6 LIST XREF Default Profile**

The LIST XREF Default Profile can be modified by selecting code L in the Defaults menu or with the command DEFAULT XREF.

See Maintaining a LIST XREF Profile in the section *LIST XREF for Natural* in the *Predict Reference documentation*.

## **Generation Defaults**

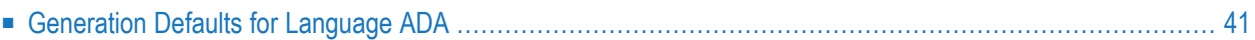

Default generation values are set at installation and are displayed in the input screen of any generation function.

Generation functions require that generation default values have been specified. Generation defaults can be changed with code G in the Defaults menu (or with the command DEFAULT) and the external object code. See Generation Defaults in the *External Objects in Predict* documentation.

 $\Box$ 

**Note:** The individual parameters are described in the sections *Storage of External Objects Owned by Predict* and *Common Parameters* in the *External Objects in Predict* documentation and with the different generation functions. Defaults for language ADA, however, are described in the section *[Generation](#page-48-0) Defaults for Language ADA* below.

The following rules apply for the use of default values for generation parameters:

■ Default values of generation parameters can be changed with the function Generation Defaults in the Modify Defaults Menu or the command DEFAULT object code. For example: DEFAULT COBOL displays the Modify COBOL Defaults screen shown below.

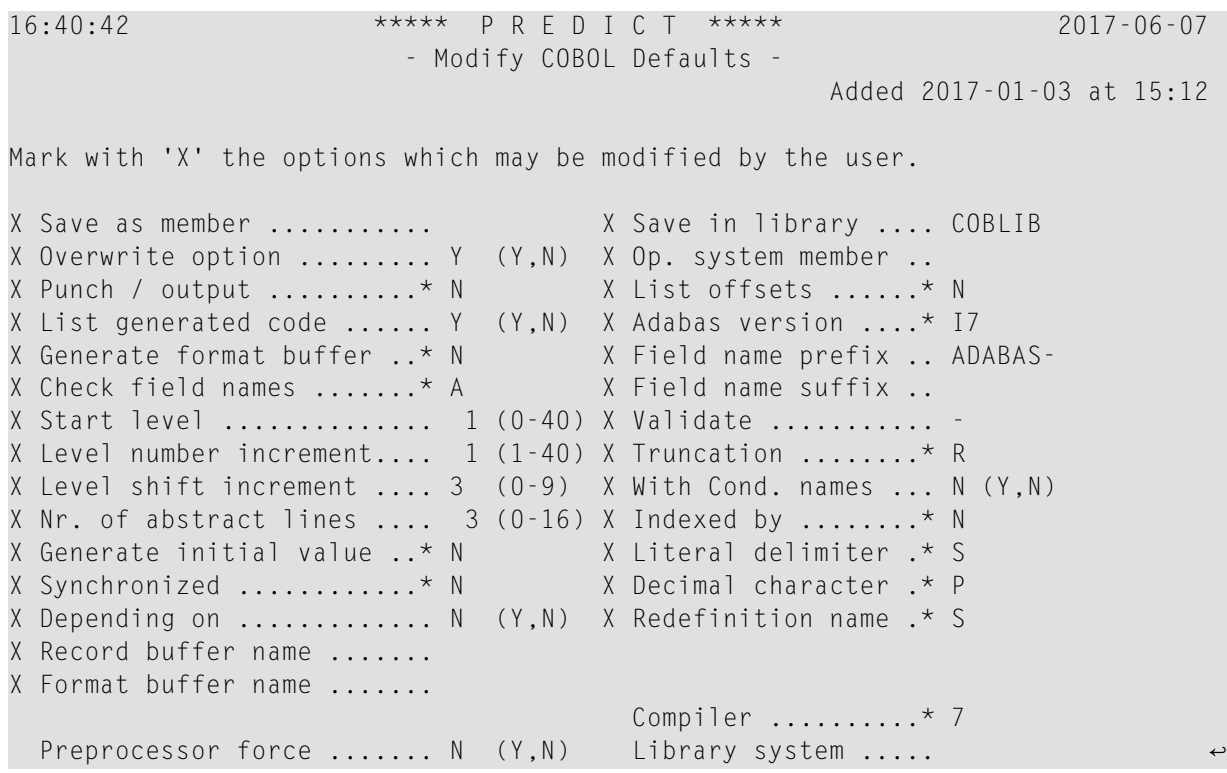

- Most default values are displayed in the input screen of the respective generation function and can then be overwritten for temporary use. Changes to default values apply to subsequent generation tasks until another Predict function is executed.
- $\blacksquare$  Generation defaults can be protected by blanking out the X preceding the parameter in Modify ... Defaults screens. Protected default values cannot be changed when executing a generation function. These fields are skipped when positioning the cursor with the TAB key.

■ Some defaults values are not displayed in the input screen of a generation function and can therefore only be changed using the Modify Generation Defaults functions. These parameters are described under "Presettings" in the descriptions of individual generation functions in the respective parts of the section *Generation* in the *External Objects in Predict documentation*.

### <span id="page-48-0"></span>**Generation Defaults for Language ADA**

Generation defaults for language ADA are used by Adabas Native SQL.

```
16:42:50 ***** P R E D I C T ***** 2017-06-07
                       - Modify ADA Defaults - 
                                               Added 2017-01-03 at 15:12
Mark with 'X' the options which may be modified by the user. 
X Adabas version ......* I7 X Field name prefix ....
X Truncation ...........* R X Field name suffix ....
X Validate ............. * 
X Record buffer name ... 
 Preprocessor force ..: N (Y,N)
```
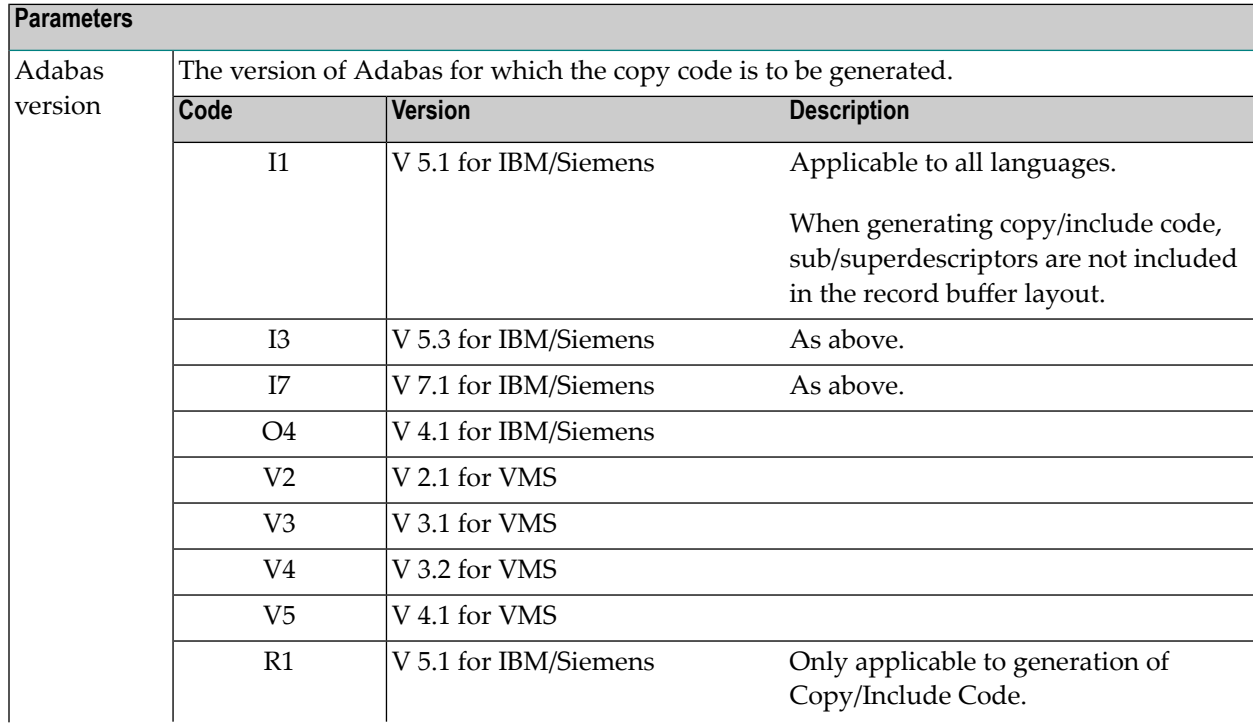

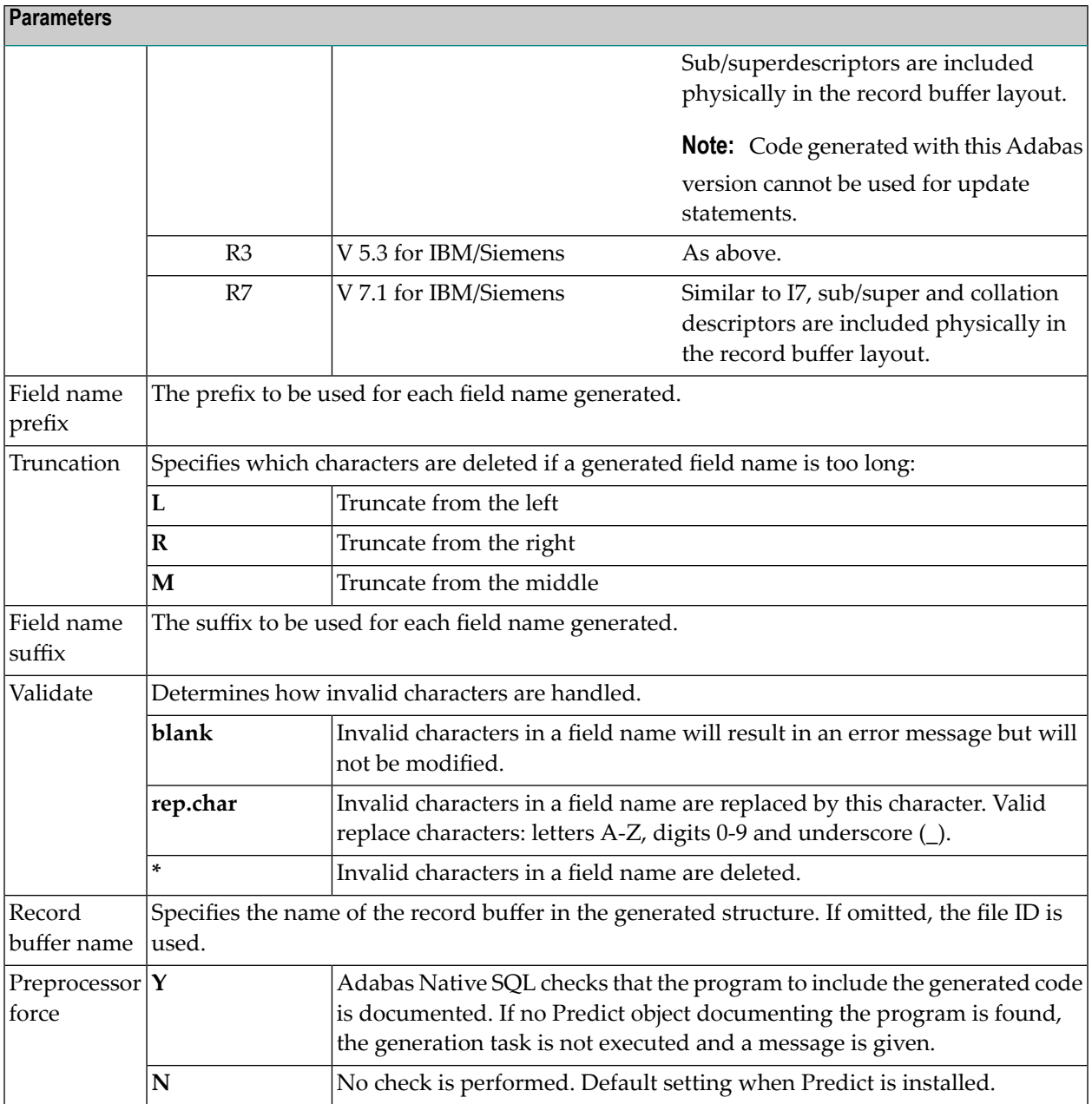

### 8 **Coordinator Defaults**

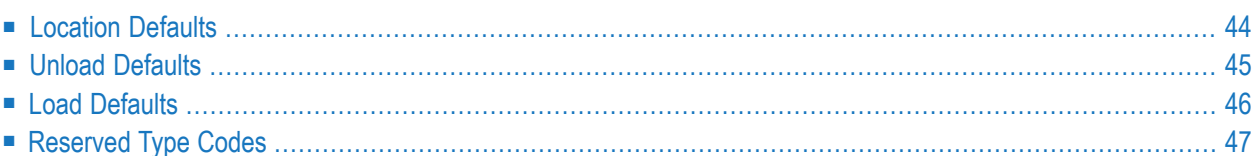

The Coordinator Defaults screen is used to determine the following:

- the database and file number of the Coordinator FDIC
- $\blacksquare$  the virtual machine to which databases of type A, P and V are linked (parameter Default Virtual Machine).
- <span id="page-51-0"></span> $\blacksquare$  new names/codes of UDEs defined in an earlier version of Predict, if these names/codes are now reserved. See list of reserved codes and names in *Reserved Metadata for [Coordinator](#page-55-0) Defaults*.

### **Location Defaults**

The initial Coordinator Defaults screen is called with Code C in the Defaults Menu or with the command DEFAULT COORDINATOR.

In case you want to make changes to this specific screen only, you can alternatively use the command ASSIGN COORDINATOR *<DBNR> <FNR> <UTILITY-CLEAR> <DEFAULT-VM>*.

```
16:10:35 ***** P R E D I C T ***** 2017-06-07
                       - Coordinator Defaults -
                                                Added 2017-06-07 at 16:10
                                                  by XYZ
Coordinator FDIC
 DBnr ...................... 180
 Fnr ....................... 211
 Clear with system utility . N (Y/N)
Default virtual machine ....*
```
For HELP enter '?' in the first field. MORE Subsystem dependent options Y (Y,N)

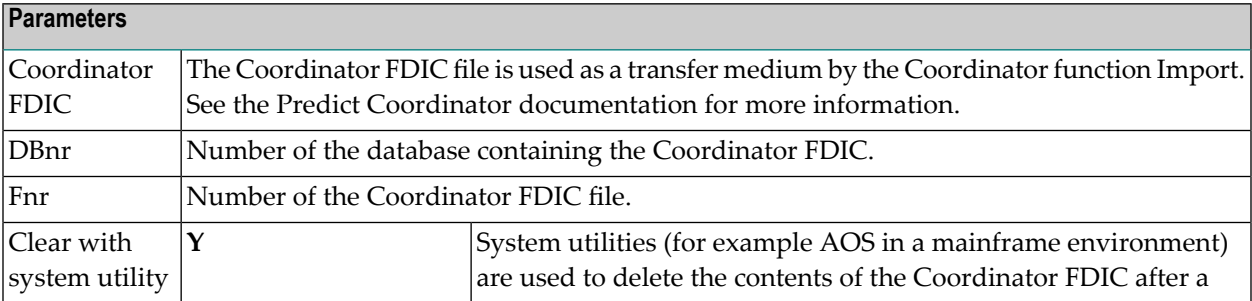

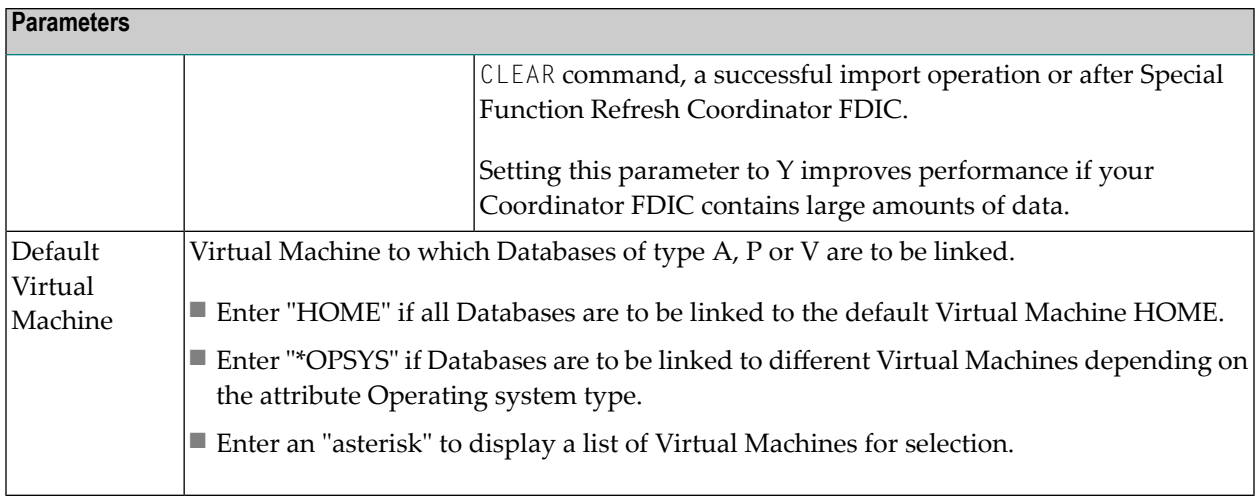

### <span id="page-52-0"></span>**Unload Defaults**

Press ENTER in the Location Defaults screen to call the Unload Defaults screen.

This screen contains the available coordinator unload options.

```
16:11:28 ***** P R E D I C T ***** 2017-06-07
                     - Coordinator Unload Defaults -
                                                  Added 2017-06-07 at 16:10
                                                     by XYZ
Mark with 'X' the unload options which may be modified by the user.
General options
X With internal ID ....... Y (Y/N)
X Target environment ....* 84
X Create Report listing .. Y (Y/N)
Object options
X With code .............* N
X With profile ........... N (Y/N)
X Include Extracts ....... N (Y/N)
For HELP enter '?' in the first field. MORE Subsystem dependent options Y (Y,N)
```
For further details on the parameters explained in the following table, please refer to *Unload Options* in the *Predict Coordinator* documentation.

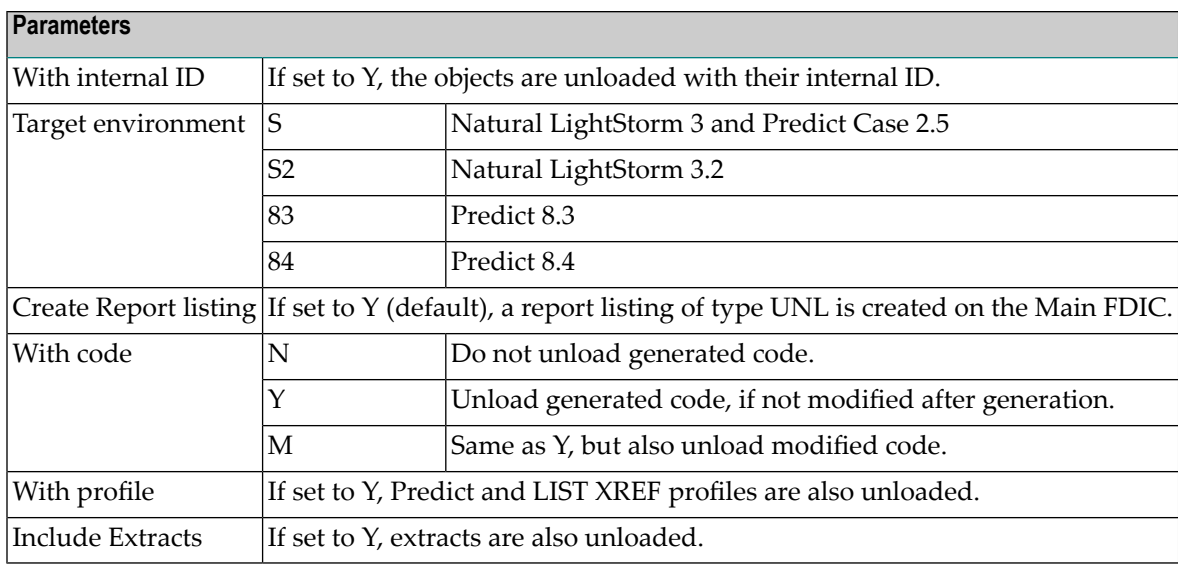

### <span id="page-53-0"></span>**Load Defaults**

Press ENTER in the Unload Defaults screen to call the Load Defaults screen.

This screen contains the available coordinator load options.

```
16:19:43 ***** P R E D I C T ***** 2011-10-17
                      - Coordinator Load Defaults -
                                                 Modified 2011-08-22 at 11:31
Mark with 'X' the load options which may be modified by the user.
General options
X Replace ................... Y (Y/N)
X Create Report listing ..... Y (Y/N)
Object options
X With code ................. N (Y/N)
X With profile .............. N (Y/N)
X Load physical attributes .* A
X Load user def. extensions . N (Y/N)
X Prefix ....................
X Suffix ....................
For HELP enter '?' in the first field. MORE Subsystem dependent options Y (Y,N)
```
For details on the parameters explained in the following table, please refer to *Load Options* in the *Predict Coordinator* documentation.

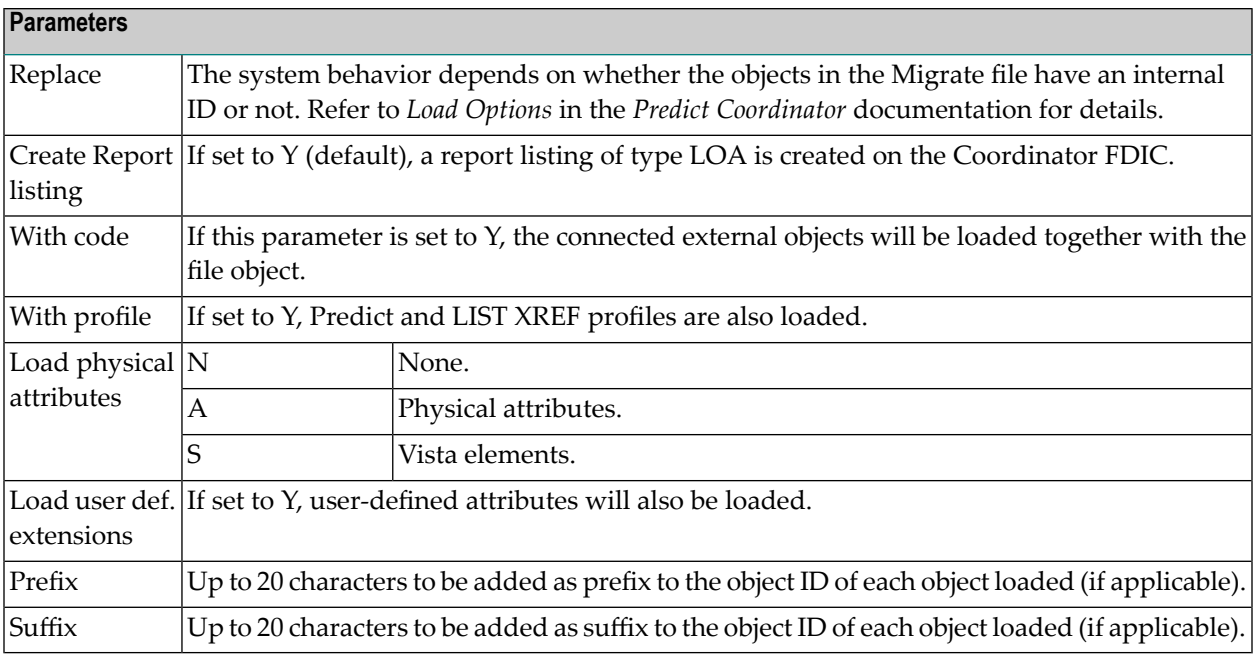

### <span id="page-54-0"></span>**Reserved Type Codes**

Press ENTER in the Load Defaults screen to call this screen.

This screen contains the codes that are reserved in Predict together with an information on the Predict version where the code was reserved first. If you defined UDEs with codes from this list in earlier versions, you must enter a new code with this function.

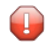

**Caution:** If your data contains UDEs with reserved codes and you do not enter a new code in this table, the Load function of the Predict Coordinator will terminate.

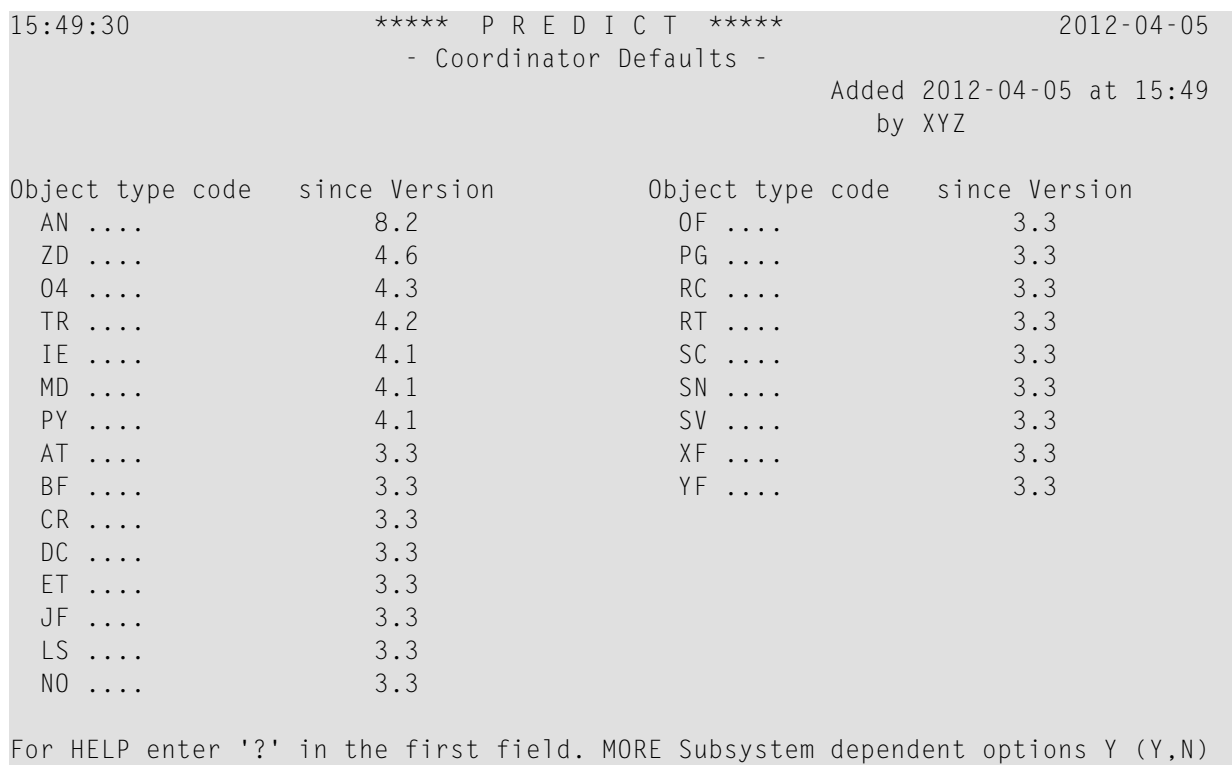

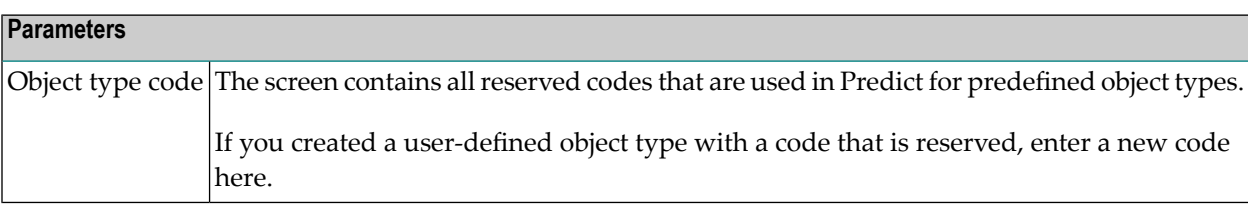

#### <span id="page-55-0"></span>**Reserved Metadata for Coordinator Defaults**

Press ENTER in the Reserved type codes screen to call the following screen.

This screen contains the names that are reserved in Predict together with an information on the Predict version where the name was reserved first. If you defined UDEs with names from this list in earlier versions, you must enter a new name with this function.

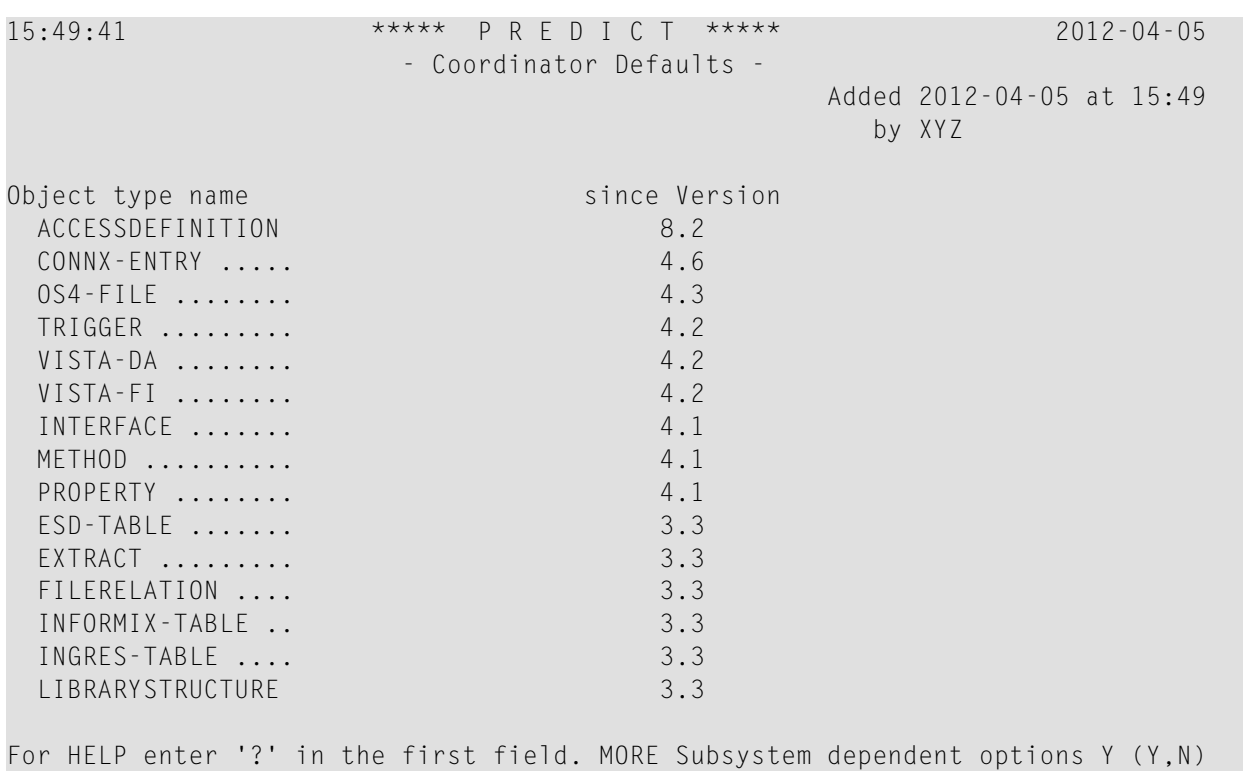

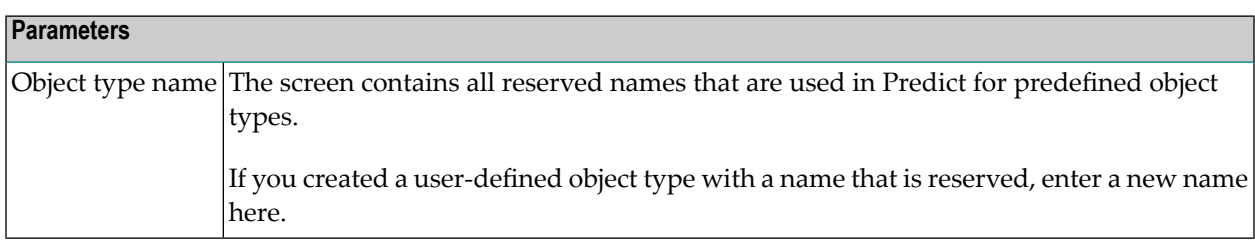

Press ENTER in the above screen to call the following screen.

This screen contains the names that are reserved in Predict together with an information on the Predict version where the name was reserved first. If you defined UDEs with names from this list in earlier versions, you must enter a new name with this function.

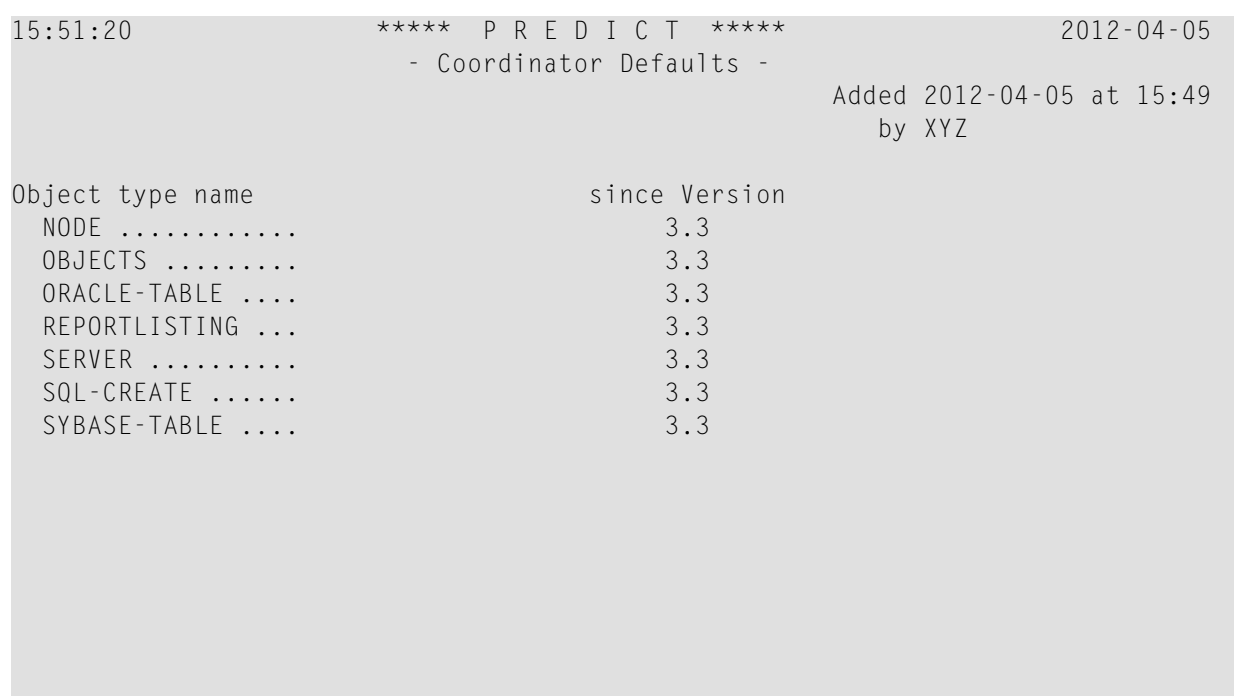

For HELP enter '?' in the first field. MORE Subsystem dependent options Y (Y,N)

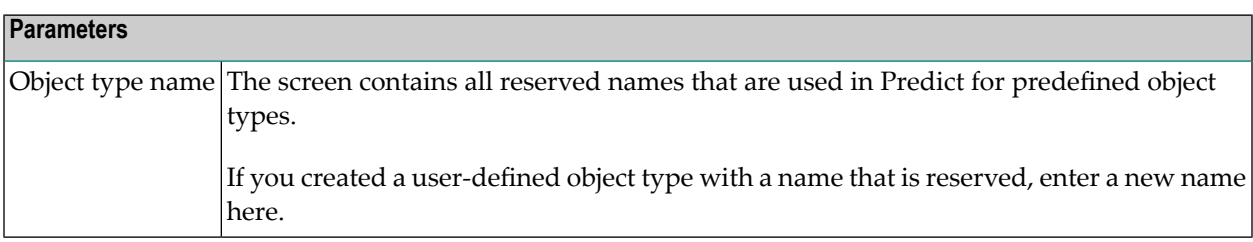

Press ENTER in the above screen to call the following screen.

This screen contains the retrieval models that are reserved in Predict together with an information on the Predict version where the retrieval model was reserved first. If you defined a retrieveal model from this list in earlier versions, you must enter a new retrieval model with this function.

```
15:53:11 ***** P R E D I C T ***** 2012-04-05
                     - Coordinator Defaults -
                                            Added 2012-04-05 at 15:53
                                               by XYZ
Retrieval model since Version
 AP (SY) .. 4.2
For HELP enter '?' in the first field. MORE Subsystem dependent options Y (Y,N)
```
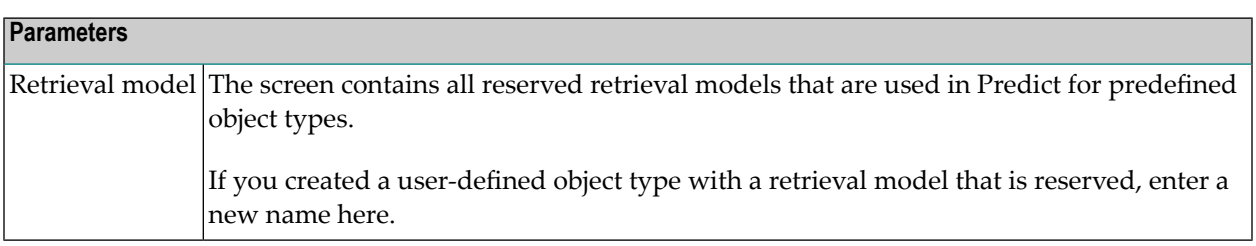

Press ENTER in the above screen to call the following screen.

This screen contains the associations that are reserved in Predict together with an information on the Predict version where the association was reserved first. If you defined an association from this list in earlier versions, you must enter a new association with this function.

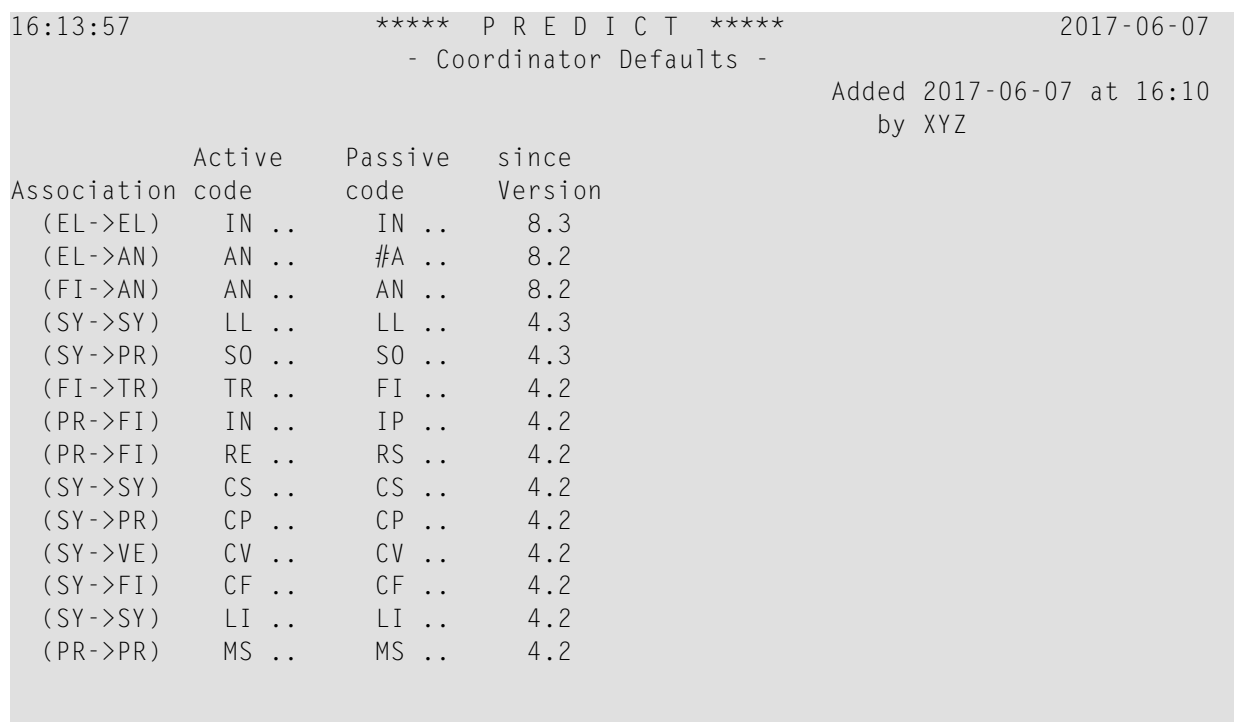

For HELP enter '?' in the first field. To terminate enter '.'  $\leftrightarrow$ 

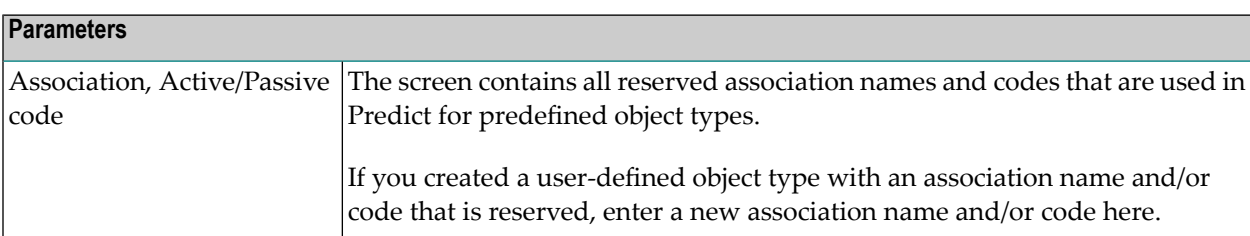

## **9 Defaults for Adabas Native SQL**

The Modify Adabas Native SQL Defaults screen is called with code A in the Defaults menu or with the command DEFAULT SQL.

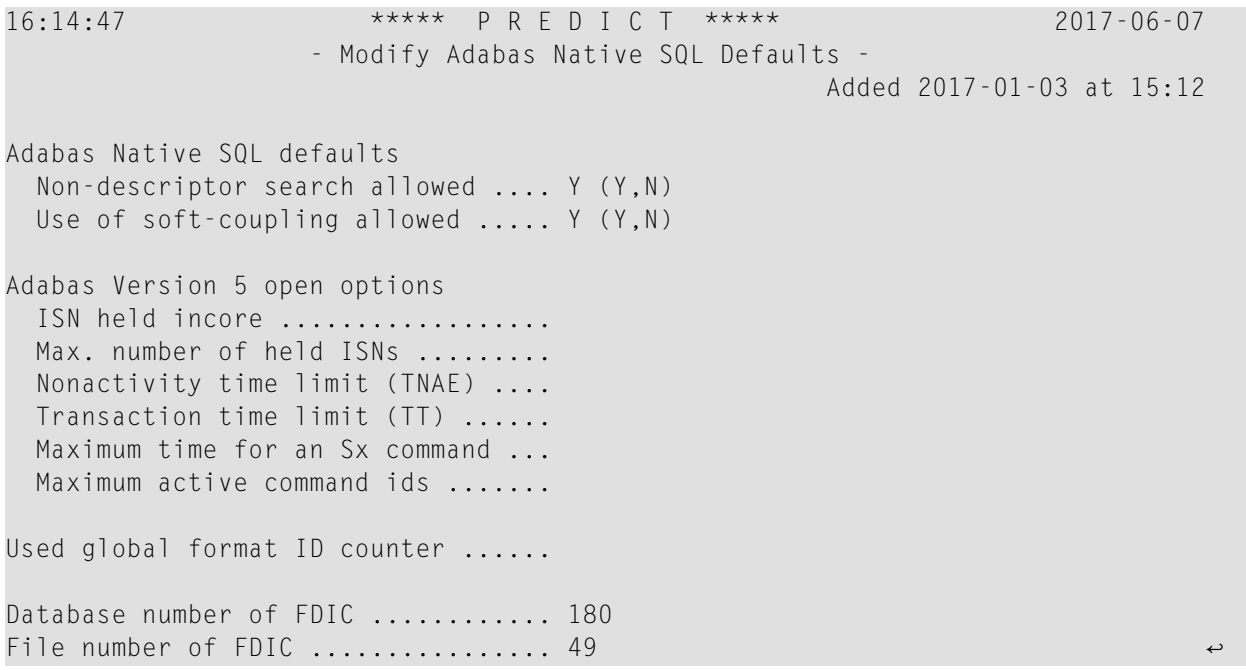

### **Parameters**

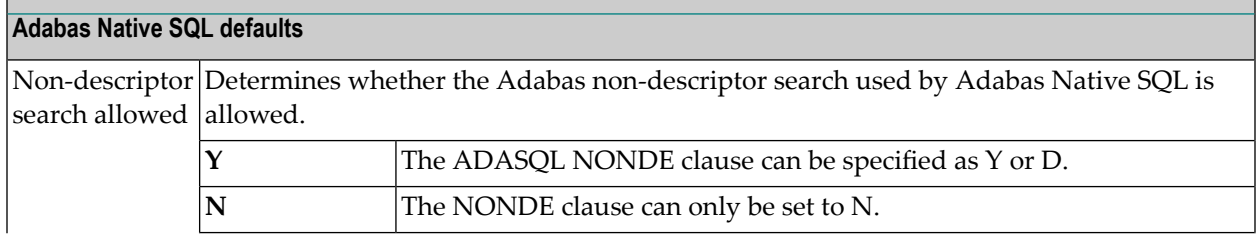

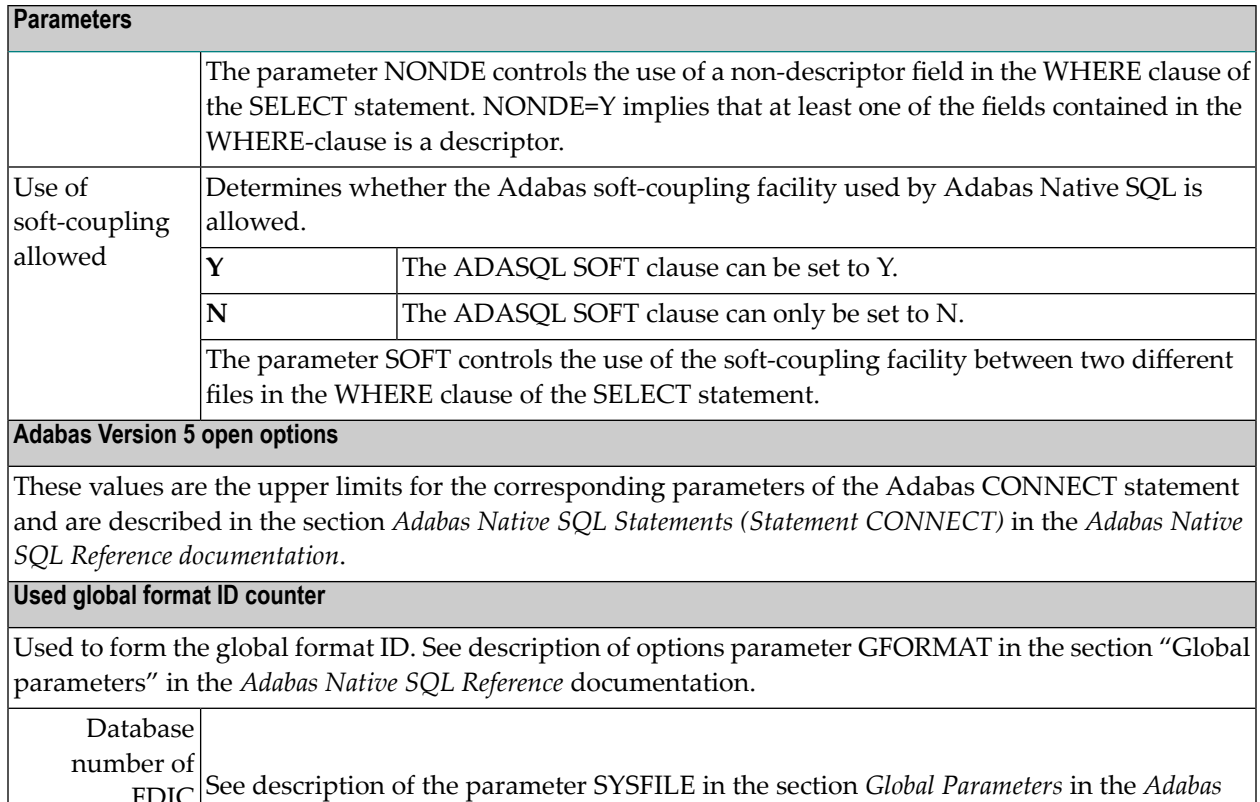

*Native SQL Reference* documentation. FDIC

File number of FDIC

## **Activate User Exits**

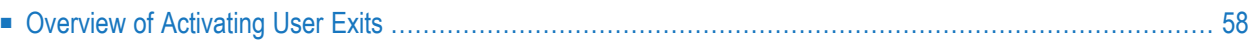

Activate or deactivate user exits connected to different functions of Predict. The Activate User Exits screens are displayed with function code U in the Defaults menu, or with the command DEFAULT EXIT.

16:16:15 \*\*\*\*\* P R E D I C T \*\*\*\*\* 2017-06-07 - Activate User Exits - --- User exits (subprograms) --- Modified 2017-05-15 at 11:13 by XYZ Maintenance **Active retrieval .................. N** (Y/N) before any function .. N (Y/N) File implementation .............. N (Y/N) add, copy, modify .... N (Y/N) Comparison ........................ N (Y/N) purge, scratch ....... N (Y/N) Incorporation ..................... N (Y/N) modify description ... N (Y/N) Administration ................... N (Y/N) redocumentation ...... N (Y/N) Command processor ................. N (Y/N) Retrieval Defaults/Special functions ...... N (Y/N) before any function .. N (Y/N) Check against naming conventions . N (Y/N) after display .......\* N Generation before execution ..... N (Y/N) after execution ...... N (Y/N) For HELP enter ? in the first input field. To leave enter . Enter-PF1---PF2---PF3---PF4---PF5---PF6---PF7---PF8---PF9---PF10--PF11--PF12--- 16:16:56 \*\*\*\*\* P R E D I C T \*\*\*\*\* 2017-06-07 - Activate User Exits - ----------- User exits (programs) ----------- Modified 2017-05-15 at 11:13 by XYZ ACM PURGE CAT Database ......... N (Y/N) N (Y/N) Elementary field .. N (Y/N) N (Y/N) N (Y/N) File .............. N (Y/N) N (Y/N) Keyword ........... N (Y/N) N (Y/N) Program ........... N (Y/N) N (Y/N) File relation ..... N (Y/N) N (Y/N) System ........... N (Y/N) N (Y/N) User ............. N (Y/N) N (Y/N) Verification ...... N (Y/N) N (Y/N) Owner ...............\* For HELP enter '?' in the first input field. To leave enter '.' Enter-PF1---PF2---PF3---PF4---PF5---PF6---PF7---PF8---PF9---PF10--PF11--PF12---

The tables below give an overview of how to activate user exits. A comprehensive description of all user exits including detailed information on how to activate them is contained in the section **User [Exits](#page-142-0)** of this documentation.

**Note:** The user exits U-MODEL and U-XREF are activated in the **Metadata Administration**. U-PGMLA, used to define new programming languages to Predict, is always active.

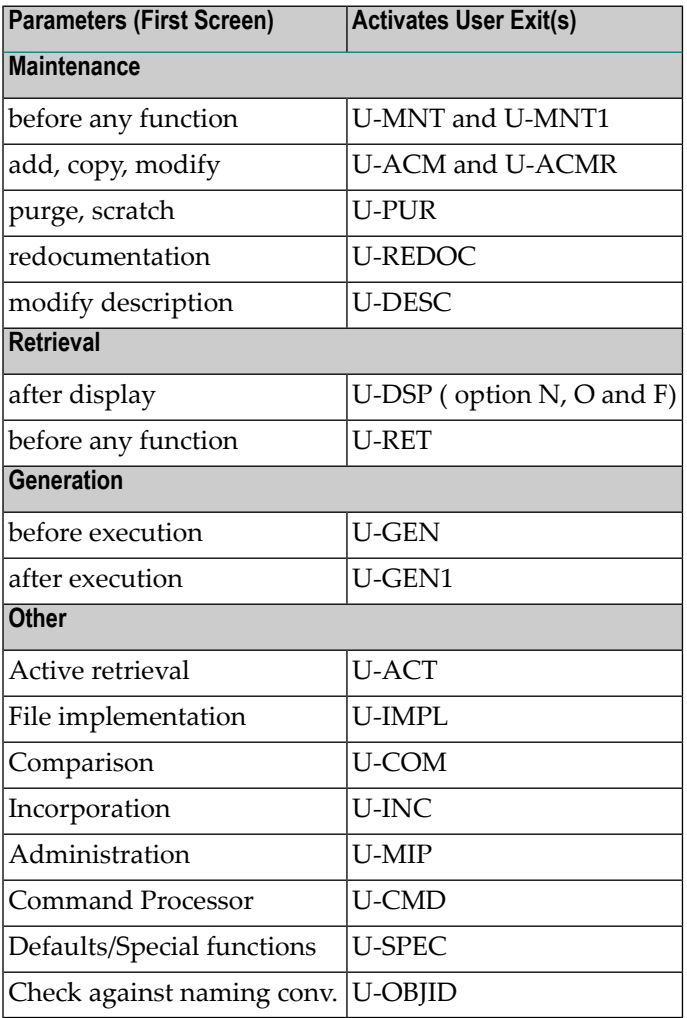

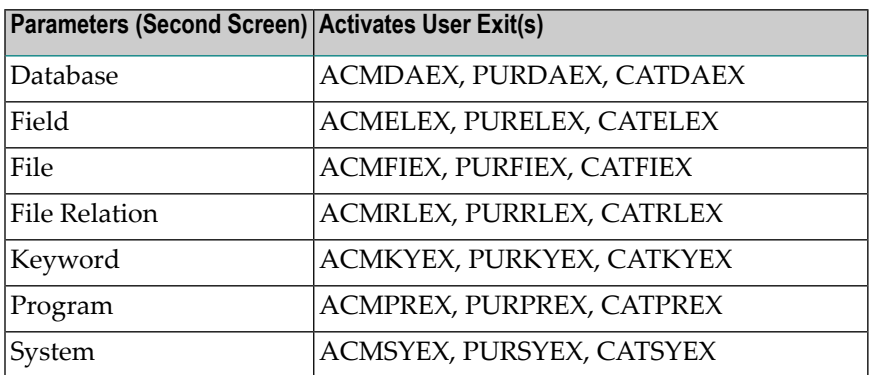

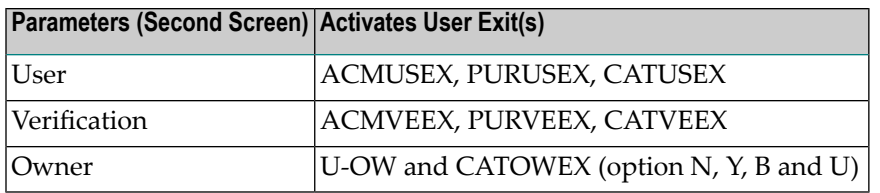

## <span id="page-65-0"></span>**Overview of Activating User Exits**

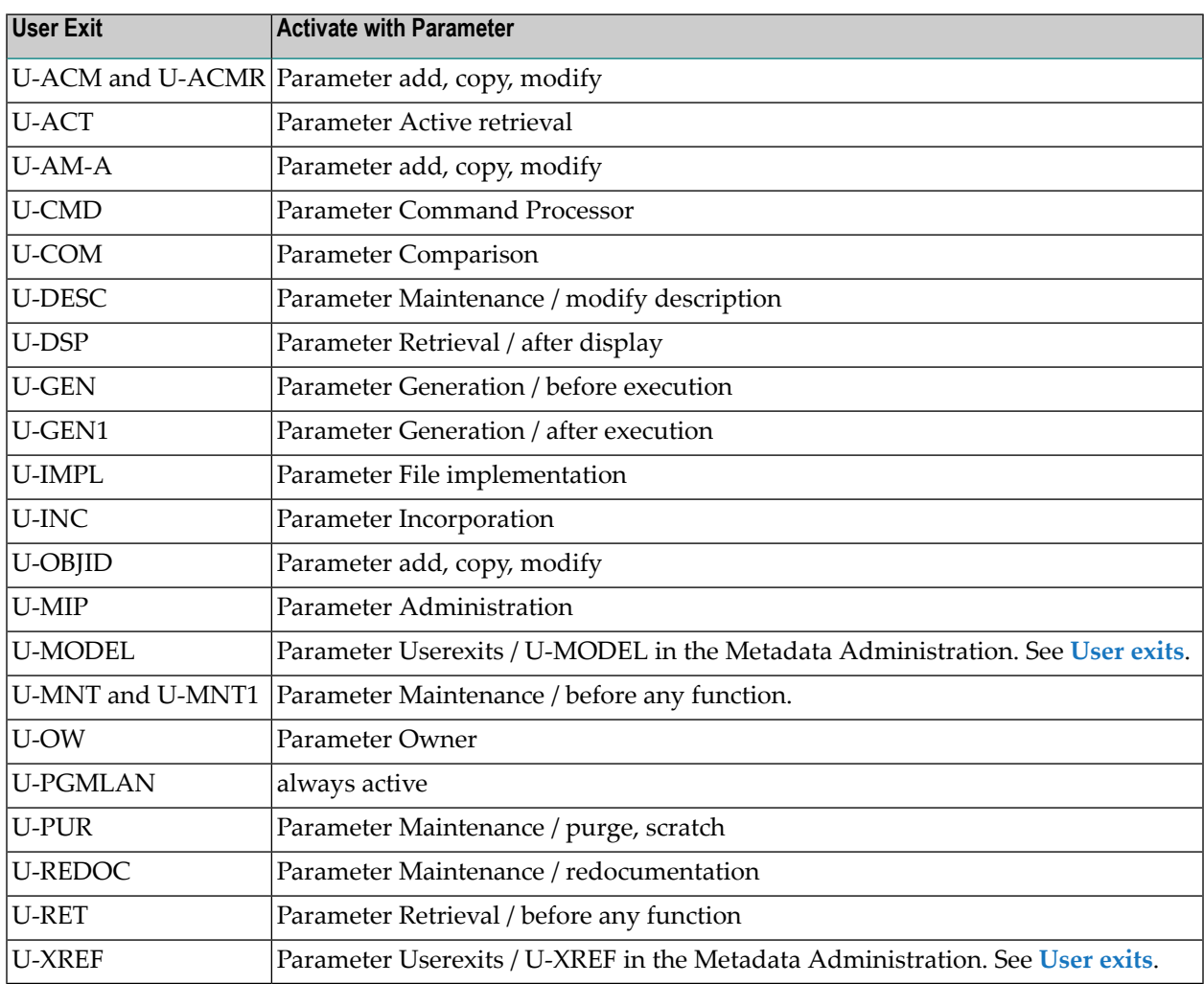

## **II Special Functions**

Functions in the Special Functions menu offer means to administrate Predict. These functions can be protected with Predict Security. See the section *Natural Security Entities* in the *Predict Security documentation* for more information.

To call the Special Functions menu, select function code S in the Predict Main Menu or enter the command SPECIAL.

This section covers the following topics:

**[Adabas](#page-68-0) Device Types [Delete](#page-72-0) Old Sets [Maintain](#page-76-0) Predict Help Texts Reposition [Implementation](#page-80-0) Data Adapt [References](#page-86-0) to Copy Codes and Data Areas Mass [Grant](#page-90-0) in NSC Maintain NSC [Definitions](#page-98-0) [Recover](#page-106-0) [Security](#page-110-0) for Adabas Online Services [Consistency](#page-112-0) of Predict Maintain Active [References](#page-116-0) [Maintain](#page-122-0) Standard Fields Refresh [Coordinator](#page-134-0) FDIC Mass Delete of Report [Listings](#page-136-0)**

# <span id="page-68-0"></span>11 Adabas Device Types

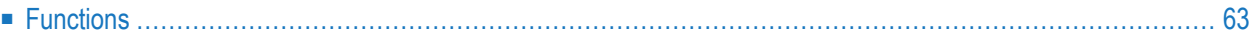

Device types for Adabas (including user-defined device types) to be referenced in Predict documentation objects must be defined with this function.

During installation of Predict, a device type is specified depending on the operating system:

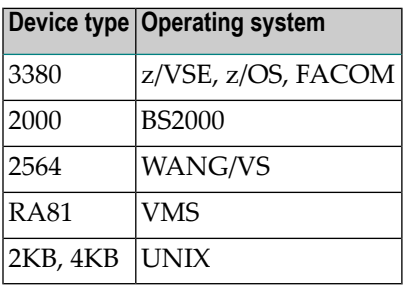

Predict stores size information of Adabas files and databases in units of blocks. Computation of sizes into units of cylinders is based on the values specified with this function for a device type.

The Maintenance Adabas device types screen is invoked with code A in the Special Functions menu or with the command SPECIAL DEVICE.

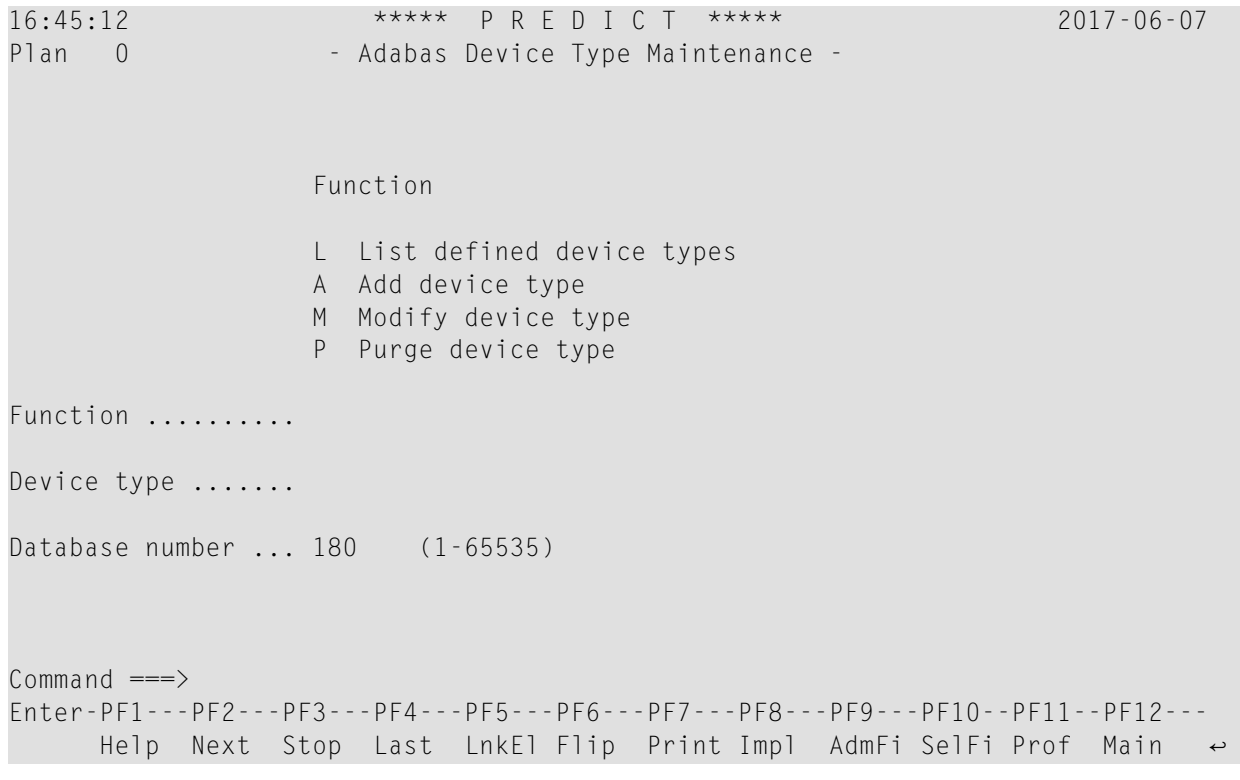

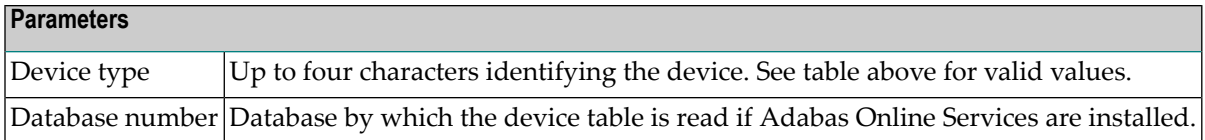

## <span id="page-70-0"></span>**Functions**

#### **List defined device types - Code L**

Lists all device types currently defined in Predict

### **Add device type - Code A**

A new device type definition can be added. If the device type is a standard SAG device type, all standard values are shown. We recommend not changing these values. If Adabas Online Services are installed, Predict reads the device table of the specified Adabas nucleus.

### **Modify device type - Code M**

An existing device type definition can be modified. If Adabas Online Services is installed, Predict reads the device table of the specified Adabas nucleus and shows the differences if the device is defined differently in Adabas.

#### **Purge device type - Code P**

Purges device type definitions.

A device type can be purged only if it is not specified as the default device type for Predict with the function General defaults. A device type that has been purged is replaced with the default device type in all databases and files.
## **Delete Old Sets**

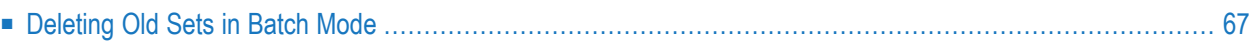

Delete sets created with the Natural LIST XREF command or Predict Active Retrieval / LIST XREF for 3GL functions.

The Delete Old Sets screen is invoked with function code D in the Special Functions menu or with the command SPECIAL SET.

```
16:45:40 ***** P R E D I C T ***** 2017-06-07
Plan 0 - Delete Old Sets -
         All sets created before the date specified will be deleted. 
         To date ............................ 2017-05-31 (YYYY-MM-DD) 
        User ID .............................. XYZ
         With delete (Y), only listing (N) .. N 
        There are 11 set(s) of 2 user(s) to inspect.
         Enter . to return to menu 
           or ? for help 
Common and ===Enter-PF1---PF2---PF3---PF4---PF5---PF6---PF7---PF8---PF9---PF10--PF11--PF12---
      Help Next Stop Last LnkEl Flip Print Impl AdmFi SelFi Prof Main ↩
```
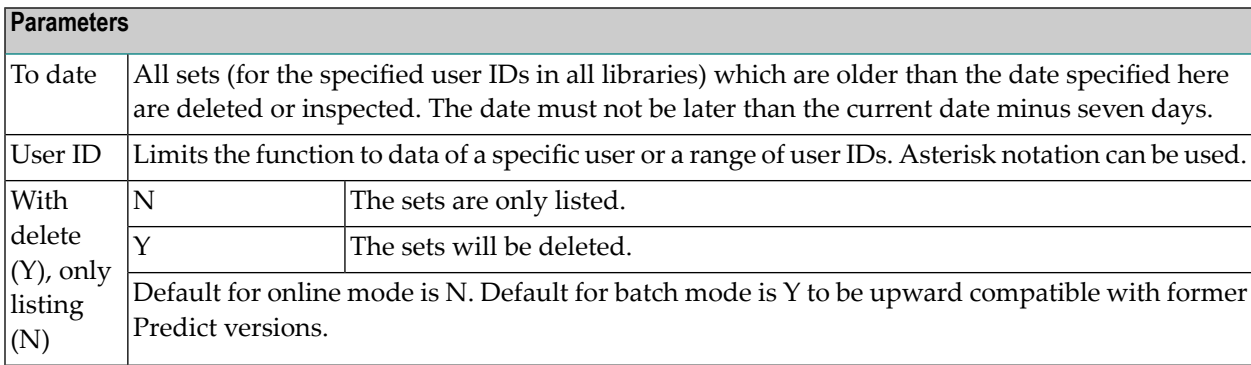

## <span id="page-74-0"></span>**Deleting Old Sets in Batch Mode**

This function can also be executed in batch mode with the command SPECIAL SET. The table below provides a list of keyword, the corresponding field in the Delete Old Sets screen and the relative position of each keyword.

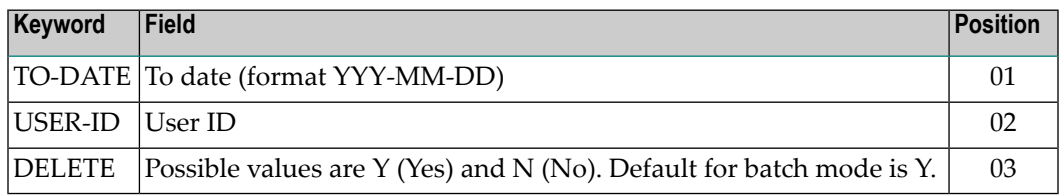

**Note:** As a protection measure, no TO-DATE is accepted that is later than the current date minus seven days.

#### **Example**

To delete sets created before 31 May 2015, code the command:

```
SPECIAL SET TO-DATE=2015-05-31
```
# 13 Maintain Predict Help Texts

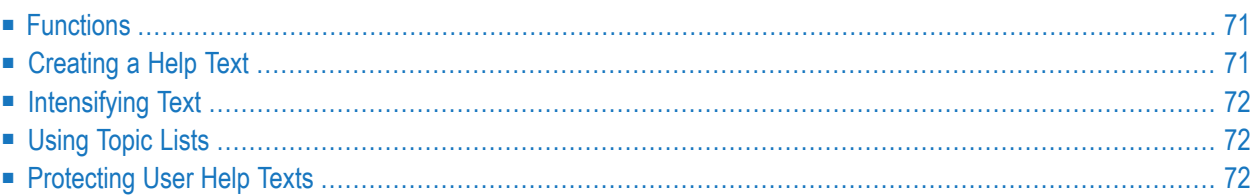

Predict online help texts can be changed with this function. Help texts are edited with a Naturalbased editor. See the section *Editors in Predict* in the *Predict Reference* documentation.

Each Predict function has a corresponding help text. This help text explains what a function does and how it is used. An online help text is displayed by entering a question mark (?) in the first input field of a function.

The Maintain help texts screen is displayed with code H in the Special Functions menu or with the command SPECIAL HELP.

```
16:46:36 ***** P R E D I C T ***** 2017-06-07
Plan 0 - Maintenance help texts -
                   Function 
                   D Display help text 
                   M Modify help text 
                   S Select help text from a list 
Code ..............
Natural program-name (help text) .. H-
Natural library .................... SYSDIC
Natural program-type ............... T (Text)
Natural system file number ........ 107 
Natural system database number .... 180 
Common and ===Enter-PF1---PF2---PF3---PF4---PF5---PF6---PF7---PF8---PF9---PF10--PF11--PF12---
      Help Next Stop Last LnkEl Flip Print Impl AdmFi SelFi Prof Main ↩
```
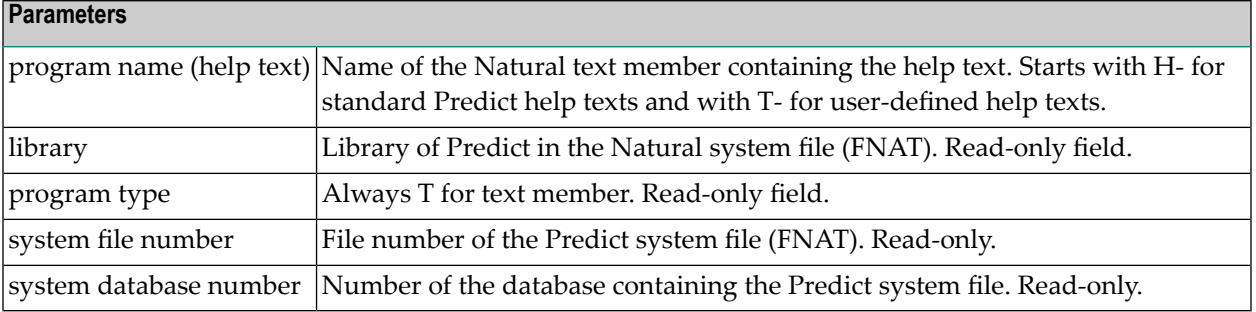

## <span id="page-78-0"></span>**Functions**

#### **Display help text - Code D**

Display a Predict help text as it appears online. Highlighted text which is marked intensified is displayed intensified.

#### **Modify help text - Code M**

Invokes the Predict help text editor, a Natural-based editor, which comprises standard editor functions and some features specifically designed for editing help texts. See the section Editors in Predict in the *Predict Reference* documentation. Help text specific functions are described below:

#### FORMAT

Blanks are inserted between words to make text right and left-justified

#### UNFORMAT

Additional blanks between words are removed to make text left-justified only.

#### **Select help text from a list - Code S**

<span id="page-78-1"></span>Displays a list of all help texts available for selection. Mark the required help text with any nonblank character and press enter. The name of this help text appears at Natural program name (help text) in the Maintenance help texts Menu.

## **Creating a Help Text**

To add a new help text, enter the command SAVE with the new name as parameter; or add the help text via Natural directly (object type must be TEXT). Use Natural commands for purging a help text.

## <span id="page-79-0"></span>**Intensifying Text**

<span id="page-79-1"></span>If part of a help text line (for example, a word) is to be displayed intensified, enclose that part in a hash sign (#) and a 'paragraph' sign (§) as used on German keyboards.

## **Using Topic Lists**

<span id="page-79-2"></span>To use topics as search criteria, each line which is to be used as a topic must contain ">>" in its first four columns and "<<" in its last two columns. The corresponding line in which the information pertaining to this topic starts must be enclosed in both a hash sign (#) and a paragraph sign (§) as used on German keyboards.

## **Protecting User Help Texts**

During an INPL for any new version or SM of Predict, all standard Predict help texts are overwritten with new texts from the tape. Changes made to standard Predict help texts since the last INPL are then lost.

The following method is used to protect user-defined help texts:

■ User-defined help texts and standard Predict help texts are stored in help members with identical names but different prefixes: Member names for user-defined help texts have the prefix T-, whereas the names of standard Predict help texts have prefix H-. For example: H-MNTFI is name of the standard Predict help text to be displayed for the File Maintenance menu. A userdefined help text for this menu must be stored in a member T-MNTFI.

The names of standard help texts for user-defined entities always start with H-#, for example H-#MNT for a maintenance help text.

■ Whenever help information is requested, Predict looks for an appropriate T-name text. If no Tname text is available, the H-name text is displayed.

To prevent changes to help texts being overwritten, modify a standard Predict help text as required and then save the help text with the prefix T-.

## <span id="page-80-0"></span>**Reposition Implementation Data**

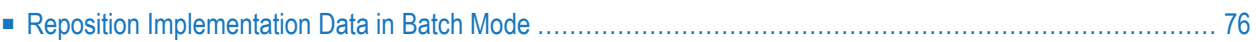

If the database/file number of a user system file is changed by an Adabas utility, XRef data points to a wrong file, and the implementation pointer of the documentation may point to a wrong database/file number.

Database/file numbers and implementation pointers can be corrected with the function Reposition implementation data.

The Reposition Implementation Data function is invoked with code I in the Special Functions menu or with the command SPECIAL IMPLEMENTATION.

If a duplicate implementation pointer is found and the parameter Add to workplan is set to Y, a MODIFY command is added to the workplan for the respective documentation object.

```
16:47:02 ***** P R E D I C T ***** 2017-06-07
Plan 0 - Reposition implementation data -
Old environment and a series of the New environment
  Database number.......... Database number....... 180 
  File number.............. File number........... 54 
  Library.................. * Library............... * 
What to convert 
  Active References ....... Y (Y/N) 
  Documentation ........... Y (Y/N) 
Processing options 
 Fill in documentation...* D Mem, Lib, FNR, DBNR
 List actions ...........* A All actions
 Add to workplan ......... Y (Y/N)
Common and ===Enter-PF1---PF2---PF3---PF4---PF5---PF6---PF7---PF8---PF9---PF10--PF11--PF12---
     Help Next Stop Last LnkEl Flip Print Impl AdmFi SelFi Prof Main
```
**Note:** It is possible that a large number of records is read and updated with this function. We therefore recommend running it in batch mode. See *Reposition [Implementation](#page-83-0) Data in [Batch](#page-83-0) Mode*.

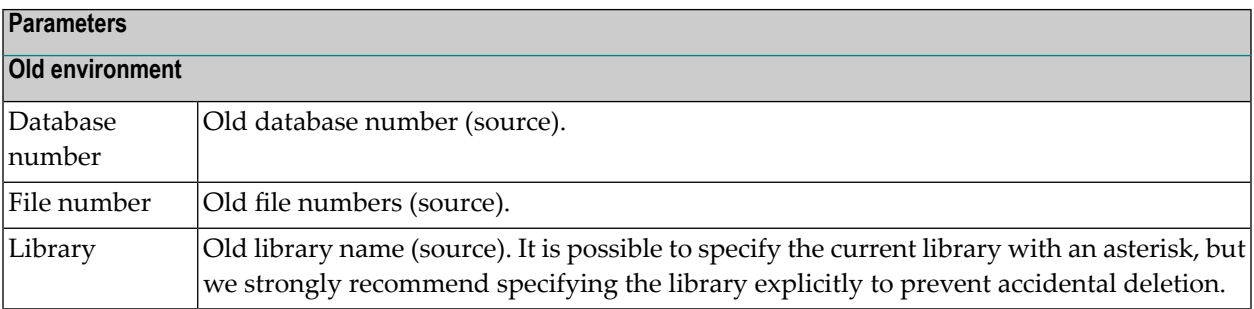

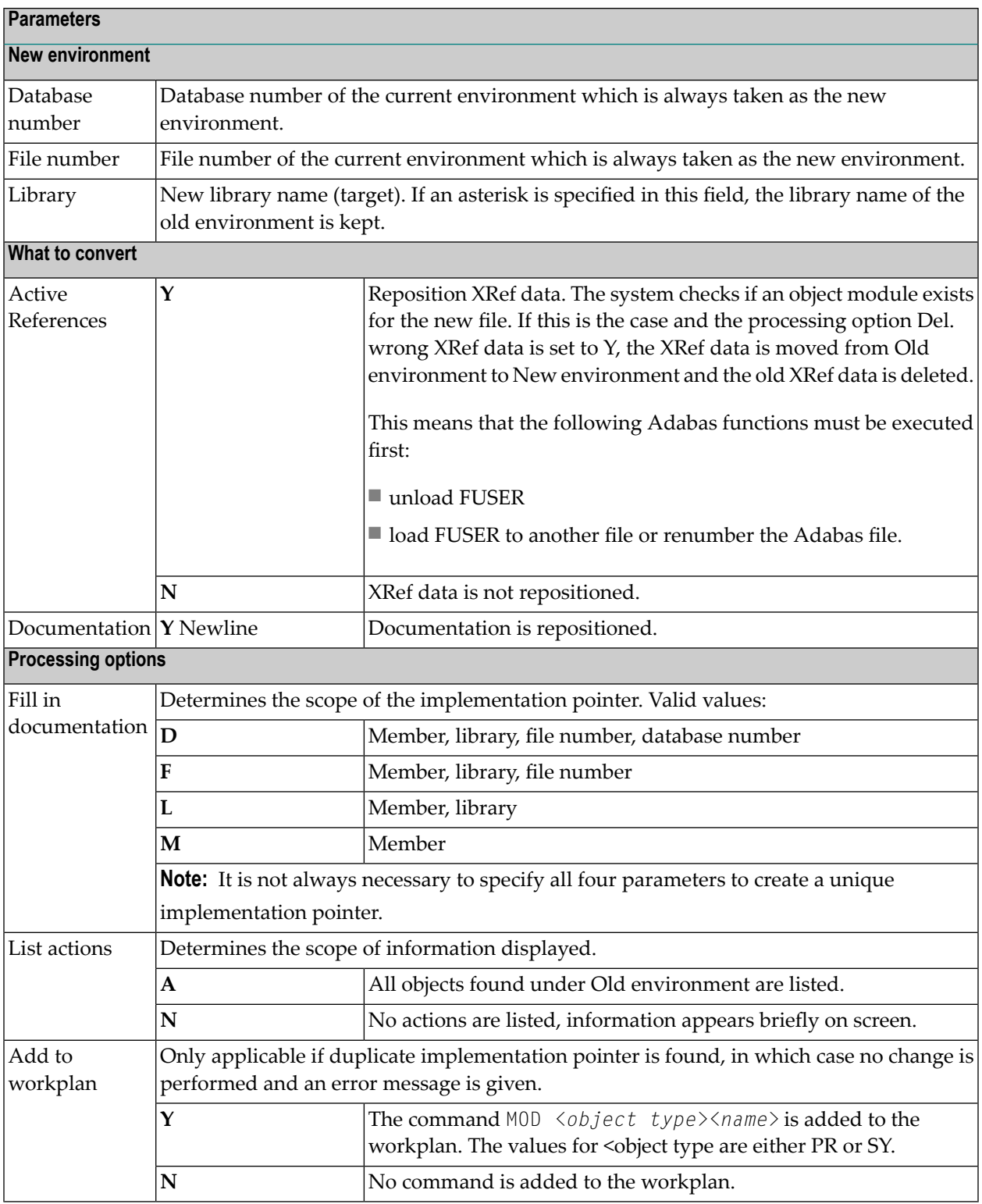

## <span id="page-83-0"></span>**Reposition Implementation Data in Batch Mode**

This function can also executed in batch mode with the command SPECIAL IMPLEMENTATION. If duplicate implementation pointers are found, no changes are performed, an error message is given and the command MOD *<object type><name>* is added to the workplan.

**Note:** When working online, MOD <object type><name> commands are put in your own workplan. In batch mode, the workplan must be specified explicitly, whereby different considerations apply if Natural Security is installed. See table below.

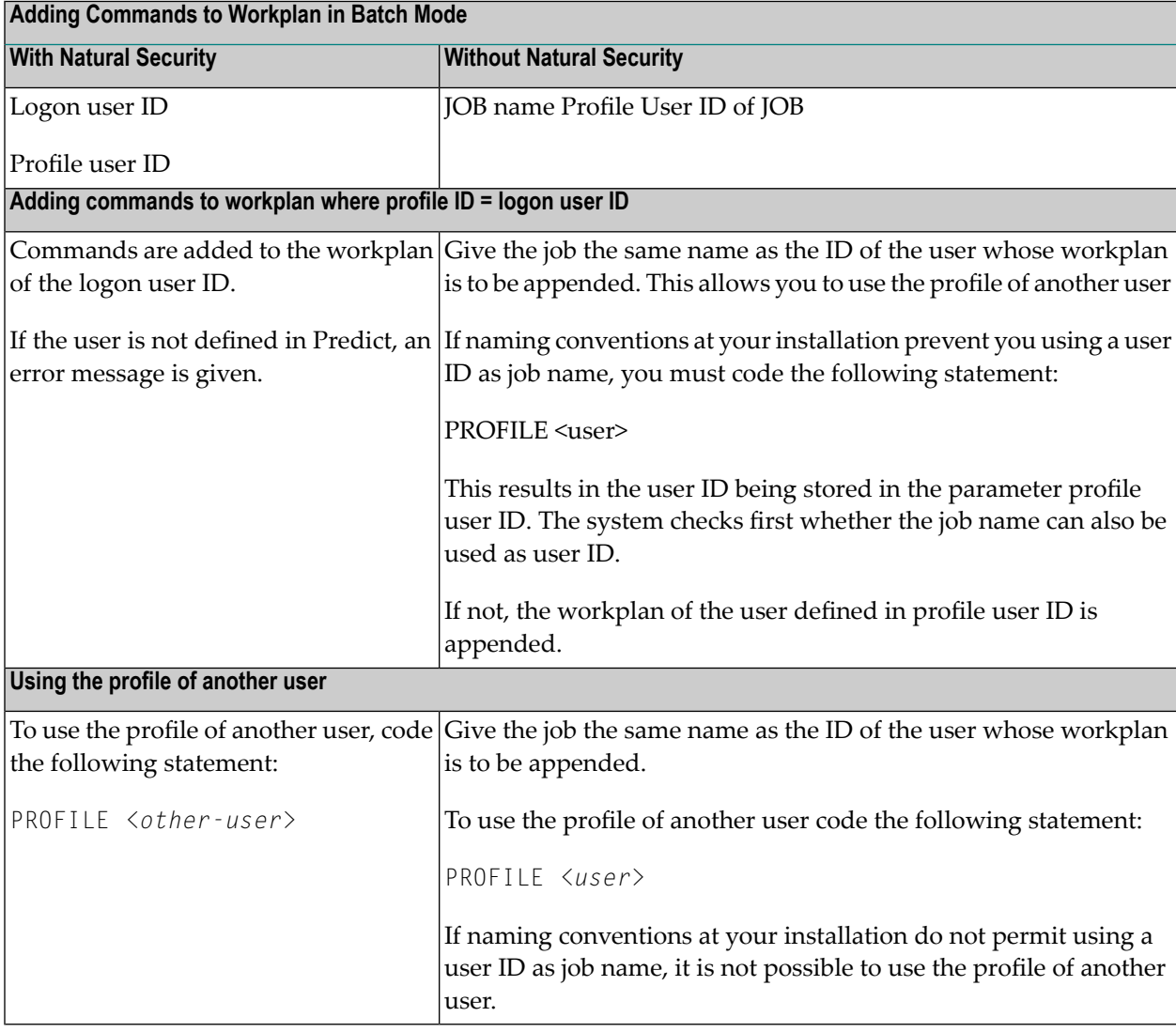

Parameters for the SPECIAL IMPLEMENTATION command can be entered in positional or keyword form. The table below gives a list of keywords, the corresponding field in the Reposition implementation data screen and the relative position of the keywords.

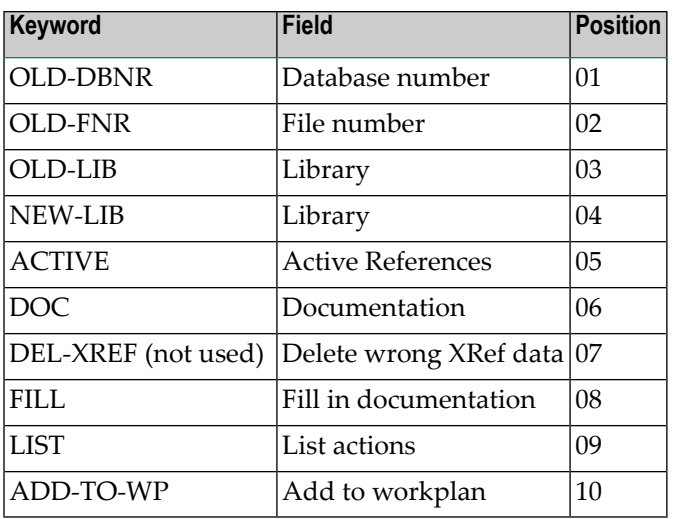

#### **Example**

In the following example, references are changed from database number 10, file number 5 to the current FUSER file number. All updates performed are listed on screen, all incorrect XRef data is deleted.

```
SPECIAL IMPLEMENTATION
OLD-DBNR=10, OLD-FNR=5, ACTIVE=Y, DOC=Y, FILL=D, LIST=A,%
ADD-TO-WP=Y
```
or in positional form:

SPECIAL IMPLEMENTATION 10,5,\*,\*,Y,Y,,D,Y,Y

## **Adapt References to Copy Codes and Data Areas**

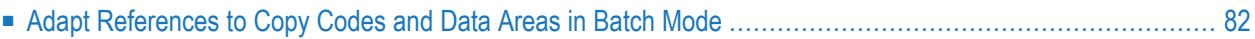

If the database or file number of a user system file is changed by an Adabas utility or if a program using copy codes or data areas has been copied to a different environment, the references to copy codes and data areas in the XRef data still point to the environment used for compilation.

This function adapts the references so that the XRef data look as if the programs were cataloged in the new environment. It also checks whether the data areas or copy codes exist in the new location and if it can uniquely identify the object by which the old reference should be replaced.

The Adapt References to Copy Codes and Data Areas function is invoked with code C in the Special Functions menu or with the command SPECIAL ADAPT.

```
18:24:01 ***** P R E D I C T ***** 2009-07-31
Plan 0 - Adapt references to resources -
Old location of resources New location of resources 
  Database number ......... Database number ...... 
  File number ............. File number .......... 
  Library ................. * Library .............. * 
  Member .................. Password ............. 
 Member of type .........* Cipher code ..........
Location of using objects 
 Database number .........
 File number ............
 Library ................... *
With update (Y), only listing (N) N 
Common and ==Enter-PF1---PF2---PF3---PF4---PF5---PF6---PF7---PF8---PF9---PF10--PF11--PF12---
     Help Next Stop Last LnkEl Flip Print Impl AdmFi SelFi Prof Main
```
**Caution:** This function can destroy large amounts of data. We strongly recommend to make this function available to the DBA only. Furthermore, user exits are not possible for this function.

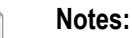

 $\bigoplus$ 

- 1. It is possible that a large number ofrecords is read and updated with this function. We therefore recommend running it in batch mode. See *Adapt [References](#page-89-0) to Copy Codes and Data Areas in [Batch](#page-89-0) Mode*
- 2. If a database and/or file number has been changed, the special function *Reposition [Implement](#page-80-0)[ation](#page-80-0) Data* must also be executed.

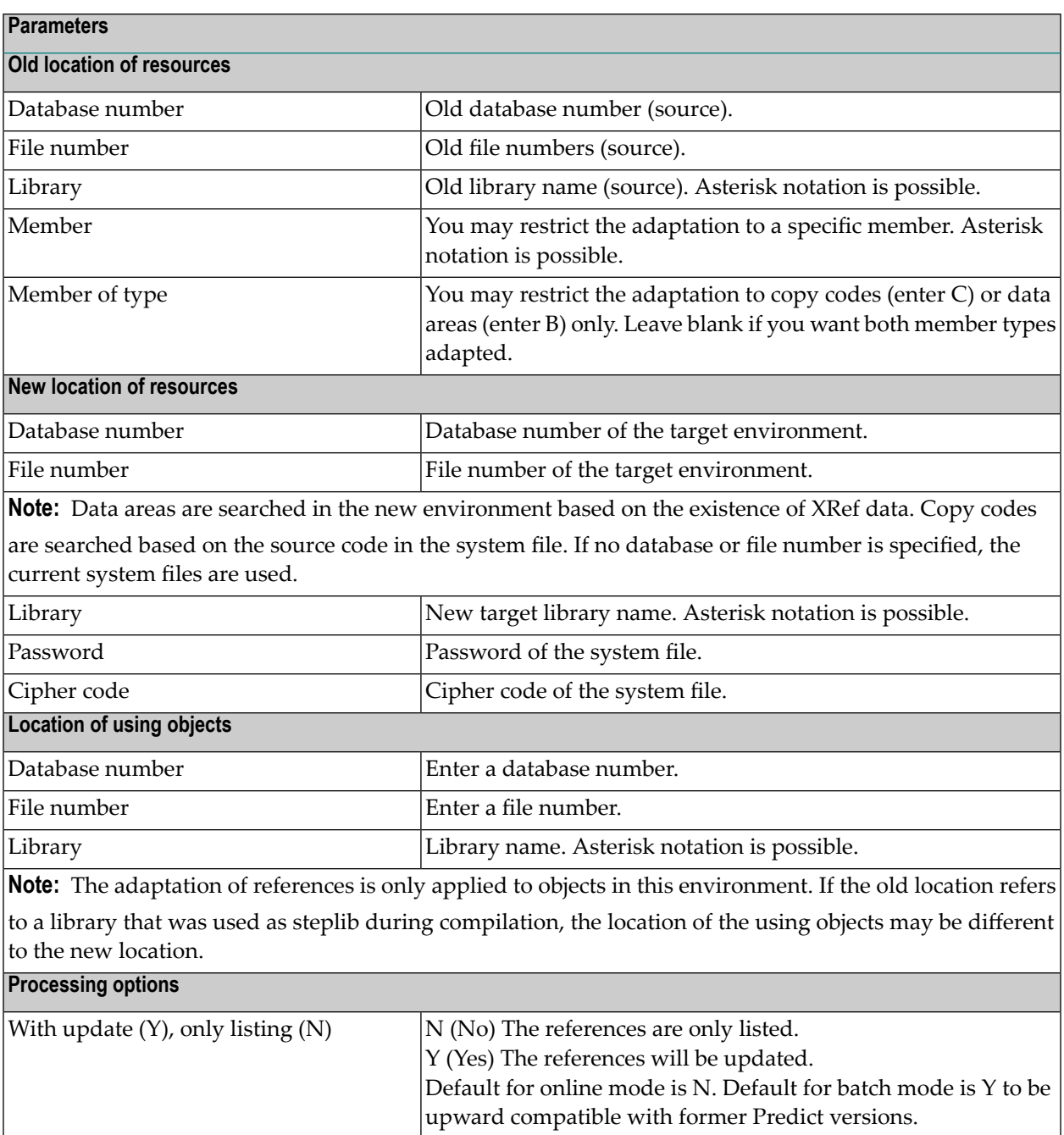

## <span id="page-89-0"></span>**Adapt References to Copy Codes and Data Areas in Batch Mode**

This function can also be executed in batch mode with the command SPECIAL ADAPT.

Parameters for the SPECIAL ADAPT command can be entered in positional or keyword form. The table below gives a list of keywords, the corresponding field in the Adapt references to copy codes and data areas screen and the relative position of the keywords.

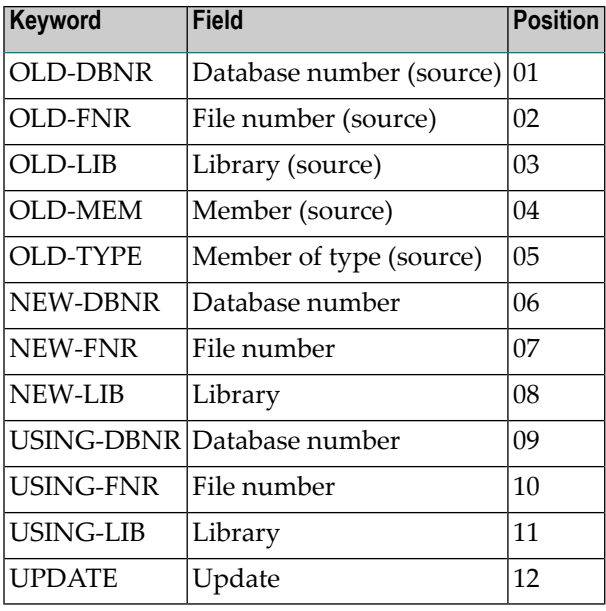

# 16 Mass Grant in NSC

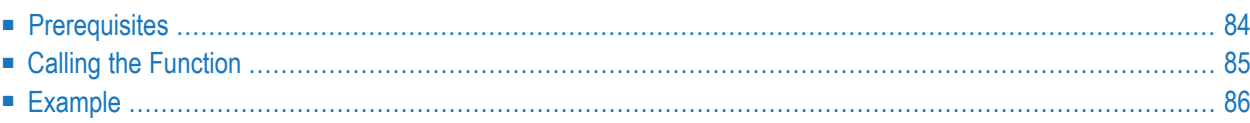

With the special function Mass Grant in NSC you can create security definitions in Natural Security for all Predict objects contained in an Extract.

<span id="page-91-0"></span>See the Predict Security documentation for more information.

## **Prerequisites**

The following prerequisites must be met before you can use this function:

- Natural Security must be installed.
- Default values for the Natural Security file must be specified under Defaults > General Defaults > Protection > DBnr/Fnr of NSC file. For this function, the current Natural Security file must be the same as the Natural Security file used when starting the Natural session.
- Default definitions must already have been added in Natural Security with the special function Maintain NSC Definitions > Add NSC Default Definitions. See **Add NSC Default [Definitions](#page-100-0) - [Code](#page-100-0) A**.
- An Extract containing all objects to which the user or user group is to have access must exist. See the section Extract in the *Predefined Object Types in Predict* documentation.
- If you wish to grant access to a user or group, this user or group must already be defined in Natural Security.

#### **When to use this Function**

This function only makes sense if you create an Extract using a Restriction such as Owner or Keyword.

If you wish to protect a range of Predict objects (for example, all Files that start with ABC), it is better to create a corresponding definition in Natural Security using asterisk notation.

#### **Security Evaluation using Owners and Keywords**

In earlier Predict versions, information such as Keywords or Owners was evaluated to restrict access to objects. Many customers used this method to adapt their environment to the particular security requirements of their company.

Predict Security gives you a whole range of new possibilities for defining your security environment which makes most of these customer solutions obsolete. We therefore recommend the following:

- Everything a user may do or may not do should be defined centrally in Natural Security.
- Create an Extract and enter as Restrictions the keyword or owner information, for example, that you evaluated in earlier versions of Predict.
- Execute the function Mass Grant in NSC for this extract.

<span id="page-92-0"></span>For more information see the Predict Security documentation.

### **Calling the Function**

The Mass Grant screen is called with code M in the Special Functions menu or with the command SPECIAL MASS.

```
10:58:04 ***** P R E D I C T ***** 2017-05-31
Plan 7 - Mass Grant in NSC -
  Extract-ID .....................*
  Action ...........................* T
  Definitions in NSC Read Add Modify Delete
  Default ....................... * * * * (Y,N,*)
  NSC User/NSC Group ... (Y,N,*)
Command ==Enter-PF1---PF2---PF3---PF4---PF5---PF6---PF7---PF8---PF9---PF10--PF11--PF12---
    Help Next Stop Last LnkEl Flip Print Impl AdmFi SelFi Prof Main
```
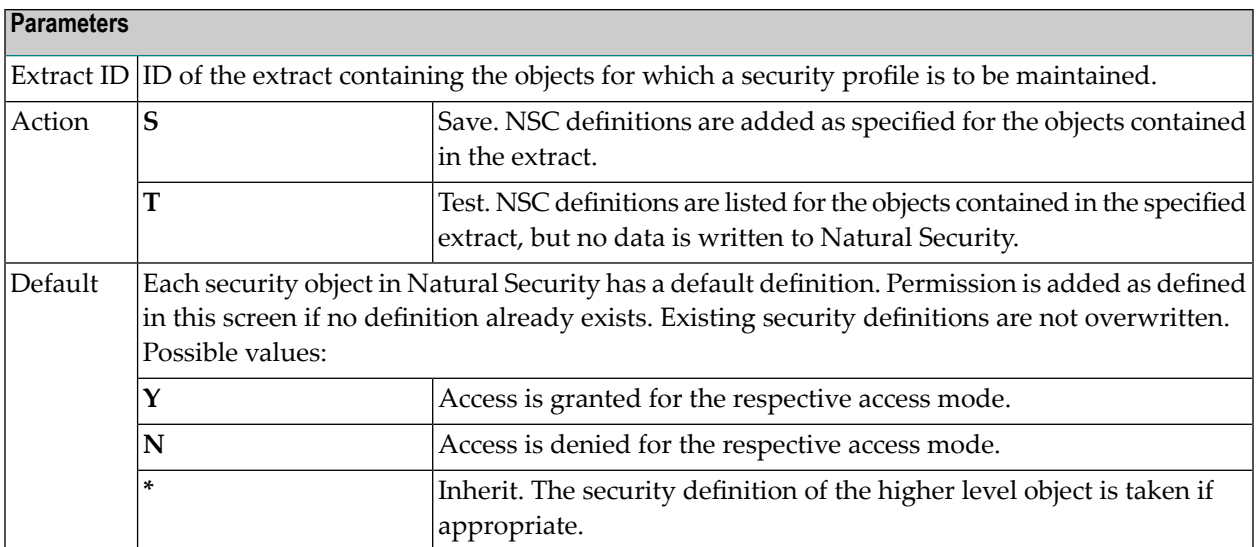

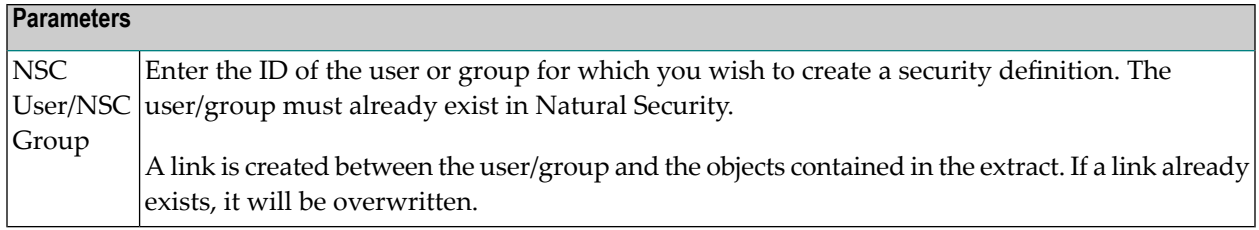

### <span id="page-93-0"></span>**Example**

In an earlier version of Predict, only users of the group PRD-GRP were allowed to access Files and Databases in Predict. Access to these objects was controlled by evaluating Owner information with a User Exit. Now Administrator ADMIN-1 wants to add this information as security definitions in Natural Security.

#### **Create an Extract**

There are various methods of creating an extract containing all files and databases with the owner PRD-GRP. The methods available depend on the editor you are using and are described in detail in the section Extract in the *Predefined Object Types in Predict documentation*.

You must execute two Retrieval functions: one for files, the other for databases. The screen below shows the function Build / extend an extract for object type DA.

Enter code D for Retrieval type and code L for Output mode without specifying any other search criteria. Enter T in the field Restrictions for a temporary profile, and enter PRD-GRP in the field AND with owner. See below.

```
13:59:03 ***** P R E D I C T ***** P R E D I C T ***** 2007-05-31<br>Plan 10 - Build/exte +Ton--------------Restriction----------------
    Plan 10 - Build/exte +Top-------------Restriction------
                                                 ! With keyword(s)
    Extract ID ......... CONV-OW ! !
                                                  ! I have a set of the set of the set of the set of the set of the set of the set of the set of the set of the
                                                  ! I have a set of the set of the set of the set of the set of the set of the set of the set of the set of the
    Build extract for object type ..* DA !
                                                  ! I have a set of the set of the set of the set of the set of the set of the set of the set of the set of the
    Retrieval type .....* D ! combined by (AND/OR) OR
    Output mode ........* L Select ! AND with owner
                                                  !
PRD-GRP
                                       !
    Search criteria ! BUT NOT with keyword !
       Database ID .......<br>In Virtual machine !
                                                 ! AND included in extract
                                                  ! I have a set of the set of the set of the set of the set of the set of the set of the set of the set of the
                                                  ! AND containing the string
                                                  ! I have a set of the set of the set of the set of the set of the set of the set of the set of the set of the
    Drop existing objects N (Y,N) ! Scan options:
    List objects ........ Y (Y,N) | | Abstract N (Y,N) Rules ..... N (Y,N) !
                                                 ! Descr. N (Y,N) Object ID . N (Y,N) !
    Restrictions .......* T Profile HNO ! Absolute N (Y,N) Ignore case N (Y,N) !
    Output options .....* Profile HNO !Command ==> +___ !
                                                 +More-------------------------------------
```
This function will add all databases with the owner PRD-GRP to the extract CONV-OW.

Perform another retrieval operation for object type file with the same temporary profile.

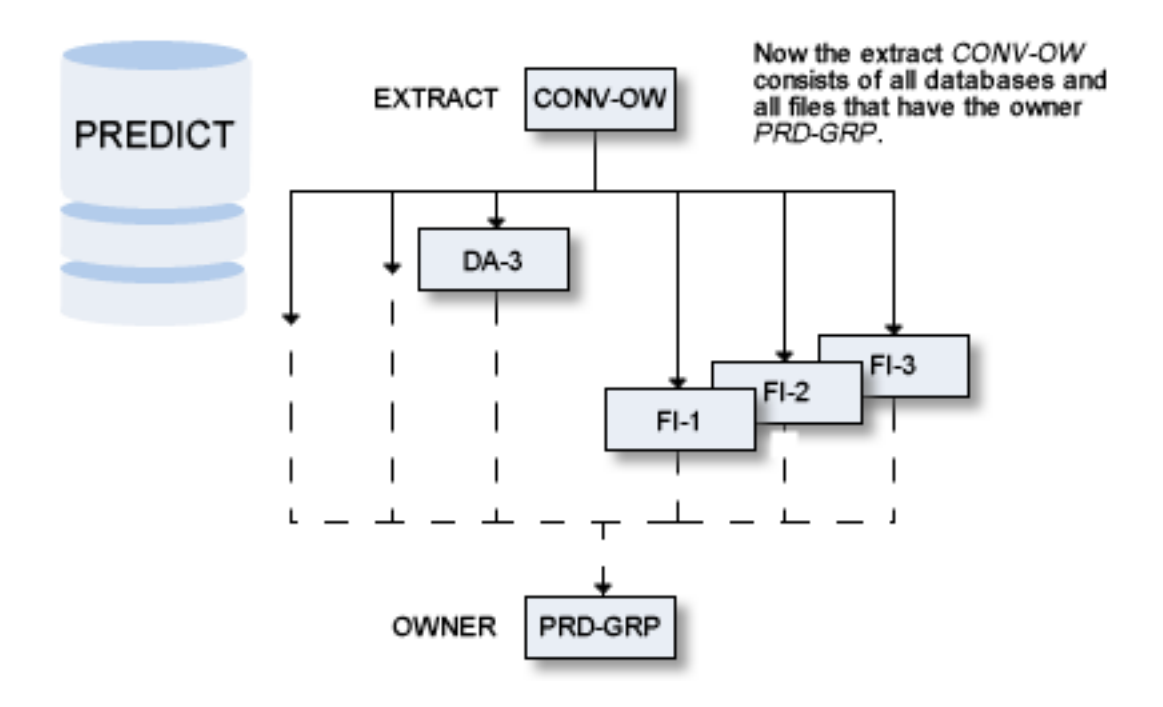

#### **Execute the Special Function Mass Grant in NSC**

Call the special function Mass Grant in NSC with Code M in the Special Function Menu. Enter the values as shown in the screen below:

13:43:44 \*\*\*\*\* P R E D I C T \*\*\*\*\* 2007-05-31<br>Plan 7 - Mass Grant in NSC -- Mass Grant in NSC -Extract ID ...................\* **CONV-OW** Action .......................\* *S* Definitions in NSC Read Add Modify Delete Default ....................... **n n n n** (Y,N,\*) NSC User/NSC Group prd-grp ... **y y y y** (Y,N,\*)

A link is created in Natural Security for group PRD-GRP<br>to all objects contained in the extract.<br>If a link already exists, it will be overwritten.

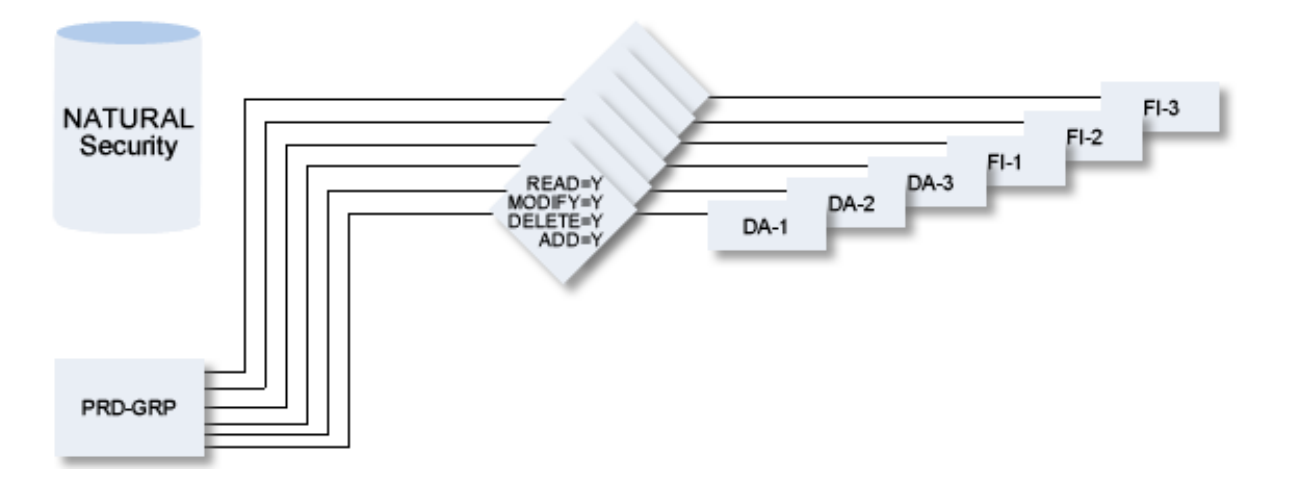

## 17 Maintain NSC Definitions

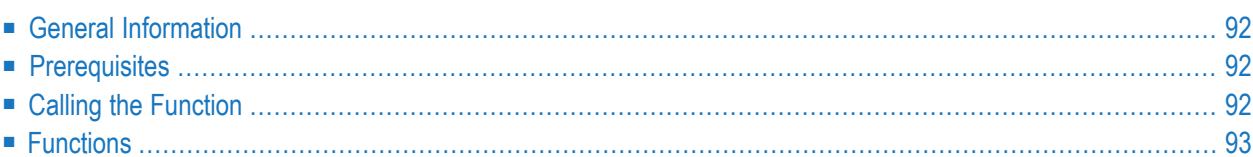

## <span id="page-99-0"></span>**General Information**

The special function Maintain NSC Definitions provides the following functions for maintaining security definitions in Natural Security.

- **Add NSC Default [Definitions](#page-100-0)**
- **Check NSC [Definitions](#page-102-0)**
- **Display NSC [Definitions](#page-103-0)**
- **Purge NSC [Definitions](#page-104-0)**

<span id="page-99-1"></span>The function Add NSC Default Definitions must be executed if you wish to protect Predict objects and functions with Predict Security. See the *Predict Security* documentation for more information.

### **Prerequisites**

The following prerequisites must be met before you can use this function:

- Natural Security must be installed.
- <span id="page-99-2"></span>■ Default values for the Natural Security file must be specified under Defaults > General Defaults > Protection > DBnr/Fnr of NSC file. For this function, the current Natural Security file must be the same as the Natural Security file used when starting the Natural session.

## **Calling the Function**

The Maintain NSC Definitions screen is called with code N in the Special Functions menu or with the command SPECIAL NSC-DEFINITIONS.

```
13:42:22 ***** P R E D I C T ***** 2017-05-31
Plan 7 - Maintain NSC Definitions -
     Function NSC external Object
     A Add NSC Default Definitions PO PRD-Docu-Object
     C Check NSC Definitions PE PRD-Ext-Object
     D Display NSC Definitions PF PRD-Function
     P Purge NSC Definitions PL PRD-3Gl-Library
                                   ' ' All
Function ....................
NSC external object type ....
Common and ===Enter-PF1---PF2---PF3---PF4---PF5---PF6---PF7---PF8---PF9---PF10--PF11--PF12-
    Help Menu Canc S-fi E-el M-pr Print Impl Last FLIP PROF Next
```
<span id="page-100-1"></span>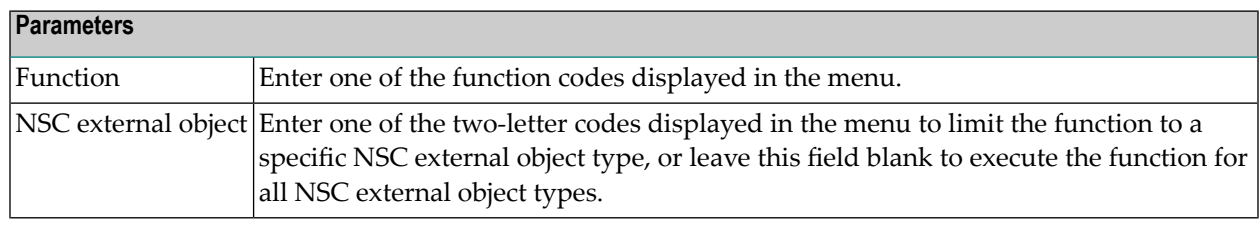

### <span id="page-100-0"></span>**Functions**

#### **Add NSC Default Definitions - Code A**

This function is used to add the NSC external object types and default values for these. If an NSC external object type is specified, a window appears in which you can define the access modes for this type. If no NSC external object is specified, a series of windows appears in which you can define the access modes for all four types.

```
13:34:12 ***** P R E D I C T ***** 2007-05-31
Plan 7 - Maintain NSC Definitions -
                  ----------------+ NSC External Object Type
  ! Default for NSC ext. object type PL !
  ! ! PO PRD-Docu-Object
  ! Read Y (Y,N) ! PE PRD-Ext-Object
  ! Add Y (Y,N) ! PF PRD-Function
  ! Modify Y (Y,N) <br>! PL PRD-3Gl-Library<br>! Delete Y (Y.N) ! 'All
  ! Delete Y (Y,N) !
  +-------------------------------------+
```
When the access mode values have been specified, a report list is created of default definitions to be added. Confirm this list to add the definitions to Natural Security.

 $\overline{\phantom{a}}$ 

**Notes:**

- 1. Only objects contained in the report list will be added. We recommend paging to the end of this list to make sure it is complete.
- 2. This function can be run again at any time, for example after adding new user-defined object types in metadata administration. This function adds default definitions for the new object types.

#### **Changing the Default Definitions**

Existing default definitions cannot be overwritten. To change the defaults, proceed as follows:

- delete existing values with function **Purge NSC [Definitions](#page-104-0)**
- reexecute the function Add NSC Default Definitions.

#### **Setting the Parameter Protect current Predict file**

Only when all control records have been added in Natural Security can you set the parameter Defaults > General Defaults > Protect current Predict file to Y. This parameter is automatically reset to N if you execute the function Purge NSC Definitions.

#### <span id="page-102-0"></span>**Check NSC Definitions - Code C**

This function is used to check the consistency of the security definitions in Natural Security. For example:

■ If the user has access to file objects starting with ABC\*, he must also have access to NSC external object type FI.

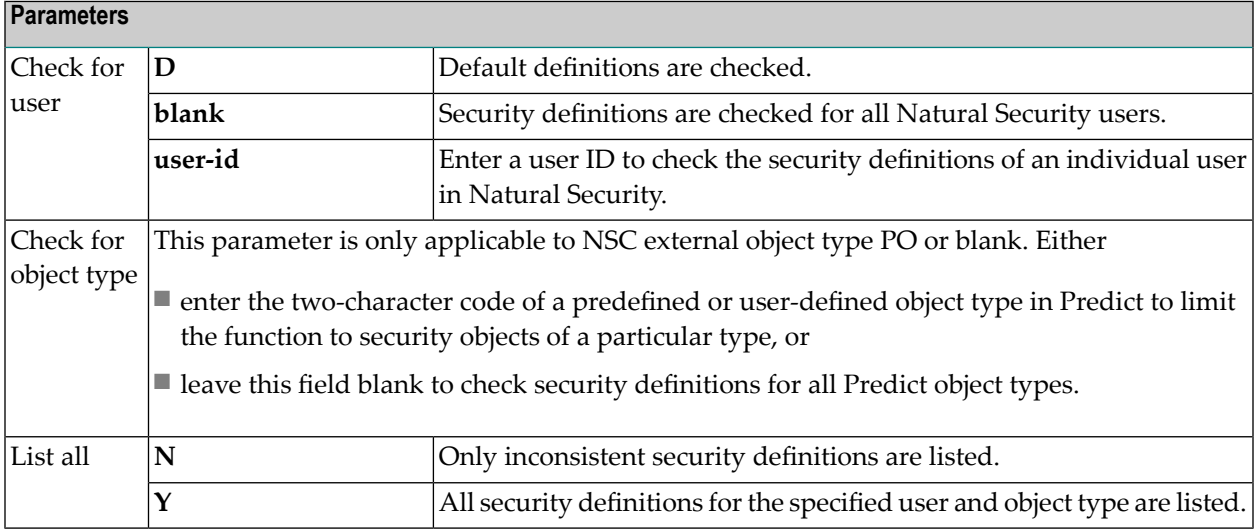

Inconsistent security definitions are written to an Software AG Editor session. If no inconsistencies are found, a corresponding message is given.

See sample screen below:

```
10:57:38 ***** P R E D I C T ***** 2007-05-31
                   - Check NSC Definitions -
NSC external object ... PO *PRD-Docu-Object
   -------------------------------------------------------------------------------
Definitions for user ... GMA
Cnt NSC object Read Add Modify Delete
1 DA ARH* Y Y Y N
       >>>> Superior definition: MODIFY is not allowed <<<
2 DA-A Y Y Y N
       >>>> Superior definition: MODIFY is not allowed <<<
3 DA-A A* Y Y Y Y
       >>>> Superior definition: DELETE is not allowed <<<
4 DA-A GMA-DA Y N N Y
      >>>> Superior definition: DELETE is not allowed <<<
5 FI A* N Y N N
       >>>> Read must be allowed if others are allowed <<<
```
#### <span id="page-103-0"></span>**Display NSC Definitions - Code D**

With this function you can list the security definitions in Natural Security which are different to higher-level definitions. This function combines default definitions and any definitions for the individual user, so you can see exactly what permission the current user has.

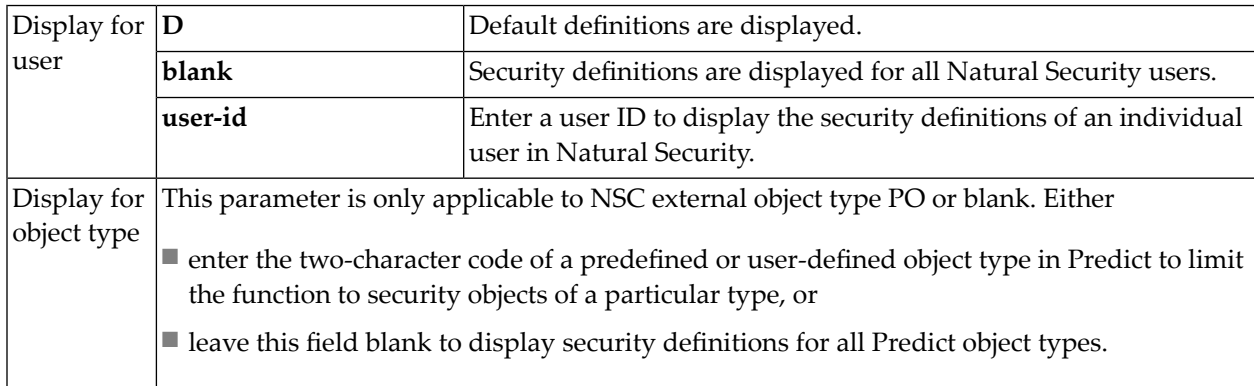

See sample screen below.

```
13:02:46 ***** P R E D I C T ***** 2007-05-31
               - Display NSC Definitions -
NSC external object ... PO *PRD-Docu-Object
-----------------------------------------------------------------------------
Default definitions
Cnt NSC object Read Add Modify Delete
1 >>> Default value <<< Y Y Y Y N
2 DA Y N N N
3 DA-A GMA-DA Y Y Y Y
```
#### <span id="page-104-0"></span>**Purge NSC Definitions - Code F**

With this function you can delete security definitions in Natural Security. You must delete *all* security definitions for a particular NSC external object type, otherwise inconsistencies and a large amount of obsolete data could result if the default value were changed.

A window appears which indicates how many NSC external objects and how many links to users/groups will be affected by the purge.

#### **Parameter Protect current Predict file**

The parameter Defaults > General Defaults > Protect current Predict file is automatically reset to N if you execute the function Purge NSC Definitions. If you subsequently add new NSC definitions, you will be able to reset this parameter to Y.

## 18 Recover

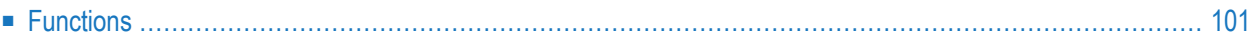

File descriptions are locked while the following functions are performed on them:

- Rename/Renumber file
- Copy file
- Resequence file
- Catalog elements of a file
- Generate DDM

These functions issue an intermediate ET (end of transaction) to prevent a hold queue overflow. Until the function finishes successfully, the file descriptions are in an inconsistent state, so Predict sets them in locked status. After successful execution the files are unlocked automatically.

A locked file description must be recovered before it can be used again (although purging is always allowed). The Recovery function unlocks it.

The Recover screen is invoked with code R in the Special Functions menu or with the command SPECIAL RECOVER.

```
16:51:45 ***** P R E D I C T ***** 2017-06-07
Plan 0 - Recover -
    Some Predict functions issue intermediate 'ET's to prevent a hold queue 
overflow. Until the functions finish successfully, their objects (always file
descriptions) are in an inconsistent state so Predict sets them in locked 
status. 
    A locked file description must be recovered before it can be used again 
(although purging is always allowed); the recovery function unlocks is. 
                       Function 
                       R Recover 
                      S Select 
Function .............
File ID ...............
Commonand ===Enter-PF1---PF2---PF3---PF4---PF5---PF6---PF7---PF8---PF9---PF10--PF11--PF12---
     Help Next Stop Last LnkEl Flip Print Impl AdmFi SelFi Prof Main
```
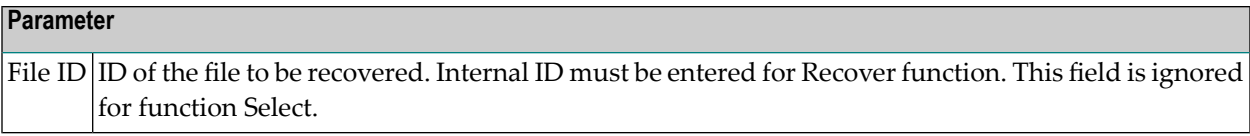

## **Functions**

## **Recover - Code R**

Predict determines whether it is possible to complete the updating of the affected files, or whether partially completed transaction groups must be backed-out. In either case, the files are left in a consistent condition. The user should carefully check the files and reapply updates which were in process at the time of the system failure and could not be completed by the recovery process.

## **Select - Code S**

Lists the locked files. Mark with any non-blank character in column M the files to be recovered.

## **19 Security for Adabas Online Services**

Predict/AOS profiles can be added/modified/displayed or purged. See Protecting Adabas Databases and Files in the section *Protecting External Objects in Predict with Natural Security* in the *Predict Security documentation* for a description of the concepts and handling this option.

The Security for Adabas Online Services screen is invoked with code S in the Special Functions menu or with the command SPECIAL SECURITY.

```
13:51:39 ***** P R E D I C T ***** 2017-05-31
                - Security for Adabas Online Services - DDAAOSM3
                  Code Function
                  ------ ---------------
                   A Add new Profile
                   D Display Profile
                   M Modify Profile
                   P Purge Profile
                   S Select Profile
                   ? Help
                   . Terminate
                  ------ ---------------
        Enter Code : _____
         File No. : ______ To File No.:
      Database ID : _____
      Predict-user : ________
 or direct command:
Enter-PF1---PF2---PF3---PF4---PF5---PF6---PF7---PF8---PF9---PF10--PF11--PF12---
     Help Menu Term S-fi E-el M-pr Print Impl Let Flip Prof Menu
```
For more details see the *Adabas Online System documentation*.

## 20 **Consistency of Predict**

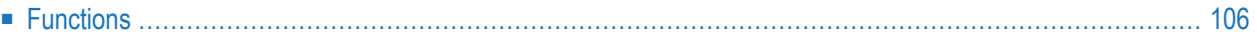

The Consistency of Predict screen is invoked with code P in the Special Functions menu or with the command SPECIAL CONSISTENCY.

Data can become logically inconsistent as a result of errors. Some of these errors can be rectified with this function.

For Predict data to be modified, the Update option must be set to Y. If set to N (default), inconsistencies will only be listed.

```
16:53:41 ***** P R E D I C T ***** 2017-06-07
                    - Check Consistency of Predict data - 
                 Function 
                 B Check database records 
                 D Check the extended descriptions 
                 E Conversion of EDIT MASKS in Field Entries 
                 F Check consistency of files and fields 
                 K Check consistency of keywords 
                 P Check entries for programs 
                 R Conversion of free and automatic rules 
                 V Check verifications 
                 N Check Naming conventions 
                 X Check XREF data 
Function ....... 
Common and ===Enter-PF1---PF2---PF3---PF4---PF5---PF6---PF7---PF8---PF9---PF10--PF11--PF12---
      Help Next Stop Last LnkEl Flip Print Impl AdmFi SelFi Prof Main ↩
```
## <span id="page-113-0"></span>**Functions**

#### **Check database records - Code B**

Checks the validity and consistency of database and file attributes:

- $\blacksquare$  virtual machine of the database exists
- database type valid
- Run mode valid
- DBnr valid and unique
- Vista access only parameter valid
- Vista key valid (see Vista Key in the "Predict and Other Systems documentation")
- IMS values
- File types conform with database type
- File numbers in valid range
- Physical distribution type of files valid
- Vista elements exist (if necessary) and valid

#### **Check the extended descriptions - Code D**

The following checks are performed:

- The invalid character H'00' in text attributes is found. If Update is set to Y, all H'00' are changed to blanks.
- $\blacksquare$  If Check description in the object type administration is set to Y, default text in descriptions is checked for correctness and completeness.
- Text attributes without object are deleted.
- Invalid records (created during conversion) are corrected.

## **Conversion of EDIT MASKS in Field Entries - Code E**

The Adabas edit masks are transformed into Natural edit masks

#### **Check consistency of files and fields - Code F**

Performs a check whether a master file is available for all user view files. The consistency of the file and field definitions of user views are checked after the consistency of the master file was checked. Field definitions of user views are not checked separately. The inconsistencies are listed so that the errors are comprehensible with the exception of the field attributes SUPER-USAGE, PE-INDICATOR, VERIFICATION-TYPE and INTERNAL FILE NUMBER. These attributes do not appear on any screen. In the user-view SYSDIC-EL, which is normally available on the Predict file, these attributes are described

#### **Check consistency of keywords - Code K**

This function checks if keywords are used which are not defined within Predict and lists all references to such keywords. A keyword must be defined in Predict before it can be used. There are two possibilities to get rid of these inconsistencies:

- $\blacksquare$  execute this function with the UPDATE option set to Y.
- add the keywords using Predict Maintenance functions.

## **Check entries for programs - Code P**

Deletes entry points for which no program exists.

#### **Conversion of free and automatic rules - Code R**

Predict rules which were stored in Predict V2.n are transformed to the new required format.

#### **Check verifications - Code V**

The consistency of the following records is checked:

- SYSDIC-VE-ACT Active rules of verifications of type free and automatic verifications.
- SYSDIC-VE-EL Connection records between DDMs and active rules of automatic verifications.
- SYSDIC-DESC Passive rules of conceptual and automatic verifications
- SYSDIC-VE All verification objects
- SYSDIC-FI All file objects.

#### **Check naming conventions - Code N**

This function checks the IDs of all objects of a specified type against the naming conventions defined with Metadata Administration function Add/Modify object type definition. See **[Add](#page-198-0) / [Modify](#page-198-0) Object Type - Code A, M**. All objects which do not conform to these naming conventions are listed.

If no object type is specified, all objects of all types are checked against default naming conventions. See **Defaults [Administration](#page-240-0)** in the section *Metadata Administration*.

#### **Check XREF data - Code X**

This function lists invalid XRef data. The scope of the function may be restricted by database number, file number, library and program name. Asterisk notation may be used for library and program name.

If the Update option is set to Y, corrupted data is corrected whenever possible. If an ID is specified with parameter User ID used to create set, all programs containing XRef data that cannot be corrected automatically are put in a set. See Using Sets in the section *LIST XREF for Natural* in the *Predict Reference documentation*.

# 21 Maintain Active References

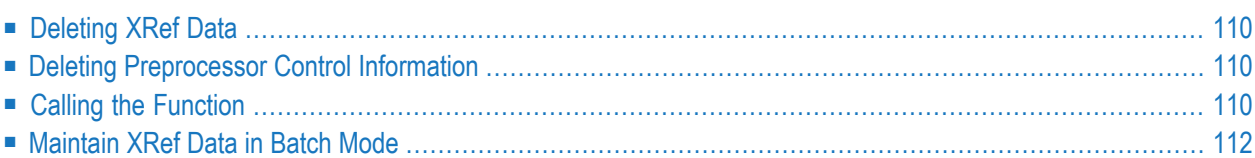

Functions in the Maintain Active References screen are used to delete XRef data and to delete control information written by the Predict preprocessor.

## <span id="page-117-0"></span>**Deleting XRef Data**

XRef data for implemented members is normally deleted if the implemented members are deleted. In the following cases, however, XRef data has to be deleted manually:

- After 3GL programs were deleted (ADA, Assembler, COBOL, FORTRAN, PL/I programs or SQL-DBRMs). XRef data for 3GL programs is not deleted automatically. XRef data for 3GL is deleted with the function Delete 3GL data.
- If XRef data for Natural members could not be deleted together with the members
	- because the members were deleted with an Adabas utility or
	- the XRef data for the purged members is stored in a Predict system that was not active when the Natural members were deleted.

<span id="page-117-1"></span>XRef data for Natural is deleted with the function Delete Natural data.

## **Deleting Preprocessor Control Information**

<span id="page-117-2"></span>Predict writes control information during execution of the preprocessor. If the preprocessor terminates abnormally, this control information remains on the Predict system file. It can be deleted with the function Delete Preprocessor abend data.

## **Calling the Function**

The Maintain Active References screen is invoked with code X in the Special Functions menu or with the command SPECIAL XREE.

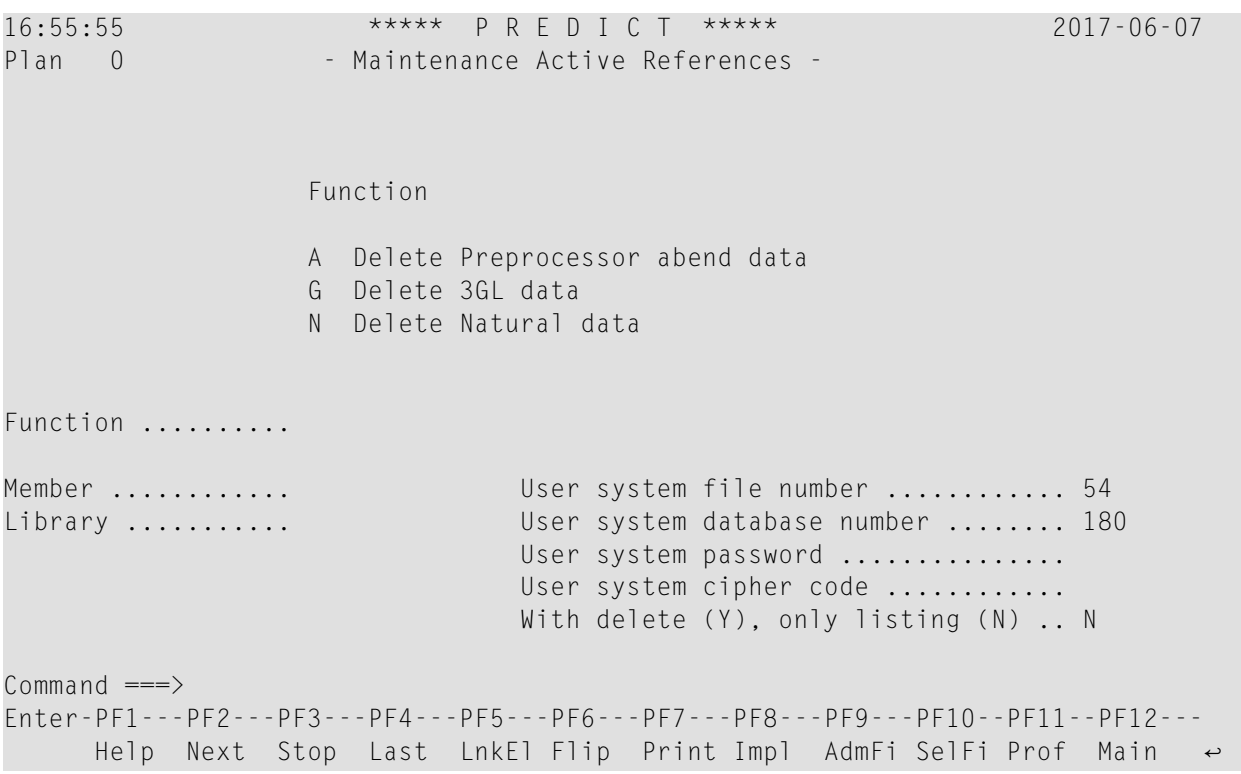

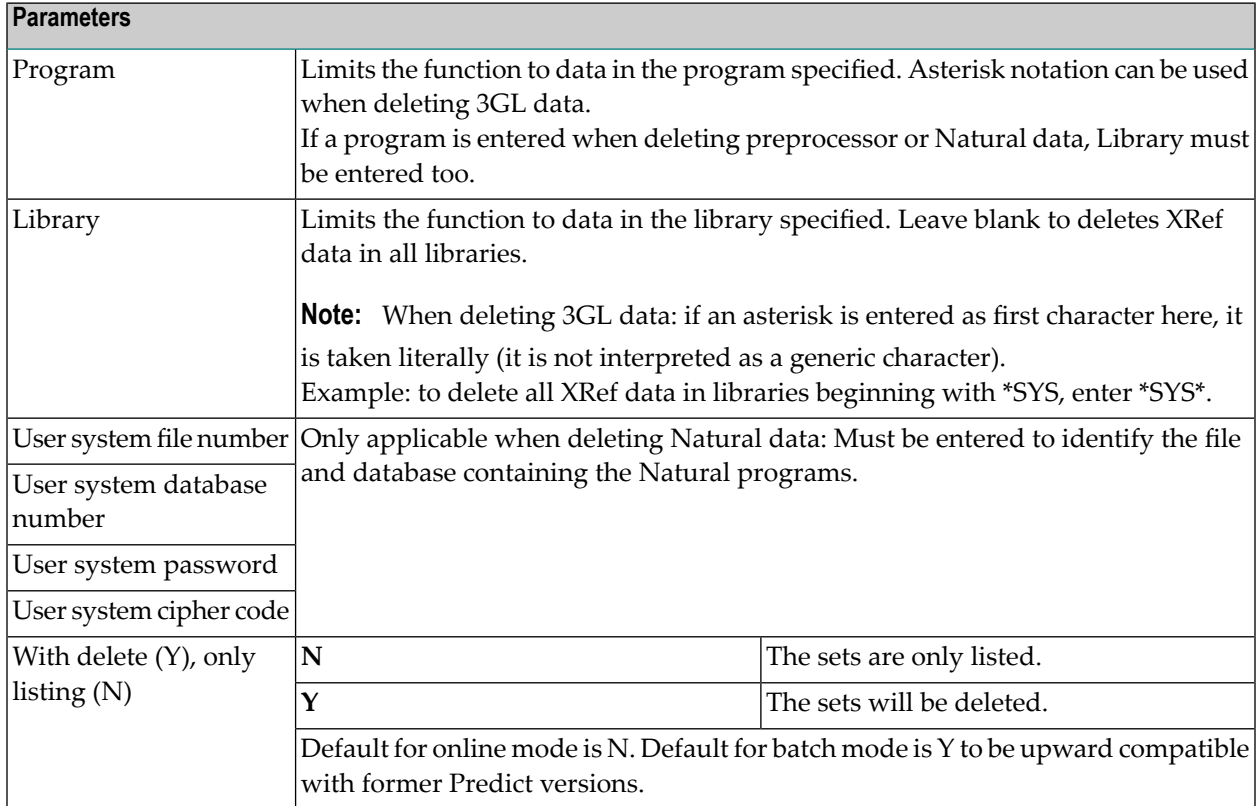

## **Functions**

#### **Delete Preprocessor ABEND data - Code A**

Deletes all protocol data from previous day that was created if the preprocessor terminated abnormally. Only protocol data from today and yesterday is kept.

#### **Delete 3GL data - Code G**

Lists XRef data for programs written in 3GL languages or SQL-DBRMs. Mark these for deletion at your own risk, as Predict cannot adequately supervise non-Natural object programs.

#### **Delete Natural data - Code N**

Deletes XRef data for Natural programs. XRef data will be deleted only if no corresponding module is found and also if no corresponding module is found and the DELETE option is set to Y. Otherwise the XRef data will be listed only.

<span id="page-119-0"></span>Asterisk notation can be used for Library and Program to specify a range of XRef records to be deleted.

## **Maintain XRef Data in Batch Mode**

This function can be executed in batch mode with the command SPECIAL XREF. Parameters can be entered in positional or keyword form. The table below gives a list of keywords, the corresponding field in the Maintenance Active References screen and the relative position of the keywords.

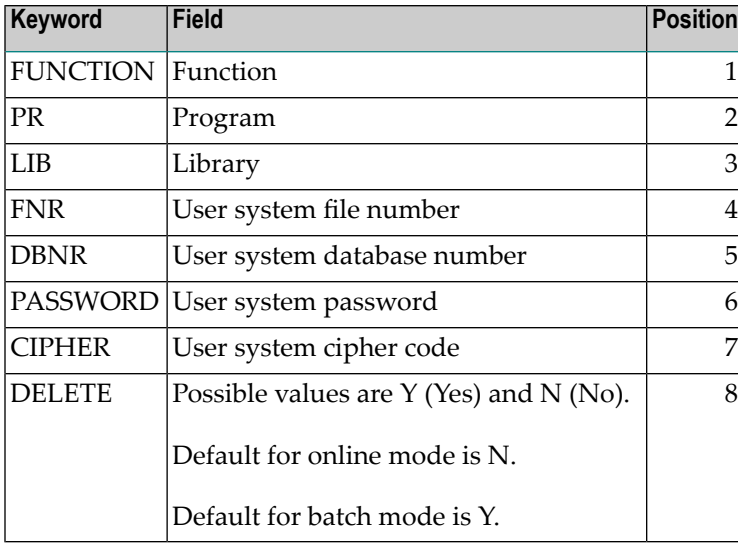

## **Example**

To delete the XRef data for a PL/I program with name TEST in library PLILIB code the command:

SPECIAL XREF FUNCTION=G, PR=TEST, LIB=PLILIB

or in positional form

SPECIAL XREF G,TEST,PLILIB

# 22 Maintain Standard Fields

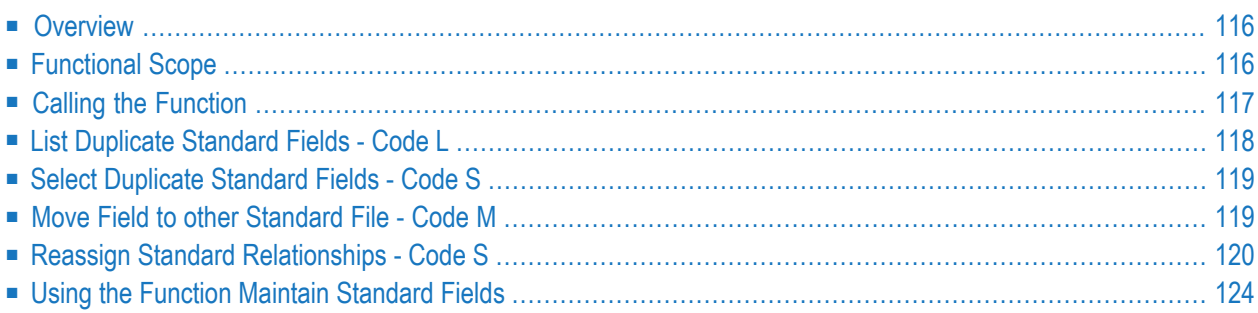

## <span id="page-123-0"></span>**Overview**

The Special Function Maintain standard fields allows you to identify duplicate standard fields and assign standard fields to another standard file. This functionality was introduced for the following reasons:

- Coupled fields no longer need to have the same ID. This special function enables you to consolidate standard fields within your organization.
- Duplicated standard fields may not be transferred to Natural Engineering Workbench. See [Re](#page-132-0)**cognizing and Resolving Conflicts with [Duplicated](#page-132-0) Standard Fields**. This special function identifies duplicated standard fields and offers means of resolve this duplication.
- <span id="page-123-1"></span>■ In Predict, data element types from Natural Engineering Workbench and Predict Case are transferred as field objects and are linked to the default standard file SAG-DT. These fields can be reassigned with this special function. See **[Reassign](#page-133-0) Data Element Types from PCA and [NEW](#page-133-0)**.

## **Functional Scope**

■ **List [duplicate](#page-125-0) standard fields**

This function lists standard fields with the same ID and identical standard attributes.

■ **Select [duplicate](#page-126-0) standard fields**

This function lists standard fields with the same ID and identical standard attributes for selection. You can use this list to put commands in the workplan to resolve the duplication.

■ **Move** field to other [standard](#page-126-1) file

This function assigns the standard field to another standard file.

■ **Reassign standard [relationships](#page-127-0)** 

This function transfers all references from one standard field to another standard field, either in the same file or in another standard file.

## <span id="page-124-0"></span>**Calling the Function**

Call the menu Maintain standard fields with code Z in the Special Functions Menu or with the command SPECIAL STANDARD.

```
16:56:47 ***** P R E D I C T ***** 2017-06-07
                        - Maintain Standard Fields - 
                  Function 
                  L List duplicate standard fields 
                  S Select duplicate standard fields 
                  M Move field to other standard file 
                  R reassign standard relationships 
Function ........ 
from File ID ...* 
    Field ID ...* 
to File ID ...* 
    Field ID ...* 
Common and ===Enter-PF1---PF2---PF3---PF4---PF5---PF6---PF7---PF8---PF9---PF10--PF11--PF12---
      Help Next Stop Last LnkEl Flip Print Impl AdmFi SelFi Prof Main ↩
```
Enter the following parameters for the functions Move field to other standard file and Reassign standard relationship. The functions List/Select duplicate standard fields require only the first parameter.

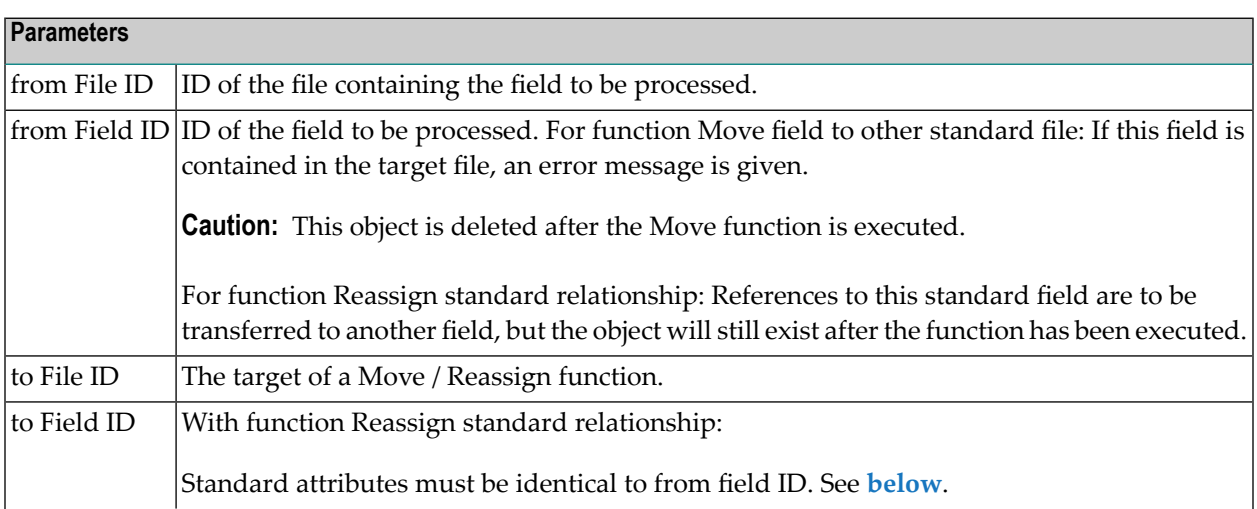

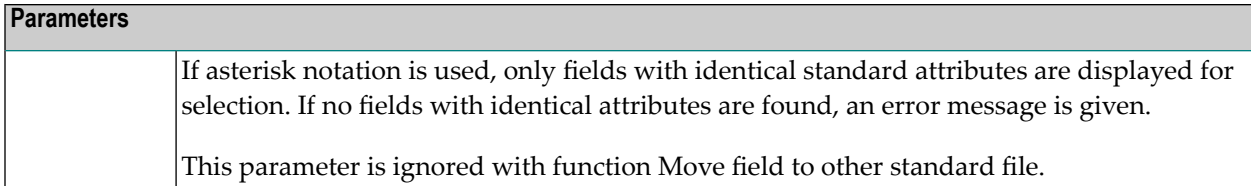

## <span id="page-125-0"></span>**List Duplicate Standard Fields - Code L**

This function lists standard fields that have the same ID and identical standard attributes. These attributes are:

- type
- format
- length
- descriptor type
- unique option
- suppression / null value option

In addition, the same

■ linked verifications

must be present in both fields. The order in which the verifications are listed is not important.

#### **Calling the Function**

Enter code L in the menu Maintain standard fields.

Use the parameter Standard file ID to limit the scope of the function. Asterisk notation is possible. If you leave this field blank, all duplicated fields in all standard files will be listed.

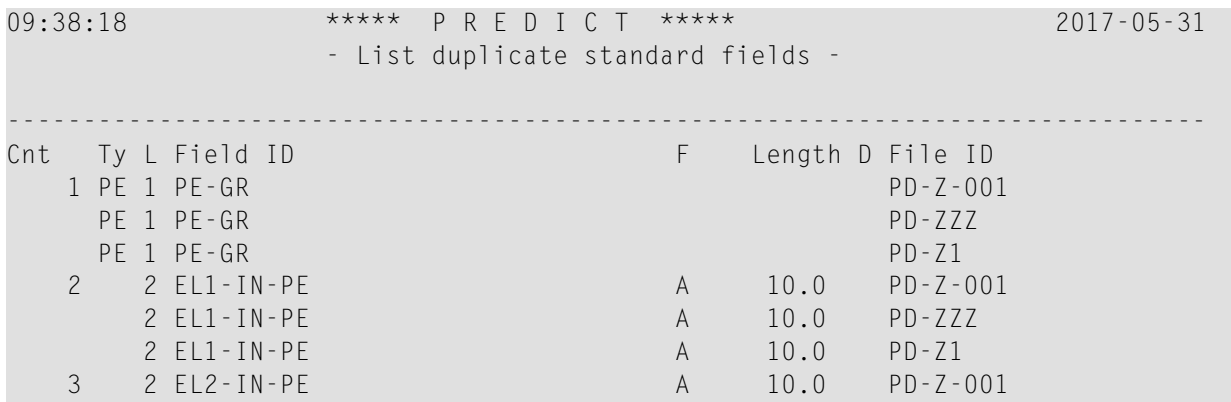

<span id="page-126-0"></span>Alternatively, you can enter the command DUPL-LIST ELEMENT *<standard-file-id>*.

## **Select Duplicate Standard Fields - Code S**

This function produces a list of standard fields with duplicate IDs and identical standard attributes. See standard attributes list in the section **List [Duplicate](#page-125-0) Standard Fields**. This list can be used to place a command in the workplan to resolve the duplication.

#### **Calling the function**

Enter code S in the menu Maintain standard fields.

Use the parameter Standard file ID to limit the scope of the function. Asterisk notation is possible. If you leave this field blank, all duplicated fields in all standard files will be listed for selection.

Enter an asterisk in the column Cmd to list all valid commands.

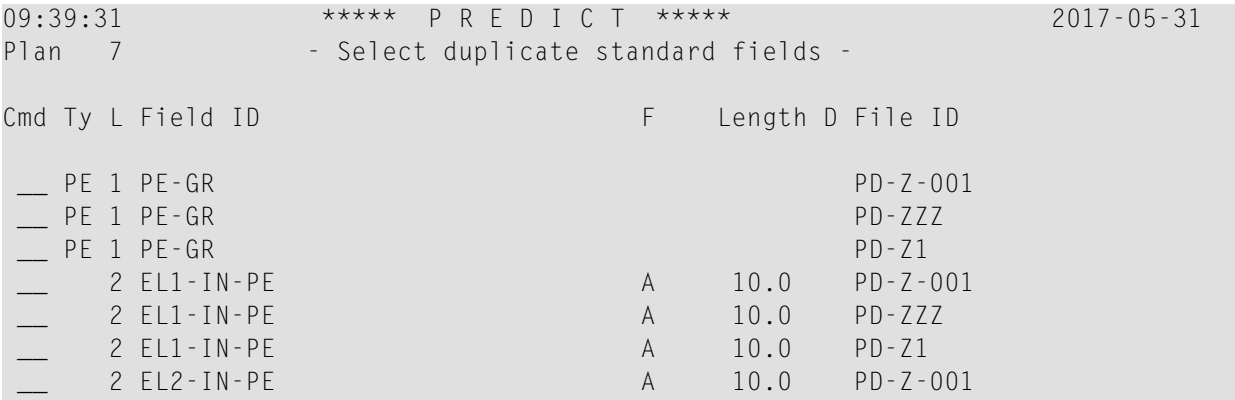

<span id="page-126-1"></span>Alternatively, you can enter the command DUPL-SELECT ELEMENT *<standard-file-id*>.

## **Move Field to other Standard File - Code M**

This function assigns a standard field to another standard file. The field specified under From field ID will be deleted and added as To field ID. All references to the old standard field are transferred to the new standard field.

Command: SHIFT ELEMENT *<file 1> <field 1> <file 2>*

#### **Example**

**Starting Point** 

Standard field STD-EL-1 is to be assigned together with its references to another standard file.

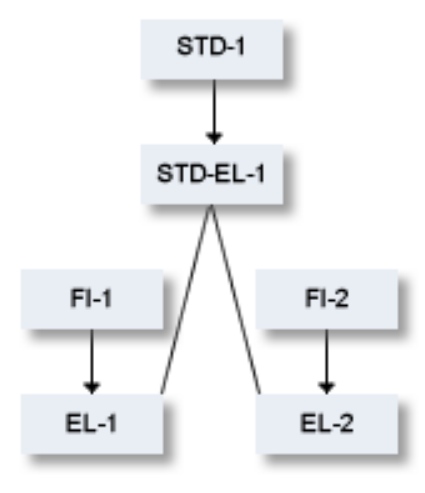

Prerequisite STD-2 STD-EL-1 must not exist in the

target file.

After Execution of the Function

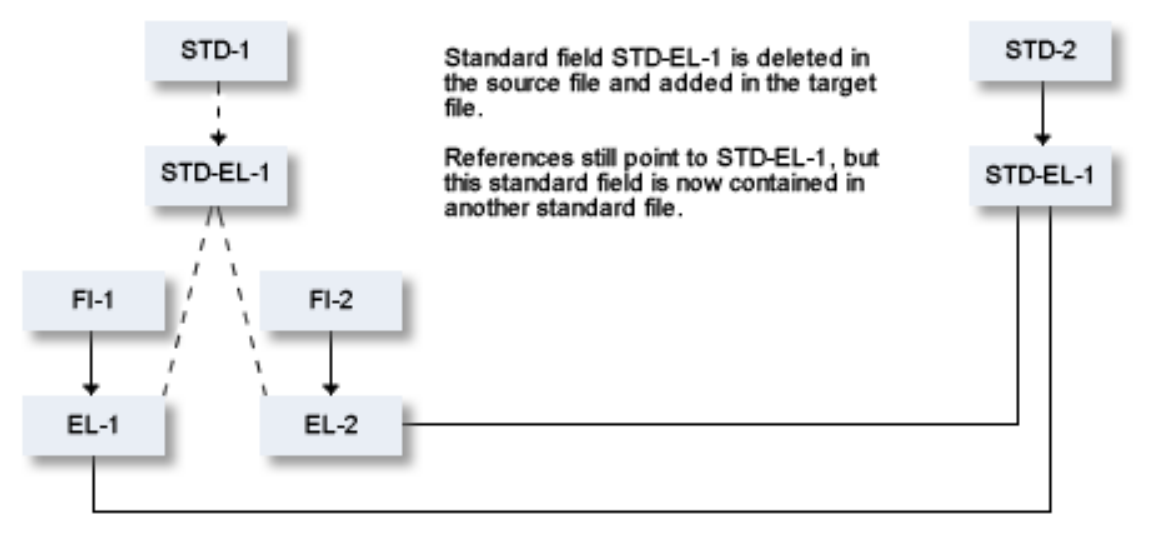

## <span id="page-127-0"></span>**Reassign Standard Relationships - Code S**

This function reassigns all references from one standard field to another standard field, either within the same file (Example 1) or in another file (Example 2 without rename of standard field and Example 3 with rename).

A prerequisite for the successful execution of this function is that the standard attributes in source and target fields are identical. See list of standard attributes in the section **List [Duplicate](#page-125-0) Standard [Fields](#page-125-0)**.

If you specify for to Field ID a field where the standard attributes are not identical, a screen similar to the one below appears.

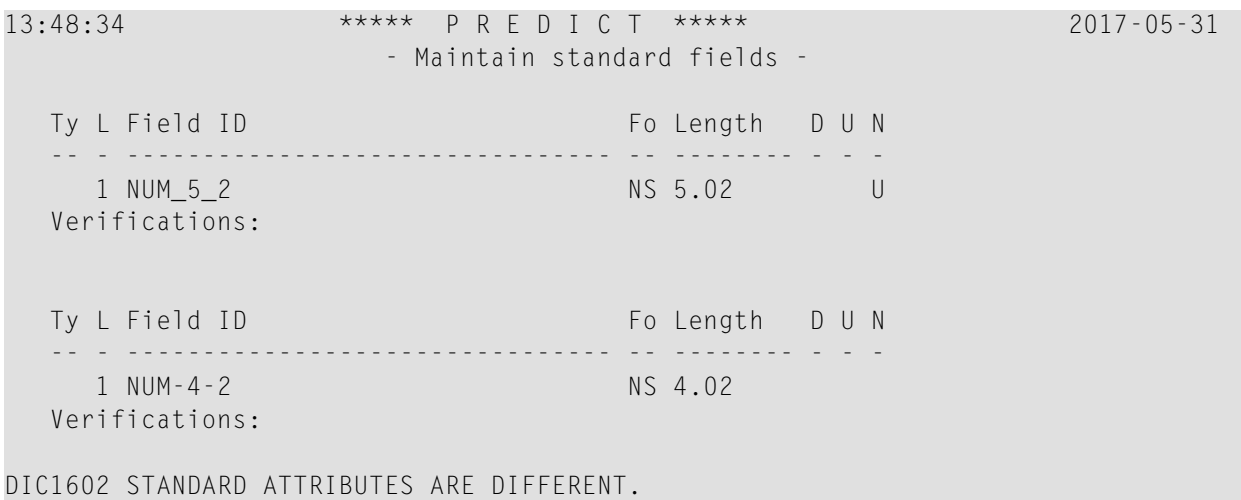

In this example the values for Length and Suppression are different.

### **Example 1: Merge in the same File**

Command: REASSIGN ELEMENT *<file 1> <field 1> <file 1> <field 2>*

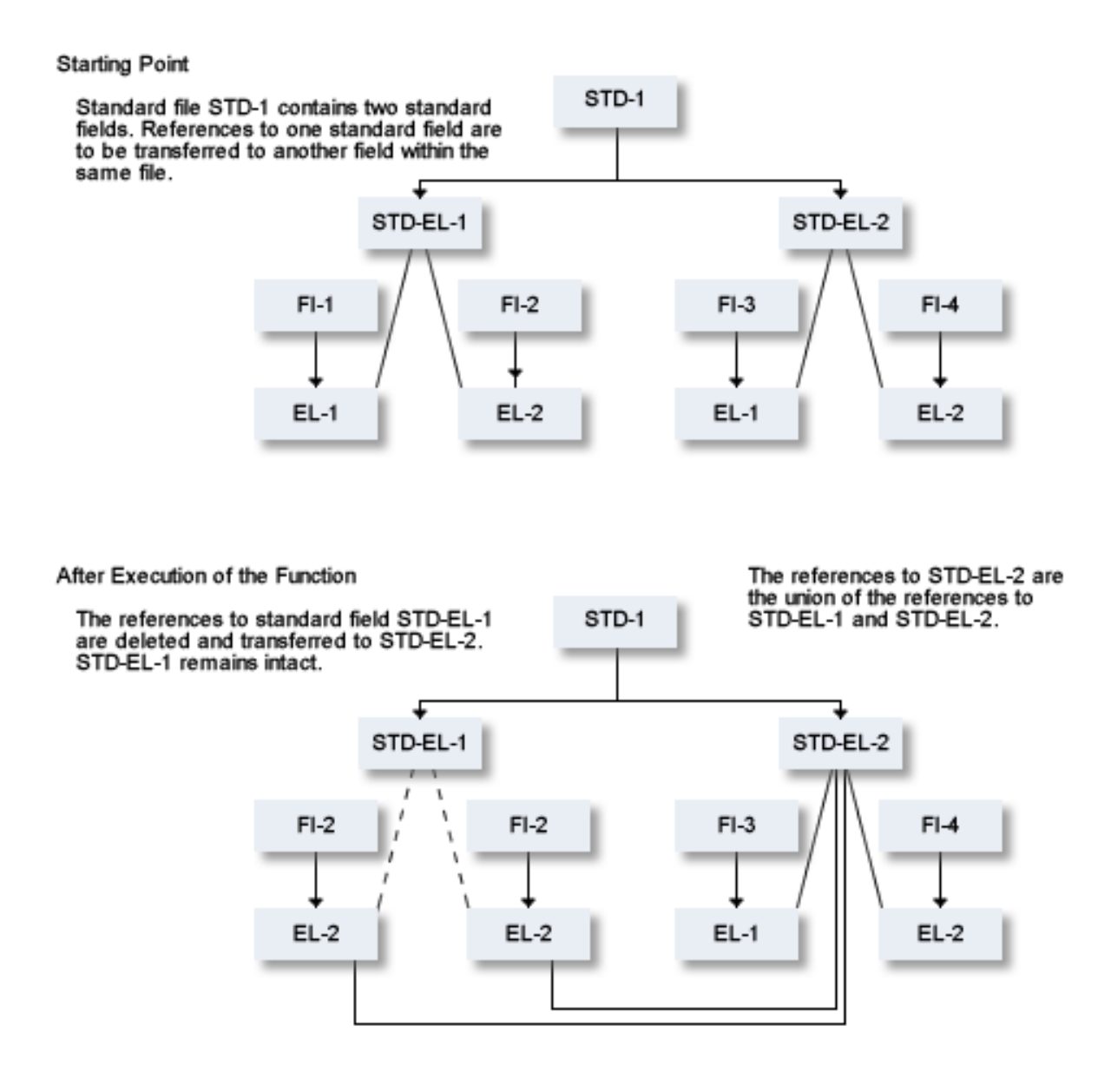

## **Example 2: Merge over two Files without Rename**

Command: REASSIGN ELEMENT *<file 1> <field 1> <file 2> <field 1>*

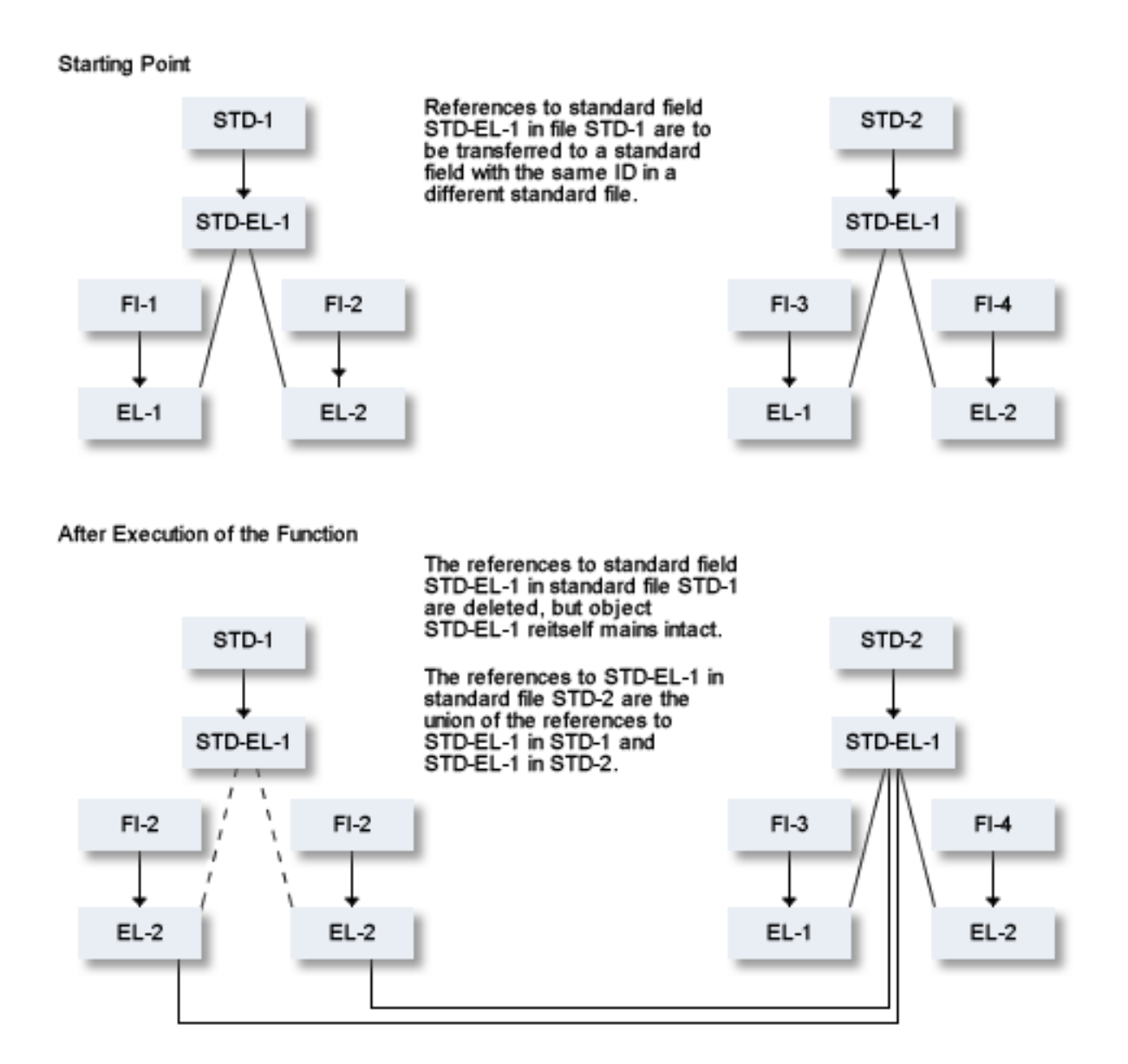

#### **Example 3: Merge over two Files with Rename**

Command: REASSIGN ELEMENT *<file 1> <field 1> <file 2> <field 2>*

**Starting Point** 

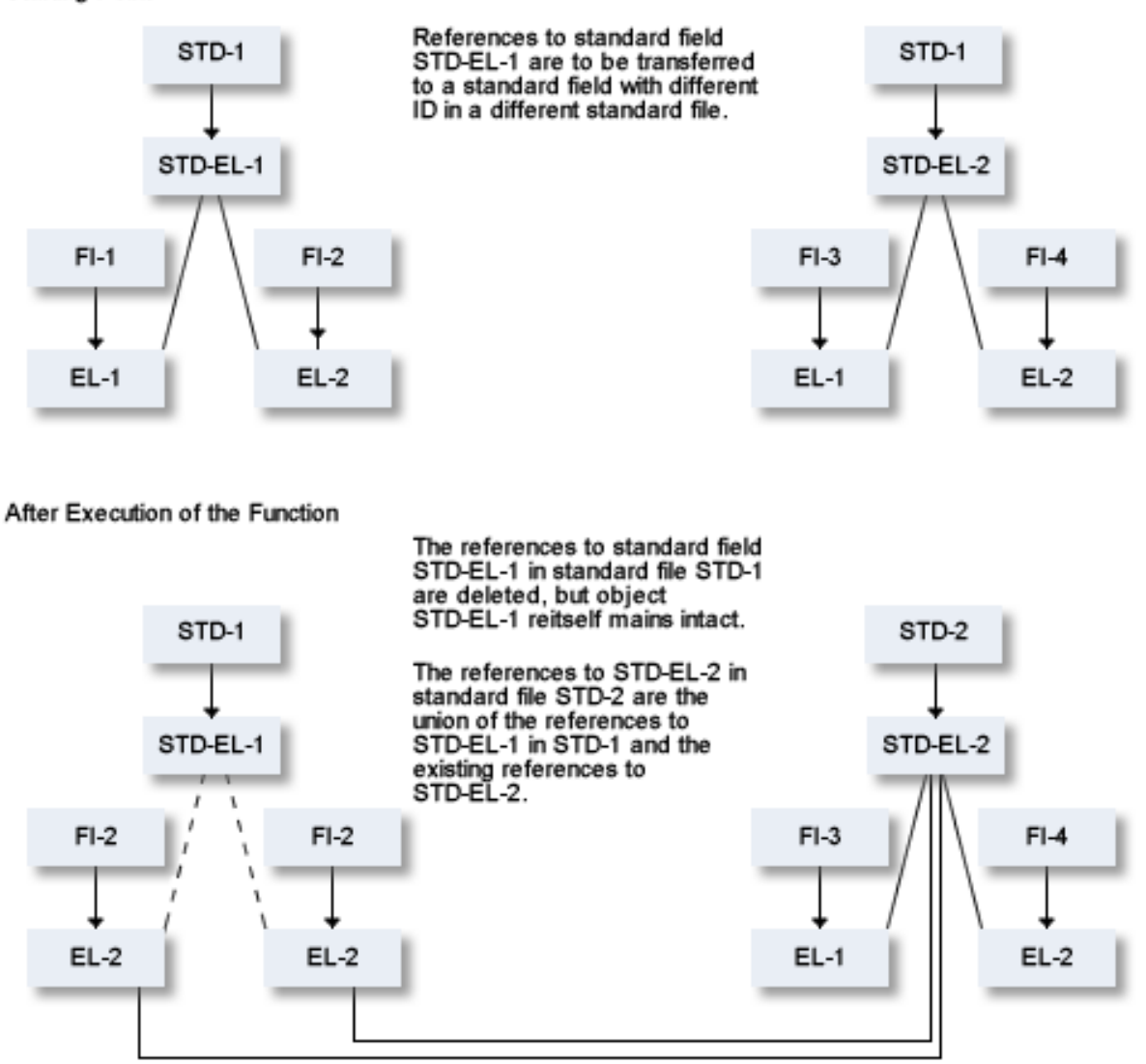

## <span id="page-131-0"></span>**Using the Function Maintain Standard Fields**

Below are two examples of where to use this special function:

- Conflicts with duplicated standard fields. See below
- **[Reassign](#page-133-0) Data Element Types from PCA and NEW**

## <span id="page-132-0"></span>**Recognizing and Resolving Conflicts with Duplicated Standard Fields**

Standard fields in Predict are stored in Natural Engineering Workbench (NEW) as Data Element Types. In Predict, a standard field only has to be unique within the standard file. In NEW, on the other hand, a standard field has to be unique within the entire system. This can lead to conflicts when transferring data from Predict to NEW.

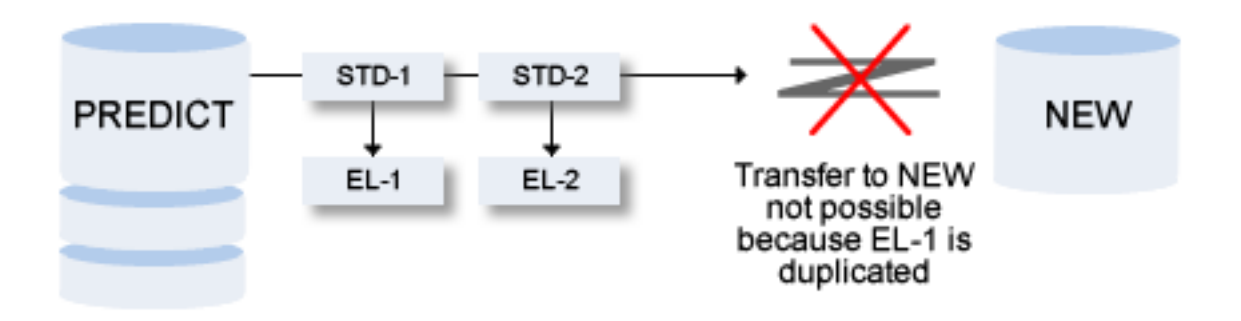

Use the functions offered in the menu Maintain standard fields to identify duplicate standard field IDs and resolve the situation.

#### **Steps**

■ Execute the function **List [duplicate](#page-125-0) standard fields**.

This produces a list of all duplicate standard fields.

- If the standard attributes are identical (See List [duplicate](#page-125-0) standard fields), we recommend the following:
	- Execute the function **Reassign standard [relationships](#page-127-0)** to consolidate the references to these two fields in the target standard field.
	- Delete the other standard field.
- If the standard attributes are not identical, rename one of the duplicate standard fields.

Now you can transfer your data to NEW.

## <span id="page-133-0"></span>**Reassign Data Element Types from PCA and NEW**

Data Element Types from Natural Engineering Workbench or Predict Case are stored in Predict as standard fields linked to the default standard file SAG-DT. This file is delivered as standard.

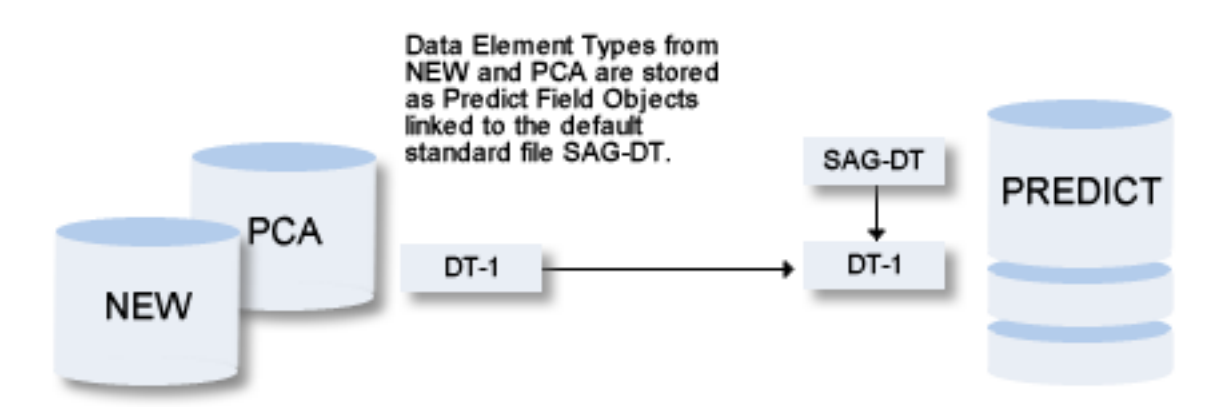

Use the function Reassign standard relationships or Move field to other standard file to reassign the standard fields from NEW or Predict Case to another standard file.

# **Refresh Coordinator FDIC**

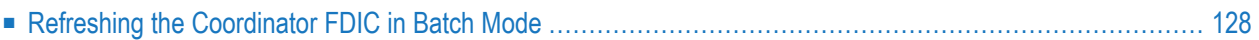

This function clears the Coordinator FDIC if the user who started an load/import operation is not able to clear the Coordinator FDIC himself.

<span id="page-135-0"></span>The Refresh Coordinator FDIC screen is invoked with code F in the Special Functions menu or with the command SPECIAL REFRESH.

## **Refreshing the Coordinator FDIC in Batch Mode**

This function can be executed in batch mode with the command SPECIAL REFRESH. This command has no parameters.

## **Mass Delete of Report Listings**

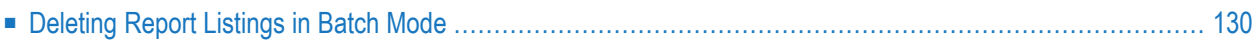

This function deletes multiple report listings in one operation.

The Mass delete of report listings screen is invoked with code L in the Special Functions menu or with the command SPECIAL DELETE.

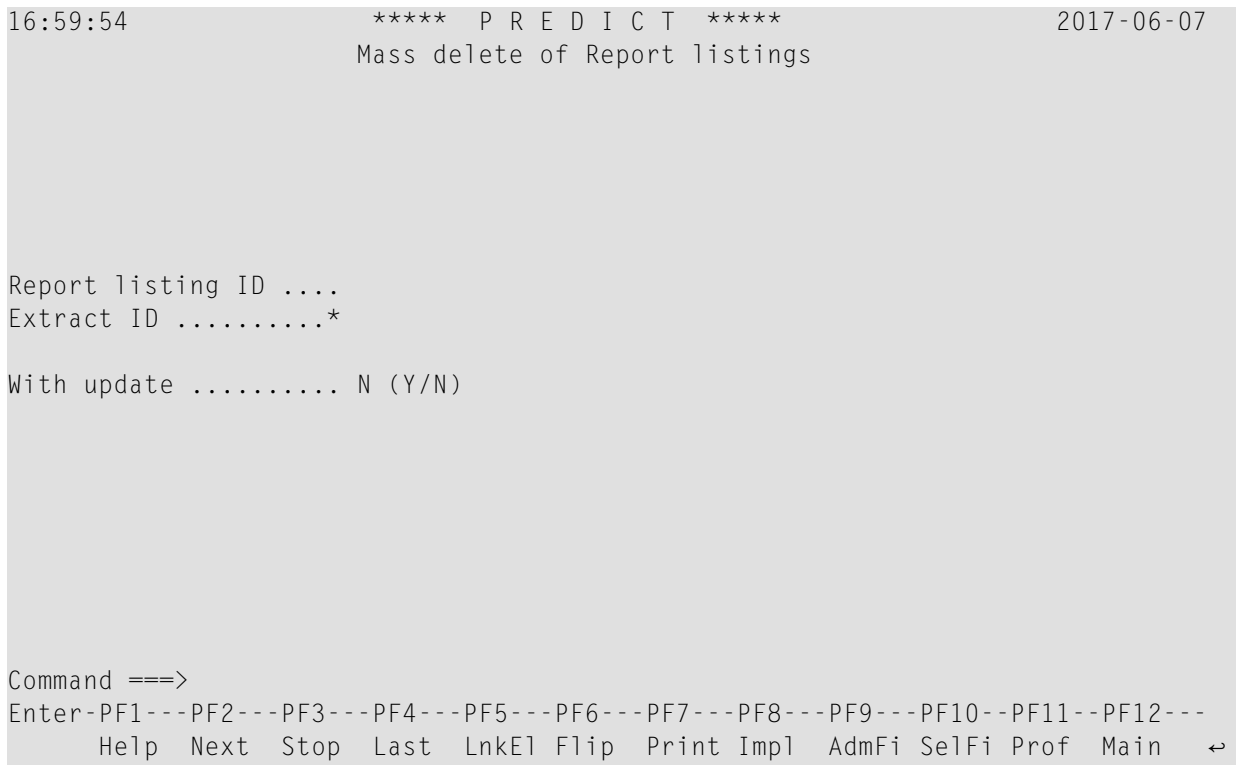

<span id="page-137-0"></span>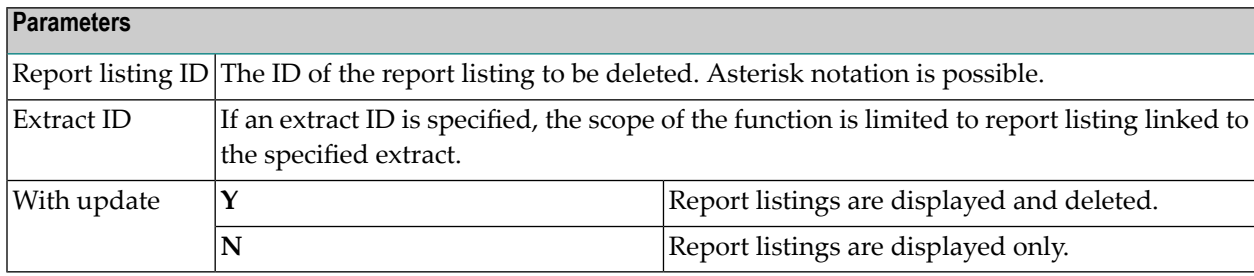

## **Deleting Report Listings in Batch Mode**

This function can be executed in batch mode with the command SPECIAL DELETE. Parameters can be entered in positional or keyword form. The table below gives a list of keywords, the corresponding field in the Mass delete of report listings screen and the relative position of the keywords.

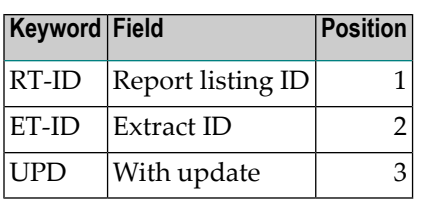

## **Example**

To delete the report listing EXA-RT linked to extract EXA-ET, code the command:

SPECIAL DELETE RT-ID=EXA-RT, ET-ID=EXA-ET, UPD=N

or in positional form

SPECIAL DELETE EXA-RT,EXA-ET,N

# **III User Exits**

## $25$  User Exits

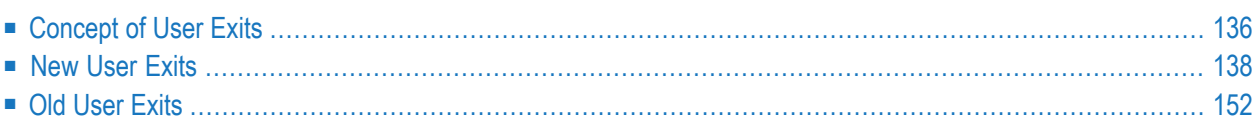

 $\overline{g}$ 

User exits are Natural subprograms which are delivered as source members along with Predict. They can be used to enforce standards for documenting applications or to customize Predict functions. Examples for the use of user exits are:

- implementing security checks
- enforcing naming conventions
- logging changes to Predict data
- integrating third-party products into Predict

**Note:** The subprograms U-EXPSC, U-EXPSRP, U-IMPSC, and U-IMPSRP are also delivered as source members. They are used for transferring text between Predict and an external environment and are called automatically by the respective functions.Exporting Text to an External Target Importing Text from an External Source *Predict Reference documentation*. These user exits cannot be controlled by the Activate user exits function and are therefore not described in this section.

## <span id="page-143-0"></span>**Concept of User Exits**

<span id="page-143-1"></span>This section contains:

- [Distinction](#page-143-1) between Old and New User Exits
- [General](#page-144-0) Rules
- Format of [Description](#page-145-1) of User Exits

#### **Distinction between Old and New User Exits**

The concept of user exits was redesigned with Version 3.3 of Predict. Although user exits of previous versions will be supported in future versions (to ensure compatibility) you are recommended to use the new user exits.

Old user exits are:

- ACMxxEX Add/Copy/Modify objects
- CATELEX Catalog fields
- CATOWEX Catalog owners
- PURxxEX Purge objects
# **General Rules**

The following applies to both old and new user exits. Rules applying to either old or new user exits are described later in this section (see **Old User [Exits](#page-159-0)** or **New User [Exits](#page-145-0)**).

■ **User exits are either called before or after execution of a function**

User exits called before execution may, for example, be used to check naming conventions for object IDs; those called after execution may be used to perform security checks depending on attribute values. Old user exits are always called **after** execution of a function.

#### ■ **User exits are delivered as source members together with Predict**

After Predict has been installed, the user exits delivered with Predict are located in the library SYSDIC.

 $\bigoplus$ 

**Caution:** You are recommended to keep copies of the Natural source programs for your own user exits in a separate library to prevent them from being overwritten during installation of any new Predict version or software maintenance level.

## ■ **Message texts can be stored in the Natural message file**

Most user exits can display an online message. Message texts can be stored in the Natural system file, identified by a message number. For library SYSDIC, message numbers from 9000 to 9999 are reserved for user exit messages. Message texts are maintained with the Natural utility SYSERR. If the Natural Studio plug-ins Object Description or Schema Generation are used, the messages must be copied to library SYSDICAM with language code 1 (English). See the "Single Point of Development documentation" for further information about these plug-ins.

# ■ **Restrictions**

- Predict modules must not be used in user exits.
- The stack must not be changed.
- If any of the user exits issue BACKOUT TRANSACTION statements, the Natural parameter OPRB must be set to NOOPEN. This is not required under UNIX. For further details, see the respective "Natural Operations documentation".
- The contents of the source area must not be changed.
- Screen I/Os (like WRITE, INPUT, DISPLAY, PRINT, etc.) must not be coded in user exists if the Natural Studio plug-ins Object Description or Schema Generation are used, since this will lead to Natural I/O errors. Please refer to the "Natural Messages and Codes documentation" for detailed information on specific error messages you may receive. The Natural system variable \*SERVER-TYPE can be used for the check instead (values 'DEVELOP' and 'DCOM').

## **Format of Description of User Exits**

All descriptions of user exits are in the following format:

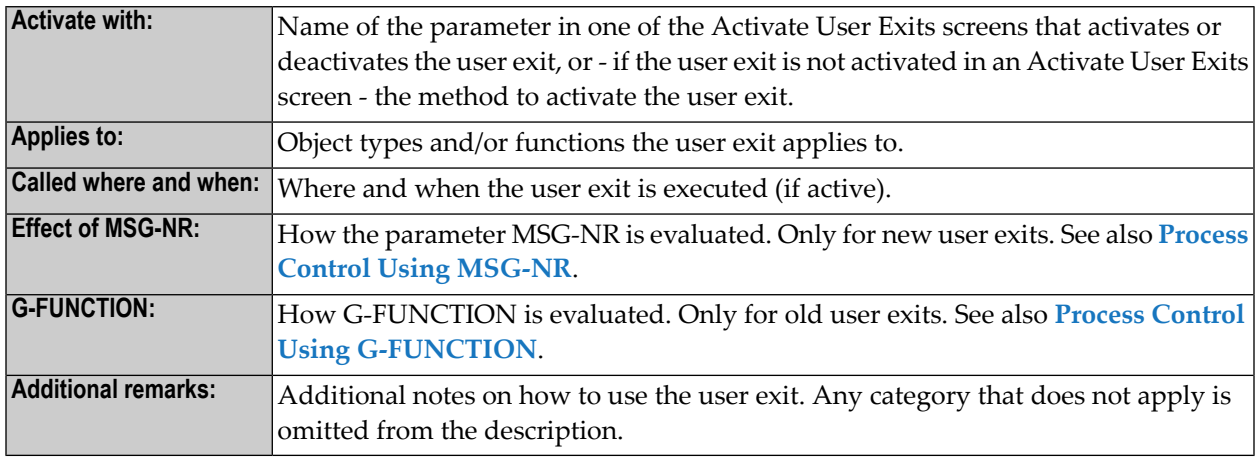

# <span id="page-145-0"></span>**New User Exits**

New user exits are of type subprogram and are called using the CALLNAT statement.

This section contains:

- Process Control Using [MSG-NR](#page-145-1)
- Using the [Parameter](#page-146-0) Data Area
- [Activating](#page-146-1) New User Exits
- User Exits for [Maintenance](#page-147-0) Functions
- User Exits for Retrieval [Functions](#page-150-0)
- <span id="page-145-1"></span>■ User Exits for [Generation](#page-154-0) Functions
- User Exits for Other [Function](#page-155-0) Groups
- [SUMPRDEX](#page-158-0) Maintain Rule in Natural Map Editor

#### **Process Control Using MSG-NR**

The parameter MSG-NR determines how a Predict function that called a user exit continues after the user exit processing terminated:

- If MSG-NR is zero, the function continues as normal. An END-OF-TRANSACTION statement is issued.
- If MSG-NR is non-zero, the function either quits or issues a BACKOUT-TRANSACTION statement. In either case the screen from which the Predict function was called is displayed, and the message identified by MSG-NR is displayed.

**Note:** Some programs do not evaluate MSG-NR.

How the parameter MSG-NR is evaluated is described under *Effect of MSG-NR* in the descriptions of the individual user exits below.

## <span id="page-146-0"></span>**Using the Parameter Data Area**

**Note:** If a user exit has to be cataloged under Predict 4.2, then the corresponding Parameter Data Area (PDA) has to be cataloged before since it is delivered with Predict 4.2 in source form only.

#### **Naming Conventions**

 $\sqrt{2}$ 

The names for the parameter data areas to be used by user exits are composed by concatenating the name of the user exit and a "P" (for example, U-MNTP for the user exit U-MNT).

#### **Use of Parameters**

Depending on the user exit, some dozens of parameters may be passed to a user exit. Most of these parameters cannot be modified (Natural CALLNAT parameter AD=O). The following parameters can be modified:

■ **MSG-NR (I2)**

Used for process control and identification of a message. See the section **Process [Control](#page-145-1) Using [MSG-NR](#page-145-1)** above.

#### ■ **MSG-TEXT1 (A34)**

To be inserted for the wild card :1: in the message identified by MSG-NR.

#### ■ **MSG-TEXT2 (A34)**

To be inserted for the wild card :2: in the message identified by MSG-NR.

<span id="page-146-1"></span>■ **SYSDIC-USER (A250)**

Reserved for users; represents the global data area variable G-USER.

#### **Activating New User Exits**

With the exception of the user exits U-MODEL and U-XREF, new user exits are activated in the first Activate User Exits screen:

Main Menu -> Defaults -> Activate User Exits ->User Exits (subprograms).

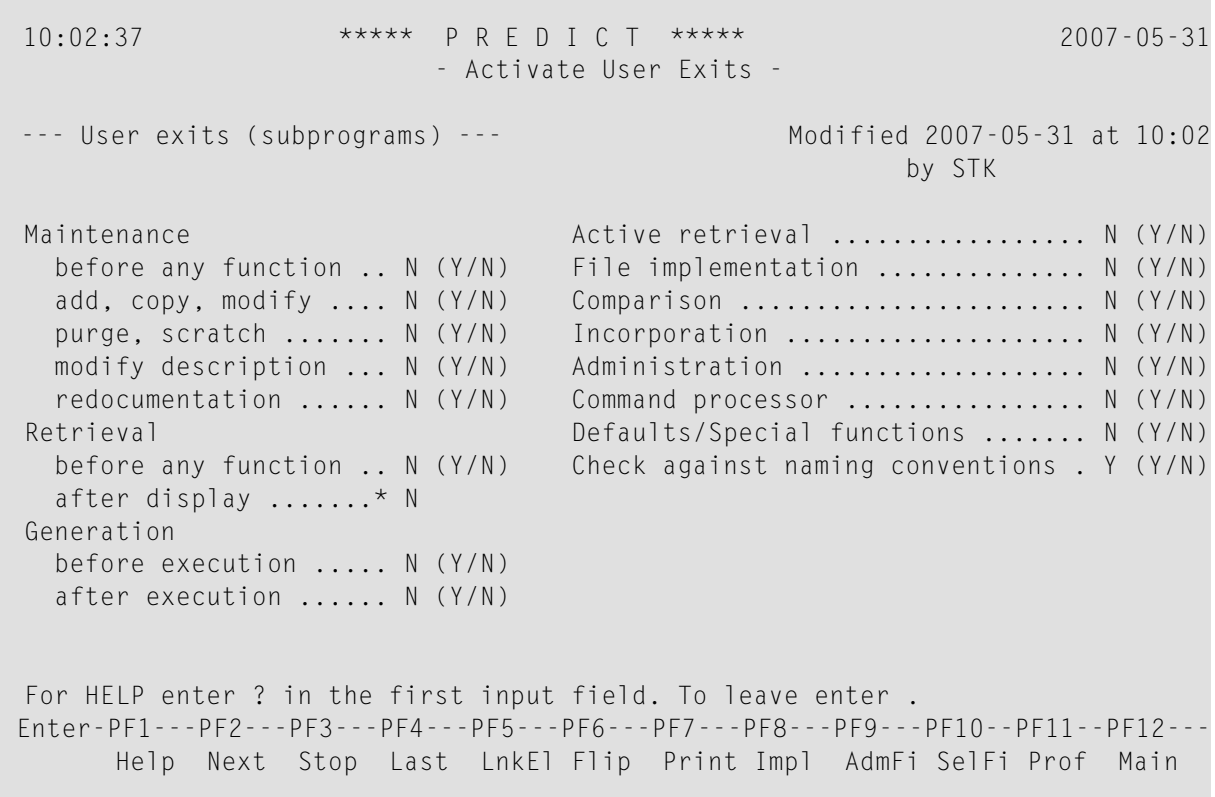

Y activates a user exit and N deactivates it (with the exception of **[U-DSP](#page-150-1)**).

**Note:** If the user exit does not exist in the Predict system file, the respective parameter cannot be set to Y.

# **User Exits for Maintenance Functions**

## **U-MNT and U-MNT1 - Before Any Function**

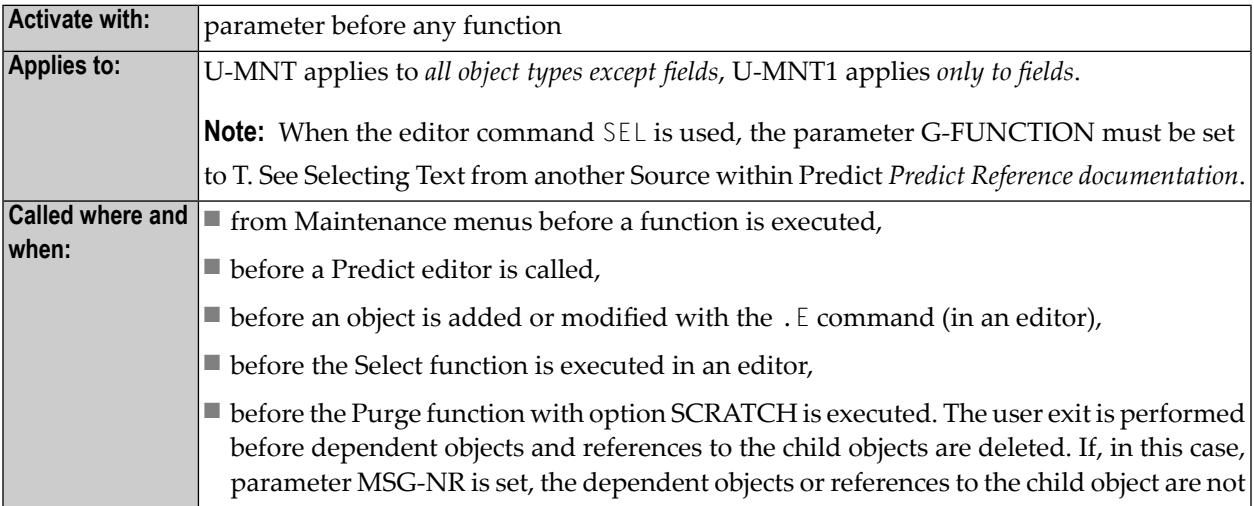

<span id="page-147-0"></span> $\overline{a}$ 

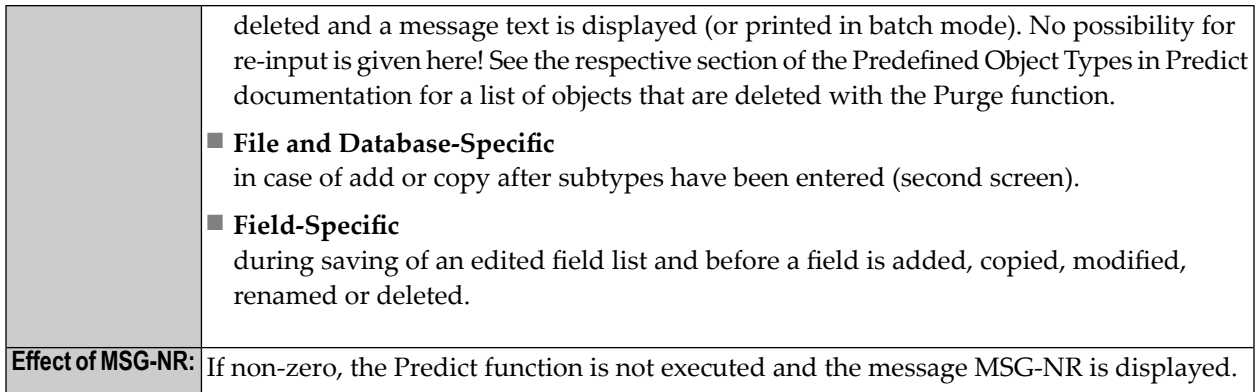

## **U-ACMR - Add, Copy, Modify for All Object Types**

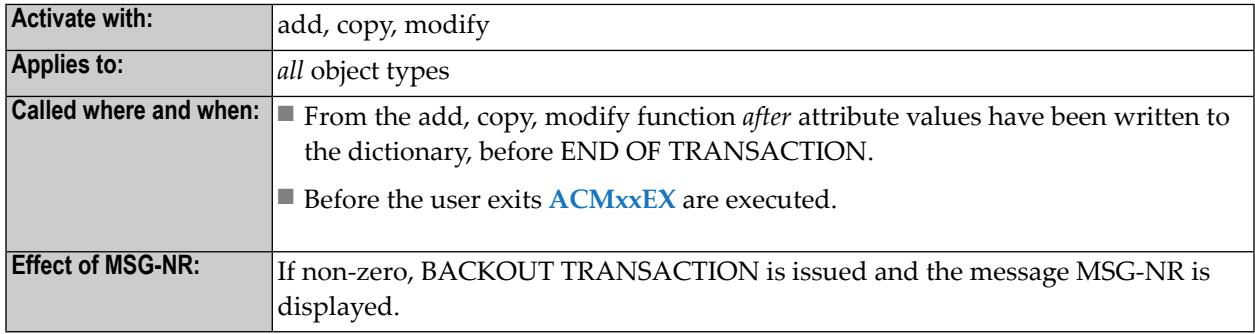

## **U-ACM - Add, Copy, Modify for User-Defined Object Types**

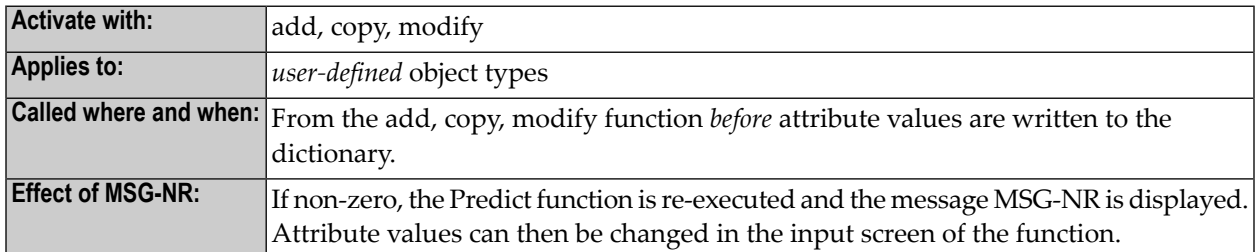

#### **U-AM-A - Add, Modify for User-Defined Association Types with Attributes**

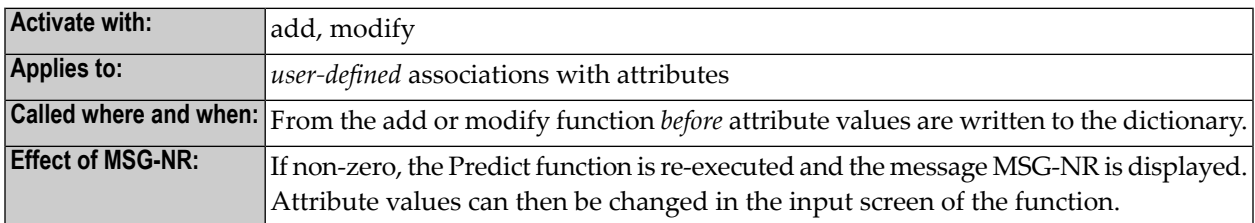

# **U-PUR - Purge, Scratch**

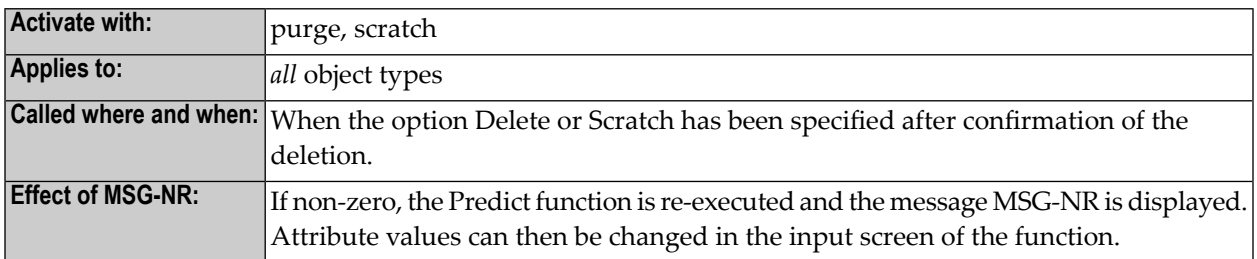

# **U-DESC - Modify Description**

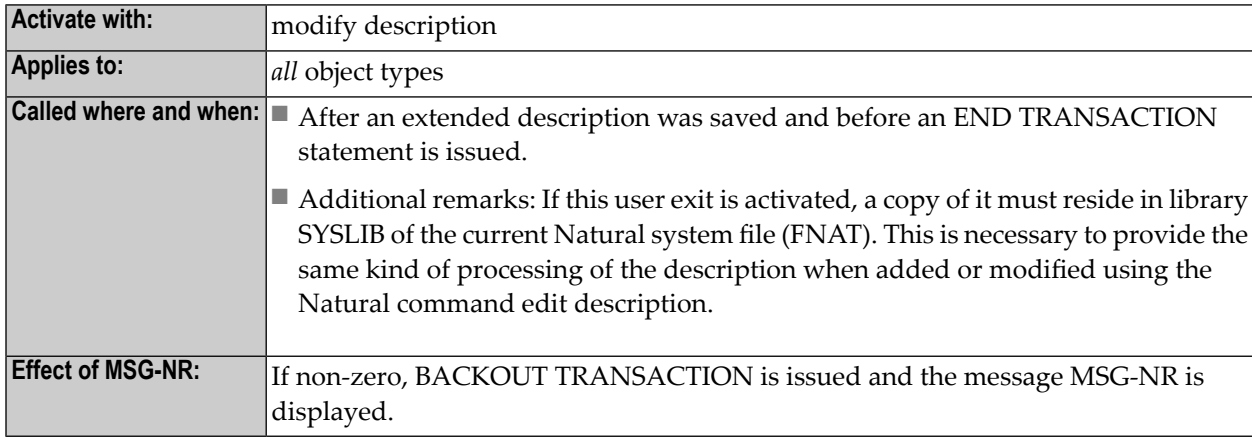

#### **U-OW - Owner**

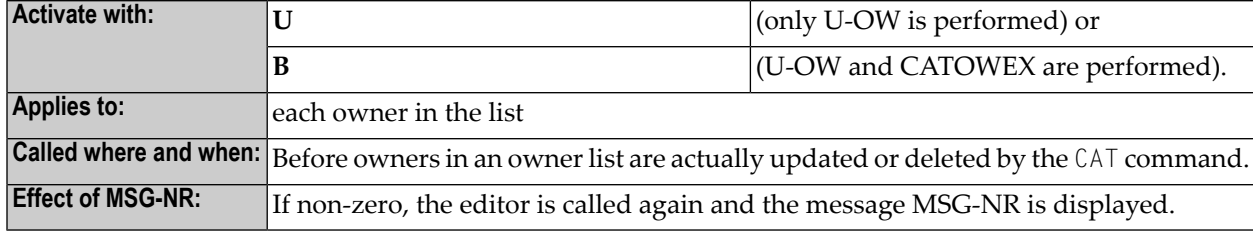

# **U-REDOC - Redocumentation**

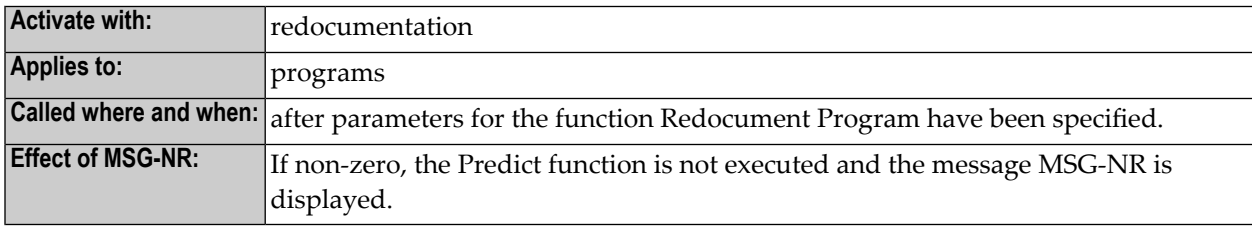

# <span id="page-150-0"></span>**User Exits for Retrieval Functions**

# **U-RET - Before Any Function**

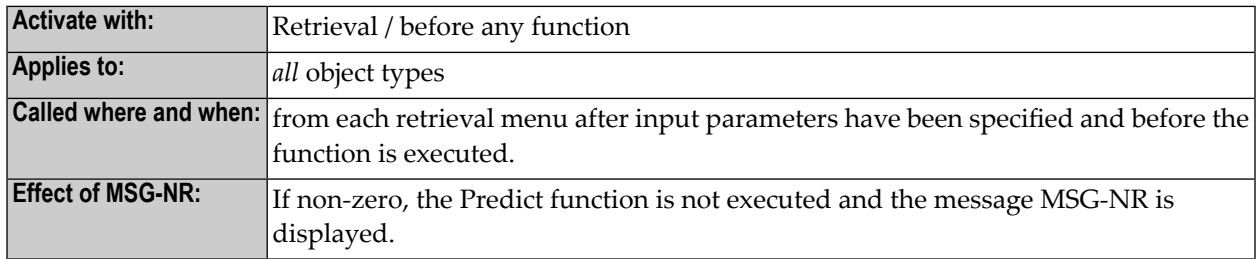

# <span id="page-150-1"></span>**U-DSP - After Display**

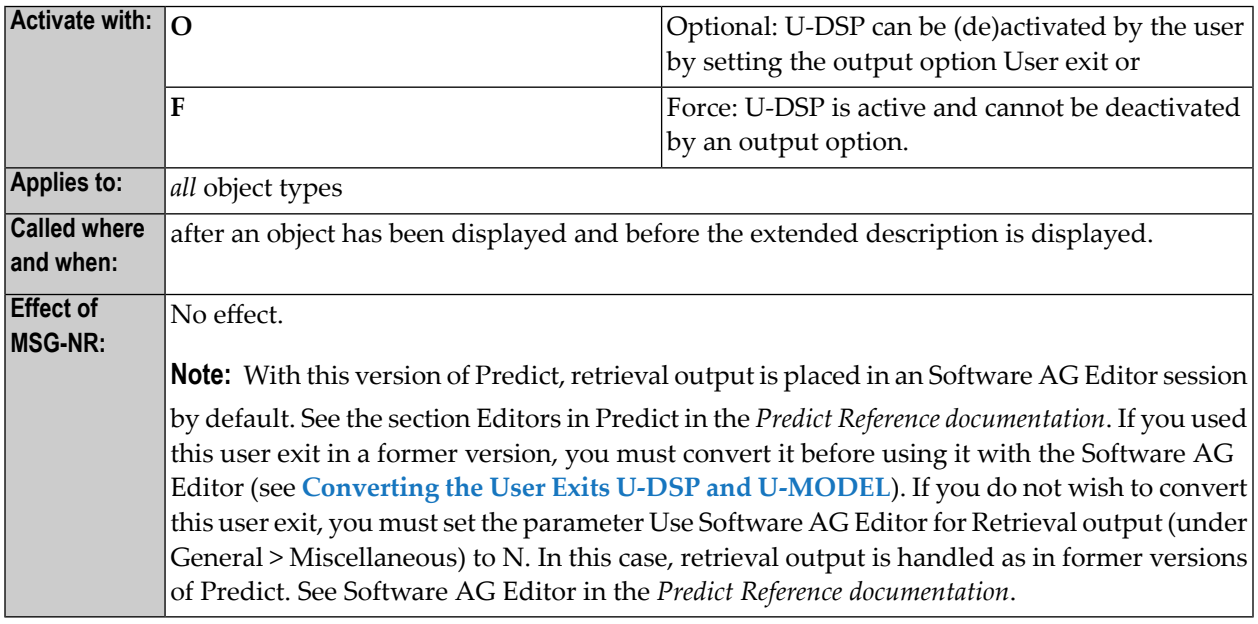

# **U-MODEL - Execute Retrieval Model**

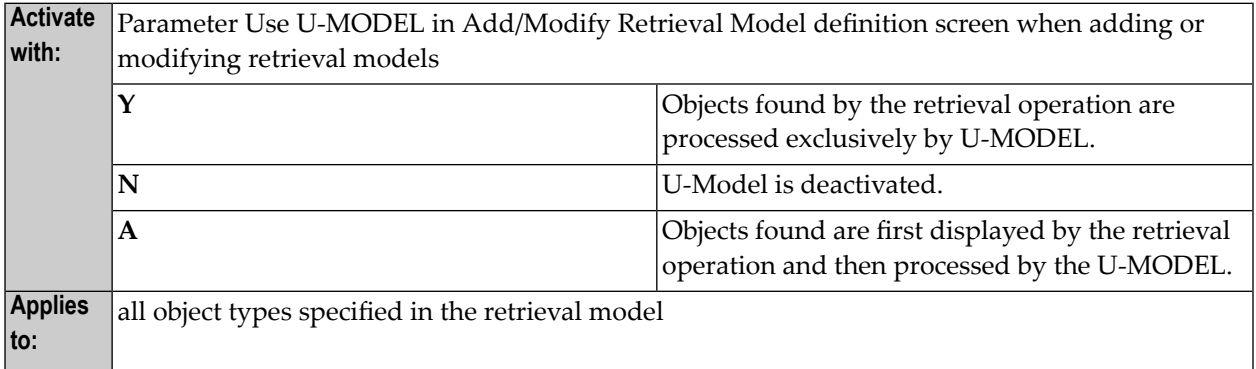

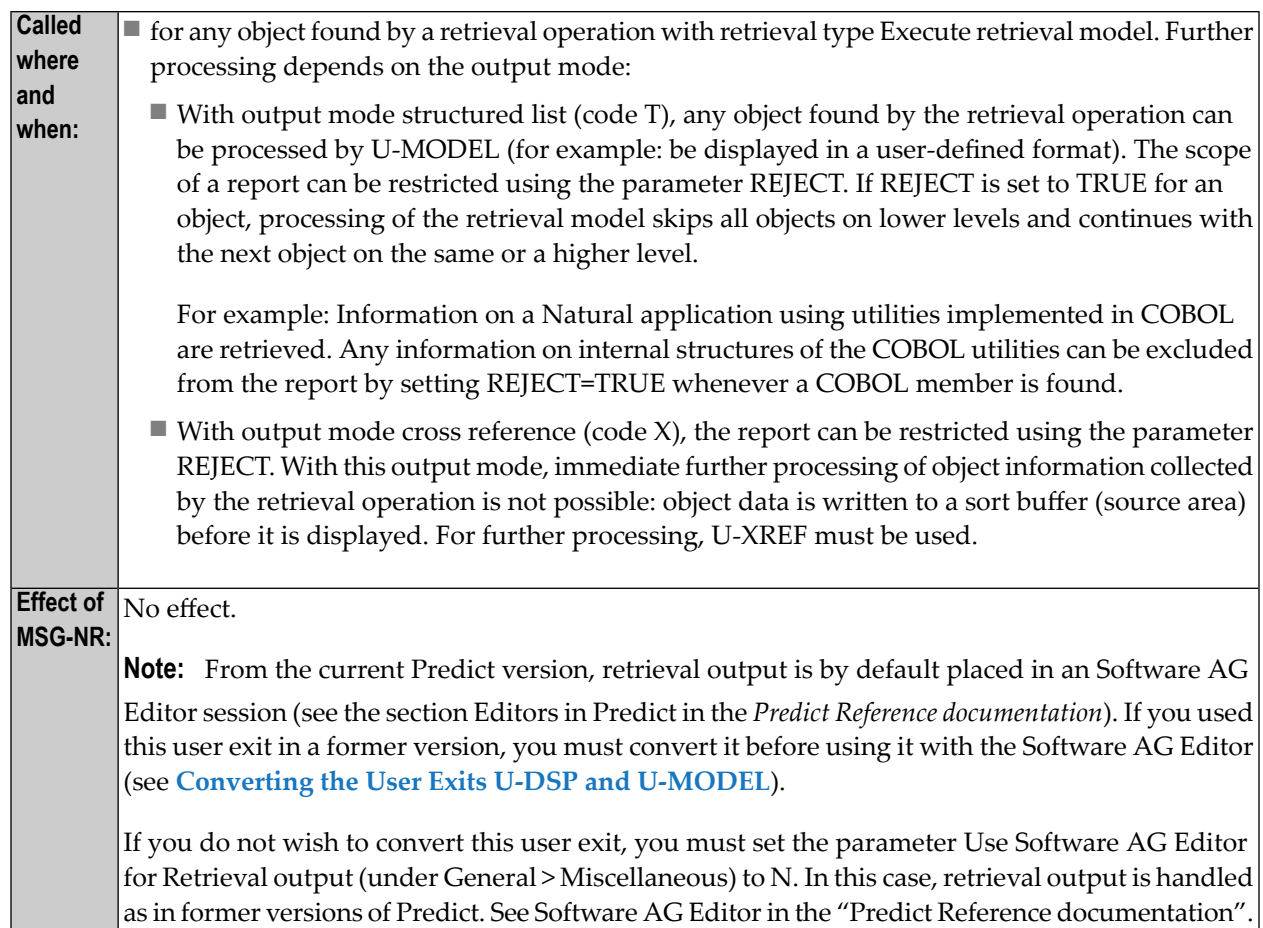

# **U-XREF - Execute Retrieval Model / Cross Reference**

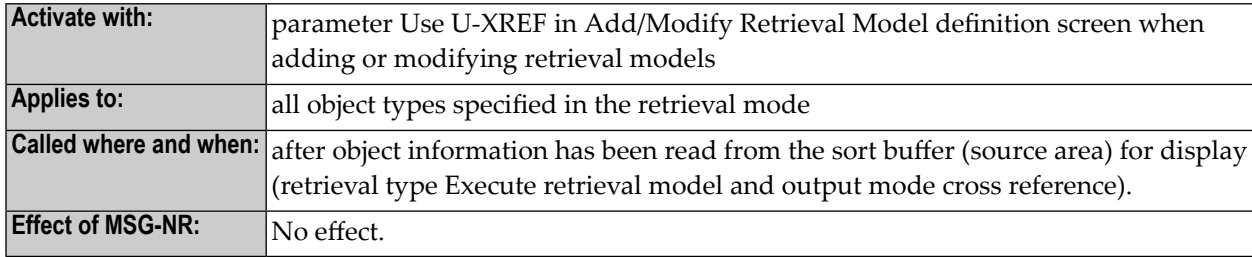

#### <span id="page-152-0"></span>**Converting the User Exits U-DSP and U-MODEL**

If these user exits have been used in versions of Predict 3.3 or below, they must be converted before they can be used in the current version. This section describes the changes and enhancements which must be considered:

- The parameter data areas U-DSPP and U-MODELP have been enhanced by the parameter SYSDIC-SESSION-NO. This parameter specifies the session number which is used for output; it must not be changed.
- The subprogram N-WRTEDT has been included in the user exits U-DSP and U-MODEL. This subprogram passes the output lines to the editor. N-WRTEDT has the following parameters:

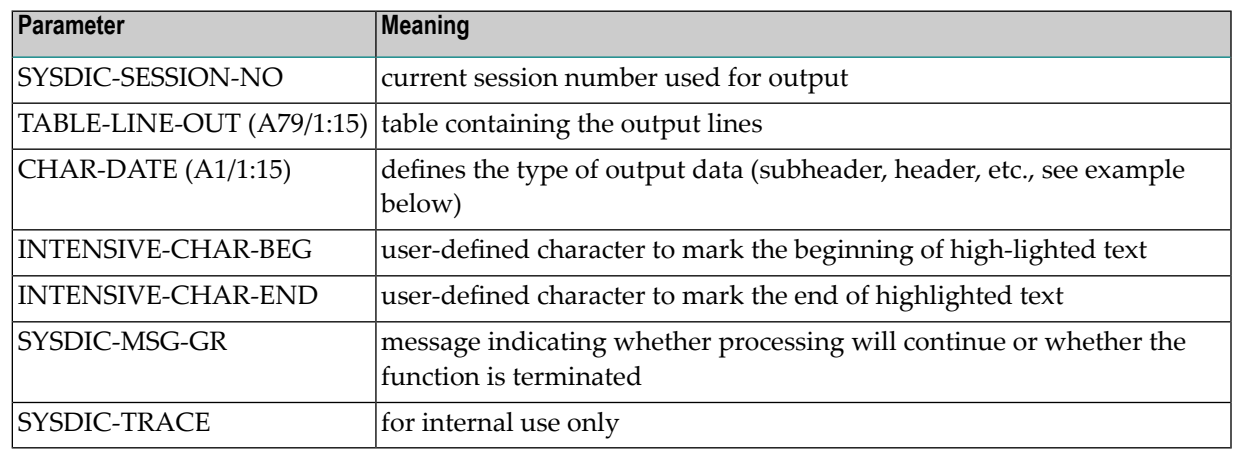

#### **Programming Hints**

- AT TOP OF PAGE control is no longer needed since it is performed by the editor program.
- Each WRITE statement must be replaced by a MOVE or COMPRESS statement.
- The entries in the tables TABLE-LINE-OUT and CHAR-DATE refer to each other: An entry in CHAR-DATE determines the type of the data contained in the corresponding entry of TABLE-LINE-OUT.

#### **Example:**

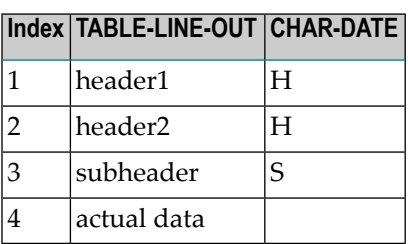

# **Explanation:**

- The first line to be displayed is a header (indicated by "H" in CHAR-DATE) with the text "header1" (corresponding entry in TABLE-LINE-OUT).
- The second line is also part of the header and contains the text "header2".
- The third line is a subheader (indicated by "S" in CHAR-DATE) with the text "subheader1".
- The forth line contains the data (indicated by blank in CHAR-DATE).
- The lines must be passed to the subprogram N-WRTEDT in the appropriate format.
- After N-WRTEDT has been called, MSG-NR must be checked. If MSG-NR is greater than zero, an ESCAPE ROUTINE statement must be performed.
- Possible values of CHAR-DATE:

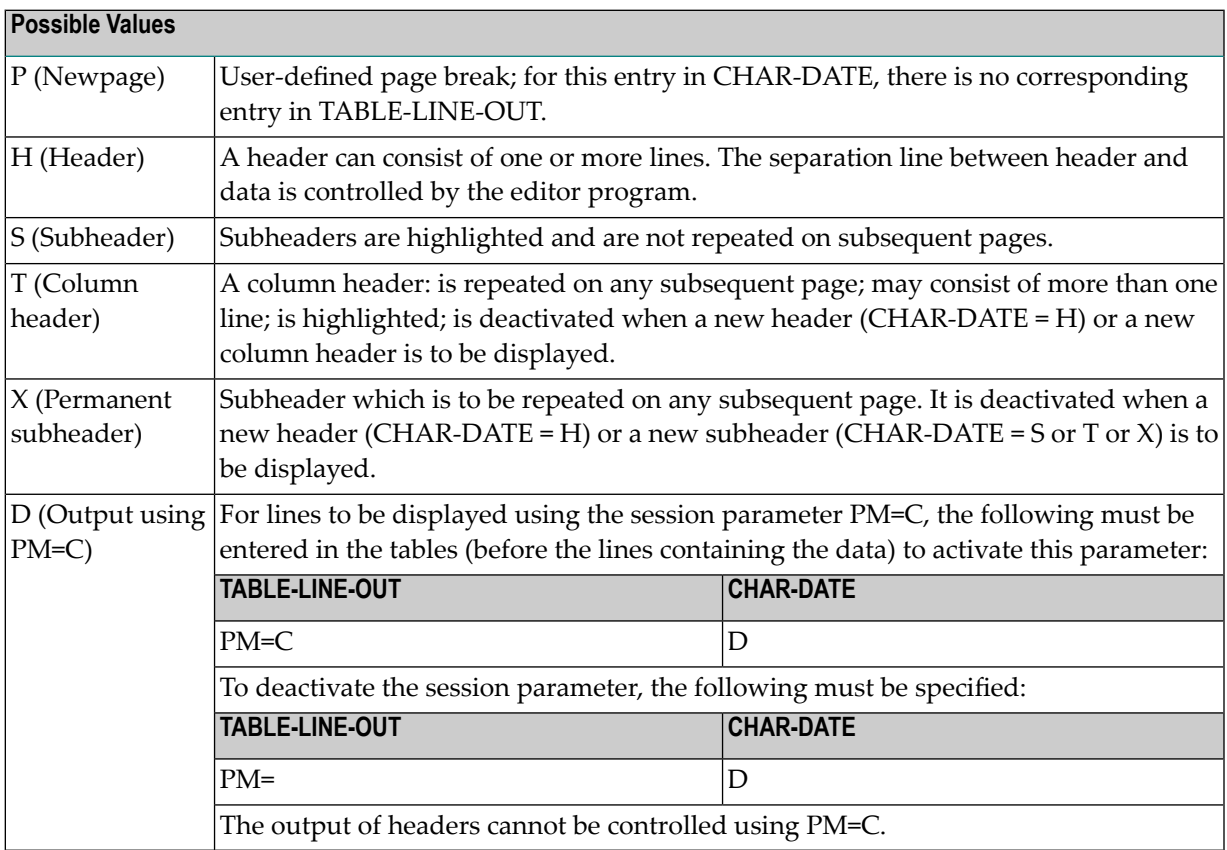

# <span id="page-154-0"></span>**User Exits for Generation Functions**

## **U-GEN - Before Execution**

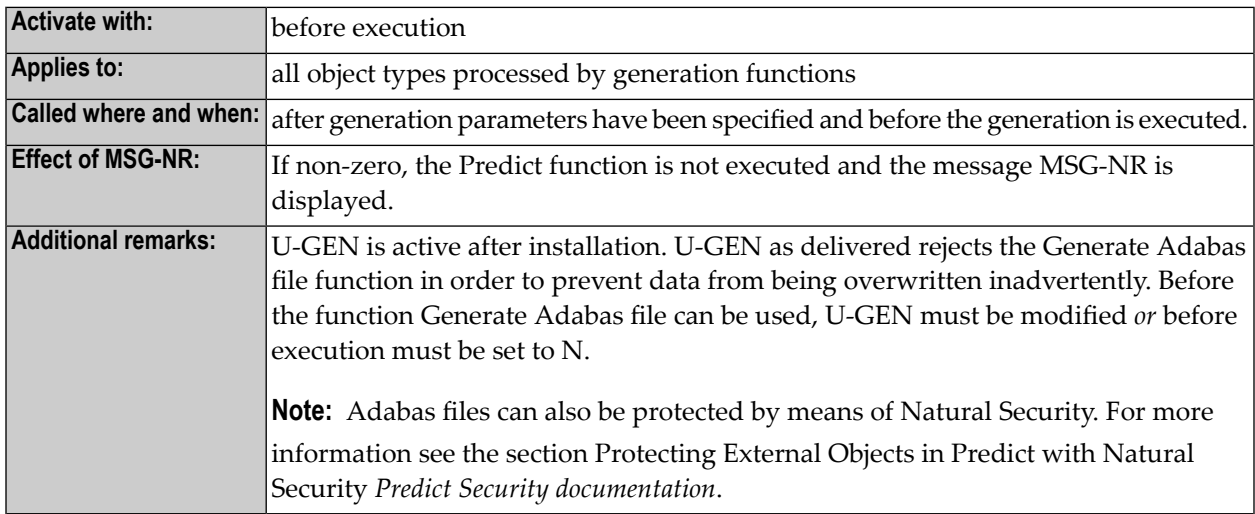

#### **U-GEN1 - After Execution**

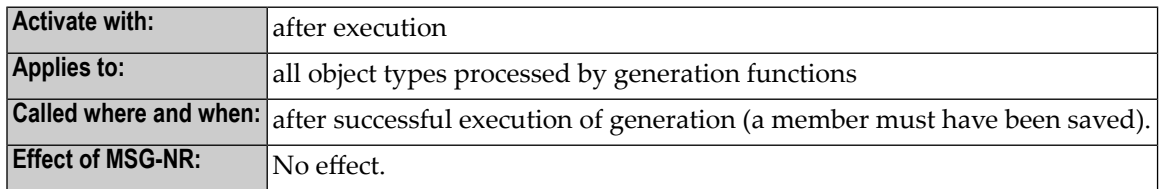

# **U-OGEN - Object ID Generation**

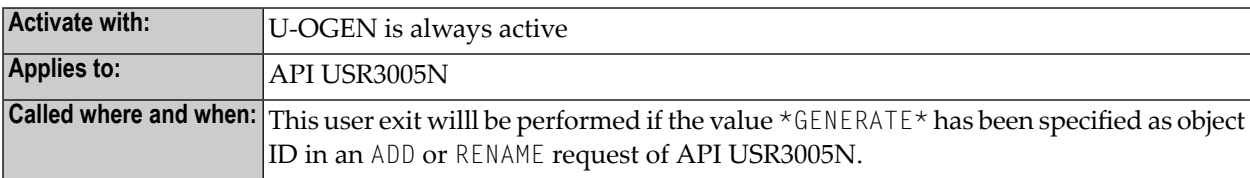

# <span id="page-155-0"></span>**User Exits for Other Function Groups**

## **U-ACT - Active Retrieval**

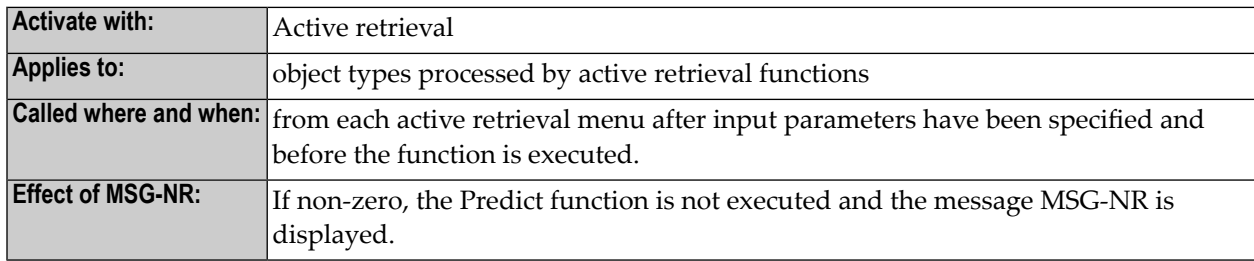

# **U-IMPL - File Implementation**

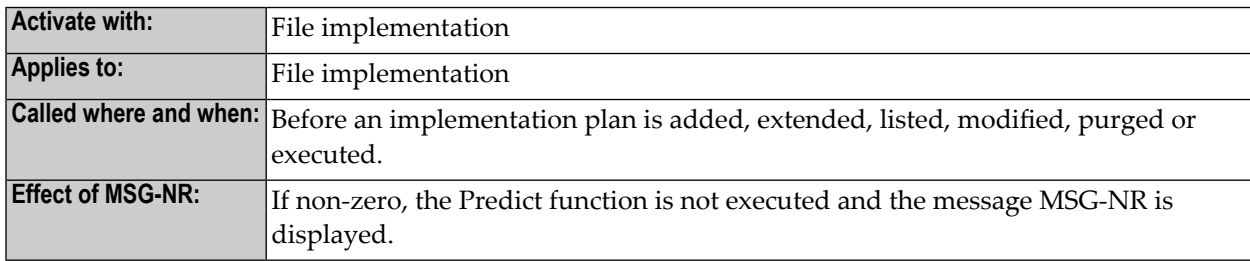

# **U-COM - Comparison**

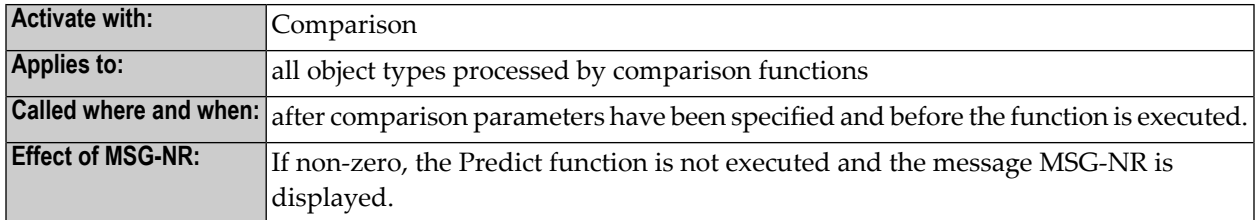

#### **U-INC - Incorporation**

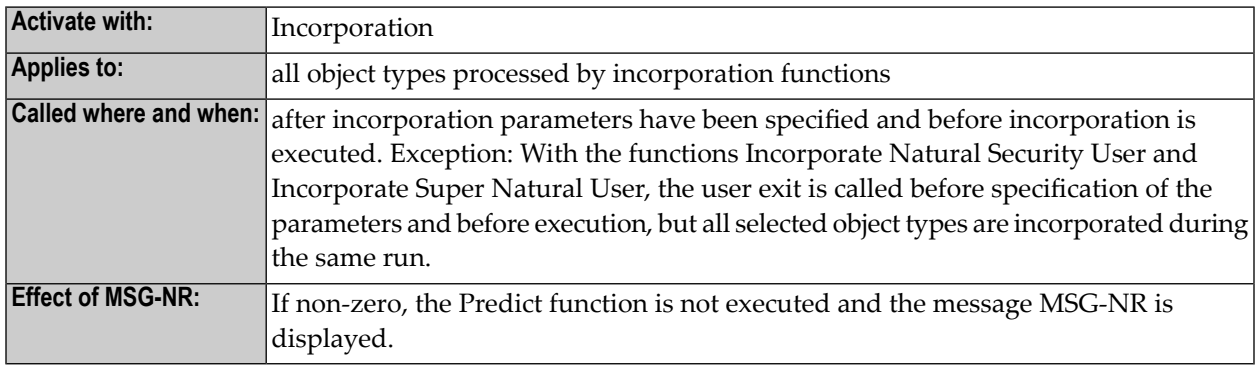

# **U-MIP - Administration Implementation**

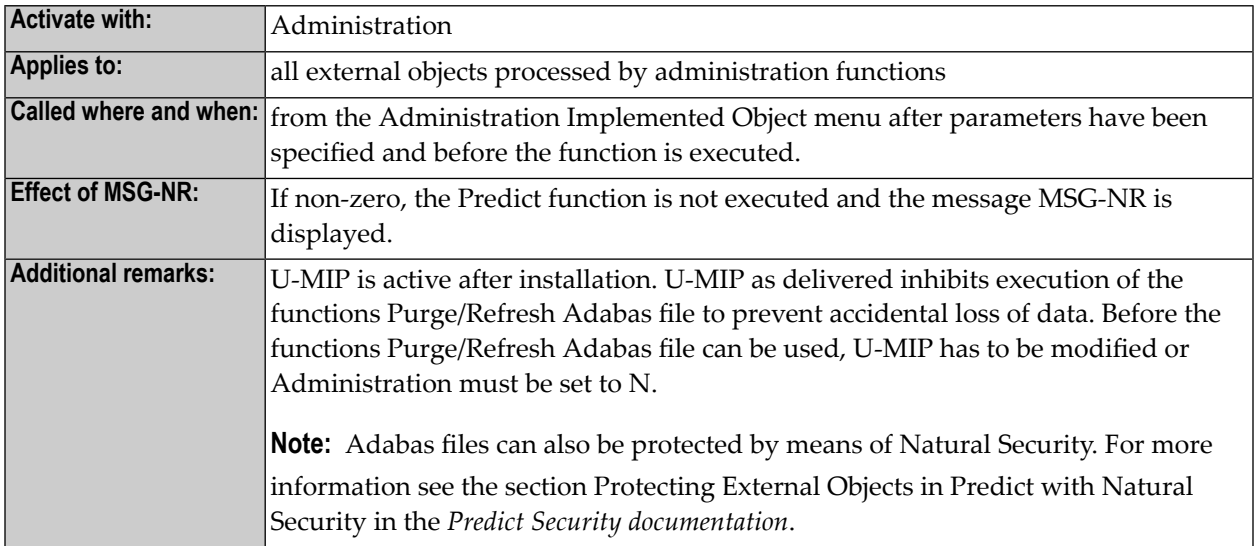

# **U-CMD - Command Processor**

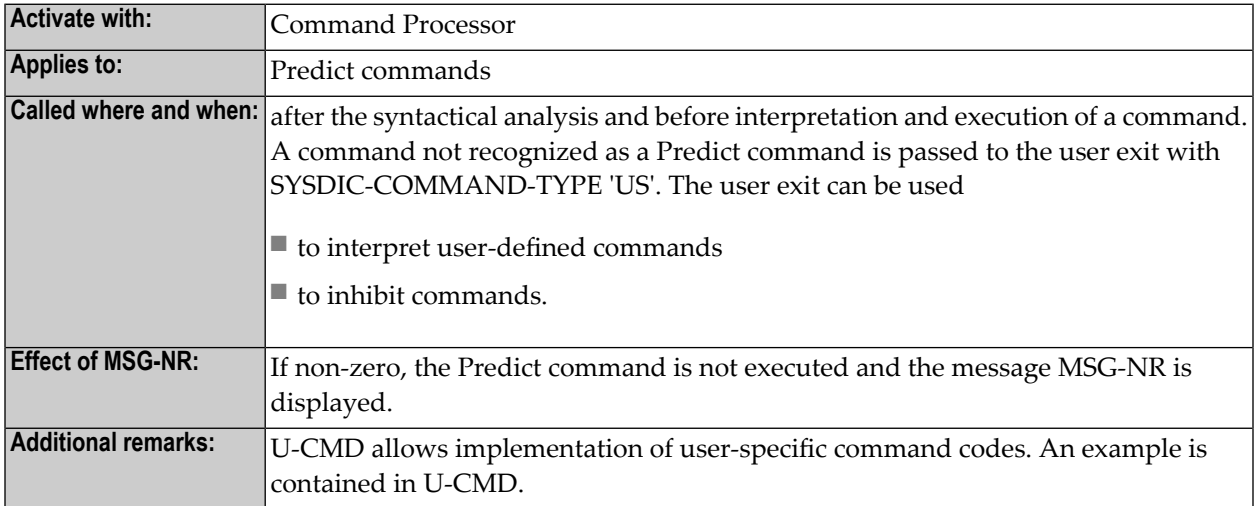

## **U-SPEC - Defaults / Special Functions**

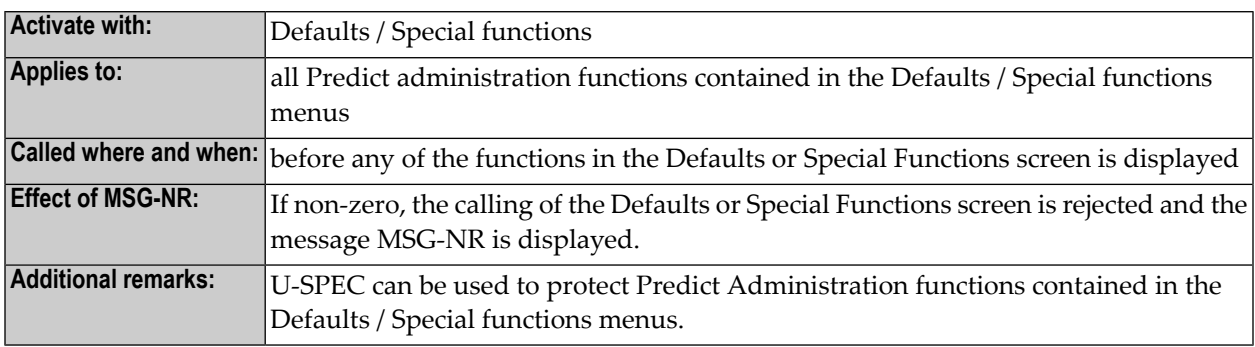

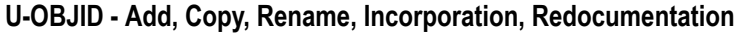

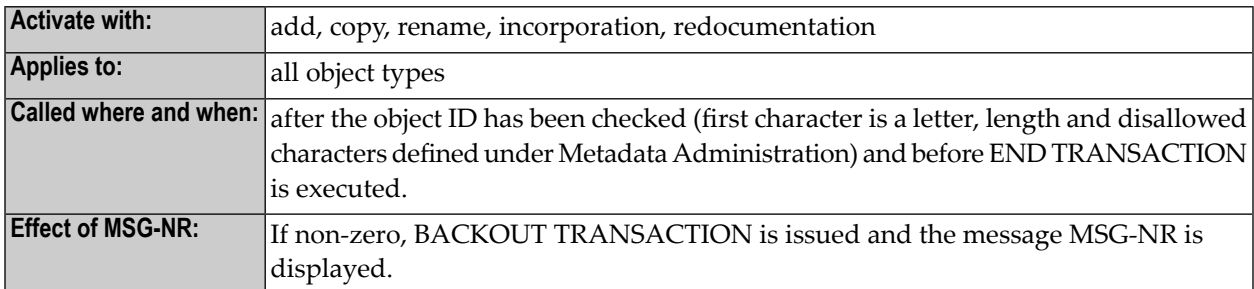

# **U-PGMLAN - Define New Program Language**

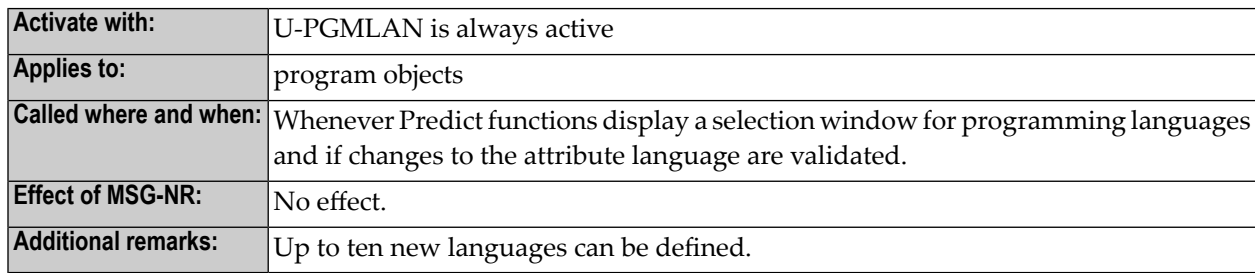

# **U-MTOT - Translate UDEs from Earlier Versions**

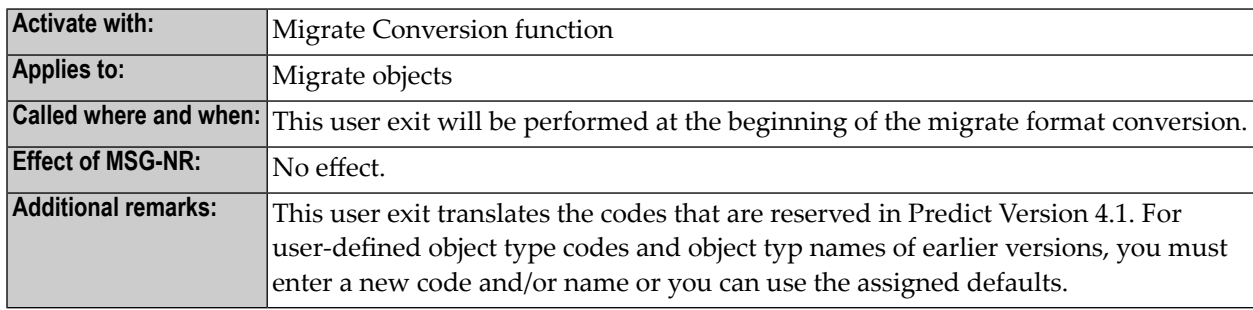

# **U-MOBJ - Reject Objects During the Migrate Format Conversion.**

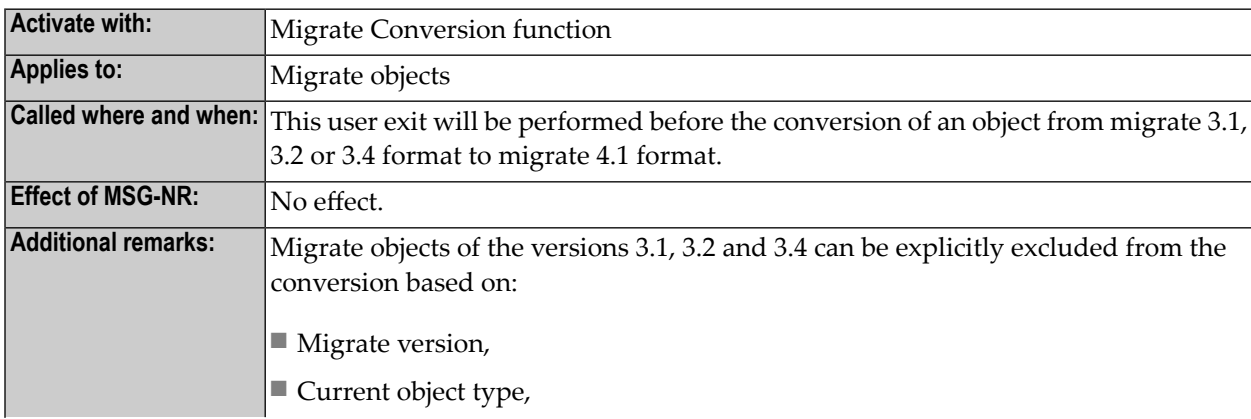

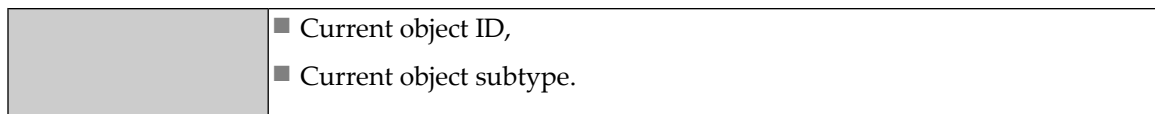

## <span id="page-158-0"></span>**SUMPRDEX - Maintain Rule in Natural Map Editor**

SUMPRDEX does not fit into the 'old/new' scheme we use to categorize user exits. It is in fact an old user exit because it already existed in Predict V2.3, is a Natural program (not a subprogram) and is activated in the User exits (programs) screen. But unlike other old user exits, SUMPRDEX cannot be substituted by a new user exit and is therefore contained in this section on new user exits.

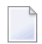

**Note:** See also Protecting Processing Rules in the section *Protecting External Objectsin Predict with Natural Security* in the *Predict Security documentation*.

#### **User Exit SUMPRDEX**

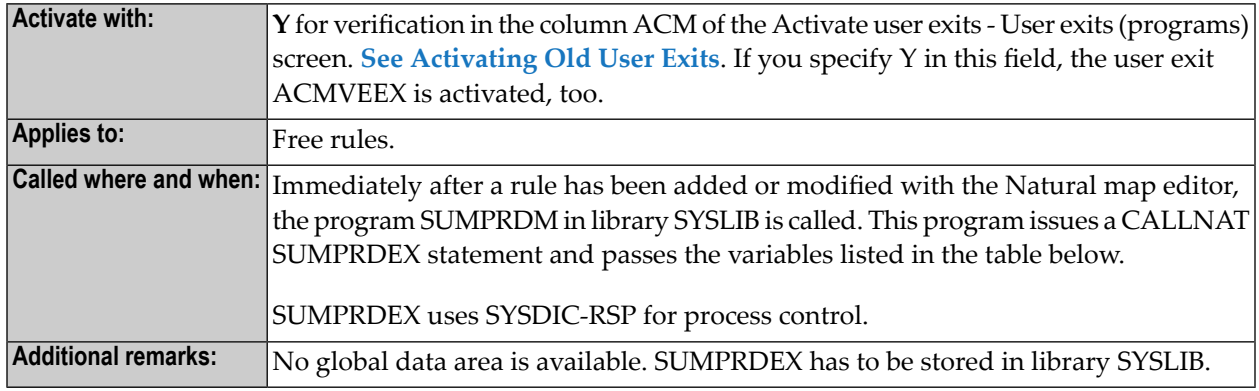

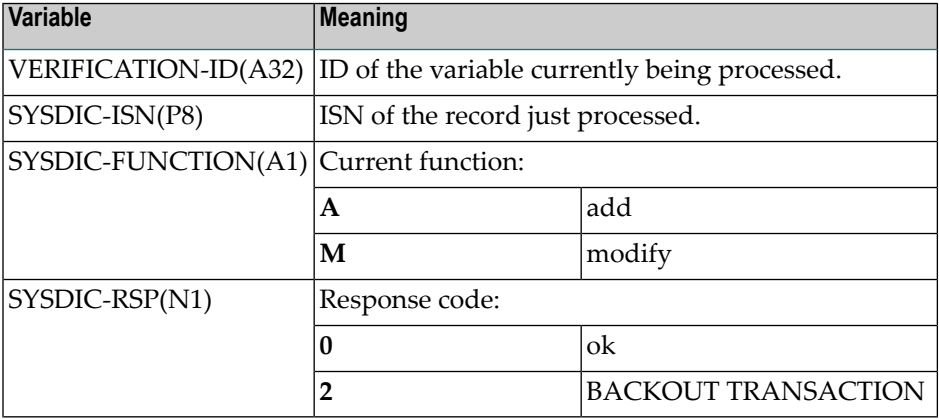

# <span id="page-159-0"></span>**Old User Exits**

All old user exits are of type program. Old user exits are still supported to ensure compatibility with earlier versions of Predict. You are recommended to use new user exits.

This section contains:

- [Overview](#page-159-1) of Old User Exits
- Process Control Using [G-FUNCTION](#page-160-0)
- Using the [Global](#page-160-1) Data Area
- [Activating](#page-161-0) Old User Exits
- ACMxxEX [Add/Copy/Modify](#page-162-0) Objects
- [CATELEX](#page-162-1) Catalog Fields
- [CATOWEX](#page-163-0) Catalog Owners
- [PURxxEX](#page-163-1) Purge Function

## <span id="page-159-1"></span>**Overview of Old User Exits**

#### **ACMxxEX**

The Predict functions Add, Copy, Modify and Rename call the user exits ACMxxEX.

xx stands for one of the object type codes: DA, EL, FI, KY, PR, RL, SY, US and VE.

For example: the user exit ACMFIEX is called before a file is added, copied or modified.

#### **PURxxEX**

The Purge function calls the user exits PURxxEX before the deletion is executed.

xx stands for one of the object type codes: DA, EL, FI, KY, PR, RL, SY, US and VE.

For example: the user exit PURELEX is called before a field is purged.

#### **CATELEX and CATOWEX**

The CAT command calls the user exit CATELEX (only valid for the fields of a file) or CATOWEX (only valid for the owners of an object).

# <span id="page-160-0"></span>**Process Control Using G-FUNCTION**

With old user exits, the parameter G-FUNCTION determines how a Predict function that called a user exit continues after the user exit processing is completed:

- If G-FUNCTION is not blank, the program continues as normal.
- If G-FUNCTION is blank, the Predict function issues a BACKOUT-TRANSACTION statement.

If G-FUNCTION is not reset and therefore no BACKOUT TRANSACTION issued, an END OF TRANSACTION statement **must not** be coded.

#### <span id="page-160-1"></span>**Using the Global Data Area**

The following variables in the block ROOT of the global data area PGDA-V*vr* contain information which may be of use in user exits.

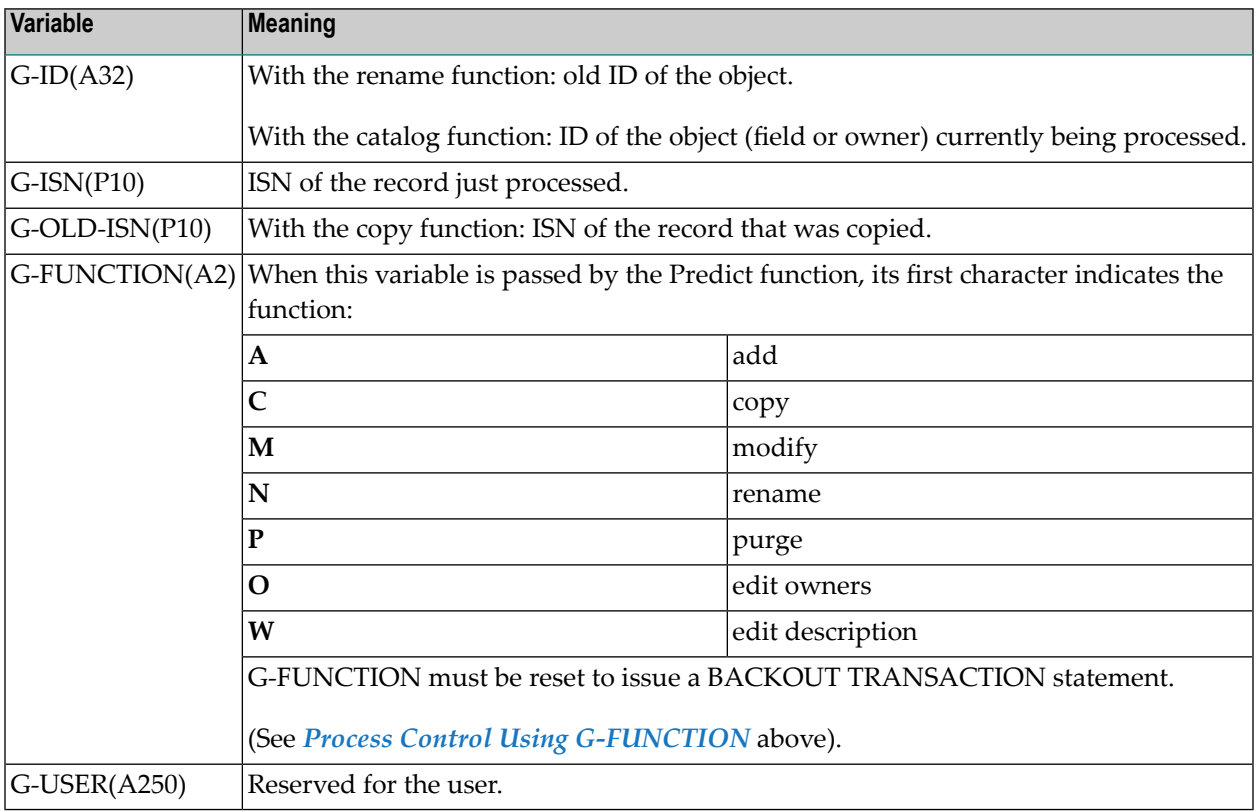

#### **Using the Global Data Area with Type-Dependent User Exits**

■ Old user exits must be cataloged with the Predict global data area PGDA-V*vr* (where the notation *vr* represents the relevant product version (see also Version in the Glossary) using the following statements:

```
DEFINE DATA GLOBAL USING PGDA-Vvr WITH ROOT
END-DEFINE
```
- With the exception of G-FUNCTION and G-USER, variables in the global data area *must not* be *changed*.
- <span id="page-161-0"></span>■ G-ID, G-ISN and G-OLD-ISN deliver values that may be needed for user exits (see table above).

#### **Activating Old User Exits**

Old user exits are activated in the second Activate User Exits screen: Main Menu > Defaults > Activate User Exits >User Exits (subprograms) > User Exits (programs).

```
10:36:25 ***** P R E D I C T ***** 2007-05-31
                         - Activate User Exits -
   ----------- User exits (programs) ----------- Modified 2007-05-31 at 10:32
                                                    by STK
                    ACM PURGE CAT
   Database .......... Y (Y/N) N (Y/N)
   Elementary field .. N (Y/N) N (Y/N) N (Y/N)
   File .............. N (Y/N) N (Y/N)
   Keyword .......... N (Y/N) N (Y/N)
   Program .......... N (Y/N) N (Y/N)
   File relation ..... N (Y/N) N (Y/N)
   System ........... N (Y/N) N (Y/N)
   User .............. N (Y/N) N (Y/N)
   Verification ...... N (Y/N) N (Y/N)
   Owner ...............* N
For HELP enter '?' in the first input field. To leave enter '.'
Enter-PF1---PF2---PF3---PF4---PF5---PF6---PF7---PF8---PF9---PF10--PF11--PF12---
     Help Next Stop Last LnkEl Flip Print Impl AdmFi SelFi Prof Main
```
Old user exits are activated by entering  $Y$  in the respective line and column. In the example above, ACMDAEX is activated; all other old user exits are deactivated.

**Note:** Setting ACM/Verification to Y activates the user exits SUMPRDEX and ACMVEEX.

# <span id="page-162-0"></span>**ACMxxEX - Add/Copy/Modify Objects**

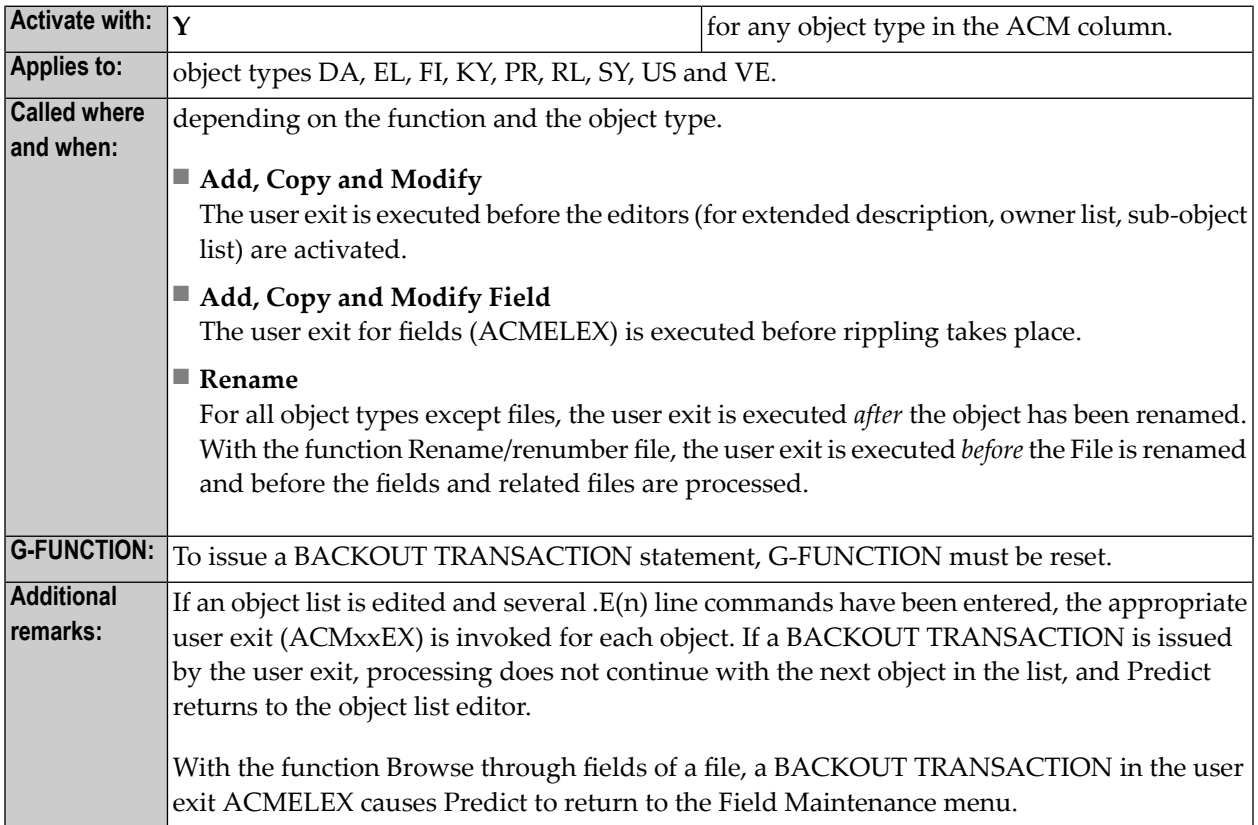

# <span id="page-162-1"></span>**CATELEX - Catalog Fields**

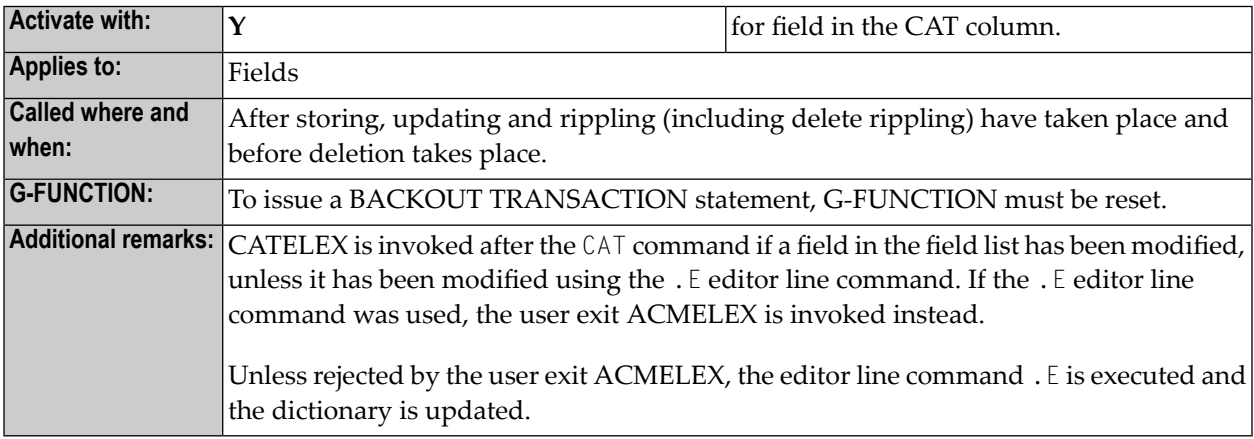

# <span id="page-163-0"></span>**CATOWEX - Catalog Owners**

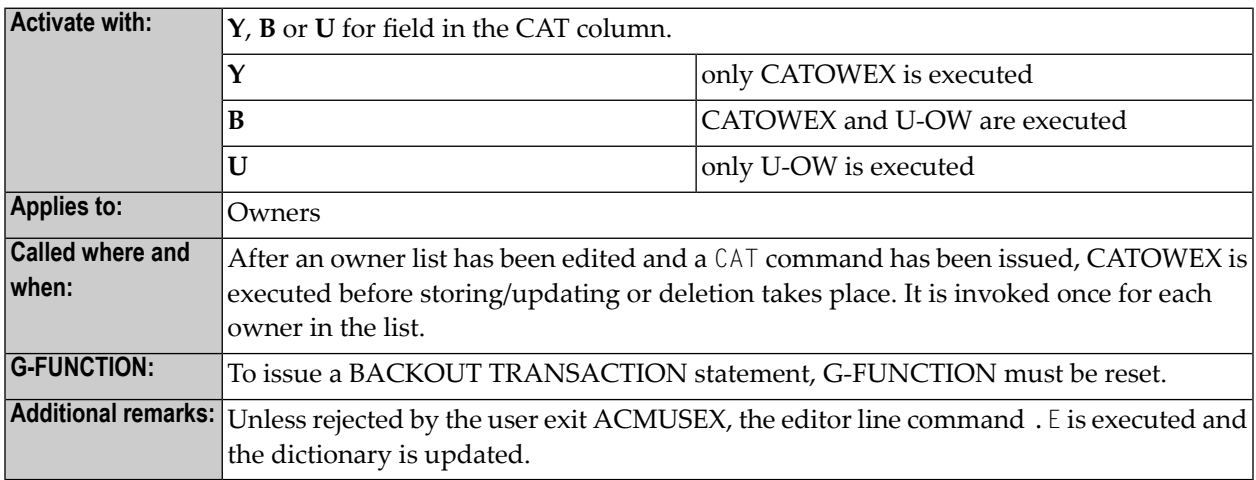

# <span id="page-163-1"></span>**PURxxEX - Purge Function**

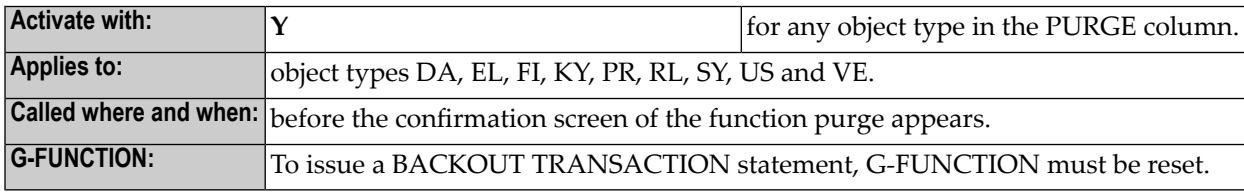

# **IV Predict in Batch Mode**

# 26 Predict in Batch Mode

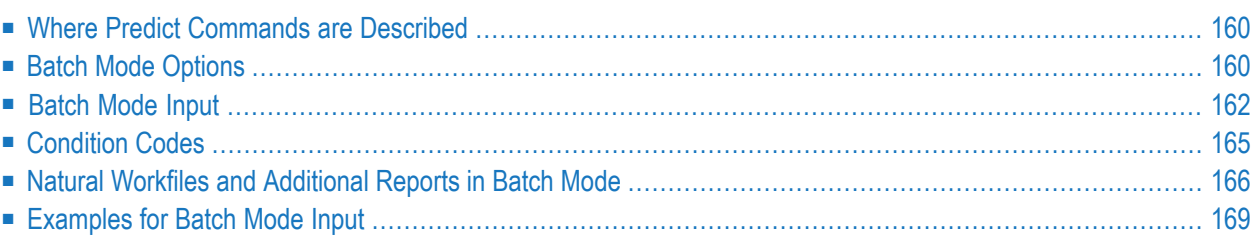

Most Predict functions can be used either online or in batch mode. Batch mode is useful

- when processing a large number of objects
- when redocumenting entire libraries
- <span id="page-167-0"></span>■ when reports are created regularly, for example with the same restrictions and output options.

# **Where Predict Commands are Described**

- Most commands are described in the section Predict Commands in the *Predict Reference* documentation.
- For generation, incorporation and comparison functions: the valid keywords depend on the type of external object and are listed in the appropriate section of this documentation.
- For Coordinator functions: in the section Data Transfer Examples in the *Predict Coordinator* documentation.
- For conversion functions: in the section **[Converting](#page-191-0) Dictionary Data in Batch Mode**.
- For LIST XREF commands: in the section LIST XREF Commands in the *Predict Reference* documentation.

<span id="page-167-1"></span>Keywords are also listed in the help text displayed by entering ? in the first input field of a particular function, for example Object ID for generation functions, or Retrieval type for retrieval functions. Command descriptions can easily be found using the index.

# **Batch Mode Options**

This section contains:

- <span id="page-167-2"></span>■ **[Overview](#page-167-2) of Possible Functions**
- **Using Batch Mode with Different [Operating](#page-168-0) Systems**

#### **Overview of Possible Functions**

The following functions can be performed in batch mode.

- **Predict Functions (Library SYSDIC)**
	- All generation functions. See the section Generation in the *External Objects in Predict* documentation.
	- Punch out previously generated code command: PUNCH or WRITE. See the section Predict Commands in the *Predict Reference* documentation.
- All comparison functions. See the section Comparison in the *External Objects in Predict* documentation.
- All incorporation functions except Incorporate DDM. See the section Incorporation in the *External Objects in Predict* documentation.
- Produce retrieval reports. See the sections Retrieval, Active Retrieval and LIST XREF for Natural of the *Predict Reference* documentation.
- Execute the preprocessor. See the section Preprocessor in the *External Objects in Predict* documentation.
- File Implementation. See the section File Implementation Plans in the *External Objects in Predict* documentation.
- The following special functions. See the section *Special Functions*.
	- Delete old sets
	- Reposition implementation data
	- Recover
	- Consistency of Predict
- **Conversion Functions (Library SYSDICCO)** Convert Predict data. See the section *[Conversion](#page-184-0)*.
- **Coordinator Functions (Library SYSDICBE)** Unload/load Predict data. See the Predict Coordinator documentation.
- **Metadata Administration Functions (Library SYSDICMA)** All metadata administration functions must be performed online.
- <span id="page-168-0"></span>■ **LIST XREF Functions** See the the section LIST XREF Commands in the *Predict Reference* documentation.

#### **Using Batch Mode with Different Operating Systems**

Not all functions are available on all operating systems. This section lists the operating systems in which Predict can be run and lists any restrictions that apply to the particular operating system.

■ **z/OS, z/VSE, BS2000, CMS**

All Predict commands available in batch mode can be used. For some functions, work files or reports must be specified. The names of these files and the record format/length depend on the operating system and are given in the section **Natural Workfiles and [Additional](#page-173-0) Reports in Batch [Mode](#page-173-0)**.

■ **UNIX**

See the Natural documentation on installation and operation.

# <span id="page-169-0"></span>**Batch Mode Input**

This section contains:

- [Prerequisites](#page-169-1)
- [Recommendation](#page-169-2)
- [Starting](#page-169-3) Batch Input
- [Terminating](#page-170-0) Batch Input
- Entering Predict [Commands](#page-170-1) in Batch Mode

#### <span id="page-169-1"></span>**Prerequisites**

To execute Predict functions in batch mode, a Natural batch session must be started. The following Natural parameters should always be set:

MAXCL=0 CC=OFF INTENS=1  $L$ ANG=1 MADIO=0

#### <span id="page-169-2"></span>**Recommendation**

#### **System Variable \*DEVICE**

<span id="page-169-3"></span>When entering commands in batch mode, do not specify any profile parameters which influence the system variable \*DEVICE.

For example: If you specify PC=ON, the system variable \*DEVICE=PC will be set.

#### **Starting Batch Input**

Predict functions that can be performed in batch mode are located in libraries SYSDIC, SYSDICBE or SYSDICCO. See **Overview of Possible [Functions](#page-167-2)**.

Logon to the required library with the command:

LOGON *<library>*

or, if you are working with Natural Security,

LOGON *<library><user-ID><password>*

Then code the following command to put Predict into the required state for processing batch commands:

MENU

## <span id="page-170-0"></span>**Terminating Batch Input**

There are two commands to terminate your Predict/Natural session. With both commands, global variables are reset, but values in the Predict hot object table remain.

FIN

The FIN command terminates the Predict/Natural session.

END or.

<span id="page-170-1"></span>The END or. command will perform a logoff in Natural Security if no command is on the stack, and the input mode is set to forms mode (IM=F). The other parameters are not altered.

#### **Entering Predict Commands in Batch Mode**

Any number of Predict commands may be coded between MENU and FIN or END. The batch mode commands are the same as the Predict commands in online mode. The following rules apply:

#### **Format**

In z/OS, z/VSE and BS2000 environments, input is read in fixed-length format of 80-character records. The last 8 characters are ignored.

#### **Input Mode**

Input mode is always delimiter mode (Natural profile parameter IM=D).

#### **Continuation Records**

If the parameters will not fit in one record, the last parameter in the record must be followed by a percent character (%). Parameters in the next line are then concatenated.

#### **Assign Character**

If entering commands in keyword form (see below), an assign character is used to separate the keyword and the parameter value. There must be no blanks between keyword, assign character and parameter value. Throughout the documentations, an equals sign (=) is used as the assign character.

You can change the assign character with the Natural parameter IA.

#### **Input Delimiter**

Input parameters may be separated by blanks or by the input delimiter character. Throughout the documentations, a comma is used as the delimiter character.

You can change the input delimiter with the Natural parameter ID.

#### **Comments**

Comments in batch jobs must be proceeded with an asterisk.

#### **Entering Parameters in Line Following Command**

With most commands the command parameters are entered in the same line as the command word. With the commands listed below, however, parameters are entered in the line(s) following the command.

- GENERATE ...
- COMPARE ... (with I option)
- INCORPORATE ...
- IMPLEMENT FILE
- $\blacksquare$  SPECIAL ...

#### For example:

```
GENERATE COBOL
FILE-ID=TEST-FILE,REPLACE=Y,PREFIX=NEW-
```
**Note:** To generate an external object using the generation defaults, code the file ID in the same line as the command. No other parameters can be specified.

#### For example:

```
GENERATE COBOL TEST-FILE
```
#### **Entering Command Parameters in Keyword or Positional Form**

Most commands can be entered in keyword form, positional form or a mixture of both. Positional form is obtained by omitting the keywords and the Natural assign character.

#### **Example: Keyword Form**

COMMAND KEY1=value1,KEY2=value2,KEY3=value3

or, if parameter 2 is omitted:

COMMAND KEY1=value1,KEY3=value3,KEY4=value4

#### **Example: Positional Form**

COMMAND value1,value2,value3

or, if parameter 2 is omitted:

COMMAND value1,,value3,value4

#### **Mixing Keyword and Positional Form**

The keyword and positional form of specifying command parameters can be mixed.

<span id="page-172-0"></span>COMMAND KEY5=value5,value6,,value8

# **Condition Codes**

Some functions (for example generation, migration, incorporation, active references and preprocessor functions) may return condition codes. A non-zero condition code can terminate processing without executing any subsequent commands.

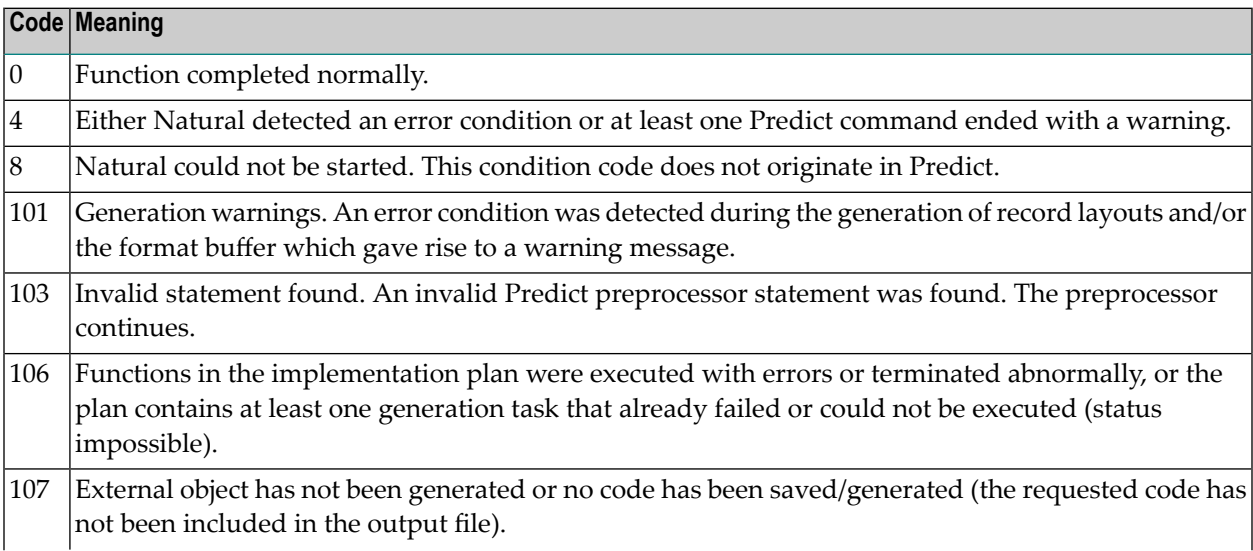

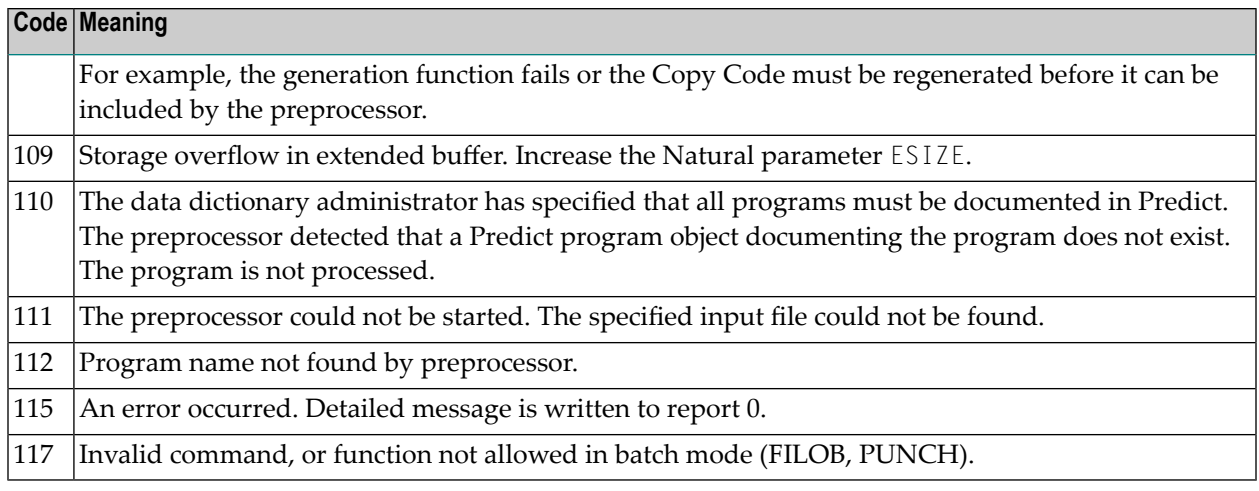

**Note:** If several commands are executed and one of these commands causes an error, Predict will continue processing the remaining commands until a FIN command is executed. Predict then returns condition code 115.

#### **Evaluating Predict Condition Codes under BS2000**

Predict condition codes can be evaluated under BS2000. The following is required:

- The BS2000 facility "Job Variables" must be installed.
- The SET parameter "&JV" in the Natural BS2000 batch driver NATBS2 must be set.
- The job variable used for the condition code must be declared in the Predict batch job with the link name \*NATB2JV. The necessary DECLARE statement looks as follows: /DCLJV NATBJV,LINK=\*NATB2JV

<span id="page-173-0"></span>**Note:** See the *Natural Operations* documentation for Mainframes for more information.

# **Natural Workfiles and Additional Reports in Batch Mode**

For some batch commands, workfiles or additional reports must be defined.

This section contains:

- Workfile Required for Generation [Commands](#page-174-0)
- [Workfiles/Reports](#page-174-1) Required for Preprocessor Commands
- [Workfiles/Reports](#page-175-0) Required for Incorporate COBOL Command

■ [Workfiles/Reports](#page-175-1) Required for Coordinator Commands

## <span id="page-174-0"></span>**Workfile Required for Generation Commands**

The following commands write output to Natural workfile 1:

- GENERATE (if Punch/output is set to Y), also if generation commands are called from an implementation plan.
- PUNCH / WRITE

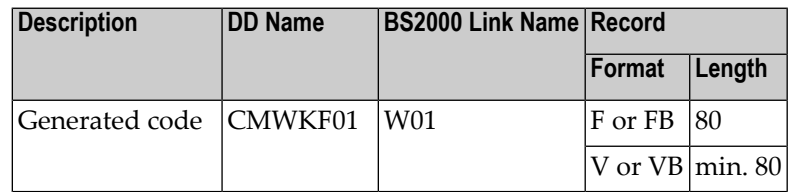

- **Note:** When generating ADAFDU definitions with function Generate ADACMP/ADAWAN definitions in batch mode with parameter Punch / Output set to Y for one of the following Adabas versions:
- $\blacksquare$  any version starting with U,
- V3 and above or
- P<sub>2</sub> and above,

<span id="page-174-1"></span>we recommend setting the record format to V or VB with a record length of 250. Otherwise data may be truncated.

#### **Workfiles/Reports Required for Preprocessor Commands**

The PREPROCESS command requires the first three Natural workfiles:

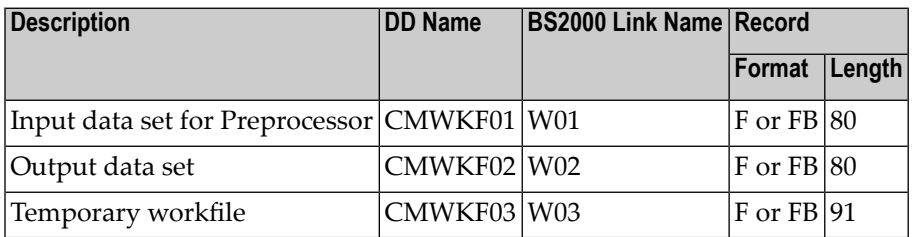

The preprocessor produces three types of output on the first three Natural reports:

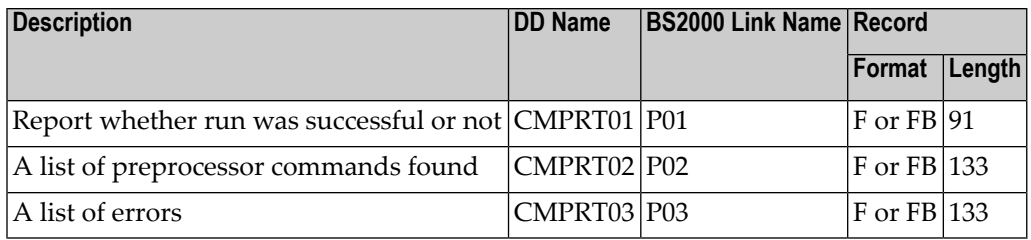

#### <span id="page-175-0"></span>**Workfiles/Reports Required for Incorporate COBOL Command**

The INCORPORATE COBOL command requires the first two Natural workfiles:

**Note:** If INPUT-TYPE=I, the copy code is read from the Natural command input stream and written to workfile 1. If input type=W (default), the workfile must contain the copy code to be incorporated.

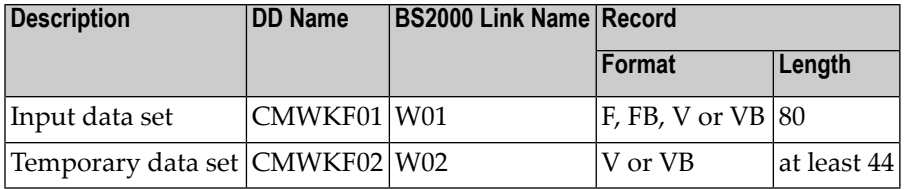

The INCORPORATE COBOL command produces three types of output on the first three Natural reports:

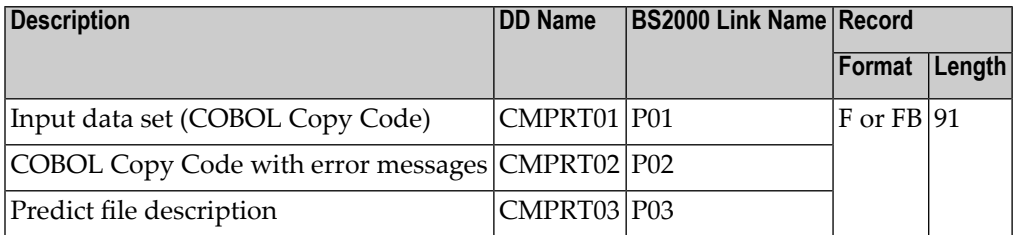

## <span id="page-175-1"></span>**Workfiles/Reports Required for Coordinator Commands**

The Coordinator uses the Natural workfiles 1, 5, 6, and 7. See the Predict Coordinator documentation.

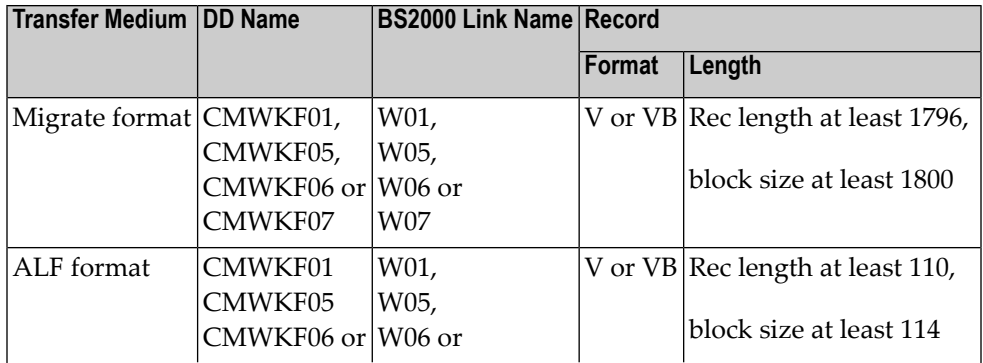

<span id="page-176-0"></span>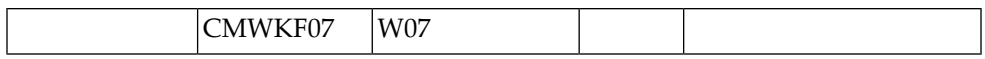

# **Examples for Batch Mode Input**

The examples throughout the documentation assume that the input delimiter character is set to a comma with the Natural parameter

 $ID =$ ,

and the input assign character is set to equals with the Natural parameter

 $IA = =$ 

This section contains:

- [Retrieval](#page-176-1)
- [Generation](#page-177-0)
- [Preprocessor](#page-177-1)
- Punch [Output](#page-178-0)
- File [Implementation](#page-178-1)
- [Redocument](#page-178-2) Natural Program
- COBOL Copy Code [Incorporation](#page-179-0)
- [Conversion](#page-179-1)
- <span id="page-176-1"></span>■ [Coordinator](#page-180-0)
- LIST [XREF,](#page-180-1) LIST XREF for 3GL

#### **Retrieval**

■ List all child and parent object of all types of files starting with "TEST" and having keyword NEW. 60 lines per page are printed, the report will start with a cover page, and for each object up to 10 abstract lines are displayed. The options will stay in effect for all subsequent retrieval functions.

```
LOGON SYSDIC
MENU
SET RESTRICTION KEY=NEW
SET OUTPUT PS=60,COVER=Y,ABSTRACT-CUR=10
CHILD FILE ALL TEST*
PARENT FILE ALL TEST*
FIN ↩
```
**Note:** COMMENT-CUR and COMMENT-REL can be used as synonyms for ABSTRACT-CUR and ABSTRACT-REL respectively, so that batch jobs created for earlier versions are still valid. ■ Perform retrieval model EX (standard Predict explode) with output mode Cross reference on all Files starting with 'TEST'

```
LOGON SYSDIC
MENU
EXECMODEL FILE TEST* MODEL=EX,MODE=X
FIN
```
**Note:** In batch mode, you must specify output mode X (Cross reference) or T (Structured list).

## <span id="page-177-0"></span>**Generation**

 $\overline{a}$ 

Generate ADACMP cards forthe file TEST-FILE in database TEST-DA, save them in member TEST in library WANLIB and punch them to workfile 1.

```
LOGON SYSDIC
MENU
GENERATE,ADACMP
FILE-ID=TEST-FILE,DB=TEST-DA% <-- Continuation record follows
PUNCH=Y,MEM=TEST,LIB=WANLIB ↩
```
Generate COBOL copy code for file TEST-FILE using default options.

```
GENERATE,COBOL,TEST-FILE
FIN ↩
```
#### **Preprocessor**

Process the COBOL source program on workfile 1 with the preprocessor and write XRef data under member name COBTEST in library RBN.

LOGON SYSDIC MENU PREPROCESS,COBOL,COBTEST,RBN FIN

# <span id="page-178-0"></span>**Punch Output**

Punch the previously generated copy code member TEST from library WANLIB to workfile 1.

LOGON SYSDIC MENU PUNCH TEST,WANLIB FIN

## <span id="page-178-1"></span>**File Implementation**

Execute and then display the implementation plan IMP-TEST.

```
LOGON SYSDIC
MENU
IMPLEMENT FILE
FUNCTION=X,PLAN-ID=IMP-TEST
IMPLEMENT FILE
D,IMP-TEST
FIN
```
## <span id="page-178-2"></span>**Redocument Natural Program**

Create Predict program objects for all members of the Natural library NATTEST and replace existing program objects.

Construct the program IDs from the prefix NAT-, the library name and the member name.

Put all comment lines from the source into the extended description.

Assign to all redocumented program objects the owner NEWREDOC and the keyword NEW.

Link all redocumented programs to the system NATTEST-LIBRARY. Use the library structure TREE to determine the programs used.

LOGON SYSDIC MENU REDOCUMENT PROGRAM PROCESS-OPT=R,LIBRARY=NATTEST,STRUCTURE=TREE,DESCRIPTION=A% DEFAULT-OWNER=NEWREDOC,DEFAULT-KEY1=NEW% SYSTEM=NATTEST-LIBRARY,PREFIX=NAT-FIN ↩

# <span id="page-179-0"></span>**COBOL Copy Code Incorporation**

Create a Predict sequential file object from the data definitions in the COBOL copy code member on workfile 1 with prefix PRD-, decimal character set to comma, literal delimiter set to single quote. An existing Predict file with the same name is replaced.

LOGON SYSDIC **MFNU** REDOCUMENT PROGRAM PROCESS-OPT=R,LIBRARY=NATTEST,STRUCTURE=TREE,DESCRIPTION=A% DEFAULT-OWNER=NEWREDOC,DEFAULT-KEY1=NEW% SYSTEM=NATTEST-LIBRARY,PREFIX=NAT-FIN ↩

Create a Predict sequential file object from the data definitions in the COBOL Copy Code member with prefix PRD-, decimal character set to comma, literal delimiter set to single quote. An existing Predict file with the same name is replaced.

```
LOGON SYSDIC
MENU
INCORPORATE,COBOL
PREFIX=PRD-,DECIMAL-CHAR=C,DELIMITER=',STORE=Y,%
REPLACE=Y,INPUT-TYPE=I
000100 01 FI-S-INCCOB-1
000110 02 PE-1 OCCURS 30 TIMES.
000120 03 PE-EL-1 PIC XX.
000130 03 PE-EL-2 PIC X(6).
000140 01 FI-S-INCCOB-2
000150 02 PERSON.
000160 03 CHR-NAME PIC X(32).
000170 03 LST-NAME PIC X(32).
000170 02 DUTY PIC X(25) OCCURS 5.
END
FIN
```
# <span id="page-179-1"></span>**Conversion**

Convert the data on the Predict system file from version 4.1 to version 4.2 format.

Convert the Predict objects of type report starting with "REP" and with keyword OLD to objects of type program.

Convert the Predict objects of type module with the prefix MOD\* and with keyword OLD to objects of type program.
LOGON SYSDICCO MENU CONVERT VERSION42 CONVERT REPORT REP\*,OLD,\*,N CONVERT MODULE  $MOD^{\star},^{\star},\text{OLD},^{\star},\text{N}$ FIN

## **Coordinator**

See the Predict Coordinator documentation for more information.

## **LIST XREF, LIST XREF for 3GL**

LOGON SYSDIC MENU ACTIVE XREF \*SYSPLI\* PROGRAM USING VIEW

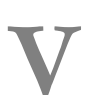

## **V Conversion - Converting Predict Data From Previous**

## **Versions**

# 27 Conversion - Converting Predict Data From Previous

## **Versions**

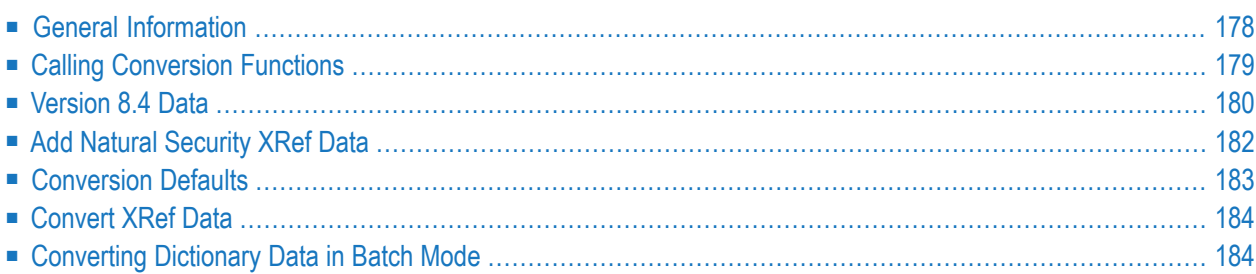

To use Predict Version 8.4 to maintain data created with previous Predict versions (Version *4.6*, *8.2* or *8.3*), the data *must* be converted to Version 8.4 format.

The conversion functions are used to convert dictionary data created with a previous Predict Version.

These functions are described in this section.

**Note:** You can also use the Coordinator to transfer data from a previous to an 8.4 environment. However, this procedure takes longer and offers no advantages.

## <span id="page-185-0"></span>**General Information**

#### **Overview of Conversion Functions**

This diagram shows you the scope of the Conversion Utility and the order in which the individual functions must be performed.

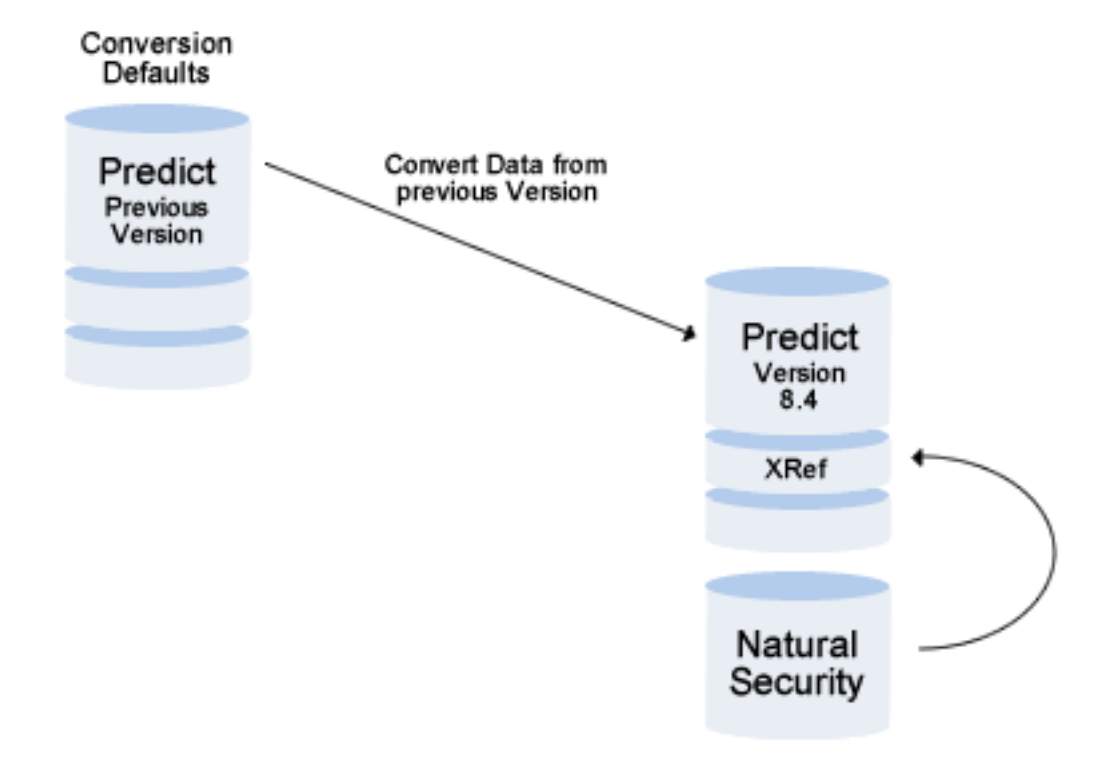

#### <span id="page-186-1"></span>**Logging Conversion Functions**

With some conversion functions, an object of type report listing is created in your new Predict file. This report listing contains the following:

- an overview of how the function ran
- all error messages that occurred during conversion.

The ID of this object is composed as follows:

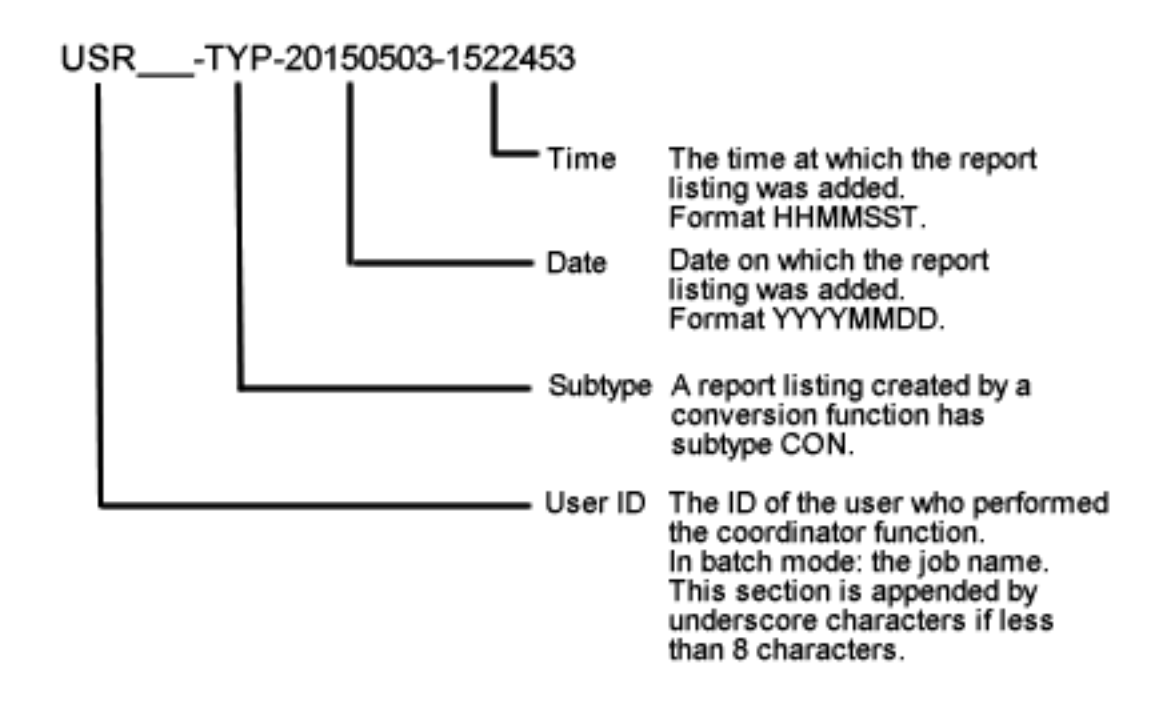

## <span id="page-186-0"></span>**Calling Conversion Functions**

The Conversion Utility Menu is called with the command MENU at the NEXT prompt in the Natural Library SYSDICCO.

```
19:15:47 ***** P R E D I C T ***** 2015-06-25
                          - Conversion Utility - 
                        Function 
                        C Version 8.4 data 
                        A Add NSC Xref data 
                        D Conversion defaults 
                        N Convert Xref data 
                        ? Help 
            Function .. C 
FNAT .. (180,105) FDIC .. (180,47) Data version ... 8.4 
Command \equiv = \rangleEnter-PF1---PF2---PF3---PF4---PF5---PF6---PF7---PF8---PF9---PF10--PF11--PF12---
                                  Flip Print
```
This screen contains all conversion functions and provides the following additional information:

- <span id="page-187-0"></span>■ Adabas DBID and FNR of both the Predict system file (FDIC) and the Natural system file (FNAT)
- the format of data in the Predict dictionary.

## **Version 8.4 Data**

With the function Version 8.4 data, all data from your previous environment are transferred to your new 8.4 environment.

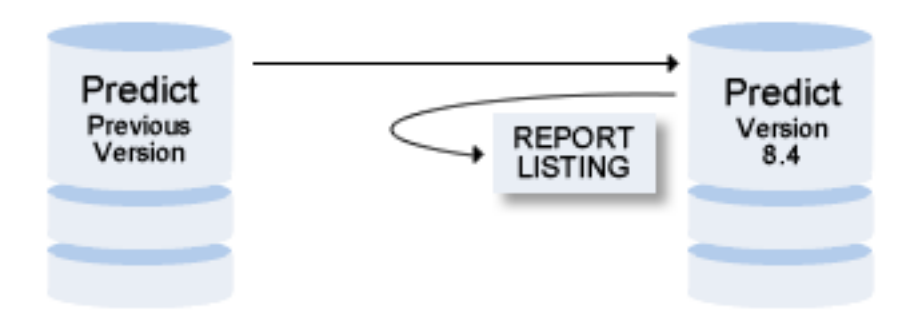

#### **Calling the Function**

The function Version 8.4 data is called with function code C in the Conversion Utility Menu. It can be executed both online and in batch mode (see **[Converting](#page-191-2) Version 8.4 Data in Batch Mode**).

The function Version 8.4 data can only be executed once. It is logged by an object of type report listing. See **Logging [Conversion](#page-186-1) Functions**.

If a conversion function should be interrupted for any reason, it can be restarted at any time. Information on the file version and the objects already converted is written to the Report Listing mentioned above.

The dictionary data cannot be modified until the entire file has been converted to the new version.

**Note:** The Coordinator FDIC file must be empty during the conversion because data in the Coordinator file are not converted. For details see the *Predict Coordinator documentation*.

## <span id="page-189-0"></span>**Add Natural Security XRef Data**

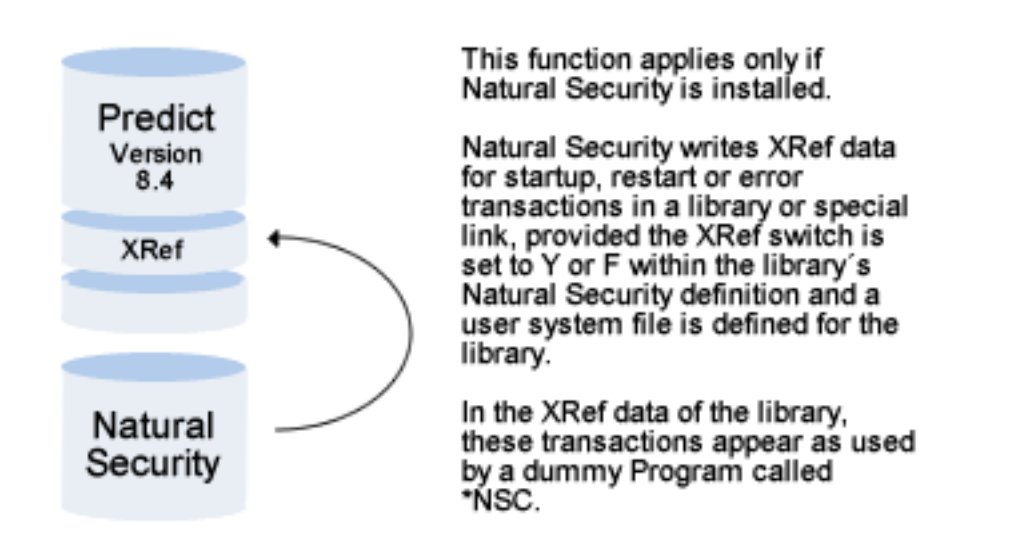

The function creates the XRef data for the first time. When both products have been installed, this XRef data will be maintained automatically whenever the Natural Security definition of a library or special link is changed.

The libraries for which XRef data have been written are listed.

If the function is repeated later, the Natural Security XRef data will always be set to a state corresponding to the current Natural Security definitions of startup, restart or error transactions.

#### **Reserved Metadata for Conversion Defaults**

#### **Calling the Function**

This function should be executed *once* in one of these cases:

- after the installation of Predict 8.4 if Natural Security is already installed,
- after the installation of Natural Security if Predict 8.4 is already installed.

Call the function with code A in the Conversion Utility Menu. The function can also be executed in batch mode. See **Adding Natural [Security](#page-191-3) XRef Data in Batch Mode**.

## <span id="page-190-0"></span>**Conversion Defaults**

If you defined user defined metadata (user defined entities (UDEs), retrieval models and associations) in an earlier version of Predict and the metadata is now reserved in this version of Predict, you can use the function Conversion Defaults to specify how the existing metadata is to be renamed in the new version.

If you try to execute the function Version 8.4 data and a UDE name, UDE code, retrieval model or association is contained in the data to be converted, an error message will be given.

#### **Calling the Function**

The function Conversion Defaults is called with function code D in the Conversion Utility Menu. This function can only be executed online.

#### **Example**

In a previous version you defined a UDE with object type name ACCESSDEFINITION and Code AD. In version 8.4, ACCESSDEFINITION is the name of a predefined object type and is not permitted as a UDE.

If you call the function Conversion defaults, the following screen appears:

```
13:41:46 ***** P R F D I C T ***** 2011-07-31
                           - Conversion Defaults -
                                           Added 2011-07-31 at 13:03
                                              by XYZ
   Object type code Object type name Retrieval model
                          ACCESSDEFINITION ........
```
The function lists all UDEs which are in conflict with the new version. Because code AD is not reserved, this does not appear in the list and does not need to be changed. You do, however, have to change the object type name ACCESSDEFINITION before you can convert your data from a previous version.

Enter under Object type name a new name (which is notreserved) for your UDE and press ENTER.

## <span id="page-191-0"></span>**Convert XRef Data**

XRef data format is converted automatically using the function **[Version](#page-187-0) 8.4 Data**. If for some reason there are XRef data in old format layout on your FDIC file, use this function to convert this data to current format layout.

#### **Calling the Function**

You can use this function any time.

<span id="page-191-1"></span>Call the function with code N in the Conversion Utility Menu. The function can also be executed in batch mode. See **[Converting](#page-191-4) XRef Data in Batch Mode**.

## <span id="page-191-2"></span>**Converting Dictionary Data in Batch Mode**

#### **Converting Version 8.4 Data in Batch Mode**

<span id="page-191-3"></span>LOGON SYSDICCO MENU CONVERT VERSION84 FIN

#### **Adding Natural Security XRef Data in Batch Mode**

<span id="page-191-4"></span>LOGON SYSDICCO MENU ADD XREF FIN

#### **Converting XRef Data in Batch Mode**

LOGON SYSDICCO MENU CONVERT XREF FIN

## **VI Metadata Administration**

Predict's metadata structure can be changed with the functions of the Metadata Administration.

- The number of object types and association types which can be added to Predict's metadata structure is limited. It can be any value between 1,000,000 to 4,999,999. Assign a unique number from this value range to each object type, association type, object type attribute and association type attribute.
- For predefined object types the defaults and additional attributes can be defined. The userdefined attributes are grouped into separate screens, that can be directly invoked with the modify function of the maintenance menus. Up to 80 attributes can be added to a predefined object type.
- Retrieval models can be defined.

New object and association types are referred to as User-Defined Entities (UDEs) or User-Defined Object Types, User-Defined Associations respectively.

**Note:** Metadata Administration functions cannot be performed in batch mode.

This section covers the following topics:

**Starting and Quitting the Metadata [Administration](#page-194-0) Object Type [Administration](#page-196-0) Association [Administration](#page-214-0) Retrieval Model [Administration](#page-224-0) Defaults [Administration](#page-240-0)**

## <span id="page-194-0"></span>**28 Starting and Quitting the Metadata Administration**

To display the Metadata Administration menu, enter the following command at the NEXT prompt:

LOGON SYSDICMA MENU

To quit the Metadata Administration, enter a period (.).

```
09:26:43 ***** P R E D I C T ***** * 2007-05-31
                    - Metadata Administration -
                   Meta objects
                   O Object type
                   A Association
                   R Retrieval model
                   D Defaults
Meta object ..........
Commoned ===>Enter-PF1---PF2---PF3---PF4---PF5---PF6---PF7---PF8---PF9---PF10--PF11--PF12---
           - Canc - - - - Print - - FLIP - Menu
```
**Note:** For details of the internal data structure of user-defined object types and associations, and the way they are handled, see the file descriptions whose names start with "SYSDIC-UDE".

## <span id="page-196-0"></span>29 **Object Type Administration**

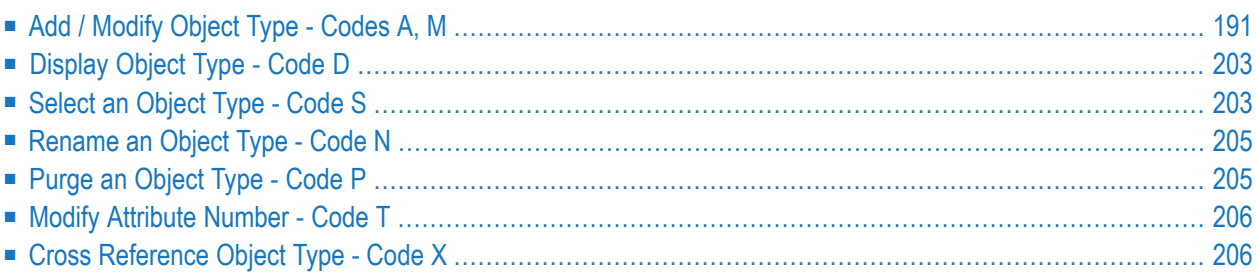

The standard Predict metadata structure contains the following object types:

database, dataspace, extract, field, file, file relation, interface, keyword, library structure, method, network, node, packagelist, program, property, report listing, server, storagespace, system, trigger, user (owner), verification and virtual machine.

In addition to these predefined types, user-defined object types can be added to the Predict metadata structure.

User-defined object types are created and maintained with functions of the Object Type Administration Menu. Predefined object types can be extended by new attributes. Existing screens can not be modified with functions of the Object Type Administration Menu.

The Object Type Administration Menu is called by entering code O in the Metadata Administration main menu.

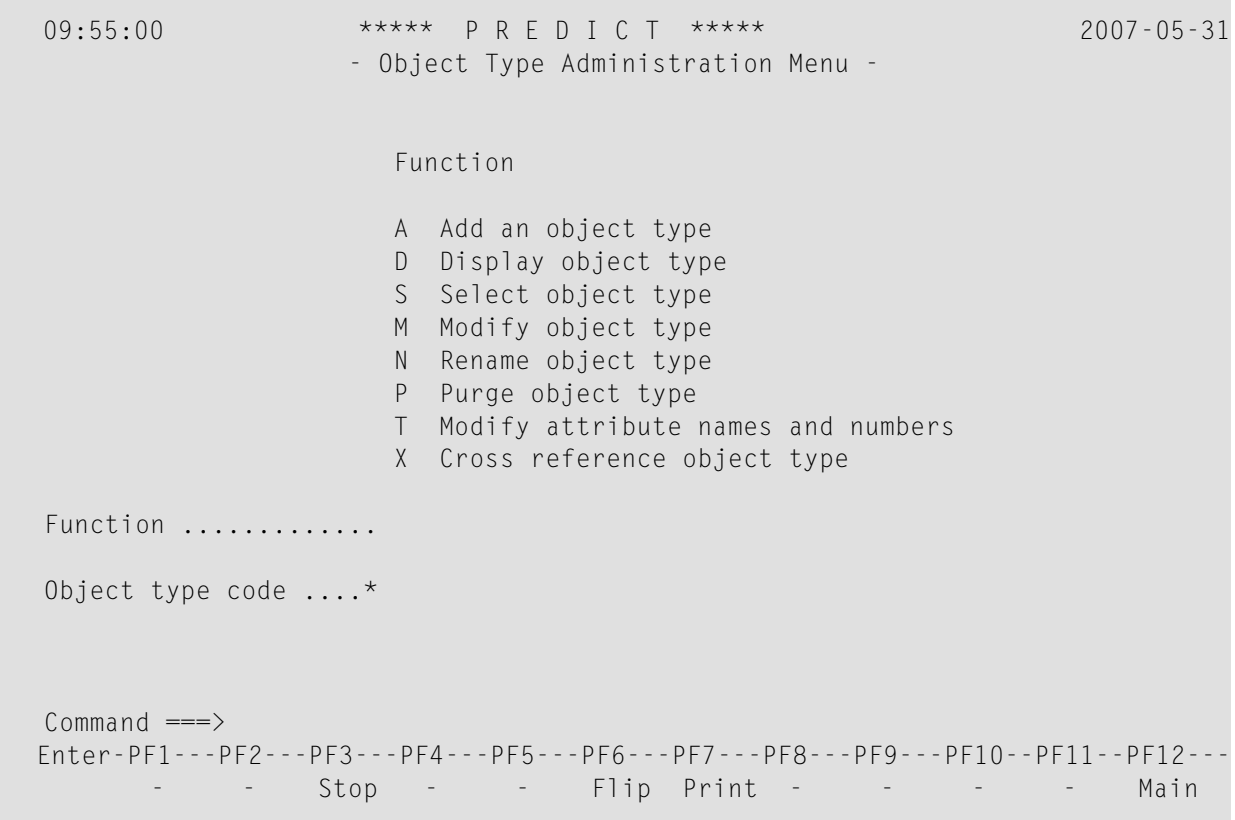

#### **Parameters**

Function:

Single-character code to select one of the functions available.

Object type code:

<span id="page-198-0"></span>Identifies the object type in Predict menus or direct commands, such as DA (database) or FI (file).

## **Add / Modify Object Type - Codes A, M**

The Add and Modify functions use the same screens.

When an object type is added, a default extended description and help texts for retrieval and maintenance are generated. The default extended description can be changed using the function Modify Defaults which is called from the Function Main Menu with code D.

This section contains:

- Rules For [Modifying](#page-198-1) Object Types
- First [Screen](#page-199-0)
- Defining [Attributes](#page-201-0)
- [Defining](#page-204-0) Edit Masks
- Defining [Verifications](#page-204-1)
- [Defining](#page-209-0) the Header Layout

#### <span id="page-198-1"></span>**Rules For Modifying Object Types**

When an object type is modified the following rules apply:

- If an attribute is deleted, the attribute will be deleted in all existing objects of the object type.
- $\blacksquare$  If an attribute is added or an attribute name is changed, the change will be applied to all existing objects of this type.
- The type of an attribute cannot be changed.
- For an attribute, the total number of positions may only be increased.
- If the number of positions is increased and the attribute has a verification or edit mask, the verification or edit mask will be deleted. This rule does not apply to the data types D (date) and T (time).
- If the verification or edit mask of an attribute is changed, the corresponding object data remain unchanged.

#### <span id="page-199-0"></span>**First Screen**

13:54:15 \*\*\*\*\* P R E D I C T \*\*\*\*\* 2007-05-31 - Modify object type definition - Object type code ... CE Modified 2006-01-31 at 10:46 by MSZ Object type attributes Default associations Internal code ... 1000005 Passive ......\*<br>Name ............ CHNG-ENHANCEMENT Active .......\* DA Name ........... CHNG-ENHANCEMENT Title ........... Chng-enhancement Object type no .\* 1012000 Edit owner ................\* D Disallowed Edit description .........\* F Force Check description ......... Y (Y,N) Object ID length .......... 32 (1-32) Disallowed characters ..... Natural naming convention . N (Y,N) Abstract \* Zoom: N Object-type to document change enhancements for pro-Screen number .... 1 of 1 (H=Header) Free attributes: 70

**Note:** The parameters Internal code, Name and Title cannot be changed using the Modify function. To modify the Name or Title, use the function Rename object type.

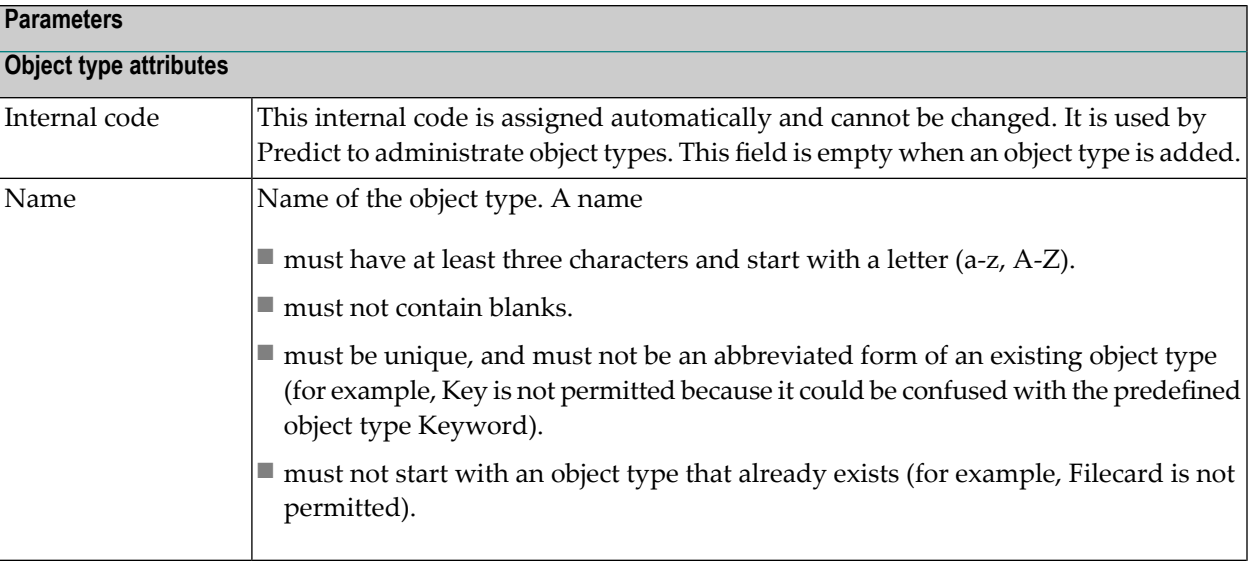

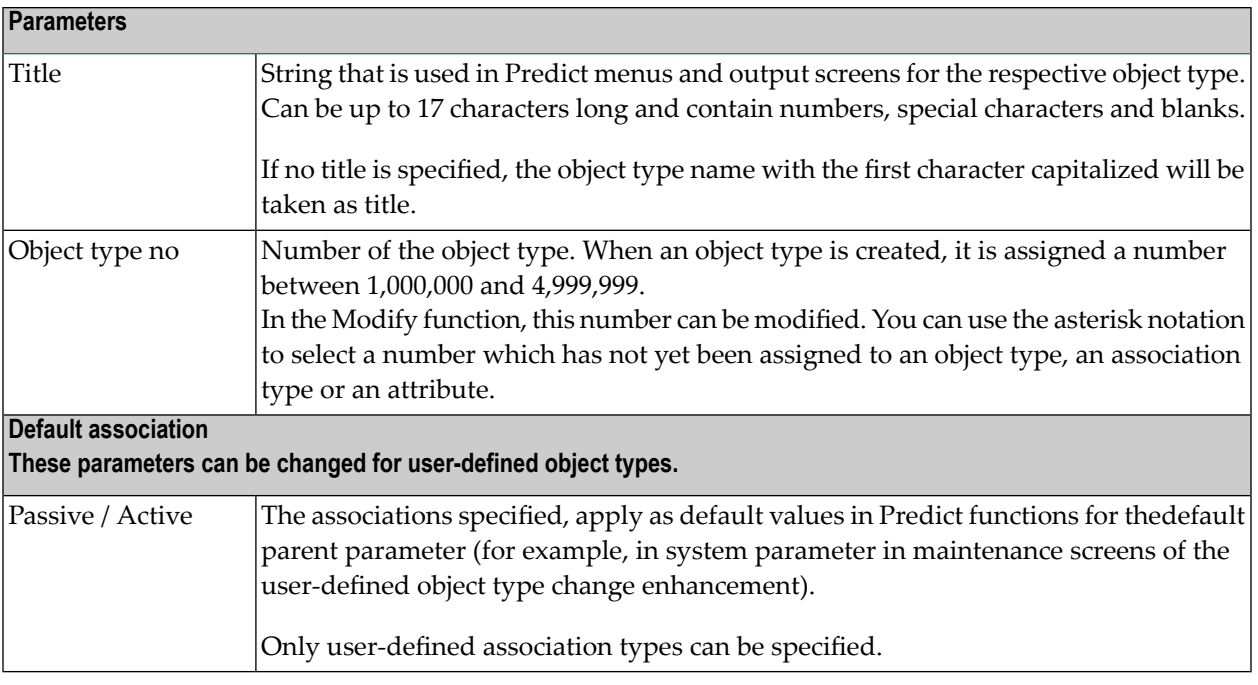

**Note:** The following parameters can be modified for both predefined and user-defined object types.

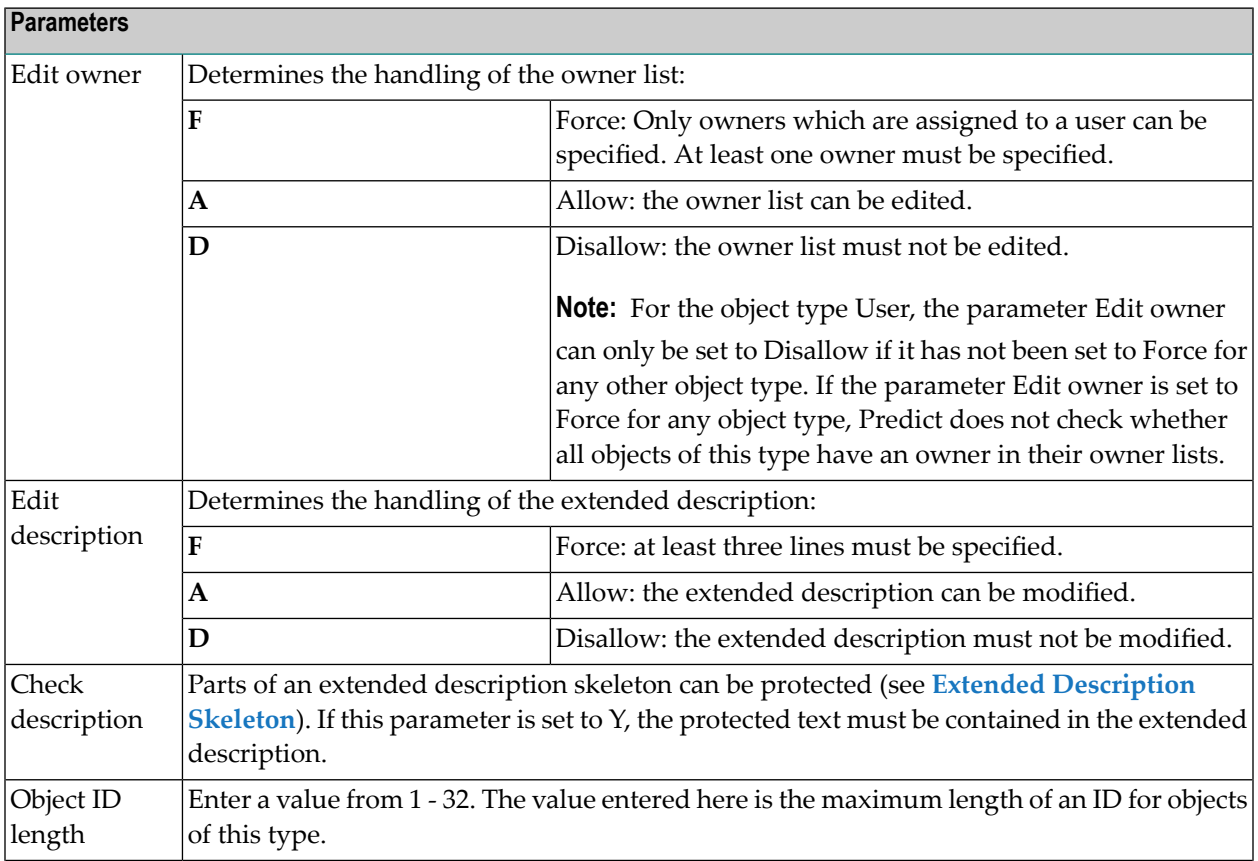

#### Object Type Administration

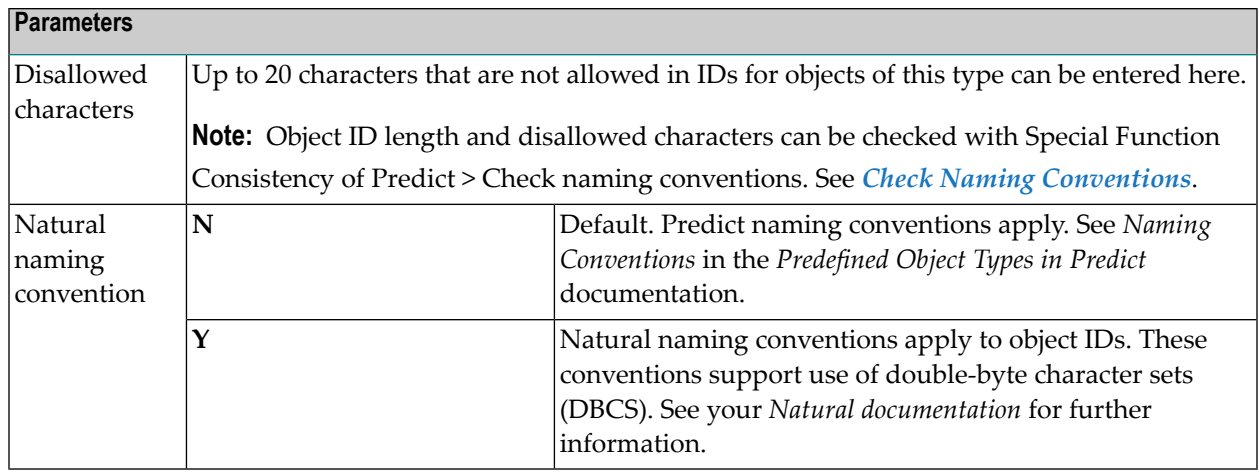

**Note:** The parameters above can be modified for existing object types, but checks are only performed on newly created objects or objects imported with the Predict Coordinator.

For example:

You can change the parameter Object ID length for object type database to 30 even if databases exist with an ID of 32 characters.

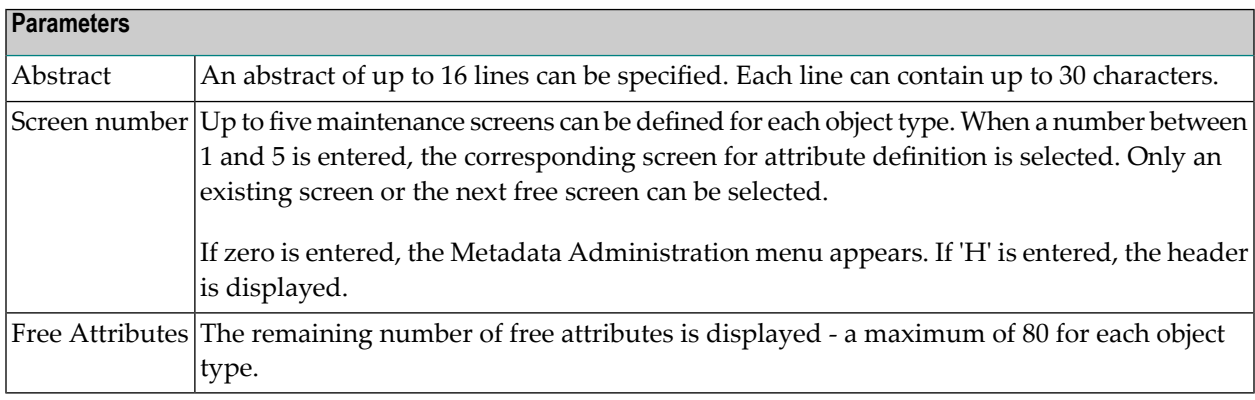

#### <span id="page-201-0"></span>**Defining Attributes**

Up to 80 attributes can be defined for each object type - a maximum of 40 in one maintenance screen. The maximum numbers of attributes for the individual attribute types are:

alphanumeric: 40; numeric: 40; date, time, logical, and literal 20 each.

13:04:08 \*\*\*\*\* P R E D I C T \*\*\*\*\* 2007-05-31 - Modify object type definition - Name .......... CHNG-ENHANCEMENT Modified 2006-01-31 at 10:46 Screenname .... Attributes by MSZ Screennumber .. 1 Positions of Title Value Attribute Name Fmt Len Case Li/Col Li/Col Ext Ver \* 1 Customer A 58 L 1 1 1 20 2 Title A 58 L 2 1 2 20 3 Version A 6 U 4 1 4 20 T 4 Subproduct A 20 L 3 1 3 20 5 Status A 1 U 6 1 6 20 R 6 Test A 1 U 8 1 8 20 S 7 Closing-date N 8.0 7 1 7 20 8 CE-Nr N 6.0 5 1 5 20 9 time T 10 1 10 20 10 date D 12 1 12 20 Test screen layout: N More: Attributes: N

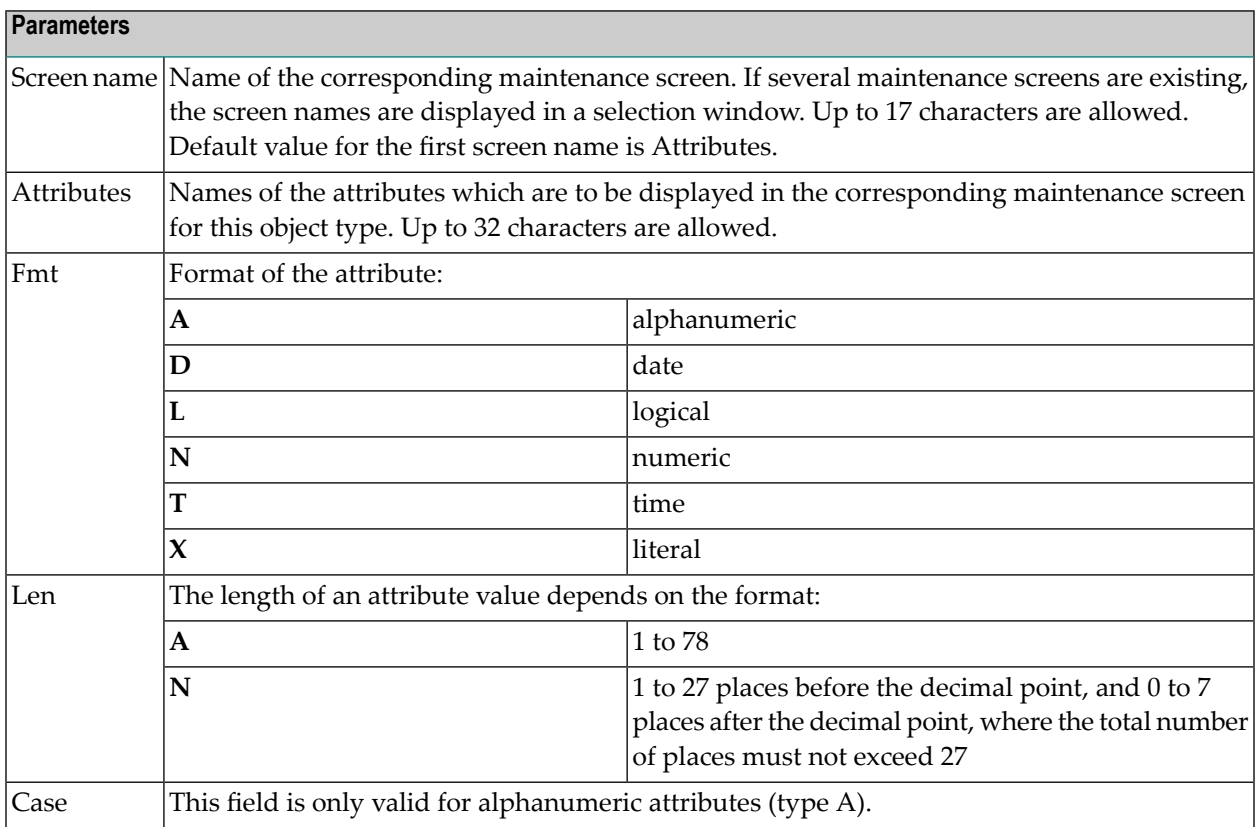

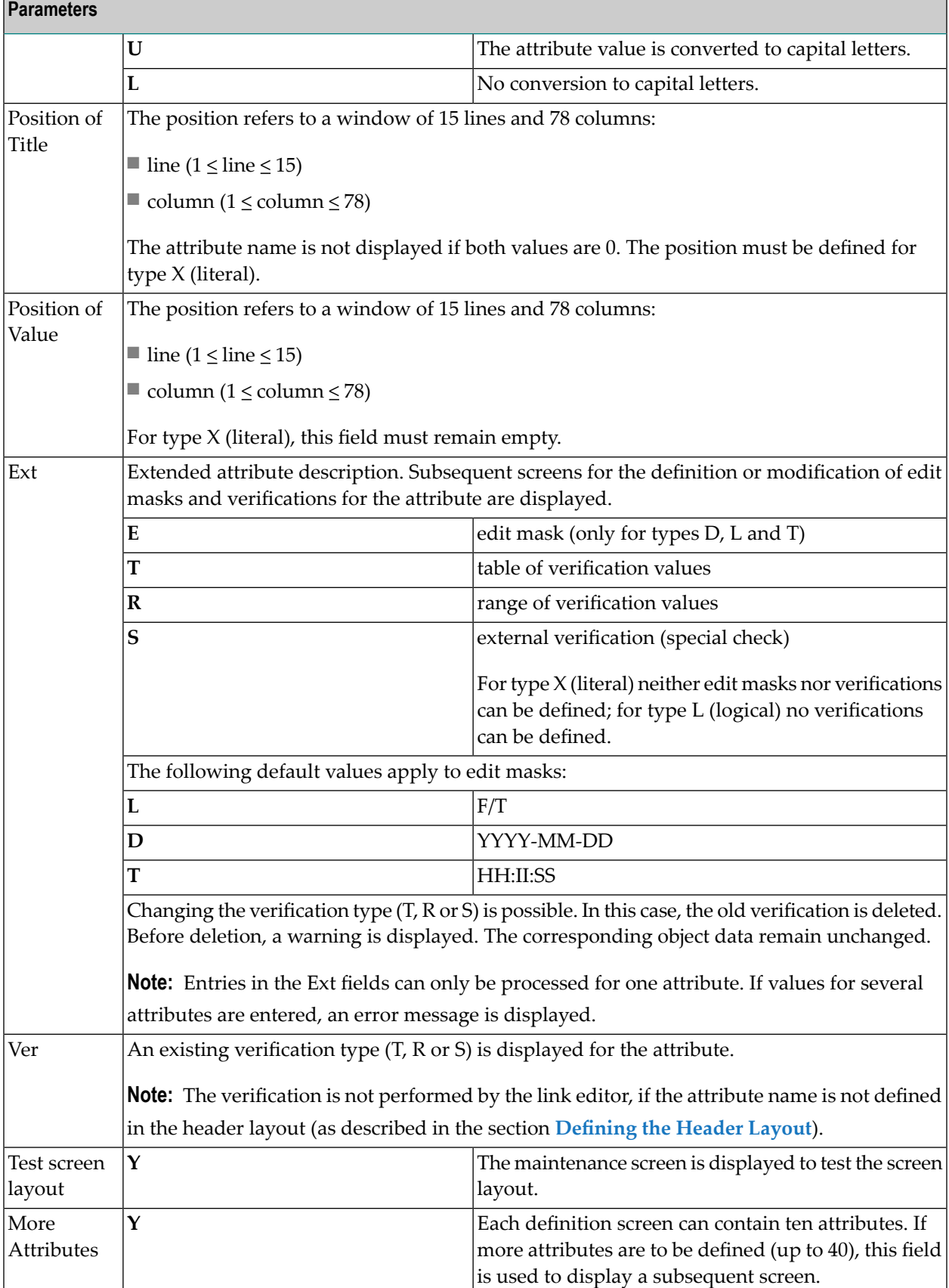

### <span id="page-204-0"></span>**Defining Edit Masks**

For the attribute types L, D and T (logical, date and time) edit masks are defined. Enter E in the field Ext to display a selection window where you can select an appropriate edit mask for the attribute. The following values are possible:

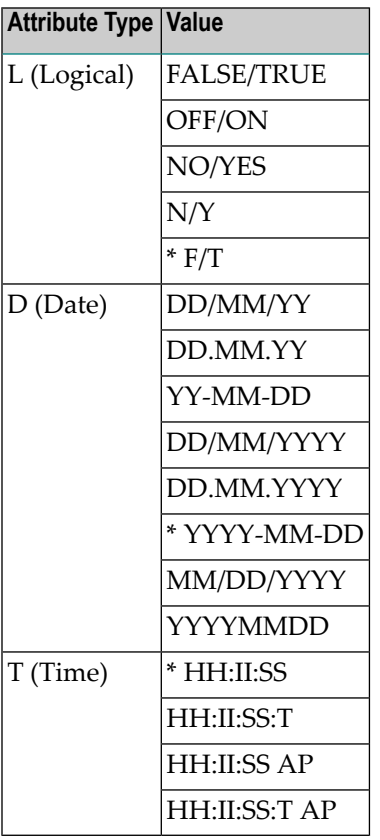

<span id="page-204-1"></span>Asterisks indicate the active edit mask for the attributes.

#### **Defining Verifications**

There are three methods of performing plausibility checks for object attributes:

- <span id="page-204-2"></span>■ using a **Table of [Values](#page-204-2)**
- using a **Range of [Values](#page-205-0)**
- using an **[External](#page-207-0) Routine**.

#### **Defining a Table of Values**

Enter T in the field Ext to define a table of values.

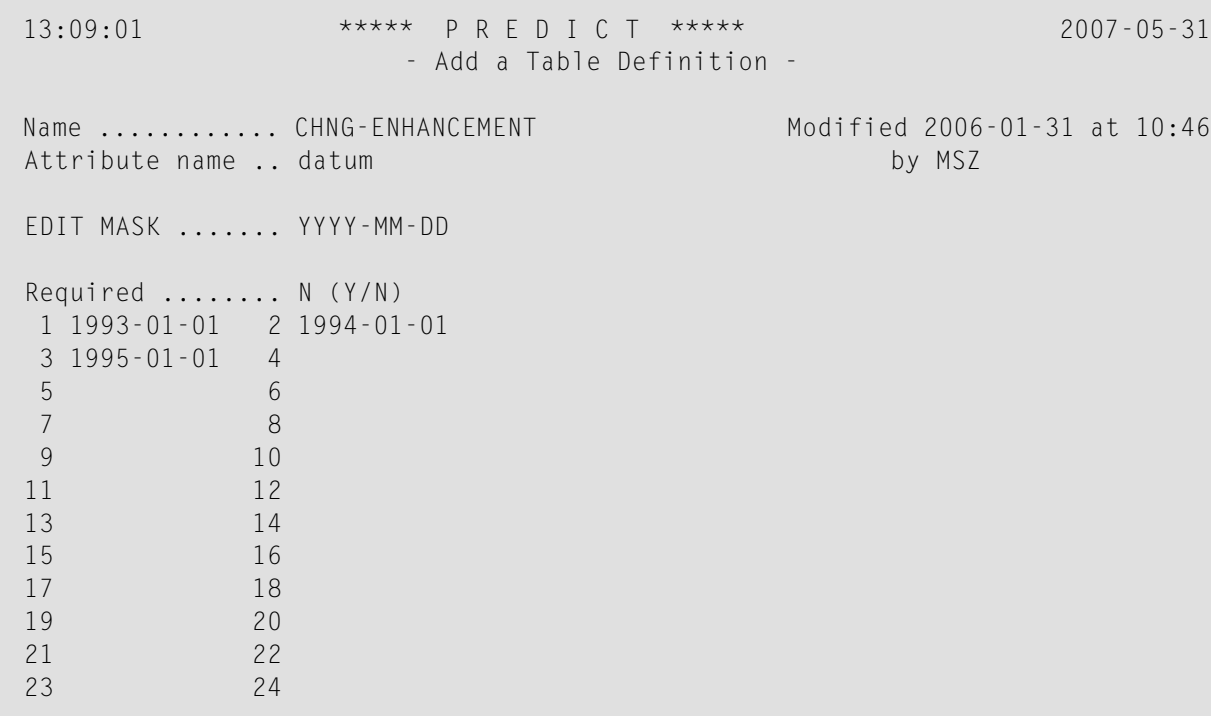

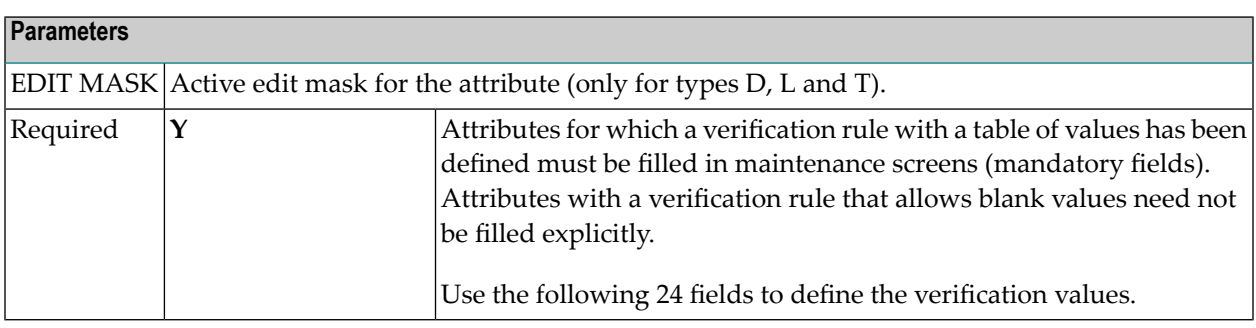

## <span id="page-205-0"></span>**Defining a Range of Values**

Enter R in the field Ext to define verifications with ranges of values.

13:13:48 \*\*\*\*\* P R E D I C T \*\*\*\*\* 2007-05-31 - Add a Range Definition - Name ............ CHNG-ENHANCEMENT Modified 2006-01-31 at 10:46 Attribute name .. date by MSZ EDIT MASK ....... YYYY-MM-DD Required ........ N (Y/N) Range of values \*: GT 1994-01-01 AND LT DATE OR\_ GT 1993-01-01 AND LE 1993-03-31  $\overline{\phantom{a}}$ \_\_ \_\_\_\_\_\_\_\_ \_\_\_ \_\_ \_\_\_\_\_\_\_\_ Error code: \_\_\_\_

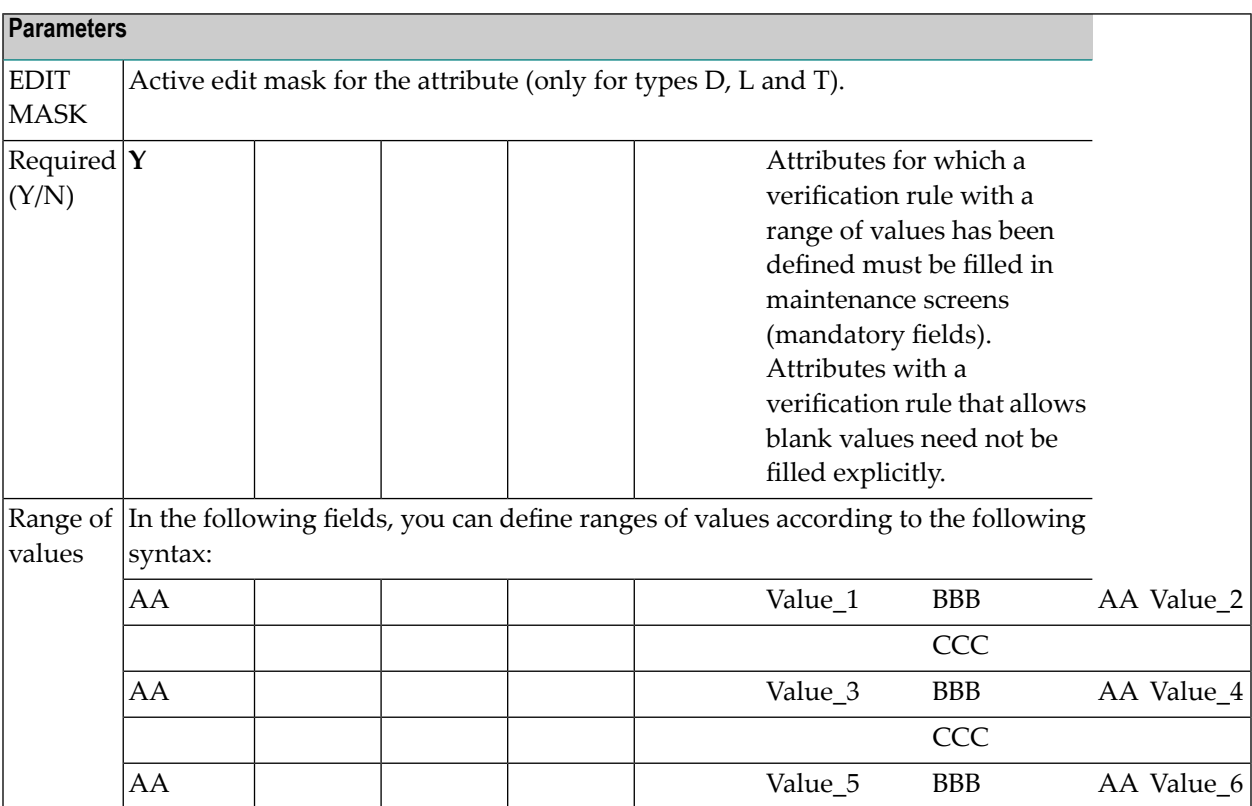

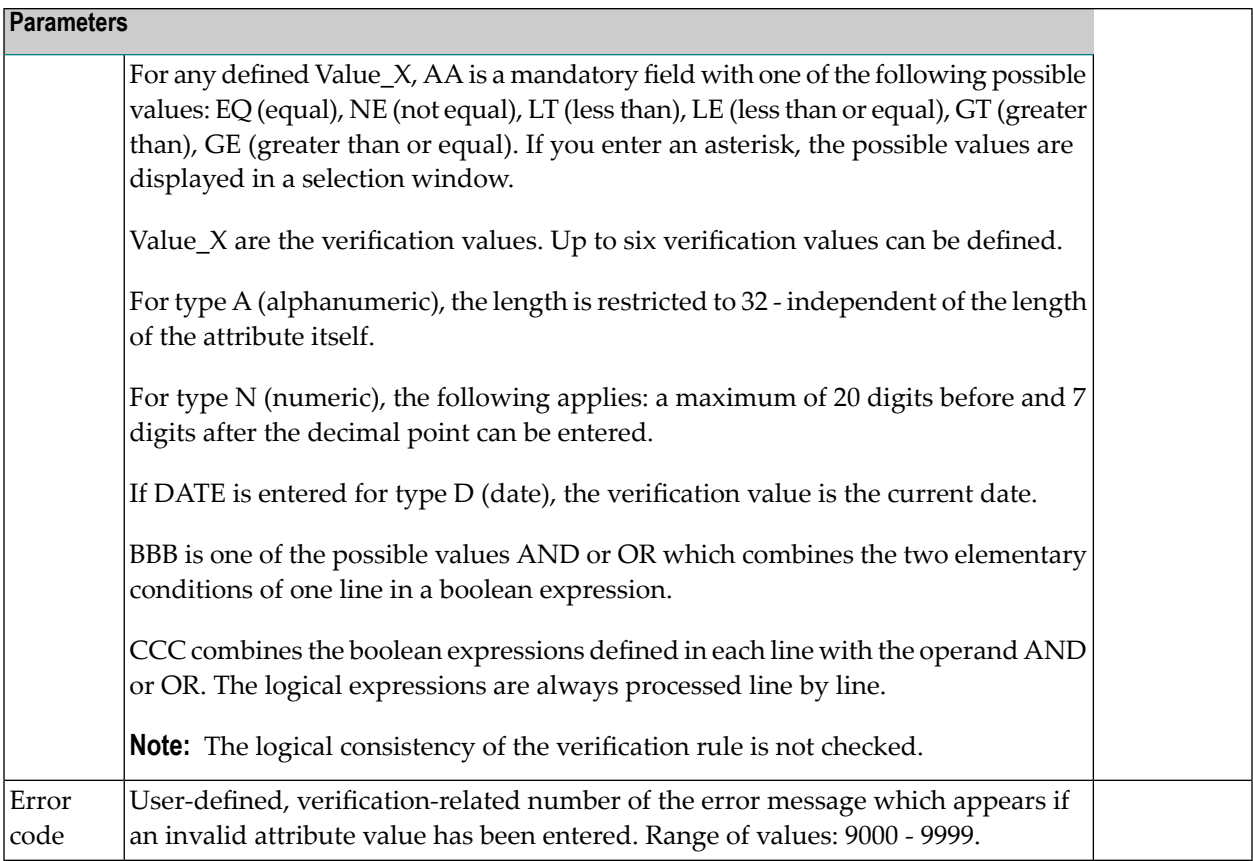

**Note:** With attributes of type A (alphanumeric) only the number of positions defined in the verification rule are considered.

### **Using an External Routine**

Enter S in the field Ext to define that an external verification rule is to be called.

<span id="page-207-0"></span>

13:34:17 \*\*\*\*\* P R E D I C T \*\*\*\*\* 2007-05-31 - Add a Special Check - Name ............ CHNG-ENHANCEMENT Modified 2006-01-31 at 10:46 Attribute name .. Test by MSZ Subprogram ... N-TEST\_\_ Attribute names \* Customer\_\_\_\_\_\_\_\_\_\_\_\_\_\_\_\_\_\_\_\_\_\_\_\_ Version\_\_\_\_\_\_\_\_\_\_\_\_\_\_\_\_\_\_\_\_\_\_\_\_\_ \_\_\_\_\_\_\_\_\_\_\_\_\_\_\_\_\_\_\_\_\_\_\_\_\_\_\_\_\_\_\_\_

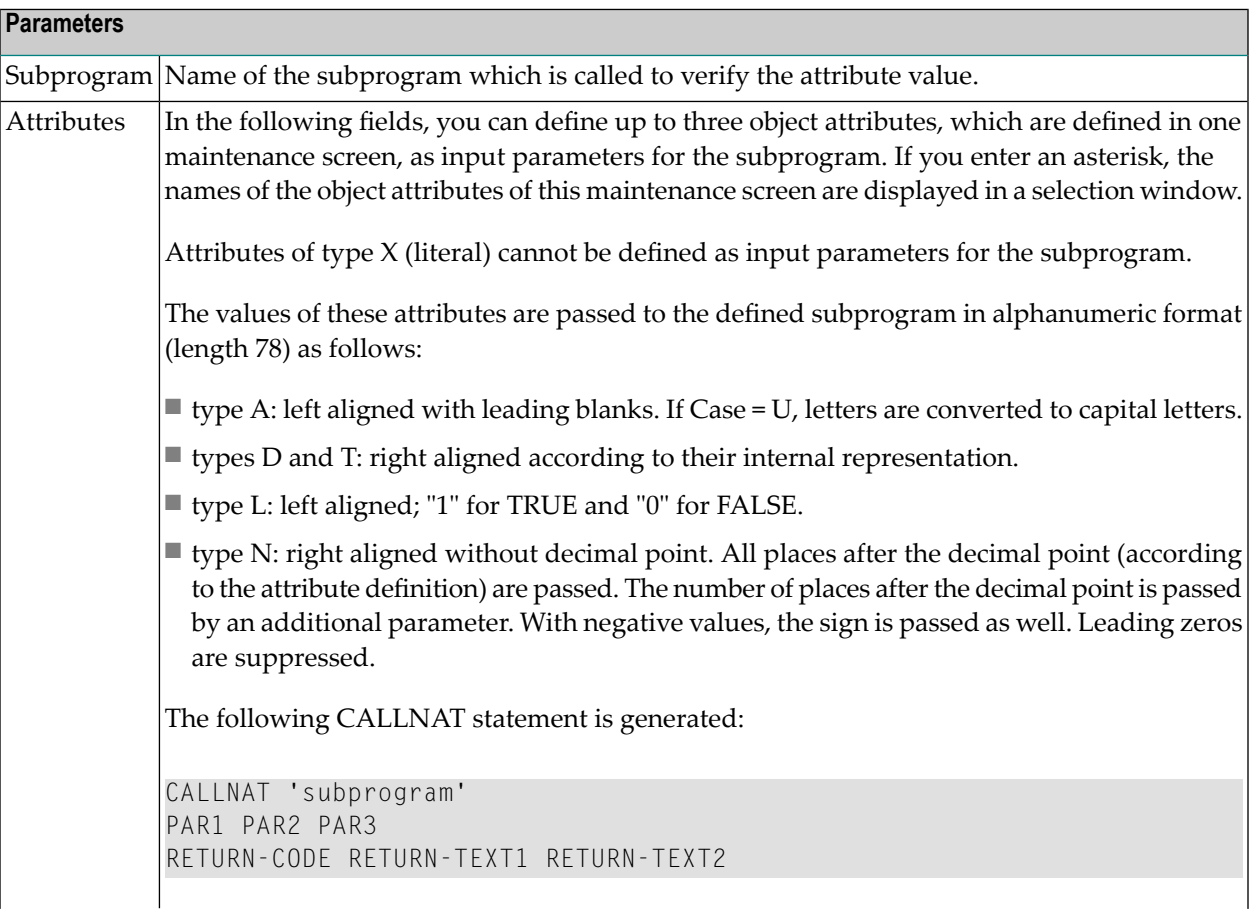

## **Parameters** PAR1 PAR2 PAR3: values of the attributes (format A78); RETURN-CODE: number of a Predict error message (format I2); RETURN-TEXT1 and RETURN-TEXT2: texts as parameters for this error message (format A34). In the subprogram, attribute values of the types D, N, and T can be converted using the Natural function VAL. The verification rules are processed screen by screen. Independent of the sequential numbers of the attributes to be verified, the verification rules with external verification routines are processed last - they are only processed after all verification rules with tables of values and ranges of values have been processed.

## <span id="page-209-0"></span>**Defining the Header Layout**

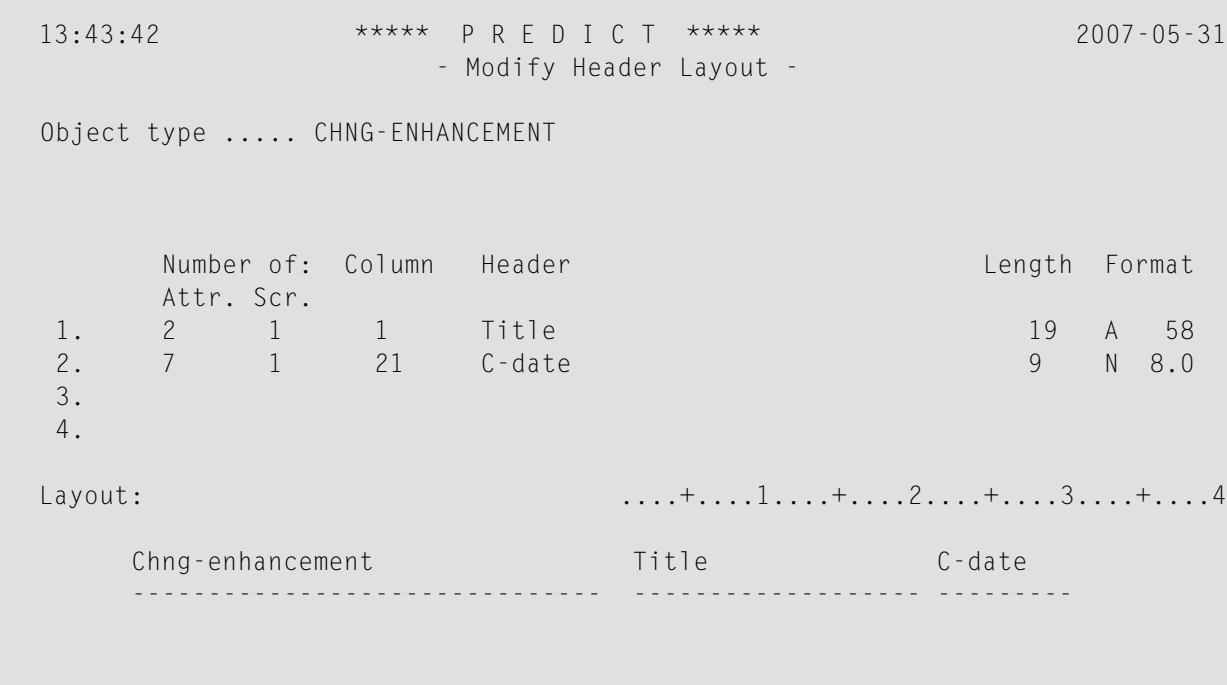

This screen appears after object attributes have been defined. Here you can define a table layout to be used by the maintenance functions List, Select and Link children.

The following rules apply:

■ A maximum of four rules can be specified.

- The total length of all attribute values must not exceed 30 characters (including blanks to separate the columns).
- The text of the header lines can be modified as desired.
- The display length can only be modified for alphanumeric attributes.

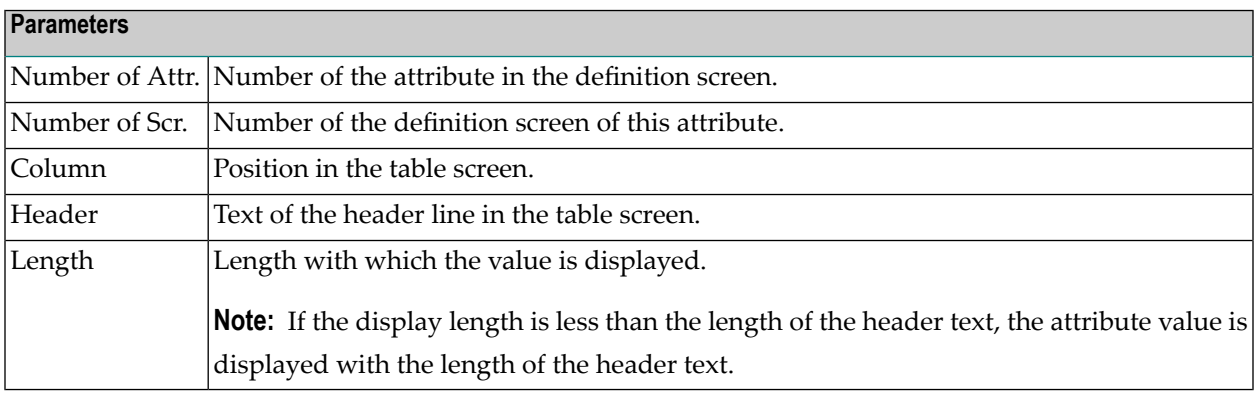

## <span id="page-210-0"></span>**Display Object Type - Code D**

<span id="page-210-1"></span>Displays object type definitions in an output format similar to the screens used for adding or modifying object type definitions. For a description of all output fields, see **Add / [Modify](#page-198-0) Object [Type](#page-198-0)**.

## **Select an Object Type - Code S**

A list of predefined and user-defined object types is displayed for selection. Press ENTER to display the next page.

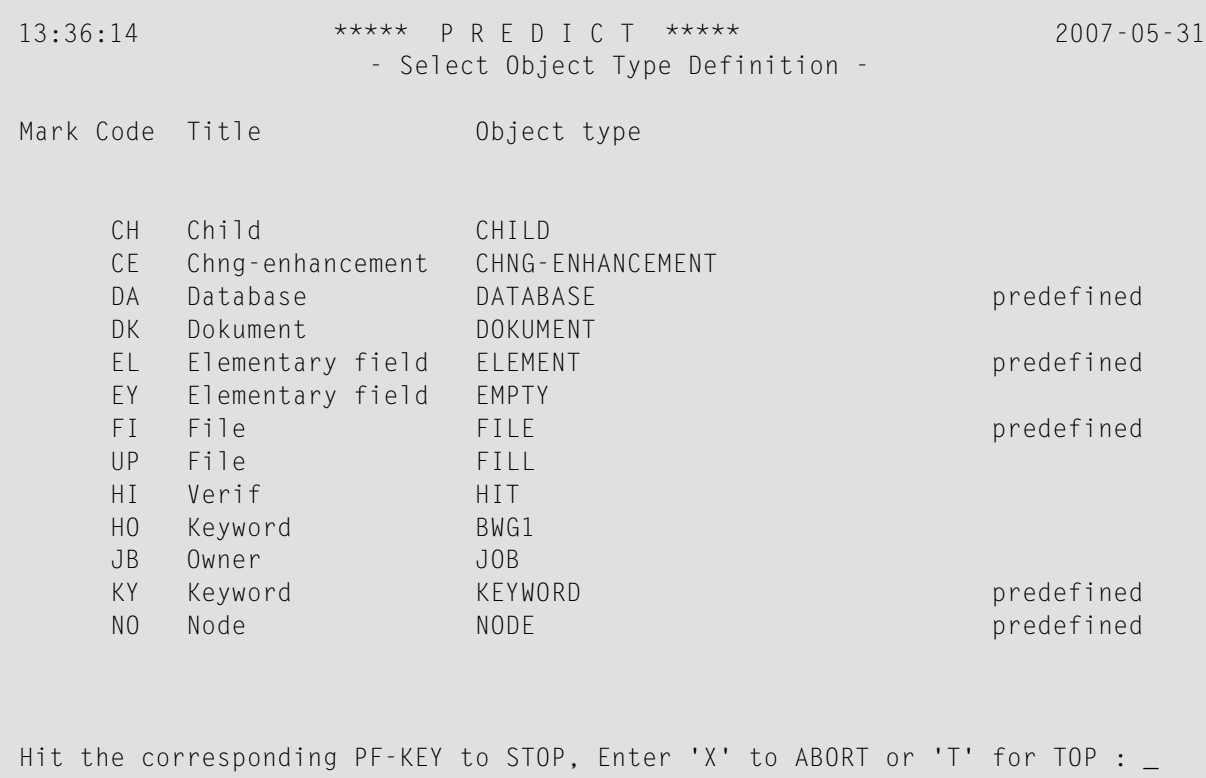

## <span id="page-212-0"></span>**Rename an Object Type - Code N**

```
09:44:42 ***** P R E D I C T ***** 2007-05-31
                  - Rename Object Type Definition -
Name ............ CHNG-ENHANCEMENT Modified 2006-01-31 at 07:32
Object type ..... CE by ARH
Object type attributes
 Intern code.... 1000005
 Title.......... Chng-enhancement
New attributes
 New name ......... CHNG-ENHANCEMENT ( '.' to return to menu )
 New object type .. CE
 New title......... Chng-enhancement
         ----------------- ATTENTION ------------------
         Contents of help-texts and default description
         will not be adapted.
```
<span id="page-212-1"></span>The name of the object type, the external code, and the title can be changed.

## **Purge an Object Type - Code P**

Deletes a user-defined object type and all data dictionary objects of this type. The following rules apply:

- Object types that are linked to another object type by an association cannot be purged.
- The default extended description and the help texts for retrieval and maintenance are deleted.

## <span id="page-213-0"></span>**Modify Attribute Number - Code T**

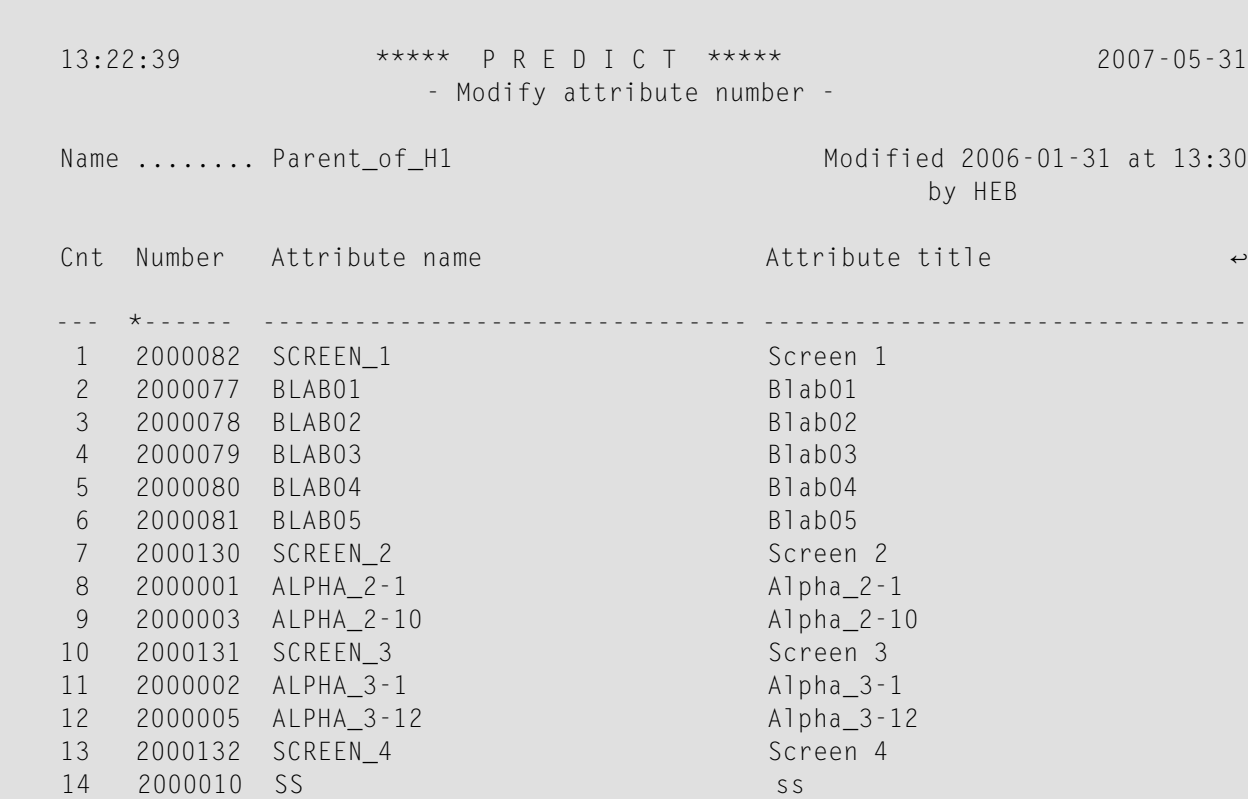

#### **Number of the attribute**

<span id="page-213-1"></span>When an attribute is added, it is assigned a number between 1,000,000 and 4,999,999. This value can be modified. You can use the asterisk notation to select a number which has not yet been assigned to an object type, to an association or to an attribute.

## **Cross Reference Object Type - Code X**

Displays the following information on the associations of the object type:

- all object types to which the object type is linked
- all retrieval models defined for the object type
- all retrieval models that report on links to the object type.

## <span id="page-214-0"></span>30 **Association Administration**

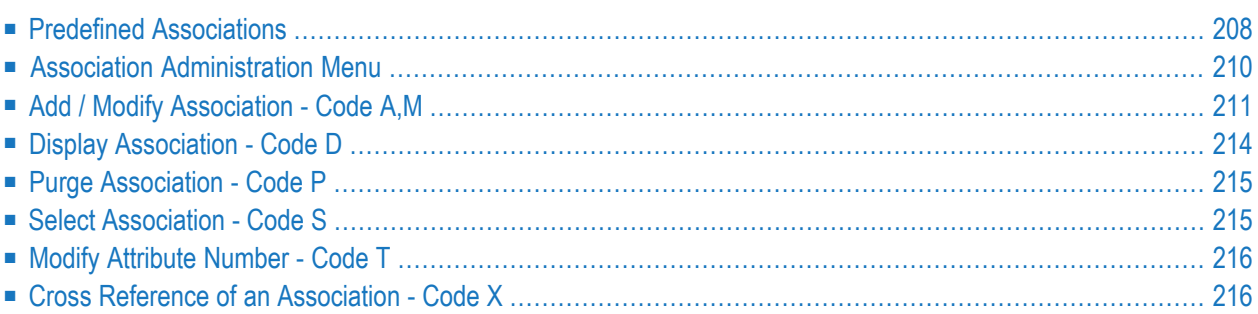

Since Predict Version 4.2 defining more than just one association between two object types is possible. To ensure unique identification of these associations an identifier, the Association code is necessary.

The terms active and passive association describe the different views of parent and child object on the same association. The term active association describes the view of the child object, while the term passive association describes the view of the parent object.

## <span id="page-215-0"></span>**Predefined Associations**

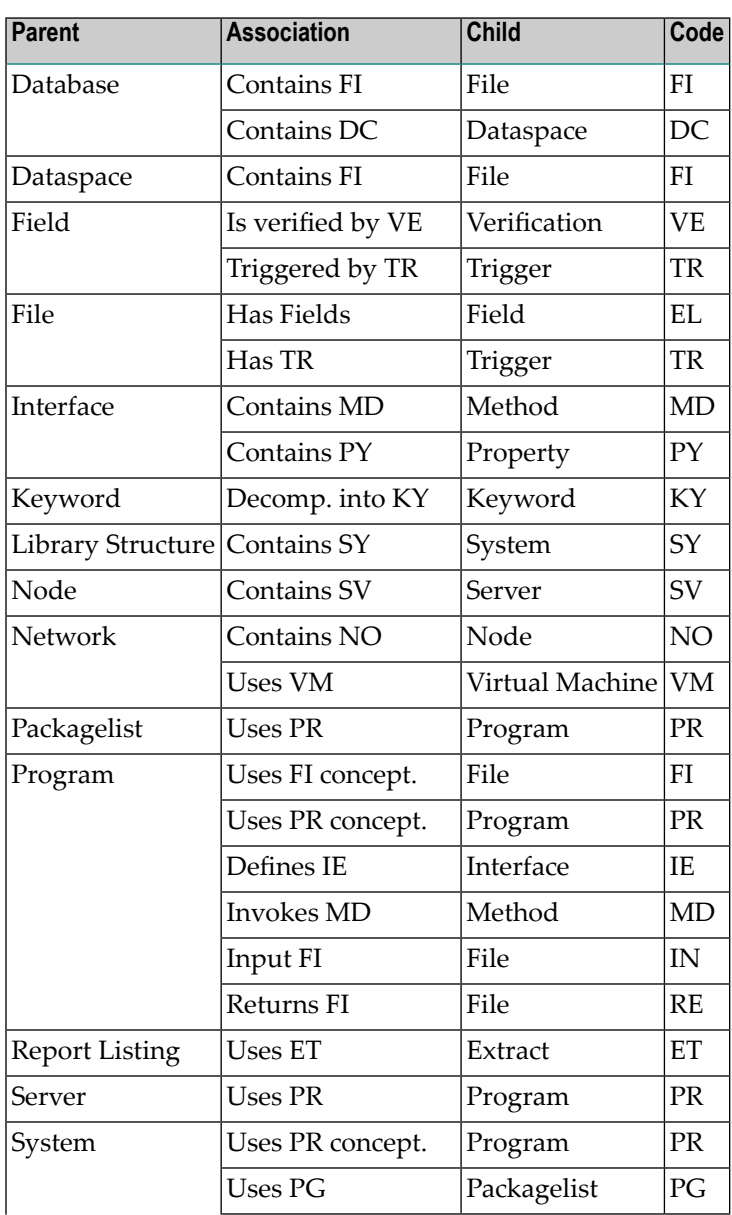

The following associations are predefined in Predict:
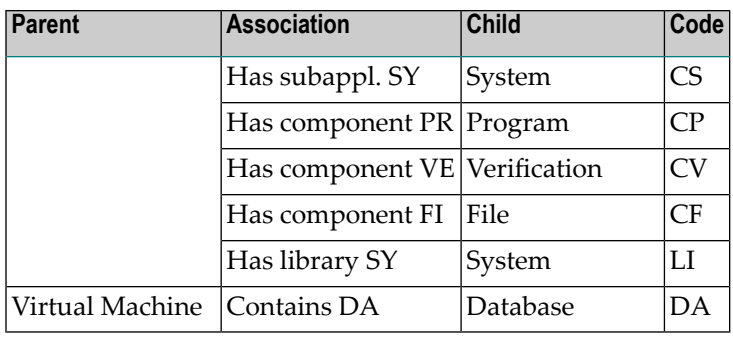

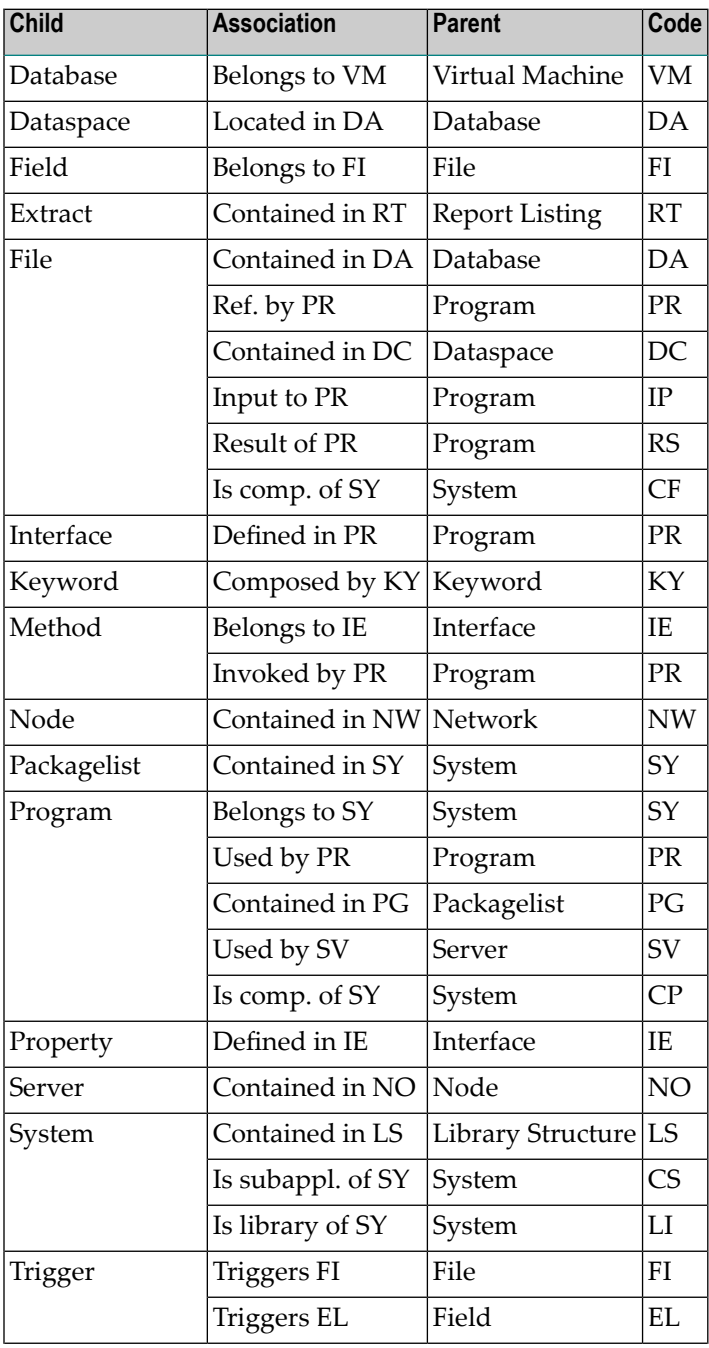

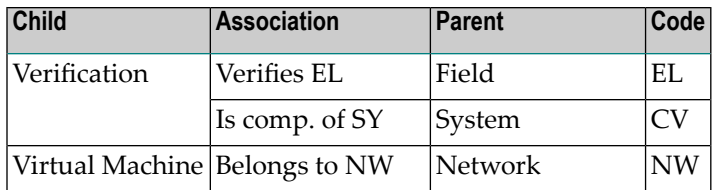

In addition to the predefined associations, user-defined associations can be created. User-defined associations can define a relationship between predefined as well as user-defined object types. With the exception of the object types Owner and Field, all objects types can be linked in any combination.

## **Association Administration Menu**

This menu is called by entering code A in the Metadata Administration menu.

```
09:45:32 ***** P R E D I C T ***** 2007-05-31
                   - Association Administration Menu -
                     Function
                     A Add an Association
                     D Display Association
                    M Modify Association
                     P Purge Association
                     S Select Association
                     T Modify attribute names and numbers
                     X Cross reference of an Association
Code .................
Object type code ....*
Association code ....*
Link direction ......*
Common and ===Enter-PF1---PF2---PF3---PF4---PF5---PF6---PF7---PF8---PF9---PF10--PF11--PF12---
           - Stop - - Flip Print - Let - - - Main
```
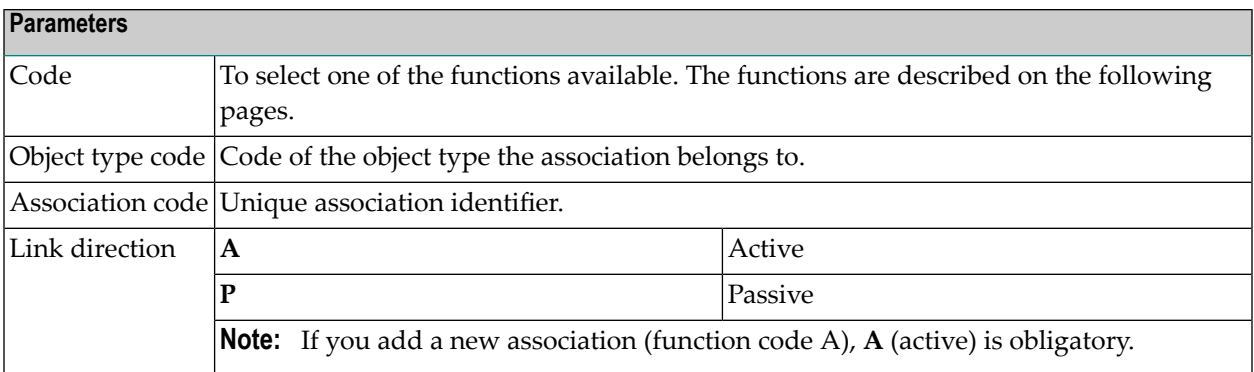

### **Add / Modify Association - Code A,M**

The left pane of the screen (Active Association) displays the view of the parent object, the right pane of the screen (Passive Association) displays the view of the child object.

#### **Defining the Association**

The Add and Modify functions use the same screens.

```
13:13:30 ***** P R E D I C T ***** 2007-05-31
                       - Add Association -
 Active Association<br>
Code ...... PR<br>
Code ...... SY
                                Code ...... SY
   Name ...... PROGRAM Name ...... SYSTEM
   Title ..... Uses PR concept. Title ..... Belongs to SY
                   Object types
                     Parent ...... SY System
                     Child ......* PR Program
Enter-PF1---PF2---PF3---PF4---PF5---PF6---PF7---PF8---PF9---PF10--PF11--PF12---
          - Stop - - Flip Print - - - -
```
The association codes must be unique concerning object types and the link direction. Referring to the above screen this implies that:

- among all active associations of object type SY (System), the code PR is allowed only once and
- among all passive associations of object type PR (Program), the code SY is allowed only once.

This ensures that an association can be identified uniquely with the object type, association code and and the link direction.

```
13:58:05 ***** P R E D I C T ***** 2007-05-31
                        - Add Association -
PR System Uses PR concept. Added 2007-05-31 at 13:12
SY Program Belongs to SY by HNO
Codes Codes Codes Codes Codes Codes Codes Codes Codes Codes Codes Codes Codes Codes Codes Codes Codes Codes Co
 Parent object type ..... SY Active for System ................. N
 Child object type ...... PR Passive for Program ............... N
 Association internal ... 2000146 Designated if multiple ........... N
 Association type no. ..* 4000146
Abstract Zoom: N
Screen number .... 1 (H=Header) Free attributes: 80
```
The fields Screen number and Free attributes are described in **First [Screen](#page-199-0)** in the section *Object Type Administration*.

#### **Designated if multiple**

This option is used when loading data from Predict Version 4.1 into Predict Version 4.3.

In Predict Version 4.1, exactly one association between a parent and a child object was allowed. Since Predict Version 4.2, multiple associations between a parent and a child object are possible.

When loading a parent and a child object from Predict Version 4.1 into Predict Version 4.3, if in the target environment multiple associations between these objects exist, then the option "Designated if multiple" must be set to Y for the association in the target environment that corresponds to the association in the source environment.

#### **Defining Attributes**

Attributes of associations and attributes of object types are defined in the same manner.

#### **Defining the Header Layout for the Link Editor Screen**

13:07:12 \*\*\*\*\* P R E D I C T \*\*\*\*\* 2007-05-31 - Modify header layout - Parent name ..... CHNG-ENHANCEMENT Modified 2007-05-31 at 10:53 Child name ...... HEB-TEST by HNO Number of: Attr. Scr. Column Communication Communication Communication Communication Communication Communication Communication Communication Communication Communication Communication Communication Communication Communication Communic -------- ------ Association attribute header ----- ------- ------<br>1 1 attr1 5 N 1.0 1. 1 1 1 attr1 2. ---- ---------- ------ Child attribute header ------------1. 1 1 10 A 2 N 1.0 2. ---- ---------- ------ ---------------------------------- ------- -------- Layout: ....+....1....+....2....+....3....+....4 Heb-test Apple attrl A ------------------------------- ----- --

This screen appears after the attributes have been defined. Here you can define the layout of the Link Editor screen.

**Note:** The attributes of the child object type can only be defined if the child object type is a user-defined object type.

The following rules apply:

- The total length of all attribute values must not exceed 30 characters (including blanks to separate the columns).
- The text of the header lines can be modified as desired.
- The attributes of the association must be specified in their full length and must be positioned to the left of the attributes of the child object type in the Link Editor screen.
- Only the alphanumeric attributes of the child object type can be displayed in a length less than the length of the attribute type.

■ In the field Length, a length greater than the attribute length can be defined for the header line text.

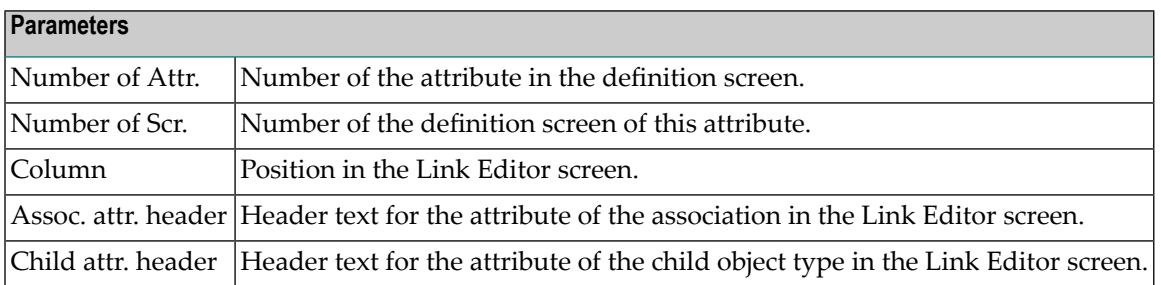

#### **Display Association - Code D**

Displays the association definition in a format similar to the screens that are used to add or modify the association definition.

```
13:58:05 ***** P R E D I C T ***** 2007-05-31
                        - Display Association -
PR System Uses PR concept. Added 2007-05-31 at 13:12
SY Program Belongs to SY by HNO
Names Abstract Abstract Abstract Abstract Abstract Abstract Abstract Abstract Abstract Abstract Abstract Abstr
 Active Association .. PROGRAM
  Passive Association .. SYSTEM
Codes
  Parent object type ..... SY SYSTEM
 Child object type ...... PR PROGRAM
 Association internal ... 2000004
 Association type no. ..* 2002000
Defaults
 Active for System .................... N
  Passive for Program .................. N
  Designated if multiple ............... N
```
## **Purge Association - Code P**

Deletes all associations between objects of the parent type and objects of the child type as well as all retrieval models that report on the association.

### **Select Association - Code S**

Displays a list of associations. If both fields Object type code of parent/child are left blank, all association types are displayed. Enter a valid object type code for parent or child to restrict the selection to associations with the specified parent/child.

#### **Sample Output**

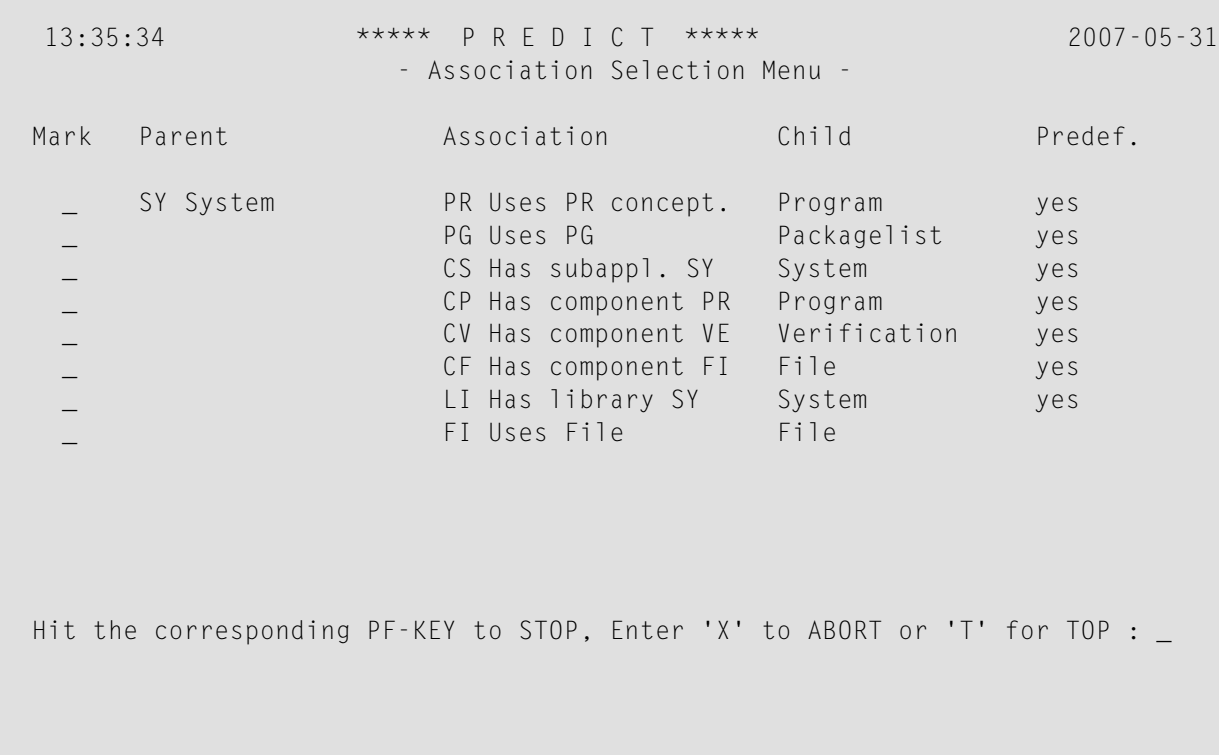

## **Modify Attribute Number - Code T**

The functions Modify attribute number of associations and Modify attribute number of object types are defined as described above.

#### **Cross Reference of an Association - Code X**

Enter codes in fields Object type code, Association code and Link direction to display retrieval models which use the specified association.

# 31 Retrieval Model Administration

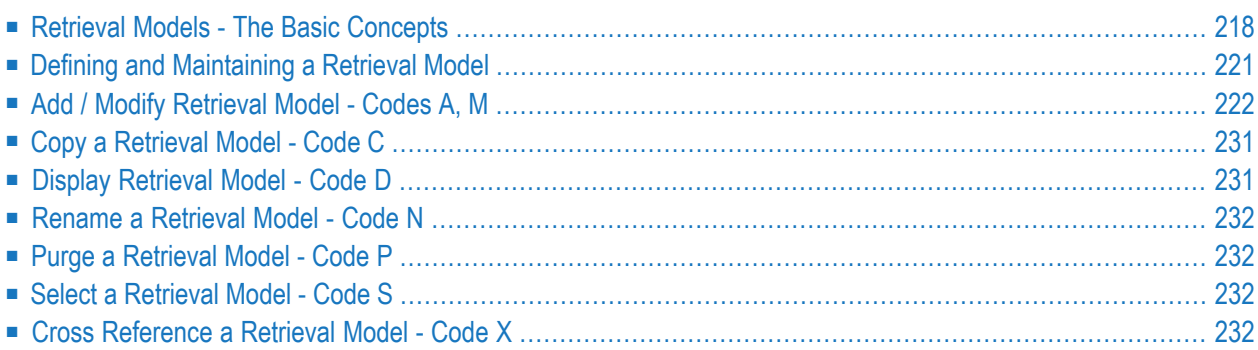

### <span id="page-225-0"></span>**Retrieval Models - The Basic Concepts**

Information on the relationships of objects and the structure of an information system as a whole can be retrieved with the function Execute retrieval model. Defining a retrieval model involves:

- defining a retrieval structure
- defining a layout for the reports to be created.

The basic concepts of retrieval models are described in this section. A more detailed description of the various facilities is then given with the description of the parameters in the section **[Defining](#page-228-0) and [Maintaining](#page-228-0) a Retrieval Model**.

#### <span id="page-225-1"></span>**What is a Retrieval Structure ?**

The function Execute retrieval model does not report on the metadata model of an information processing system as a whole, but reports on any part of the metadata model which matches the retrieval structure defined in the retrieval model.

Two simple examples for such a retrieval structure are:

■ Programs that belong to a system:

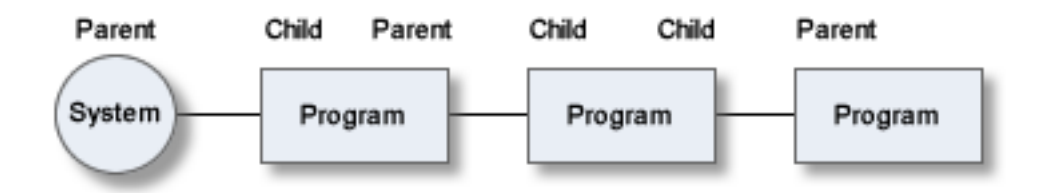

■ Programs contained in systems, files used by the programs and databases these files belong to:

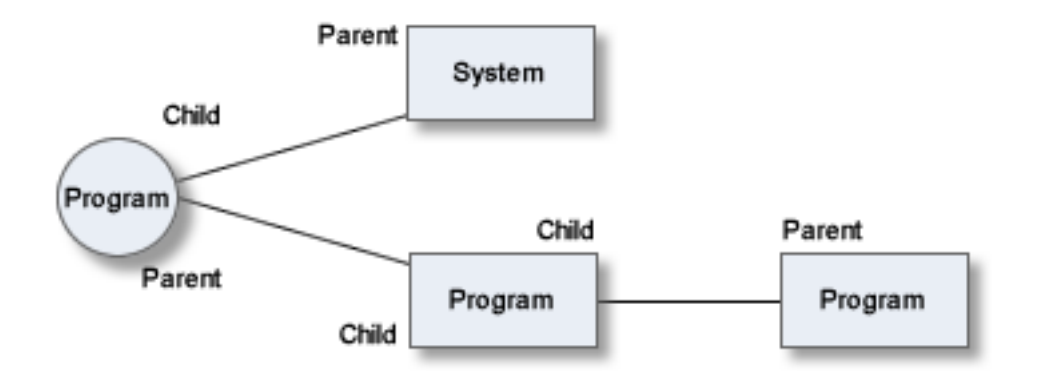

#### **Rules Applying to Retrieval Structures**

#### **Retrieval Structures are Type-Specific**

All retrieval structures are defined for a specific object type. When applying a retrieval model, an object of this type is used as the start object for scanning the metadata model for the specified structure and reporting the results.

#### **Retrieval Structures are Defined as Hierarchical Tree Structures**

A retrieval structure is defined as a hierarchical tree structure. Each object type is specified with respect to another object type on a higher level.

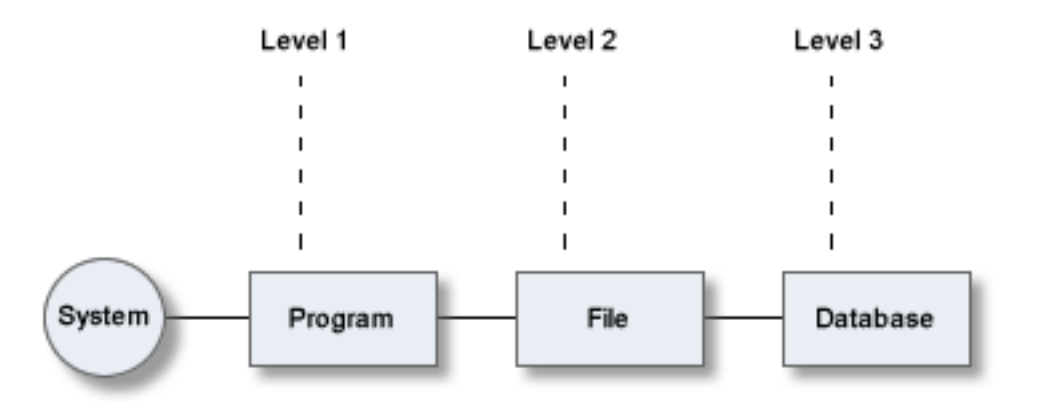

**Note:** Predict metadata models are entity relationship models, and hierarchical levels in a retrieval structure do *not* therefore reflect any top-down hierarchy of the metadata model. Using hierarchical levels in a retrieval structure is simply a way of expressing which object types on lower levels are linked to which object types on higher levels.

#### **Retrieval Structures can be Divided into Sub-structures**

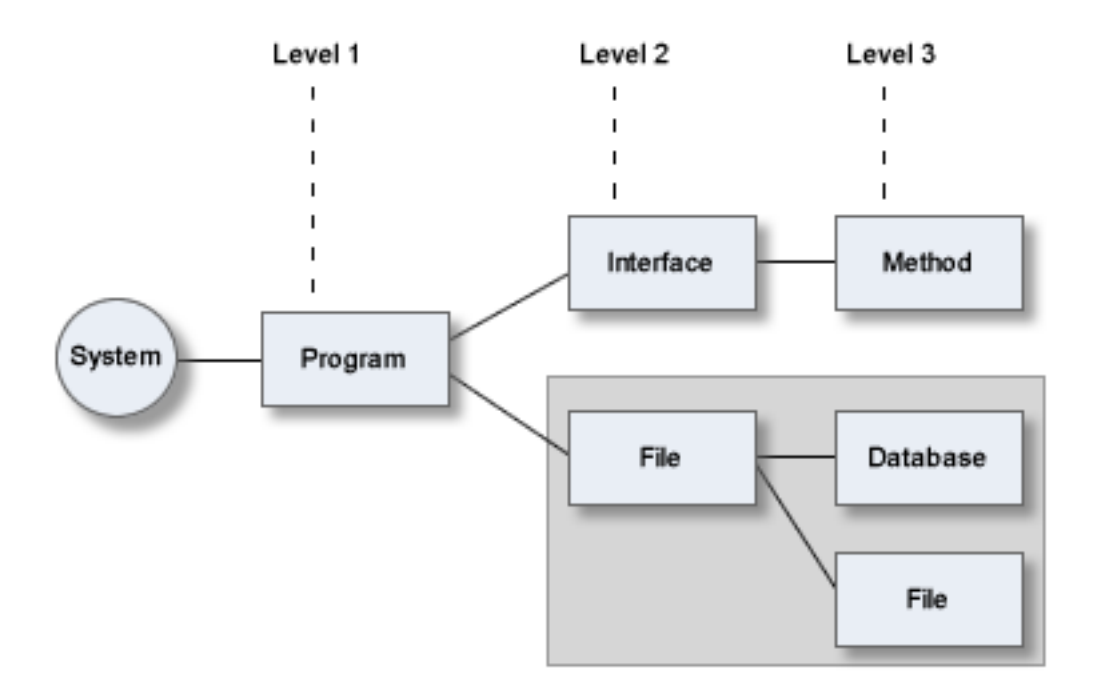

<span id="page-227-0"></span>A retrieval structure can be seen as logically divided into sub-structures. A sub-structure starts at any object type and includes all subsequent object types on lower levels. In the example above, one possible sub-structure (file-database-file) is highlighted.

#### **Retrieval Structures and Sub-structures can be Executed Recursively**

A retrieval (sub-)structure can be executed several times to report on matching (sub-)structures starting with a recursive association, thus building up a nested structure.

If, for example, the substructure program-file-database in the first of the two examples in **[What](#page-225-1) is a Retrieval [Structure?](#page-225-1)** was executed with depth three, the retrieval structure shown in the diagram below results. The repetitions start with a recursive association of type Program-Program.

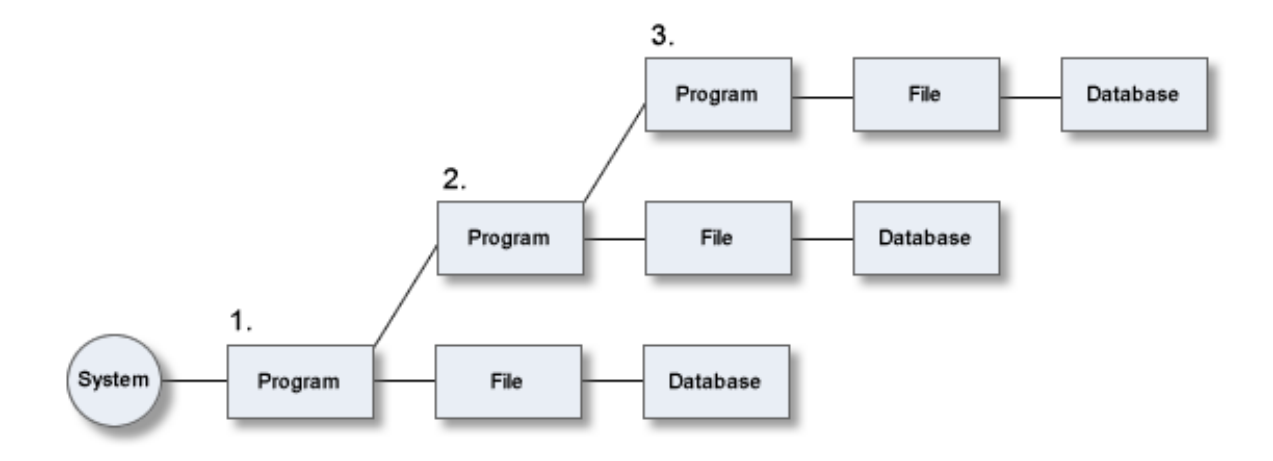

## <span id="page-228-0"></span>**Defining and Maintaining a Retrieval Model**

Enter code R in the Metadata Administration menu to display the Retrieval Model Administration Menu. This menu provides functions to create and maintain retrieval models.

```
13:13:02 ***** P R E D I C T ***** 2007-05-31
                - Retrieval Model Administration Menu -
                  Function
                  A Add a retrieval model
                  C Copy retrieval model
                  D Display retrieval model
                  M Modify retrieval model
                  N Rename retrieval model
                  P Purge retrieval model
                   S Select retrieval model
                  X Cross reference retrieval model
Function ...........
Model .............. for type ..*
Copy model .........
Commoned ===>Enter-PF1---PF2---PF3---PF4---PF5---PF6---PF7---PF8---PF9---PF10--PF11--PF12---
      - - Canc - - - Print - Let FLIP - Menu
```
<span id="page-229-0"></span>

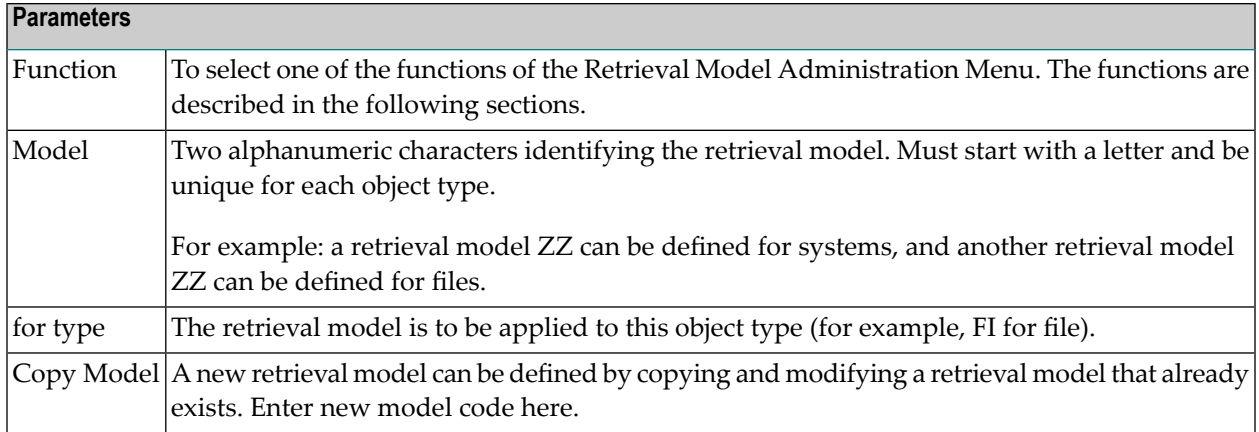

**Note:** Defining a retrieval model is not a trivial task. You are recommended to outline the retrieval structure on paper before you start defining it in the system. When you define the layout of reports that a retrieval model will produce, Predict assists you by immediately showing the effect of the layout parameters.

## **Add / Modify Retrieval Model - Codes A, M**

The Add and Modify functions of the Retrieval Model Administration Menu use the same three screens. These screens are described in the following sections:

- First Screen General [Settings](#page-229-1)
- <span id="page-229-1"></span>■ Second Screen - Defining the Retrieval [Structure](#page-231-0)
- Third Screen Specifying the Amount of [Information](#page-235-0) and the Layout

#### **First Screen - General Settings**

In the first screen, general characteristics of a retrieval model are defined and the retrieval model can be described.

```
13:13:17 ***** P R E D I C T ***** 2007-05-31
                - Add Retrieval Model Definition -
Model............ JP
Retrieval for.... Database
Model description Userexits
                           Use U-MODEL.....: N (Y/N/A)
                            Use U-XREF......: N (Y/N)
Abstract Zoom: N
```
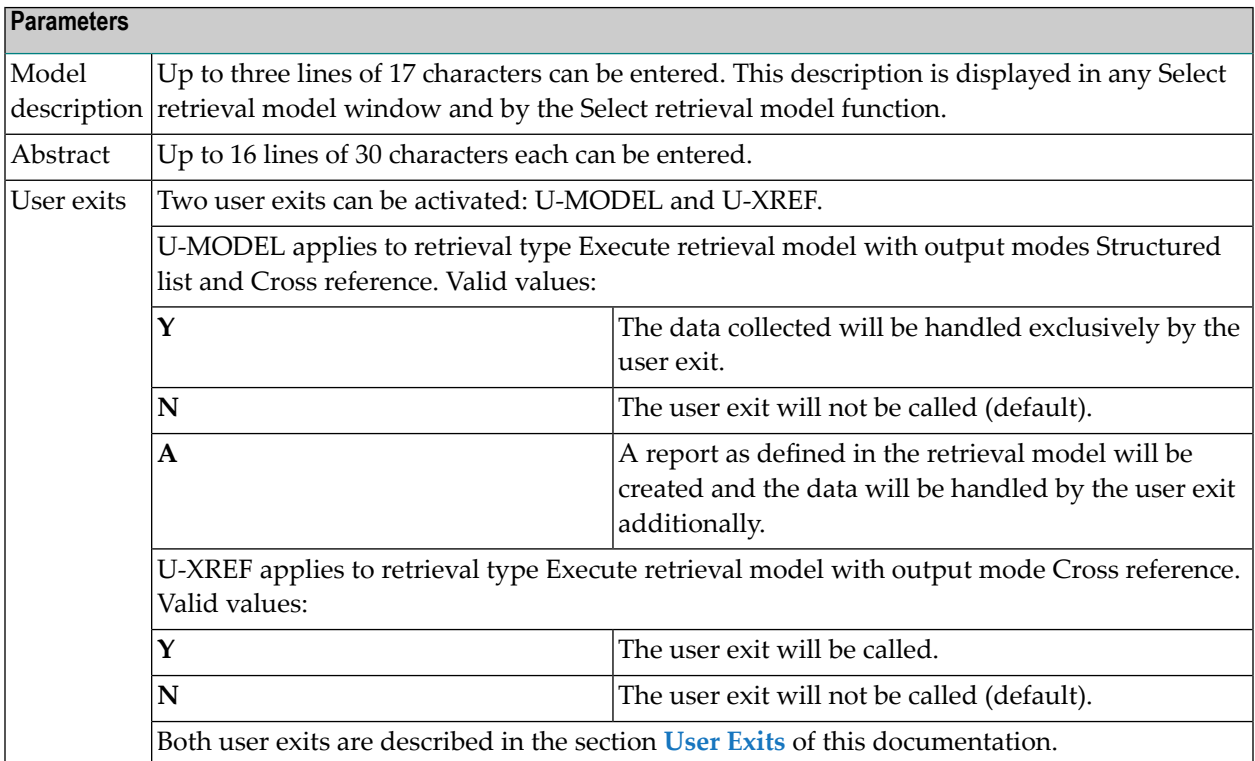

#### <span id="page-231-0"></span>**Second Screen - Defining the Retrieval Structure**

In the second screen, the retrieval structure is defined.

```
13:13:44 ***** P R E D I C T ***** * * 2007-05-31
             - Add Retrieval Model Definition -
Model ........... LP
Retrieval for ... Program
                     Association Related
 No Level Object type Link* A/P Code* Title Depth Object type
 1 1 PR C PR Uses PR 3 PR
 2 2 PR C FI Uses PR __ FI
 3 3 FI C TR Has TR __ TR
 4 __ _ _ _ _ _ _ _ _ _ _ _ _ _ _
 5 __ _ __ __
 6 __ _ _ _ _ _ _ _ _ _ _ _ _ _ _ _
 7 __ _ _ _ _ _ _ _ _ _ _ _ _
 8 __ _ _ _ _ _ _ _ _ _ _ _ _ _ _ _ _
 9 __ _ _ _ _ _ _ _ _ _ _ _ _ _ _ _
 10 _ _ _ _ _ _ _ _ _ _ _ _ _ _ _
 11 __ _ _ _ _ _ _ _ _ _ _ _ _
 12 __ _ _ _ _ _ _ _ _ _ _ _ _ _
 13 __ _ _ _ _ _ _ _ _ _ _ _ _ _ _
 14 __ _ _ _ _ _ _ _ _ _ _ _ _ _ _
Enter-PF1---PF2---PF3---PF4---PF5---PF6---PF7---PF8---PF9---PF10--PF11--PF12---
           Stop - - - Flip Print
```
A line in this screen represents an association between two object types. A relation between the various lines (associations) is established via the level number:

On the first level the object type for the whole retrieval model is entered. In the above example PR (Program).

The object type on the second level results from the related type of the last line on level one. In the above example PR (Program).

The object type on the third level results from the related type of the last line on level two. In the above example FI (File).

Up to 20 levels can be defined that way.

An association can be identified uniquely with the object type, association code and and the link direction.

This has the following effects on the retrieval models:

- 1. The object type always results from the level number of the previous line.
- 2. Link and code must be entered and define the association.
- 3. The title and the related object type result from the chosen association.

#### **Editing the Retrieval Structure with Line Commands**

The following line commands can be entered in the first position of the Depth column to edit the retrieval structure.

.I[*n*] Inserts *n* lines. If *n* is not specified, three lines will be inserted. Blank lines will be deleted automatically.

.D Deletes the current line.

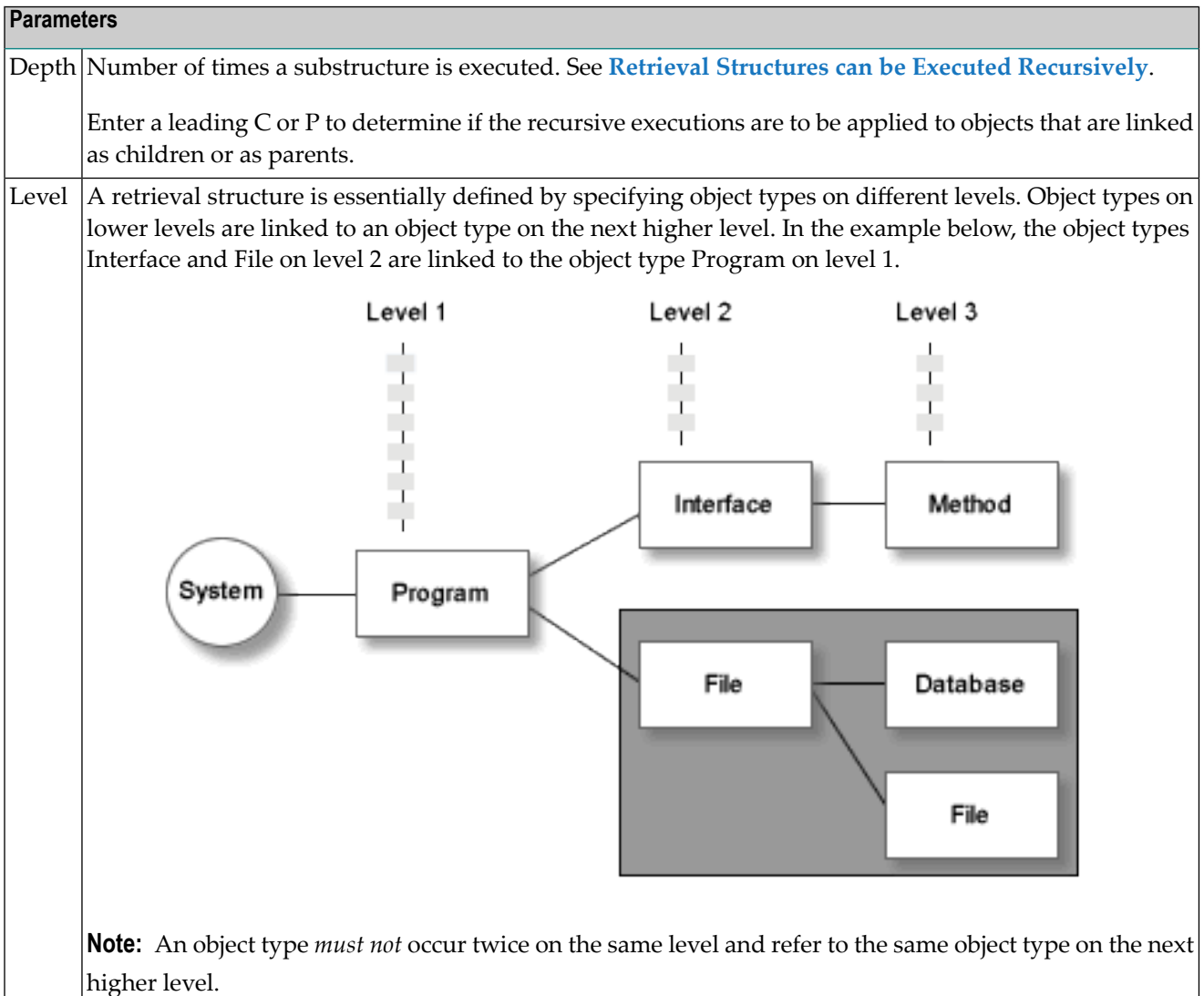

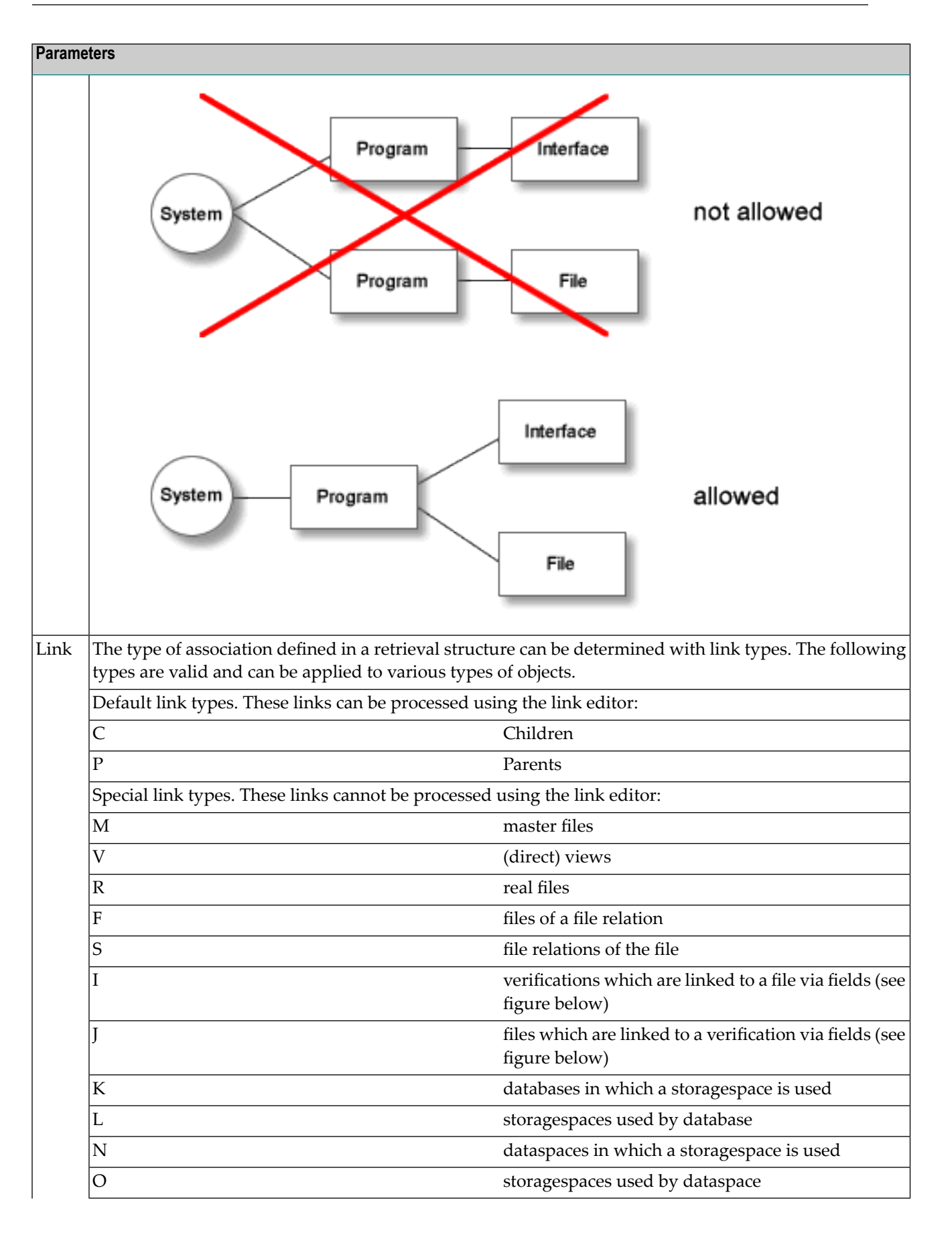

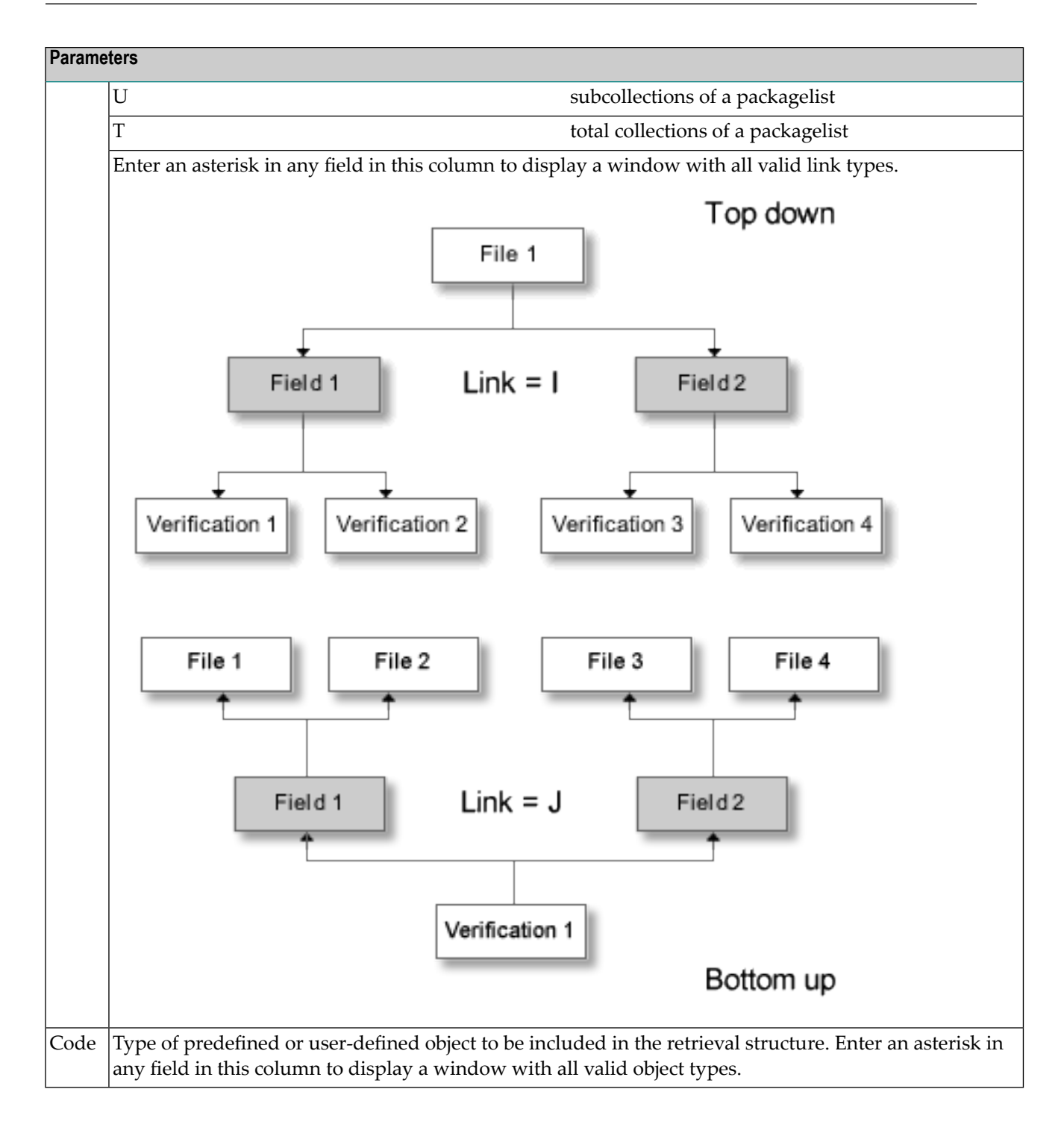

#### <span id="page-235-0"></span>**Third Screen - Specifying the Amount of Information and the Layout**

This screen is used to specify the information to be displayed on each object and the layout of a report created by the Execute retrieval model function when used with output mode Structured list.

**Note:** In batch mode, a line size greater than the maximum line size of 80 characters used in online mode can be defined.

```
13:22:47 ***** P R E D I C T ***** 2007-05-31
                     - Add Retrieval Model Definition -
Model ........... JP
Retrieval for ... System
First line information The General information
  Left ............(*) L Indentation of middle fields .. 2
  First middle \ldots (*) T offset \ldots 2<br>Second middle \ldots (*) N offset \ldots 2
                                        Length of object name ......... 32<br>Filler character ............... .
  Right \dots\dots\dots\dots(*)
Second line information
  Left............(*) offset .. Linesize ........................... 80
  Middle..........(*) offset .. Left margin in batch mode ....... 3
  Right...........(*) C
                                         INDENTATION POSSIBLE UP TO LEVEL 10
Common and ===------------------ Example ----------------------------------------------------
01 Program ID .......... Example-Prog1
                                               Example abstract program
02 : File ID ............. Example-File1
    : : Example abstract file
Enter-PF1---PF2---PF3---PF4---PF5---PF6---PF7---PF8---PF9---PF10--PF11--PF12---
      - - Canc - - - Print - - Left Right Menu
```
The screen consists of three parts:

- The top part displays status information.
- The middle part determines the information to be displayed on each object and the layout of the retrieval model. The parameters that can be specified are described below.
- The lower part of the screen displays the impact that changes to parameters will have on the layout of a report. The values displayed here (program, file, etc.) are "dummies". They are not derived from actual data stored in Predict.

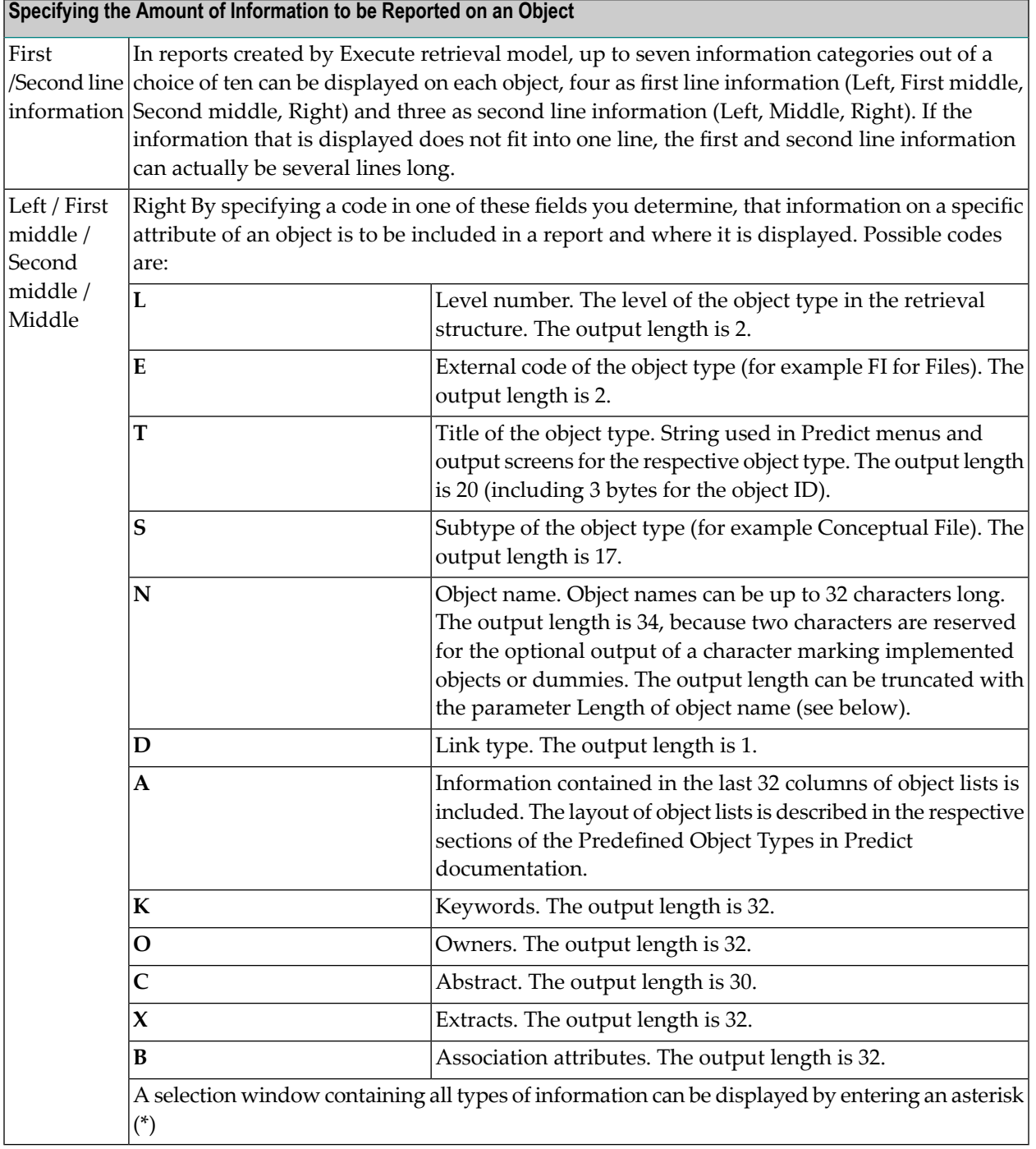

#### **Specifying the Layout**

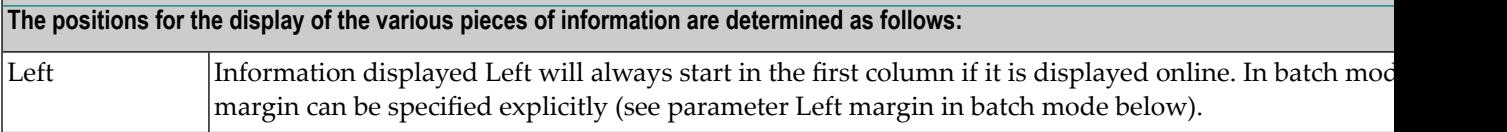

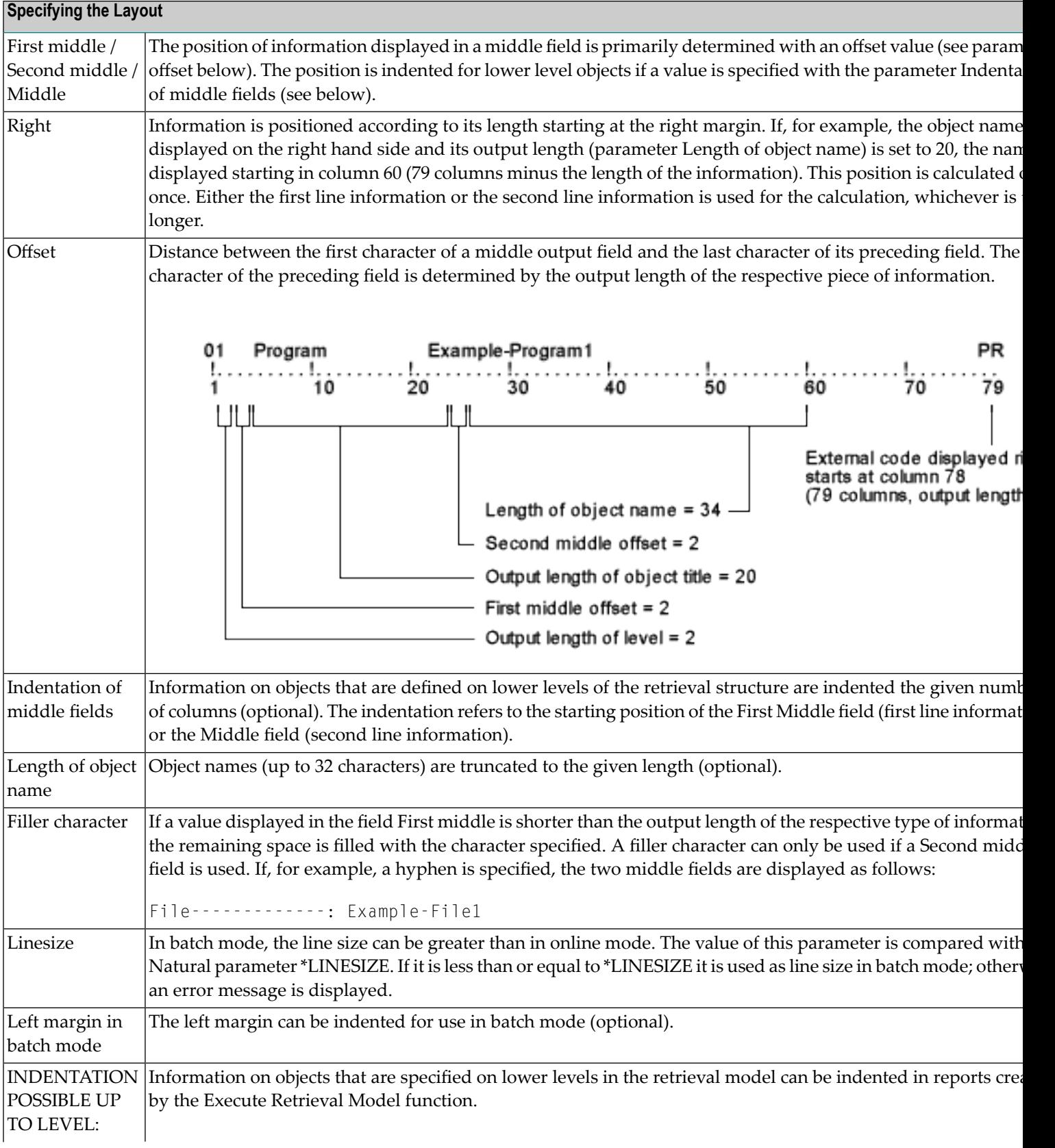

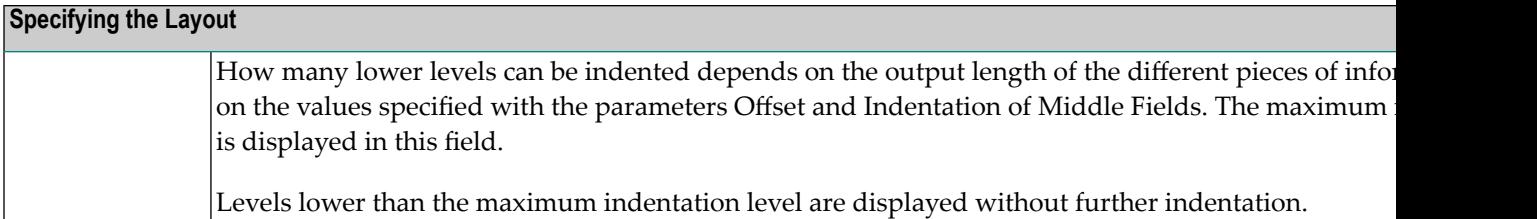

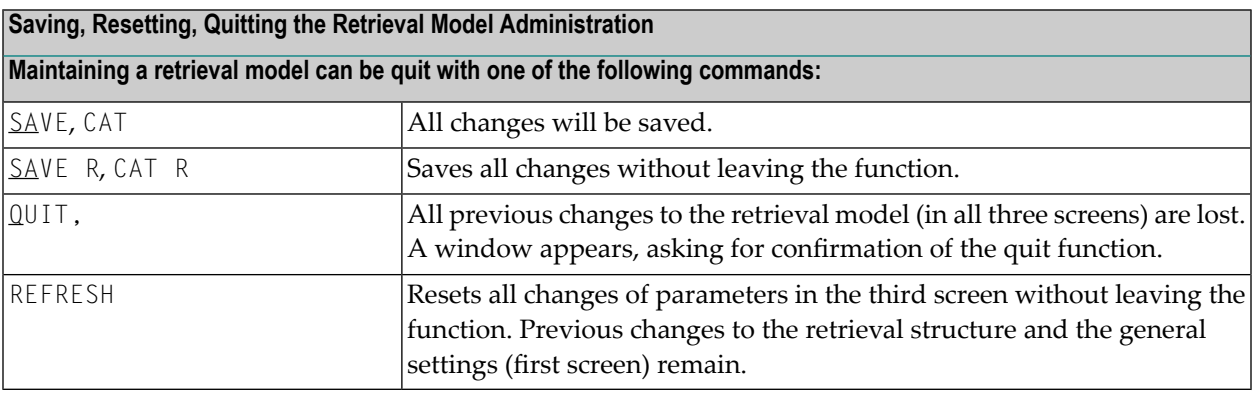

<span id="page-238-0"></span>**Note:** Before saving the parameters of a retrieval model, Predict checks whether the line size is appropriate for online display. If this is not the case, Predict checks whether the line size is appropriate for batch mode. If so, a message appears indicating that the retrieval model can be used in batch mode only; otherwise, the definition of the retrieval model is rejected.

## **Copy a Retrieval Model - Code C**

<span id="page-238-1"></span>A simple method of creating a new retrieval model is to copy an existing model and modify the copy. The model to be copied is identified by its name (Model) and the Object type code.

## **Display Retrieval Model - Code D**

Displays a retrieval model definition in several subsequent screens. For a description of the individual output fields refer to the attribute descriptions in the sections above.

## <span id="page-239-0"></span>**Rename a Retrieval Model - Code N**

<span id="page-239-1"></span>Retrieval models can be renamed with this function. A second screen is displayed to enter the new name.

#### **Purge a Retrieval Model - Code P**

<span id="page-239-2"></span>Retrieval models can be purged with this function. Additional confirmation of the purge operation is requested to protect you from purging a retrieval model mistakenly.

### **Select a Retrieval Model - Code S**

<span id="page-239-3"></span>Retrieval models can be displayed for selection. The scope of the list can be determined by specifying a model name in asterisk notation and/or by specifying an Object type code.

## **Cross Reference a Retrieval Model - Code X**

Displays a list of all object types, associations and special links that are used by the retrieval model.

## **32 Defaults Administration**

Enter code D in the Metadata Administration main menu to display the Defaults screen. In this screen, you can define the default values to be displayed in the fields Object ID length and Disallowed characters of the Add/Modify object type definition screen (see **First [Screen](#page-199-0)**).

These values can be checked with Special Function Consistency of Predict > Check naming conventions. See **Check Naming [Conventions](#page-115-0) - Code N** in the section *Special Functions*.

13:28:47 \*\*\*\*\* P R E D I C T \*\*\*\*\* 2007-05-31 - Defaults - Modified 2007-05-31 at 11:07 by RBN Object ID length ........ 32 (1-32) Disallowed characters ... \* & F ? Enter-PF1---PF2---PF3---PF4---PF5---PF6---PF7---PF8---PF9---PF10--PF11--PF12--- - - Stop - - Flip Print - - - - - Main

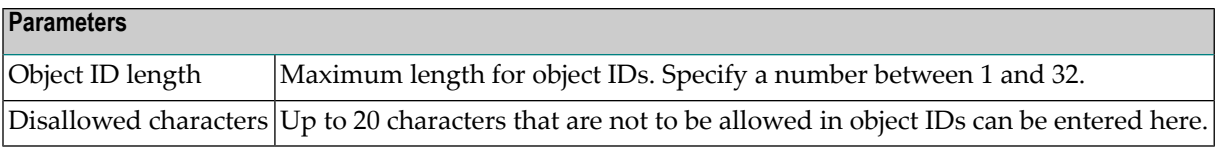

# **VII Application Programming Interface**

The functions provided by the Application Programming Interface (API) are used to read or modify Predict objects of user-defined types. With API program USR1051N you can also access predefined as well as user-defined object types.

This section covers the following topics:

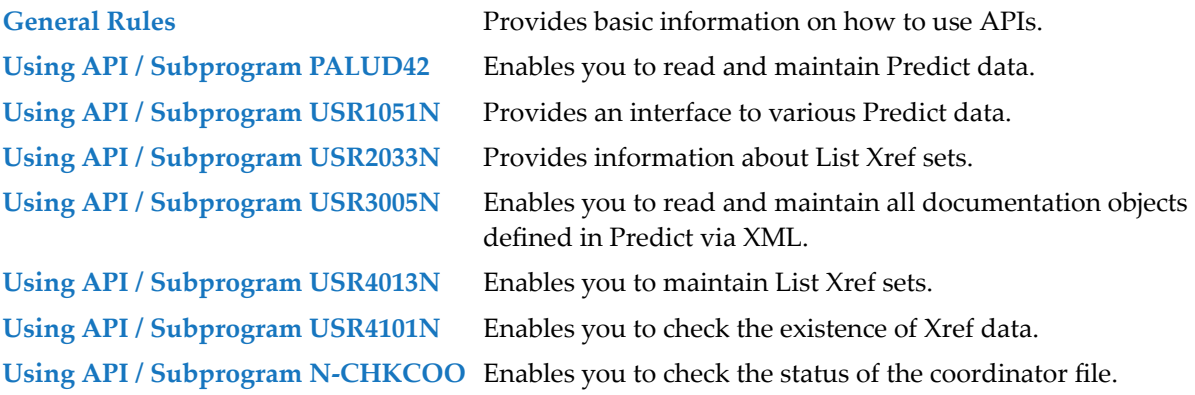

## <span id="page-244-0"></span>33 General Rules

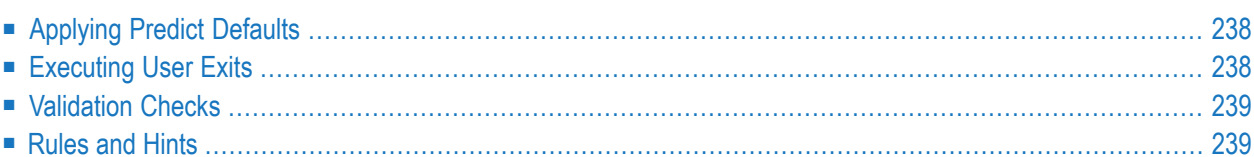

## <span id="page-245-0"></span>**Applying Predict Defaults**

When applying API functions, settings in session profiles or the General defaults menu are evaluated as if standard Predict functions were being performed. Information is taken from the Predict system profile or a user-specific profile if a program using API functions is called by a user and the profile of this user is activated.

The following defaults are evaluated:

- Upper/lower case conversion: Object IDs, abstracts, extended descriptions and owners are converted to upper case if the respective parameters in the General defaults menu are set to U.
- The force owner/description parameter in the Metadata Administration is evaluated.
- The modification log (date, time and user of modification) is updated if this function is activated in the session profile.
- <span id="page-245-1"></span> $\blacksquare$  A complete maintenance check is performed if Y is specified with the parameter Full maintenance check in the session profile.

## **Executing User Exits**

User exits that have been activated with the Activate user exits function of the Modify Defaults menu are executed in combination with programs using the API functions. The field SYSDIC-USER is defined for all user exists and the API. It can be used to pass values from user programs to user exits and vice versa.

The following user exits can be executed together with API functions:

- U-MNT before a maintenance function is executed.
- U-MNT1 before a maintenance function for an elementary field is executed.
- U-ACM before updated attributes are stored in Predict.
- U-PUR before an object is purged or scratched.
- U-DESC after an extended description has been modified.
- U-OW before the owner list is modified.
- U-ACMR after an Add, Copy, Modify or Rename function has been executed.
- U-OBJID after the object ID has been checked.

The user exit CATOWEX is not supported.

## <span id="page-246-0"></span>**Validation Checks**

Predict checks if values specified with function calls have been specified correctly. The following checks are applied:

- Are object types and object IDs specified correctly?
- Does any of the alphanumeric or numeric values specified exceed the length of the respective field definitions in the metadata definitions of the object type?
- Are more attribute values specified than defined in the metadata definitions of the object type?
- Is any keyword specified that is not yet defined in the data dictionary?
- <span id="page-246-1"></span>■ If verification rules for attributes have been defined in the Metadata Administration, these rules are evaluated.

### **Rules and Hints**

The following rules apply when using API functions:

- An END OF TRANSACTION statement must be executed within the user programs; API functions do not execute this statement.
- The field #OBJECT-COMPLETE contains a return code specifying whether an object has been defined completely or - in the case of an END OF TRANSACTION - the definition of an object is incomplete. Consistency of data can be ensured by evaluating this field within user programs modifying Predict objects of user-defined types.

Possible values of field #OBJECT-COMPLETE:

- 0 Complete
- 1 Owner missing (force)
- 2 Description missing (force)
- 3 Owner and description missing (force)
- Numeric variables are stored in the field #NUM-VALUES without decimal places. The number of decimal places is determined by the format definition of a field. For example: the value 10 will result in numeric values depending on different format definitions as shown below.

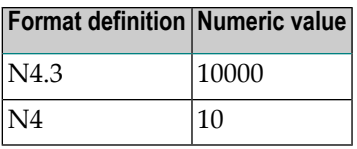

■ The variable #INTERNAL determines whether General default or profile parameters are evaluated. #INTERNAL should not be changed with RESET or by assigning a value to prevent Predict from reading the default values unnecessarily often.

## <span id="page-248-0"></span>34

## **Using API / Subprogram PALUD42**

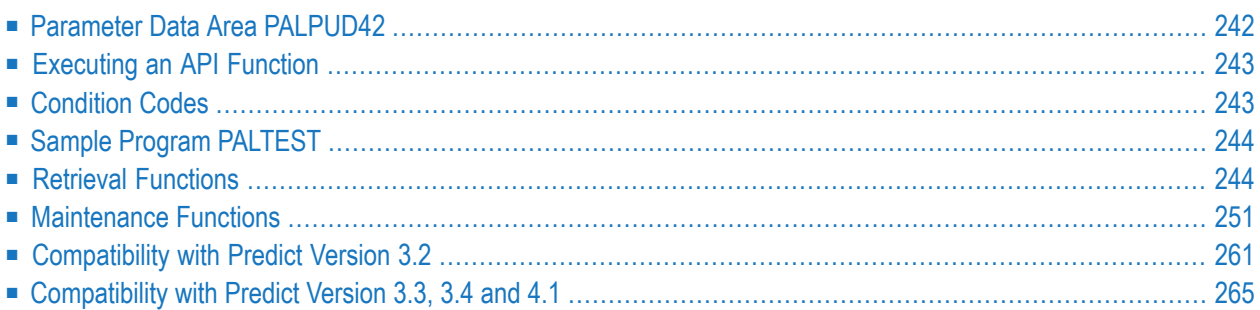

The subprogram PALUD42 is delivered with Predict as standard and is stored in library SYSDIC. It contains parameter data area PALPUD42, which is used for accessing user-defined object types in 4.2 format.

If you wish to access data still in 3.2 format, see **[Compatibility](#page-268-0) with Predict Version 3.2**.

<span id="page-249-0"></span>If you wish to access data still in 3.3, 3.4 or 4.1 format, see **[Compatibility](#page-268-0) with Predict Version 3.3, 3.4 [and](#page-268-0) 4.1**.

### **Parameter Data Area PALPUD42**

If API functions are to be called from a program, the parameter data area PALPUD42 must be included in the data definition:

```
:
           :
DEFINE DATA
      LOCAL USING PALPUD42 /* API CALLNAT parameter
       LOCAL
           :
           :
```
#### **Field Definitions in PALPUD42**

Some fields defined in the parameter data area PALPUD42 can be used both as input or as output fields. These fields may be read and modified by both the Predict program PALUD42 (that executes API functions) and user programs. Other fields may only be used as either input or output fields.

The description of the different functions in the following sections contains lists of the fields that are used as input fields and fields that are used as output fields by the program PALUD42.

Many of the fields defined in the parameter data area PALPUD42 are defined by redefining the field API-INFO(\*).

#### <span id="page-250-0"></span>**Executing an API Function**

From within any program, an API function is executed by calling the program PALUD42 with a CALLNAT statement and the field #FUNCTION containing the code of the function that is to be executed (GA, GV, GO, etc.). All fields of the parameter data area PALPUD42 must be specified with the CALLNAT statement:

CALLNAT 'PALUD42' #FUNCTION #OBJECT-TYPE #CHILD-TYPE #OBJECT-ID #OBJECT-COMPLETE #MAINTENANCE-ACTIVITY #RESP-GR #SYSDIC-USER #INTERNAL  $#APPI-INFO(*)$ 

<span id="page-250-1"></span>When calling a function, make sure that all the values needed to execute a function are passed.

## **Condition Codes**

After execution of PALUD42, a response code is returned in the field #RESPONSE-GR.

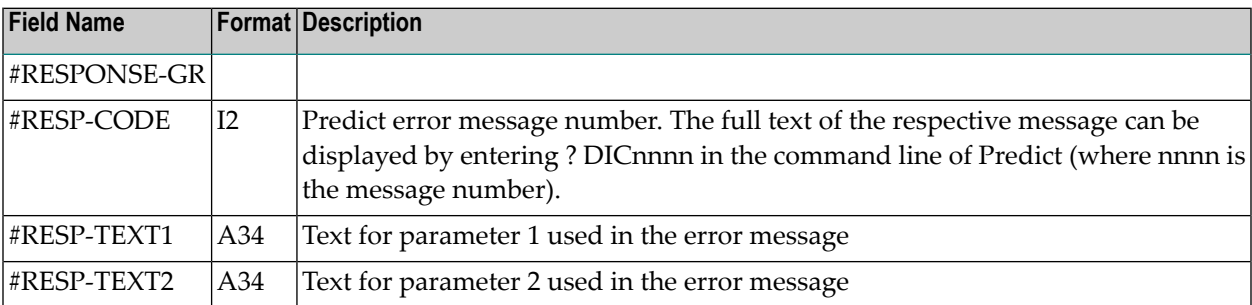

## <span id="page-251-0"></span>**Sample Program PALTEST**

<span id="page-251-1"></span>The sample program PALTEST, which uses all API functions, is delivered with Predict. Enter PALTEST at the NEXT prompt in your Predict environment to see what PALTEST does.

#### **Retrieval Functions**

- GA Get [Attributes](#page-251-2) of Object Type
- GL Get Linked [Objects](#page-252-0)
- GO Get [Owners](#page-254-0) of Object
- GV Get Values of [Attributes](#page-255-0)
- HO Get [Owners](#page-256-0) of Object
- HV Hold [Values](#page-257-0)
- PV Return Predict [Version](#page-258-1)

#### <span id="page-251-2"></span>**GA - Get Attributes of Object Type**

The function returns the metadata definitions of the object type. The following information is retrieved for different attributes:

- Attribute name,
- will upper/lower case translation be performed for alphanumeric fields,
- the data type (alphanumeric or numeric) of attributes,
- the length of attribute fields (for numeric fields including the decimal places),
- decimal places of numeric fields.

#### **Input Fields**

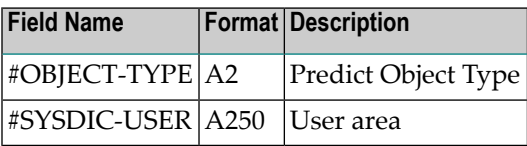
# **Output Fields**

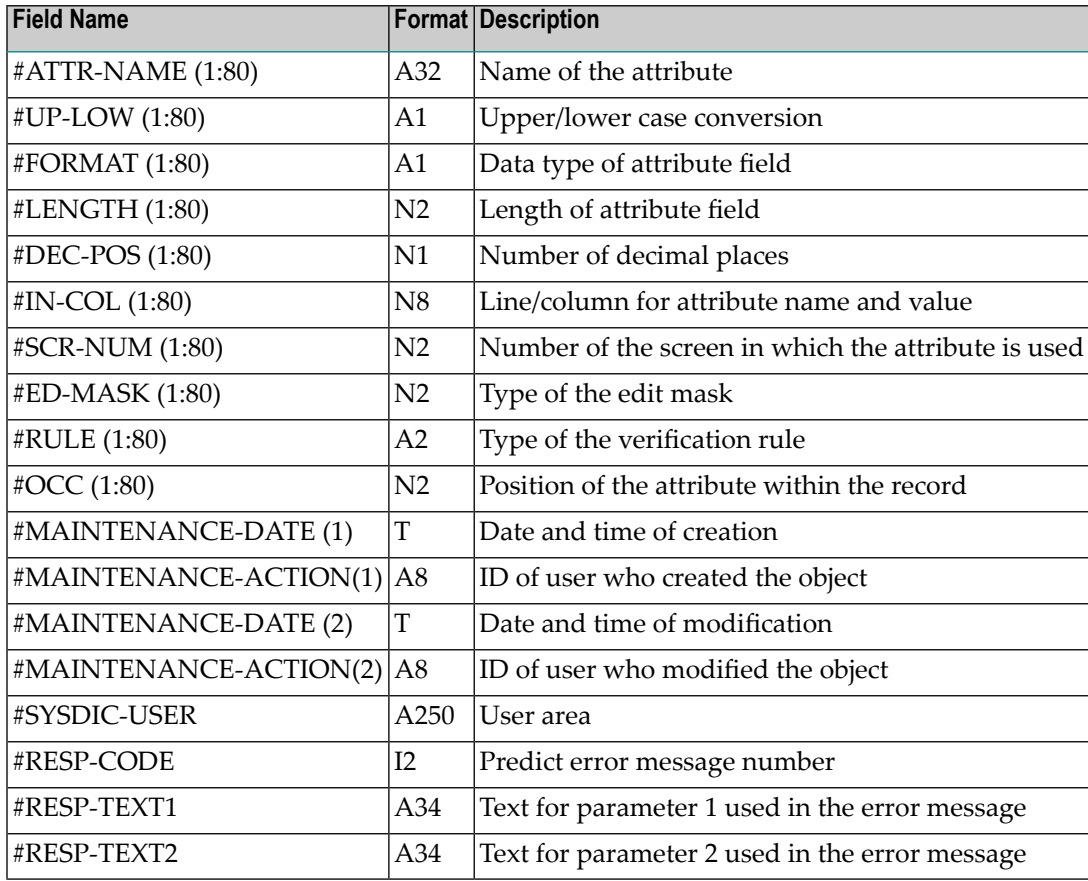

# **GL - Get Linked Objects**

This function retrieves all objects that are linked to a specified object via an association code. All links to an object are stored in link records. Up to 50 objects can be stored in one link record. A maximum of 999 link records per object for one association code can exist.

Each call of the function reads one link record. An input loop must be coded to read more than one link record.

The fields #CHILD-NUMBER and #CHILD-COUNTER are used to specify how many lines of the extended description are read (see example below).

## **Input Fields**

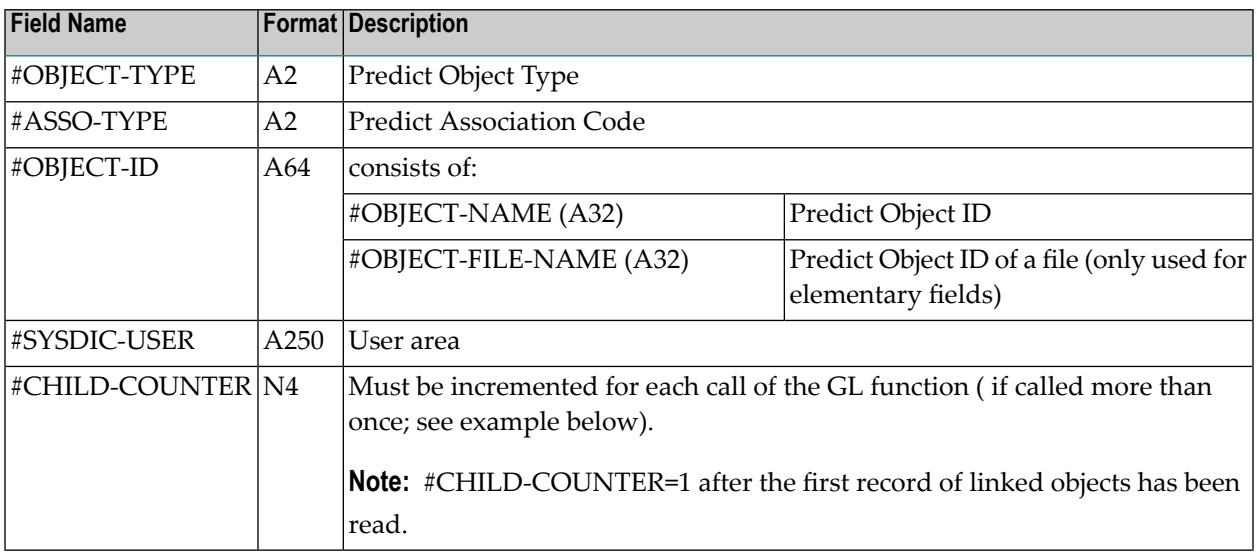

# **Output Fields**

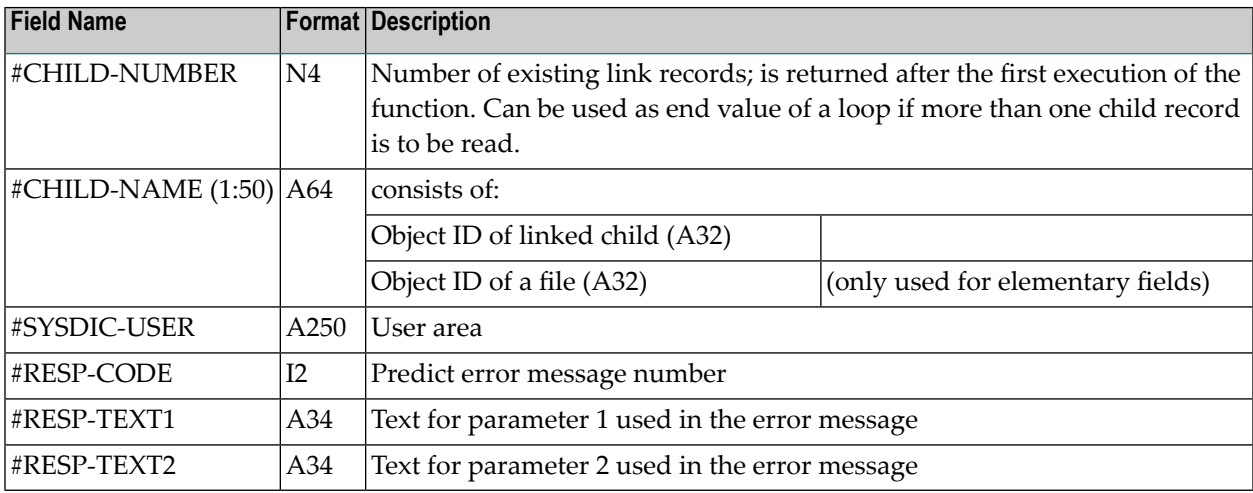

#### **Example**

```
 DEFINE DATA LOCAL
        USING PALPUD42
 END-DEFINE
\star#FUNCTION = 'GL'
\text{\#OBJECT-TYPE} = '00'
\#OBJECT-ID = 'ULH-00-FILLED'
 *
 REPEAT
   CALLNAT 'PALUD42' #FUNCTION #OBJECT-TYPE #CHILD-TYPE #OBJECT-ID
```

```
 #OBJECT-COMPLETE #MAINTENANCE-ACTIVITY #RESP-GR
                       #SYSDIC-USER #INTERNAL #API-INFO(*)
 *
    DISPLAY #CHILD-NAME(*)
    ADD 1 TO #CHILD-COUNTER
    IF #CHILD-COUNTER > #CHILD-NUMBER
       ESCAPE BOTTOM
 LOOP
 END
\leftrightarrow
```
# **GO - Get Owners of Object**

The function reports all owners of an object.

#### **Input Fields**

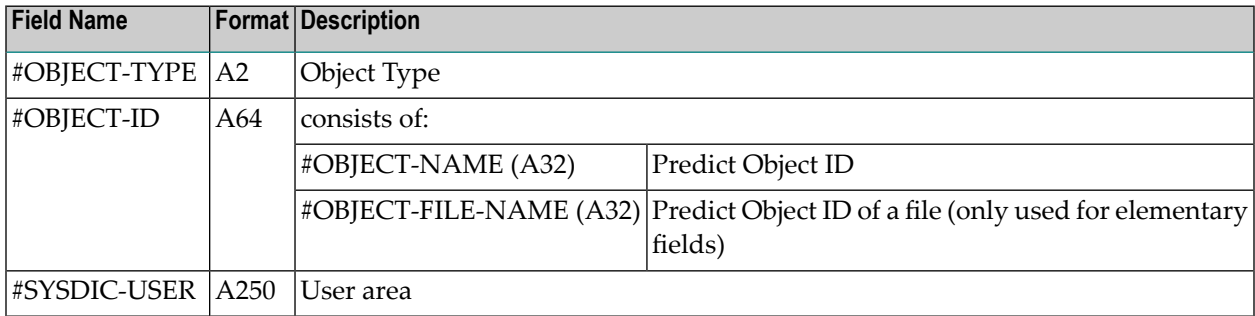

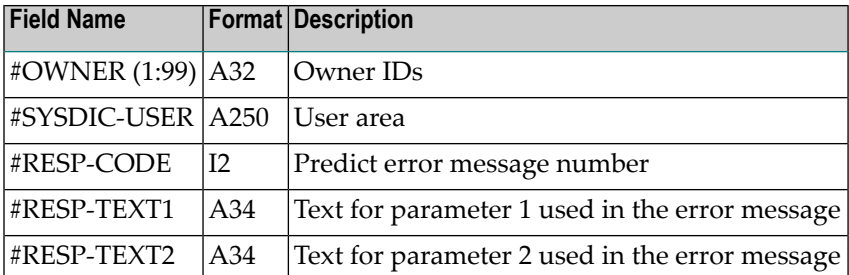

# **GV - Get Values of Attributes**

The function reports attribute values of an object. The following values are retrieved:

- Numeric attribute values.
- Alphanumeric attribute values.
- Abstract and keywords.
- Whether owners or descriptions are specified for the object.

## **Input Fields**

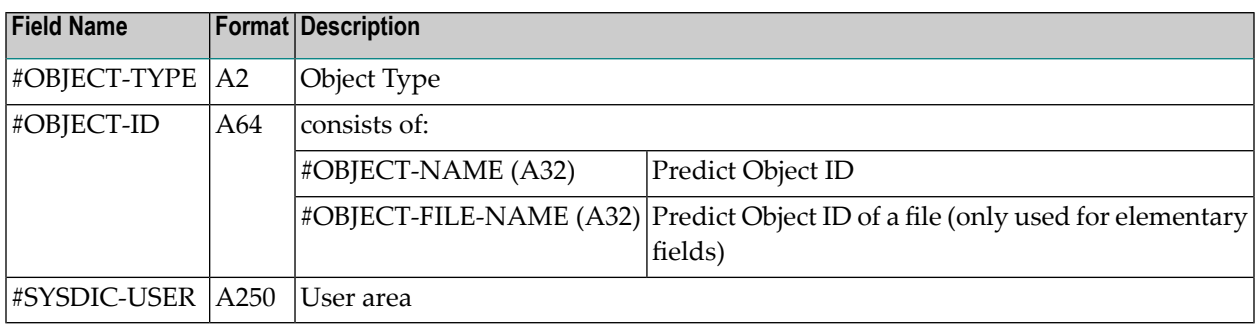

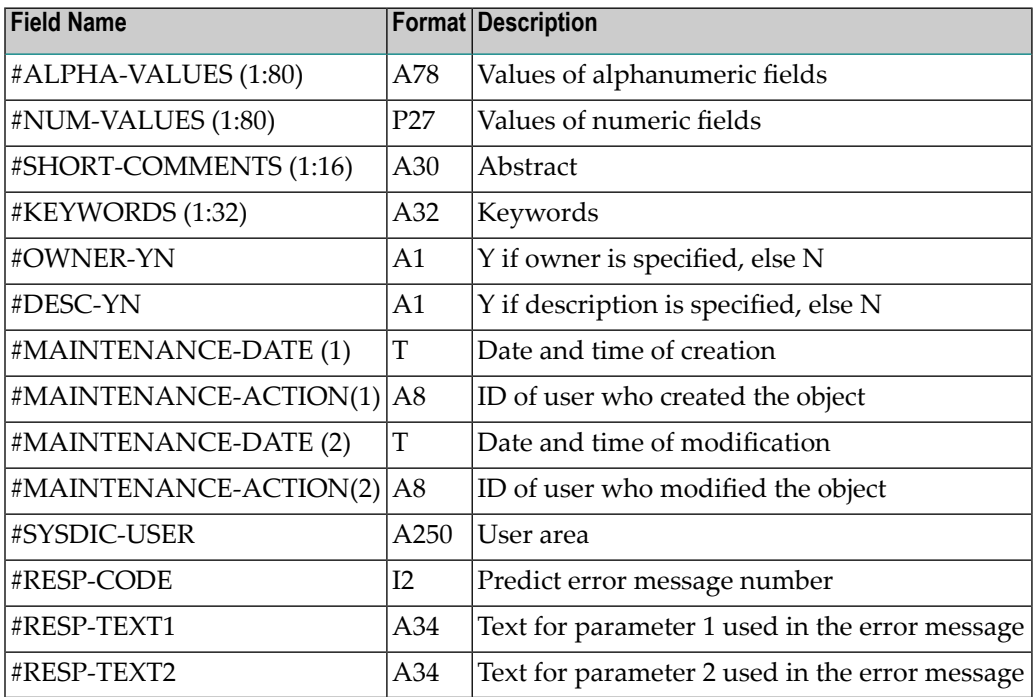

# **HO - Get Owners of Object**

This function reports all owners of an object. The object is put into HOLD while the function is executed.

If the owner list of an object is to be to be modified, this function should be called first. There are two reasons for this recommendation:

- The object is put in HOLD.
- The modify function MO always overwrites the complete owner list. If for example only one owner is added or changed, all other owners would be overwritten with blanks. Calling HO before modifying any owner ensures that all owners are stored in the respective fields of PALPUD42 and therefore kept when old definition is overwritten.

#### **Input Fields**

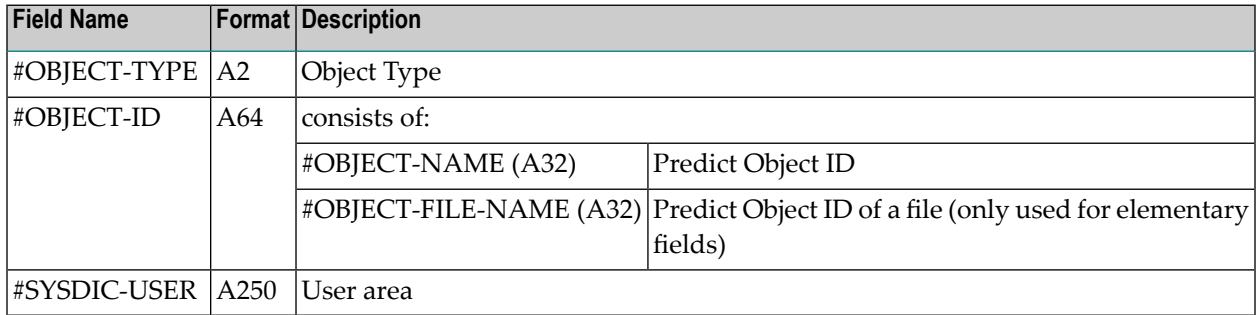

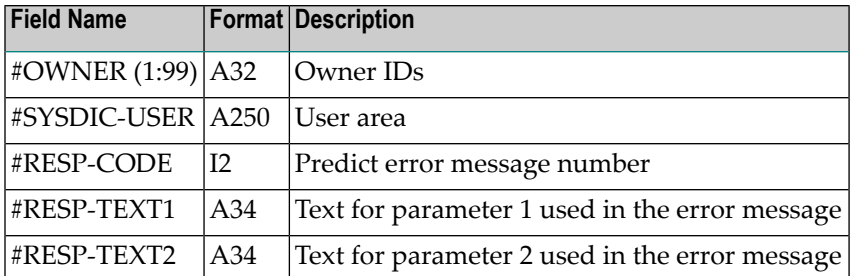

## **HV - Hold Values**

The function reports attribute values of an object and puts the object into HOLD while the function is executed. The following values are retrieved:

- Numeric attribute values.
- Alphanumeric attribute values.
- Abstract and keywords.
- Whether owners or descriptions are specified for the object.

If attribute values of an object are to be to be modified, this functions should be called first. There are two reasons for this recommendation:

- The object is put in HOLD.
- The modify function MV always overwrites the complete attribute definition of an object. If only one attribute is changed, all other attributes would be overwritten with blanks. Calling the function HV before modifying any attribute values ensures that the old attribute values are stored in the respective fields of PALPUD42 and therefore kept when the old definition is overwritten.

#### **Input Fields**

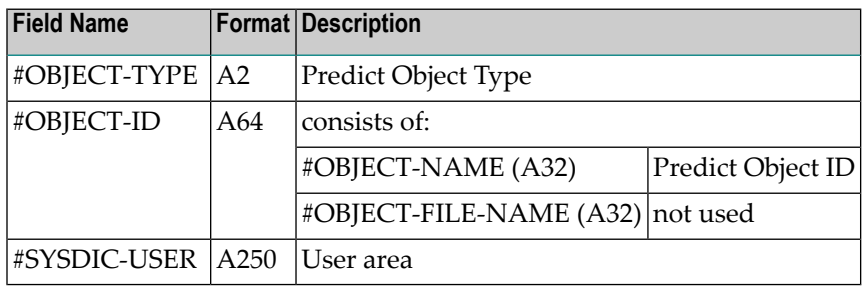

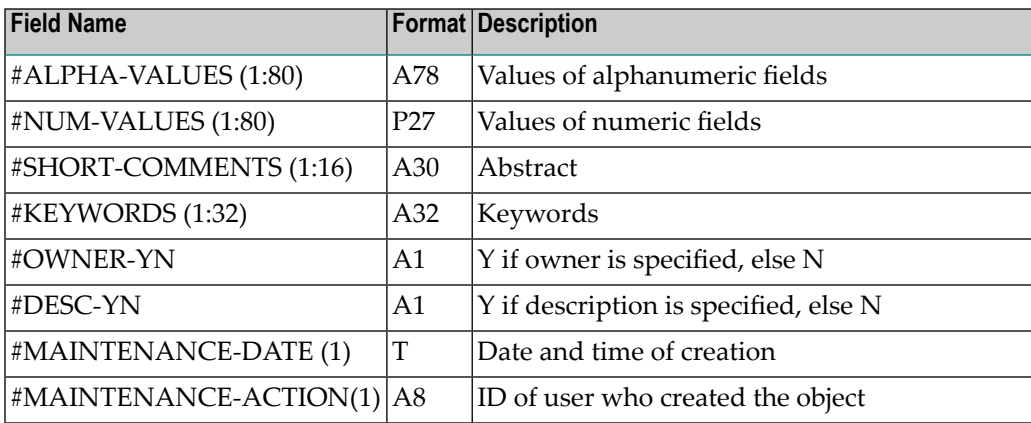

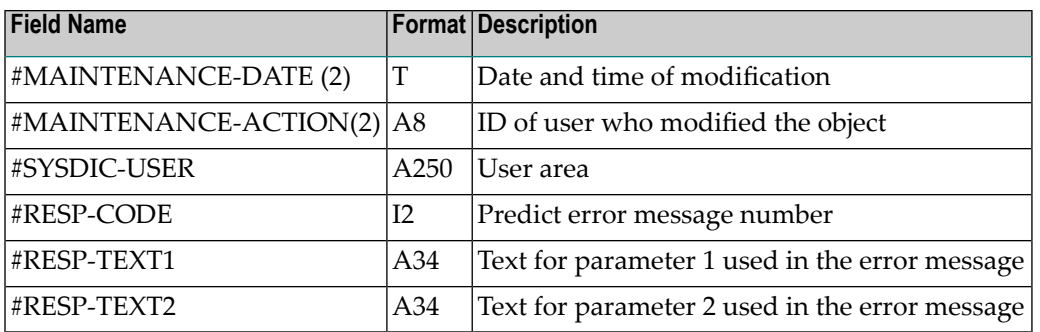

## **PV - Return Predict Version**

The function PV returns the current Predict Version.

#### **Input Fields**

None.

#### **Output Fields**

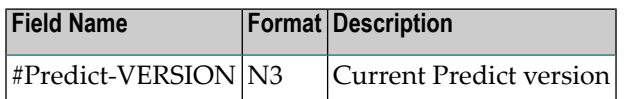

# **Maintenance Functions**

- AV Add [Object](#page-259-0)
- D [Delete](#page-260-0) an Object
- LO Link [Object](#page-260-1)
- ML [Modify](#page-261-0) Links
- MO Modify [Owners](#page-263-0)
- MV Modify Values of [Attributes](#page-264-0)
- N [Rename](#page-265-0) Objects
- ST Find Objects of [Different](#page-266-0) Types with Same Name

■ UO - Unlink [Object](#page-267-0)

# <span id="page-259-0"></span>**AV - Add Object**

This function adds an object with its attribute values. The following parameters are returned by PALUD42 because their values may have been converted to upper case: #OBJECT-ID, #ALPHA-VALUES, #NUM-VALUES, #SHORT-COMMENTS and #KEYWORDS.**[Rules](#page-246-0) and Hints**

Note: If return code 1, 2 or 3 is returned in the field #OBJECT-COMPLETE, inconsistent data has been added to the dictionary. The functions MO or MD must then be called to add an owner or extended description to the object. See also *Rules and [Hints](#page-246-0)*.

#### **Input Fields**

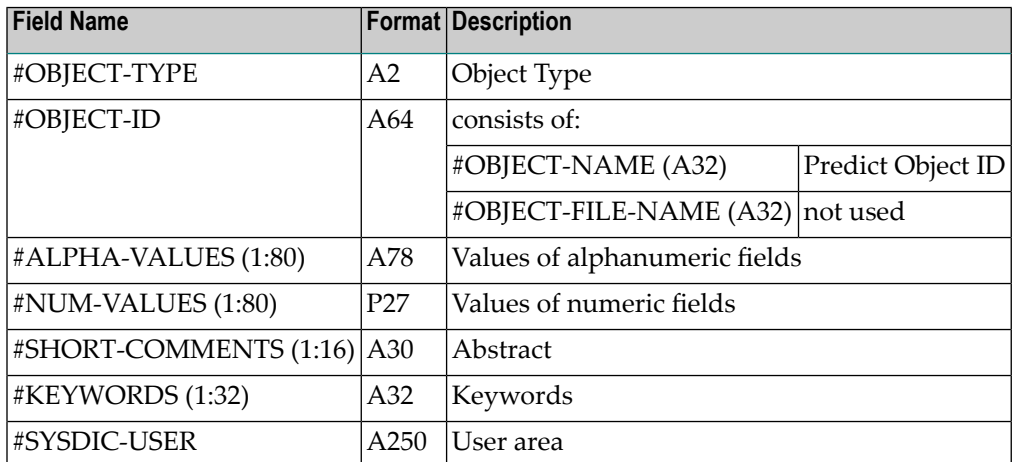

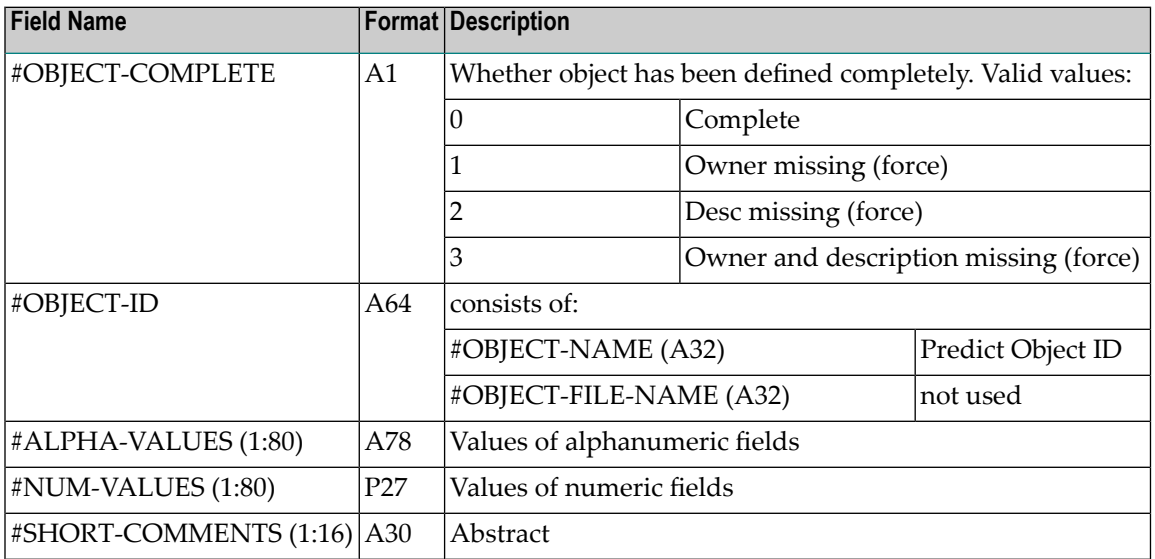

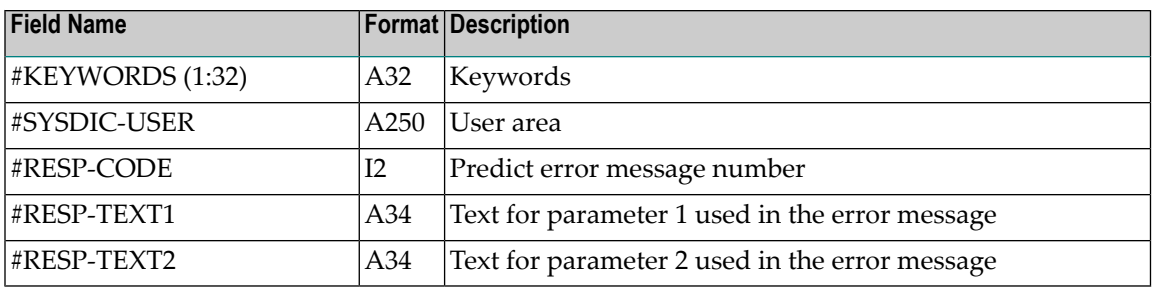

# <span id="page-260-0"></span>**D - Delete an Object**

This function deletes an object, all links to child objects, and all links from parent objects to the deleted object.

**Note:** The function D (Delete) of Version 3.4 corresponds to the function S (Scratch) of Version 3.2. The Delete functionality of Version 3.2 has not been available since Predict Version 3.3.

#### **Input Fields**

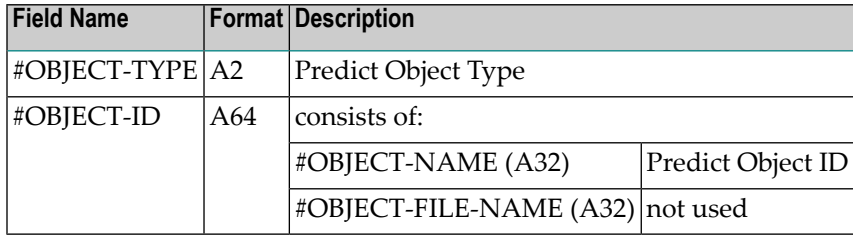

## **Output Fields**

<span id="page-260-1"></span>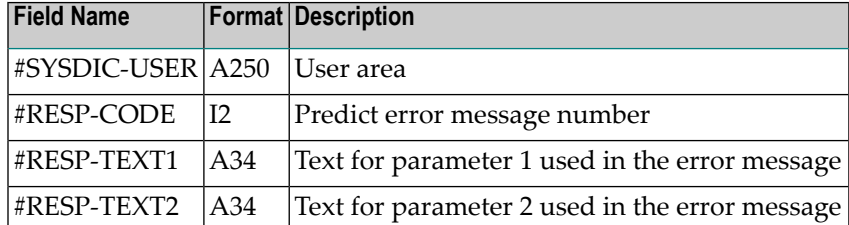

# **LO - Link Object**

This function adds one entry to the child list of an object. When the list is sorted, the new entry is inserted in its proper place. If an object with the given #CHILD-NAME already exists, a message is issued.

#CHILD-NAME is returned by PALUD42 because the child name (ID) may have been converted to upper case.

**Note:** Attributes for associations cannot be maintained with this function, i.e. the values of the attributes are not checked.

#### **Input Fields**

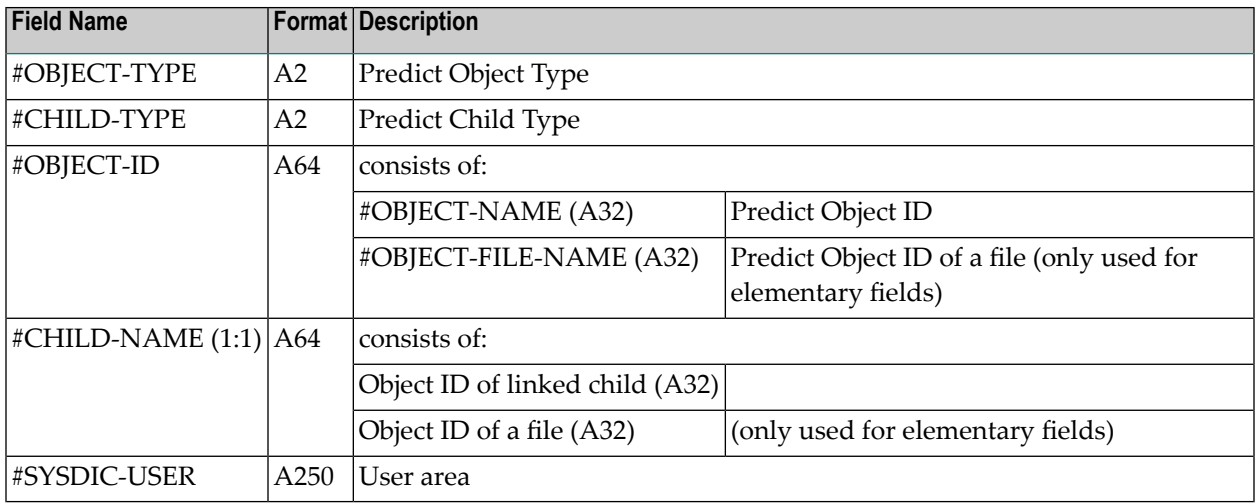

#### **Output Fields**

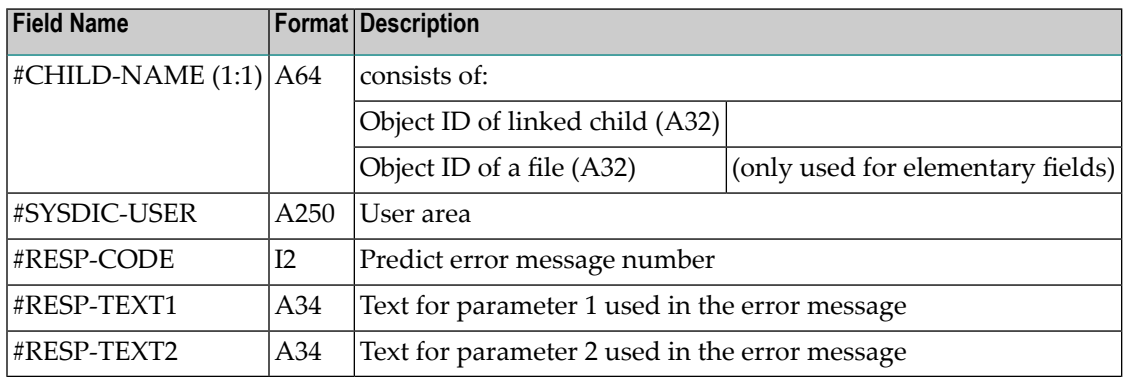

## <span id="page-261-0"></span>**ML - Modify Links**

The function modifies the child list of objects. #CHILD-NAME will be returned by PALUD42 because the child names (IDs) may have been converted to upper case. The following rules apply:

- Before PALUD42 is called with the function ML for the first time, the parameter #CHILD-INFO must be set to F. This has the effect that
	- the old child records are deleted, and
	- the first child record is stored.

We therefore recommend assigning at least one child to the parameter #CHILD-NAME before PALUD42 is called for the first time (see example below).

- After the first call of PALUD42, #CHILD-INFO must be reset (as shown in the example below).
- Up to 50 child objects can be specified in one call of ML. If there are more entries in the child list, the function must be called again.
- After the new child objects have been transferred (or while transferring the last new child objects), the parameter #CHILD-INFO must be set to L (last record). This ensures that - if there are attributes for the link and if child objects have been deleted from the list - the corresponding attribute records are purged.
- **Note:** Attributes for associations cannot be maintained with this function, i.e. the values of  $\bigcap$ the attributes are not checked.

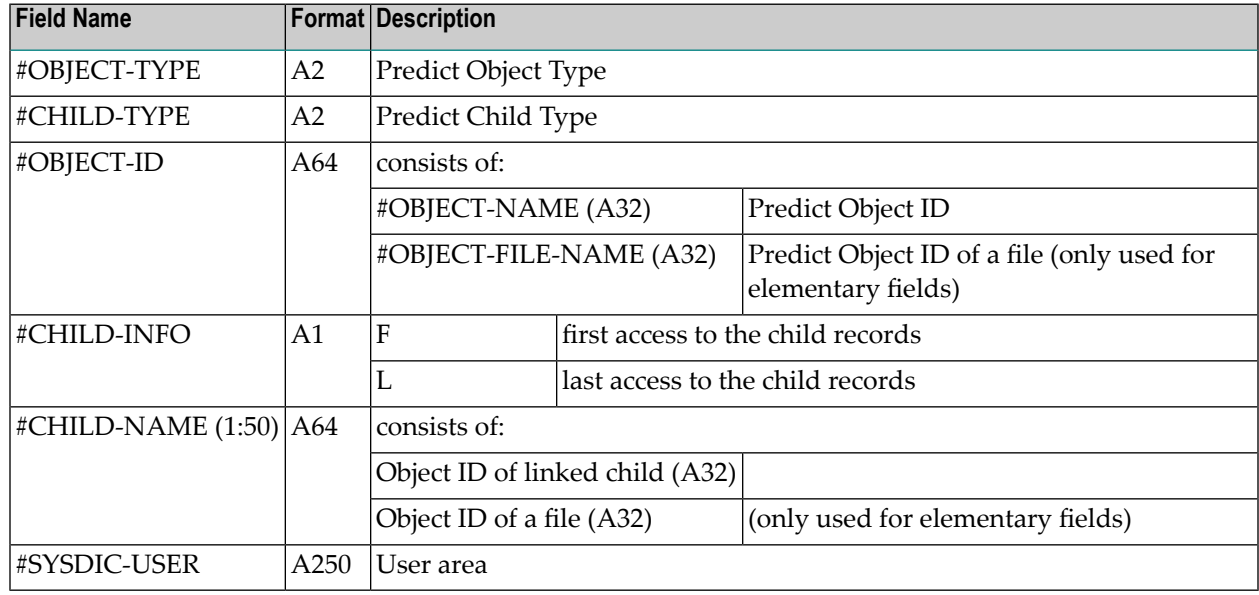

#### **Input Fields**

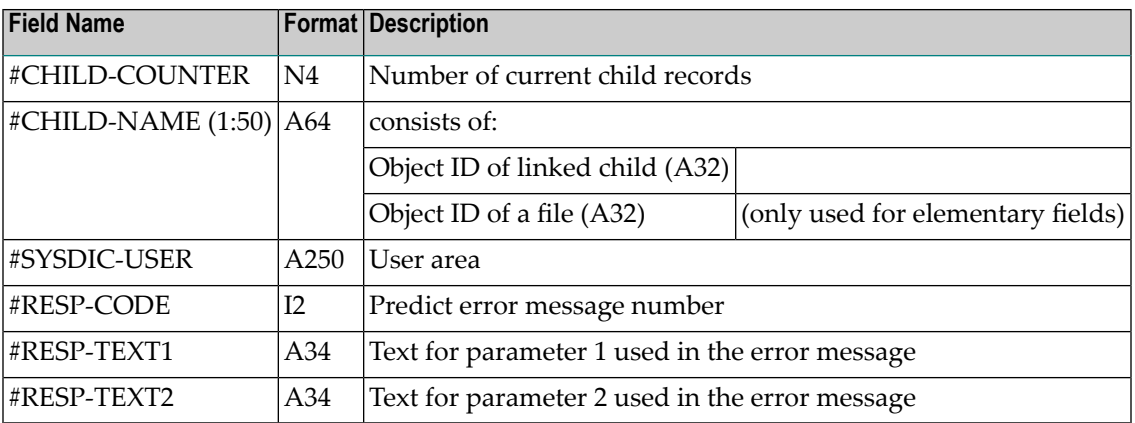

#### **Example**

```
 MOVE 'F' TO #CHILD-INFO /* first record
   MOVE 'child1' TO #CHILD-NAME(1)
  CALLNAT 'PALUD42' 'ML' #CHILD-INFO ... #CHILD-NAME(*) ....
   RESET #CHILD-INFO
   MOVE 'child51' TO #CHILD-NAME(1)
  CALLNAT 'PALUD42' 'ML' #CHILD-INFO ... #CHILD-NAME(*) ....
   MOVE 'child101' TO #CHILD-NAME(1)
   MOVE 'L' TO #CHILD-INFO /* letzter Record
  CALLNAT 'PALUD42' 'ML' #CHILD-INFO ... #CHILD-NAME(*) ....
            /*Delete records of deleted link records
   END TRANSACTION
 ↩
```
#### <span id="page-263-0"></span>**MO - Modify Owners**

This function modifies owners of an object. The parameter #OWNER is returned by PALUD42 because owner names may have been converted to upper case.

If the owner list of an object is to be modified, the function HO should be called first. There are two reasons for this recommendation:

- The object is put in HOLD.
- The modify function MO always overwrites the complete owner list. If for example only one owner is added or changed, all other owners would be overwritten with blanks. Calling HO before modifying any owner ensures that all owners are stored in the respective fields of PALPUD42 and therefore kept when the old definition is overwritten.

#### **Input Fields**

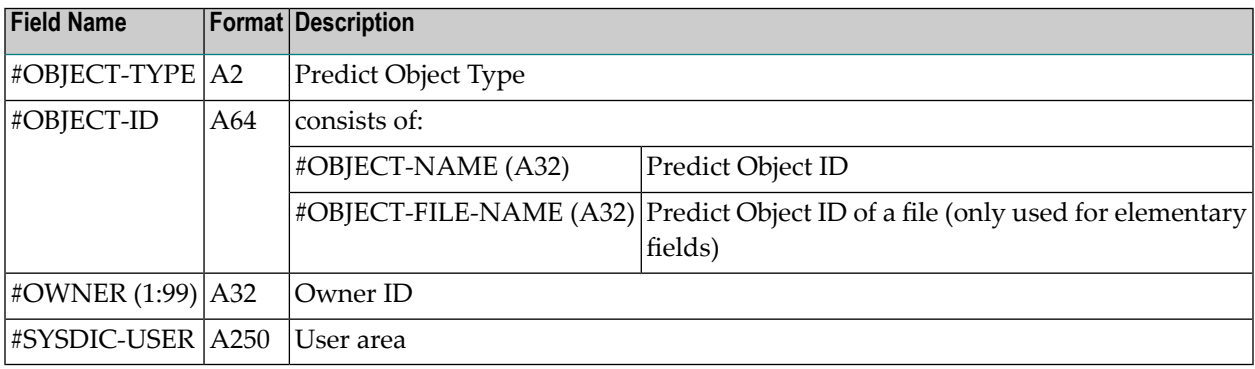

## **Output Fields**

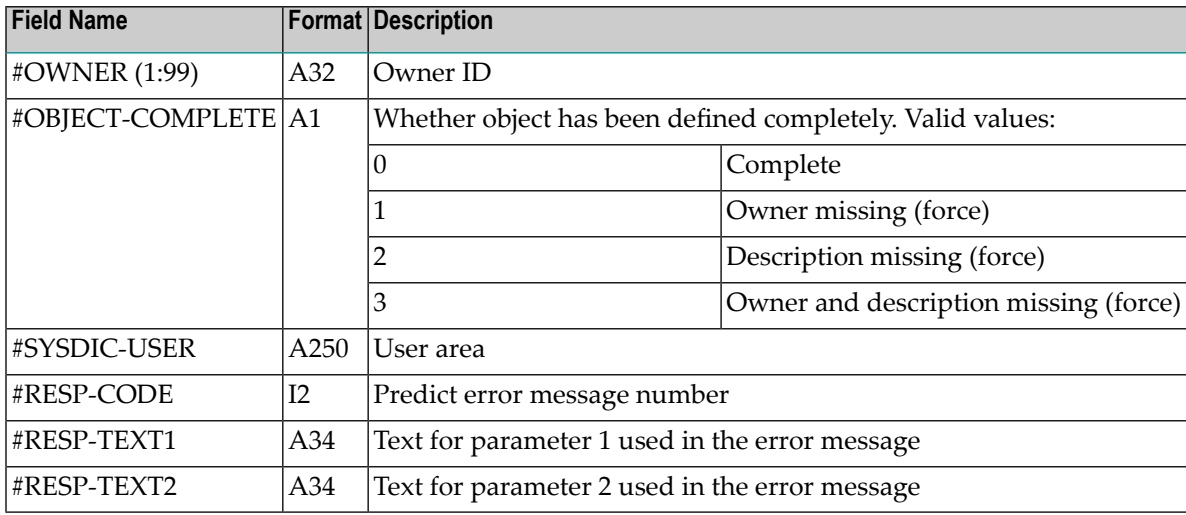

#### <span id="page-264-0"></span>**MV - Modify Values of Attributes**

This function changes values of attributes. The following parameters are returned by PALUD42 because their values may have been converted to upper case: #OBJECT-ID, #ALPHA-VALUES, #NUM-VALUES, #SHORT-COMMENTS and #KEYWORDS.

If attribute values of an object are to be modified, the function HV should be called first. There are two reasons for this recommendation:

- The object is put in HOLD.
- The modify function MV always overwrites the complete attribute definition of an object. If only one attribute is changed, all other attributes would be overwritten with blanks. Calling the function HV before modifying any attribute values ensures that the old attribute values are stored in the respective fields of PALPUD42 and therefore kept when the old definition is overwritten

#### **Input Fields**

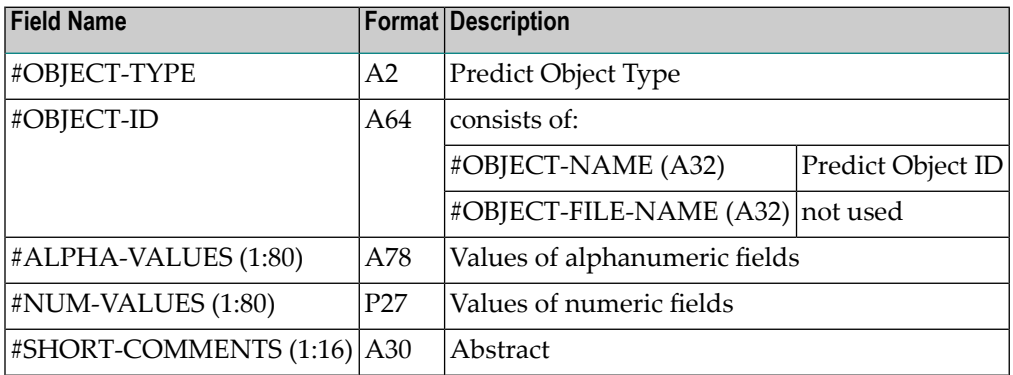

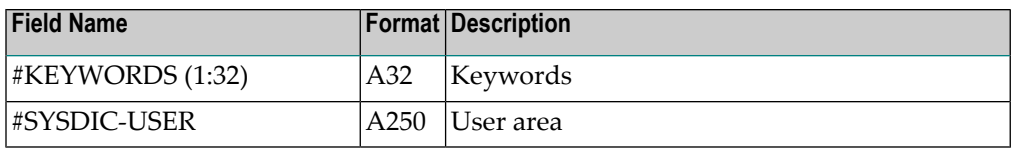

# **Output Fields**

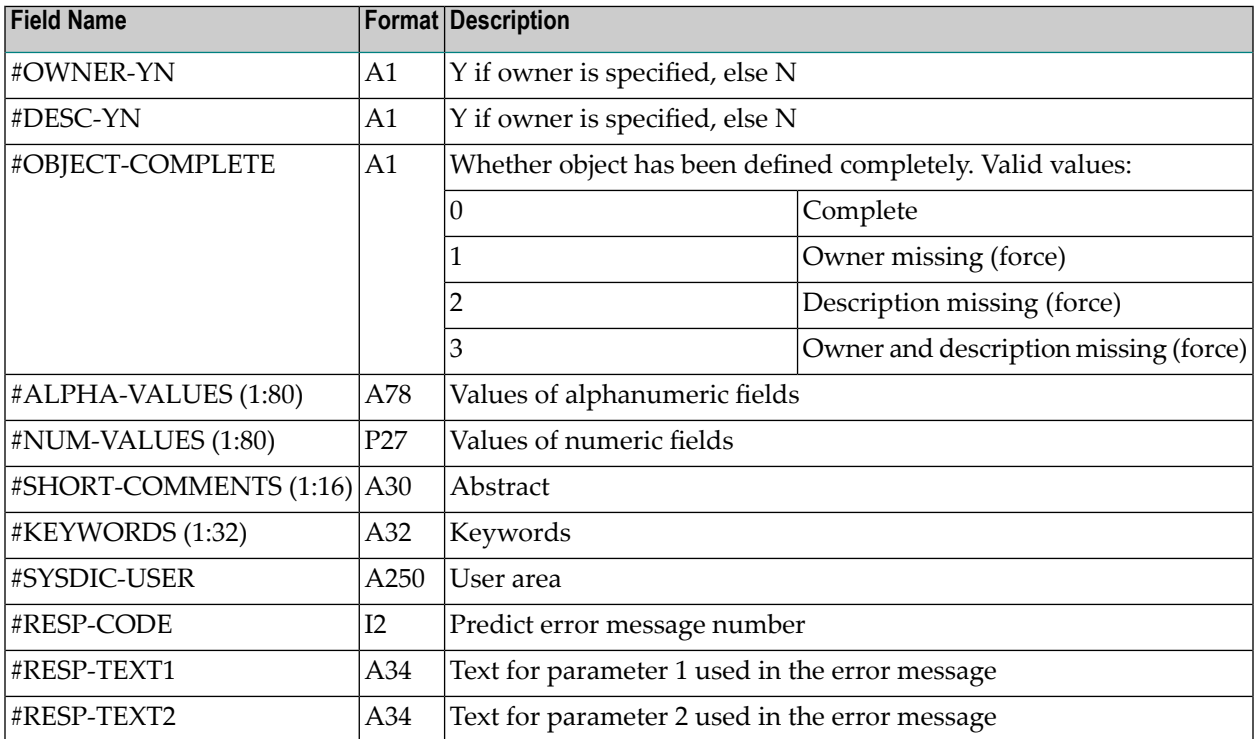

#### **Example**

```
 CALLNAT 'PALUD42' 'HV' ... alpha-value
 MOVE 'abc' TO alpha-value
 CALLNAT 'PALUD42' 'MV' ... alpha-value
\leftrightarrow
```
# **N - Rename Objects**

The function renames objects. The parameter #NEW-OBJECT-ID is returned by PALUD42 because the new object ID may have been converted to upper case.

#### **Input Fields**

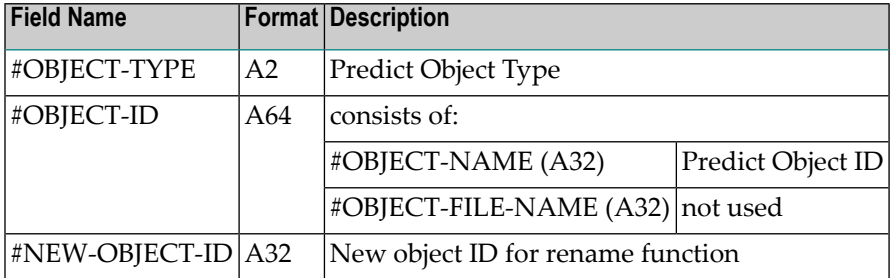

#### **Output Fields**

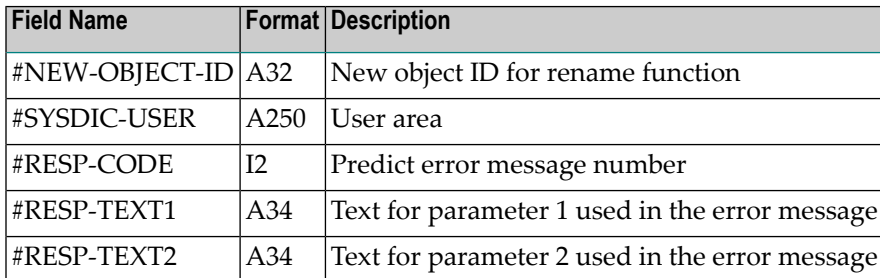

# <span id="page-266-0"></span>**ST - Find Objects of Different Types with Same Name**

Predict objects of different types can have the same name (ID). The function ST finds all objects of different types having the same name.

#### **Input Fields**

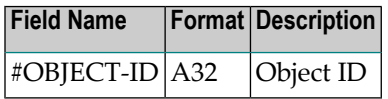

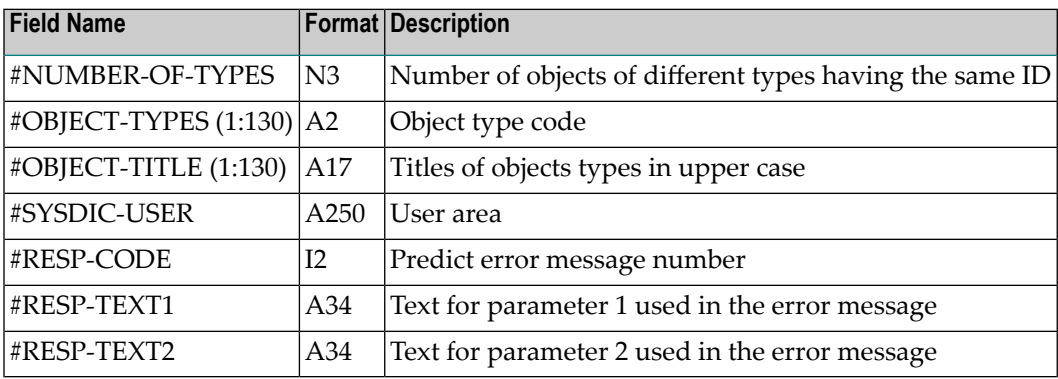

# <span id="page-267-0"></span>**UO - Unlink Object**

The function removes one entry of the child list of an object. If an object with the given #CHILD-NAME is not found, a message is issued.

#CHILD-NAME is returned by PALUD42 because the child name (ID) may have been converted to upper case.

## **Input Fields**

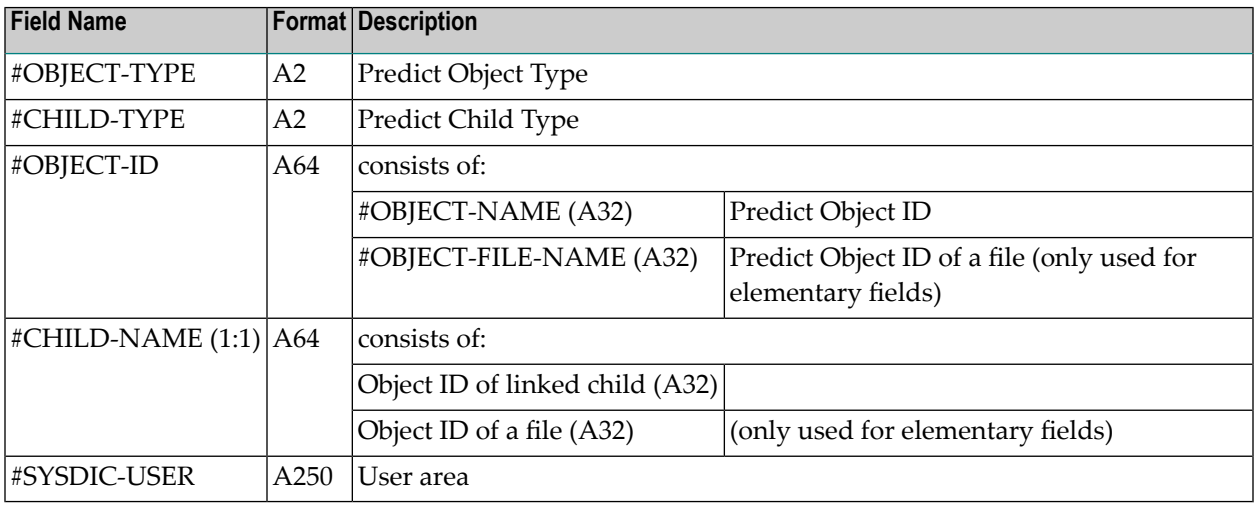

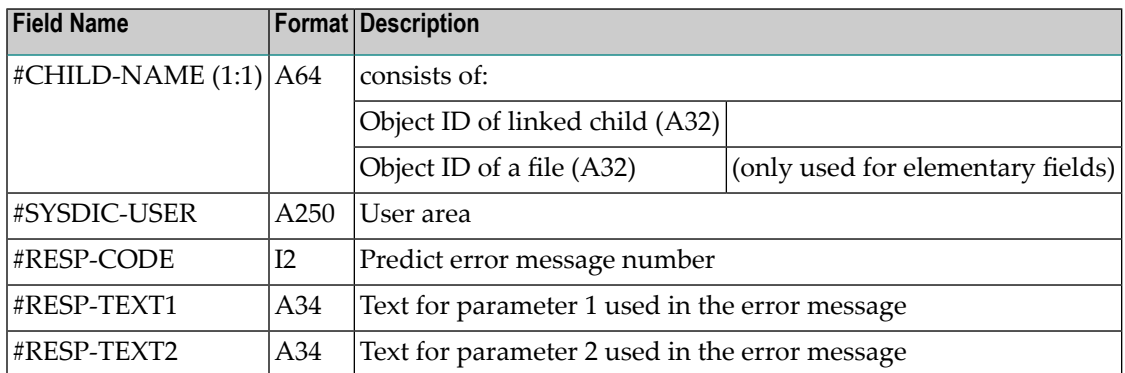

# **Compatibility with Predict Version 3.2**

To ensure that existing user programs continue to be executable without changing the parameter data area, the program PALUD is still available (along with the parameter data area PALPUD). If you wish to use PALUD, you must ensure that the metadata of the corresponding user-defined object has the format of version 3.2.

**Note:** The program PALUD returns a maximum of 24 keywords for one object ID.

■ API [Functions](#page-268-0) of Version 3.2

## <span id="page-268-0"></span>**API Functions of Version 3.2**

The following functions are still supported with Predict Version 4.2 to ensure compatibility with Version 3.2:

- GD Get Extended [Description](#page-268-1)
- MD Modify [Description](#page-269-0)
- S [Scratch](#page-271-0) an Object

#### <span id="page-268-1"></span>**GD - Get Extended Description**

This function retrieves the extended description of an object. An extended description can contain more than one record. Each call of the function reports one record. A loop must be coded to read more than one record. The fields #DESC-NUMBER and #DESC-COUNTER are used to specify how many lines of the extended description are read (see description below).

#### **Input Fields**

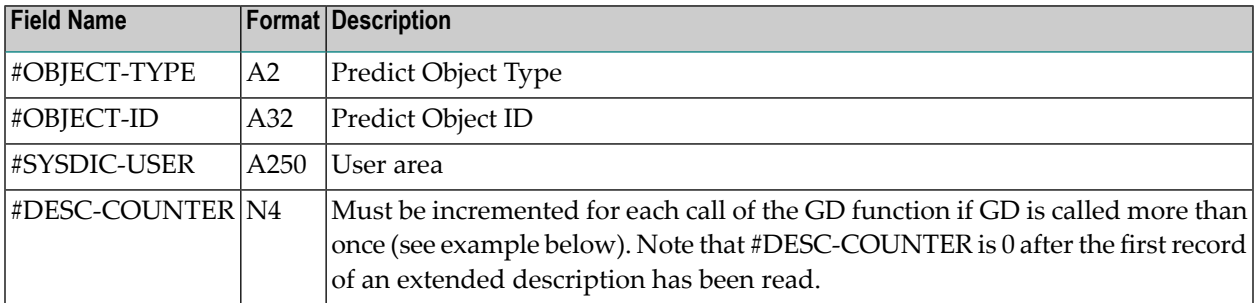

# **Output Fields**

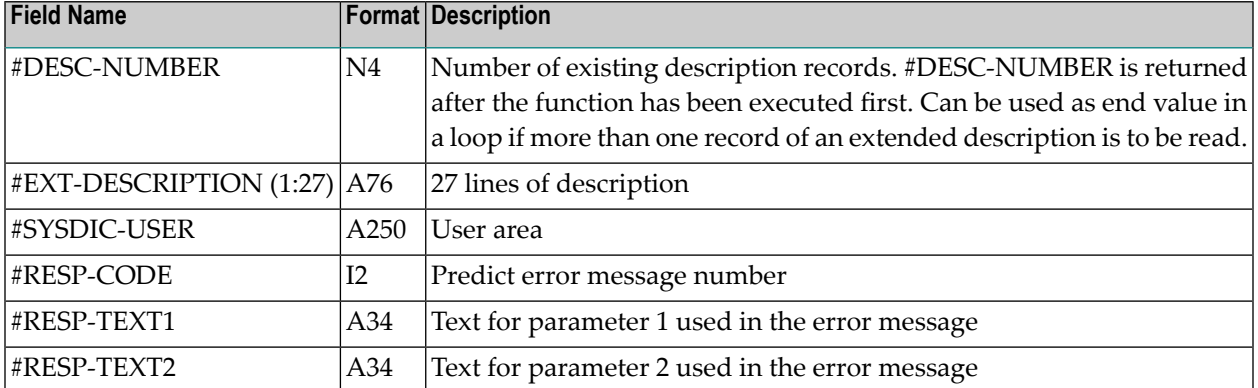

## **Example**

```
DEFINE DATA LOCAL
       USING PALPUD
END-DEFINE
*
#FUNCTION = 'GD'
\text{\#OBJECT-TYPE} = '00'
\text{\#OBJECT-ID} = 'ULH-00-FILLED'
*
REPEAT
  CALLNAT 'PALUD' #FUNCTION #OBJECT-TYPE #CHILD-TYPE #OBJECT-ID
                  #OBJECT-COMPLETE #MAINTENANCE-ACTIVITY #RESP-GR
                  #SYSDIC-USER #INTERNAL #API-INFO(*)
*
   DISPLAY (ES=ON) #EXT-DESCRIPTION(*)
   ADD 1 TO #DESC-COUNTER
   IF #DESC-COUNTER > #DESC-NUMBER
      ESCAPE BOTTOM
LOOP
END
```
#### <span id="page-269-0"></span>**MD - Modify Description**

This function deletes the existing extended description of an object and adds a new extended description. #EXT-DESCRIPTION are returned by PALUD because the extended description may have been converted to upper case. The following rules apply:

- Before PALUD is called for the first time with the function MD, #DESC-INFO must be set to F. This has the effect
	- that the old extended description is deleted, and
	- that a first record of the new extended description is stored.

We therefore recommend assigning at least one line of an extended description to #EXT-DE-SCRIPTION before PALUD is called for the first time (see example below).

- After the first call of PALUD, #DESC-INFO must be reset (as shown in the example below).
- Before any new records are stored, the old extended description is purged.
- Up to 27 lines of description can be specified in one call of MD. If more lines are to be added, the function must be called again.
- After transferring a new extended description, the parameter #DESC-INFO must be set to L (last line) and an additional call of PALUD must be performed before the END OF TRANSAC-TION. This ensures:
	- the status information of the respective object is updated
	- the user exit U-DESC is executed (if activated).

#### **Input Fields**

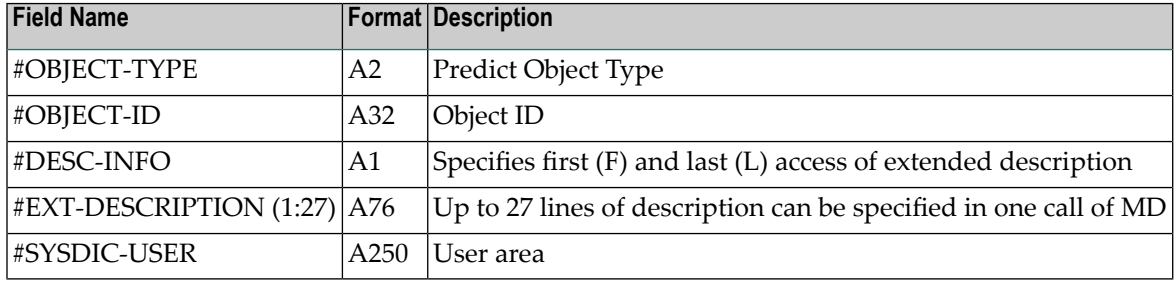

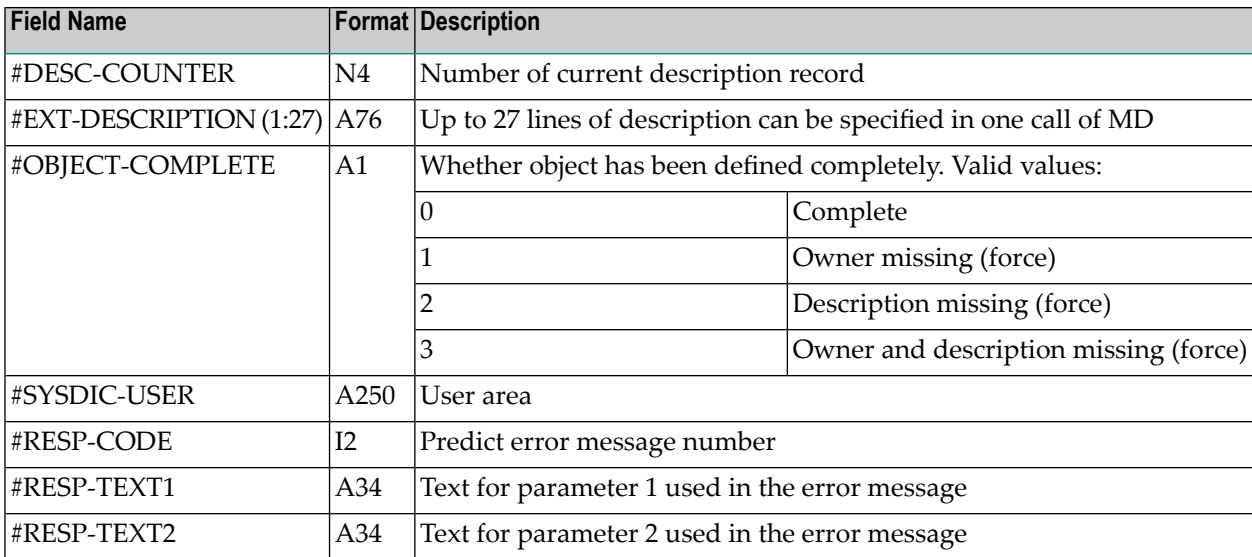

## **Example**

```
MOVE 'F' TO #DESC-INFO /* First record
MOVE 'abc' TO #EXT-DESCRIPTION(1)
CALLNAT 'PALUD' 'MD' #DESC-INFO ... #EXT-DESCRIPTION(*) ....
RESET #DESC-INFO
MOVE 'def' TO #EXT-DESCRIPTION(1)
CALLNAT 'PALUD' 'MD' #DESC-INFO ... #EXT-DESCRIPTION(*) ....
MOVE 'L' TO #DESC-INFO /* Last record
CALLNAT 'PALUD' 'MD' #DESC-INFO ... #EXT-DESCRIPTION(*) ...
     /* ensures update of status info and execution of U-DESC (if activated)...
END TRANSACTION
```
#### <span id="page-271-0"></span>**S - Scratch an Object**

This function deletes an object, all links to child objects, and all links from parent objects to the deleted object.

**Note:** The function D (Delete) of Version 3.3 corresponds to the function S (Scratch) of Version 3.2. The Delete functionality of Version 3.2 has not been available since Predict Version 3.3.

#### **Input Fields**

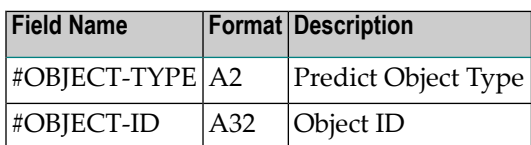

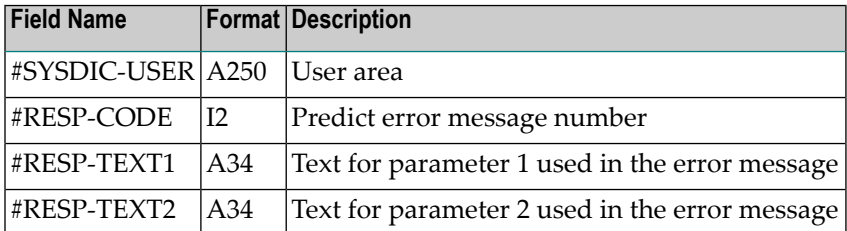

# **Compatibility with Predict Version 3.3, 3.4 and 4.1**

To ensure that existing user programs continue to be executable without changing the parameter data area, the program PALUD33 is still available (along with the parameter data area PALPUD33).

# **Using API / Subprogram USR1051N**

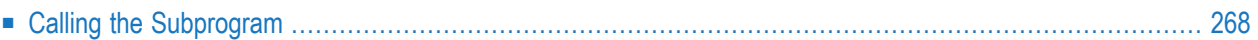

With this subprogram you can perform the follwing tasks:

- Read/write extended description or abstract of any Predict predefined or user-defined object
- Select any predefined or user-defined object
- <span id="page-275-0"></span>■ Read field objects

# **Calling the Subprogram**

Enter command SYSEXT at the Natural prompt. This command invokes the library SYSEXT, which contains various Natural user exits. The following is provided for each user exit:

- a user exit subprogram (in object form)
- a sample program (in source form) of how to invoke the subprogram
- a text member explaining the function of the user exit.

A screen similar to the one below will appear. Page to subprogram USR1051N if necessary.

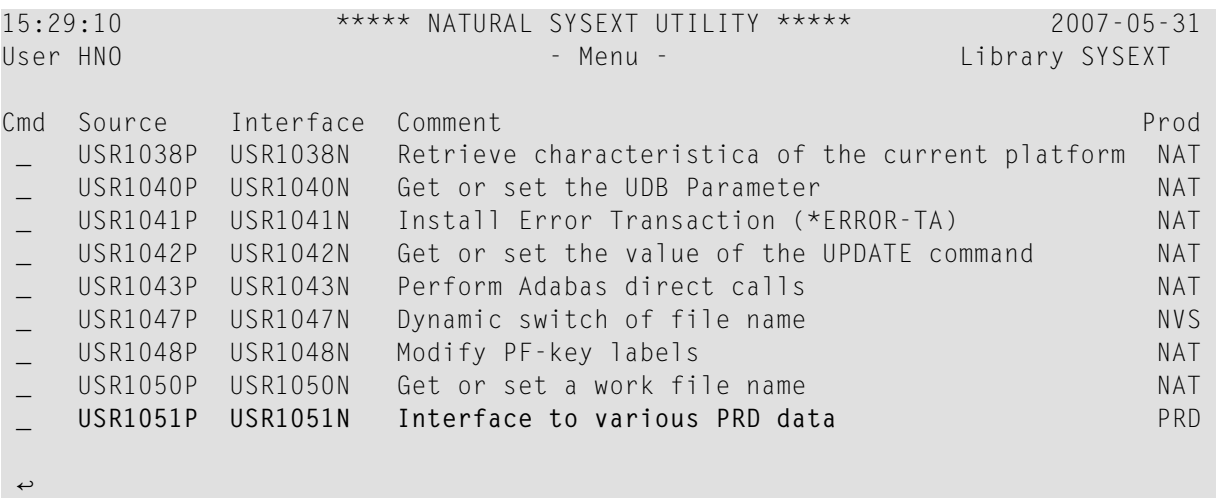

Enter a question mark in the Cmd column to display a list of possible actions. Enter D in this column to display a description of this subprogram.

When you add an extended description, specify a negative value in SL-NUM after the last line you passed.

# **Using API / Subprogram USR2033N**

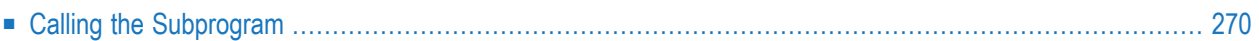

With this subprogram you can perform the follwing tasks:

- Read all sets of a user in a library
- <span id="page-277-0"></span>■ Read all members of an LX set

# **Calling the Subprogram**

Enter command SYSEXT at the Natural prompt. This command invokes the library SYSEXT, which contains various Natural user exits. The following is provided for each user exit:

- a user exit subprogram (in object form)
- a sample program (in source form) of how to invoke the subprogram
- a text member explaining the function of the user exit.

A screen similar to the one below will appear. Page to subprogram USR2033N if necessary.

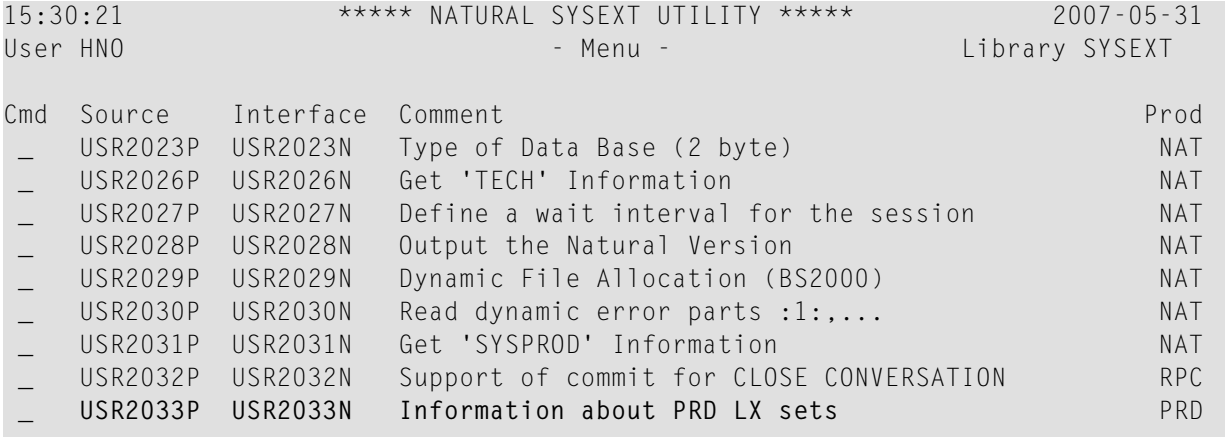

Enter a question mark in the Cmd column to display a list of possible actions. Enter D in this column to display a description of this subprogram.

# 37 **Using API / Subprogram USR3005N**

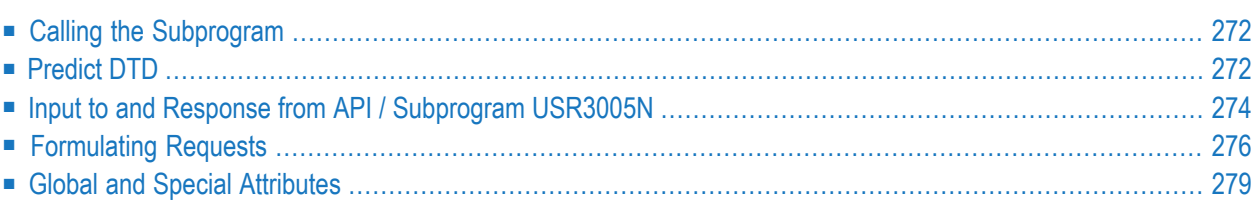

With this subprogram you can perform the following task:

<span id="page-279-0"></span>■ Read and maintain all documentation objects defined in Predict (predefined and user-defined).

# **Calling the Subprogram**

Enter the command SYSEXT at the Natural prompt. This command invokes the library SYSEXT, which contains various Natural user exits. The following is provided for each user exit:

- a user exit subprogram (in object form)
- a sample program (in source form) of how to invoke the subprogram
- $\blacksquare$  a text member explaining the function of the user exit
- several example programs that explain in detail how to read and maintain documentation objects.

A screen similar to the one below will appear. Page to subprogram USR3005N if necessary.

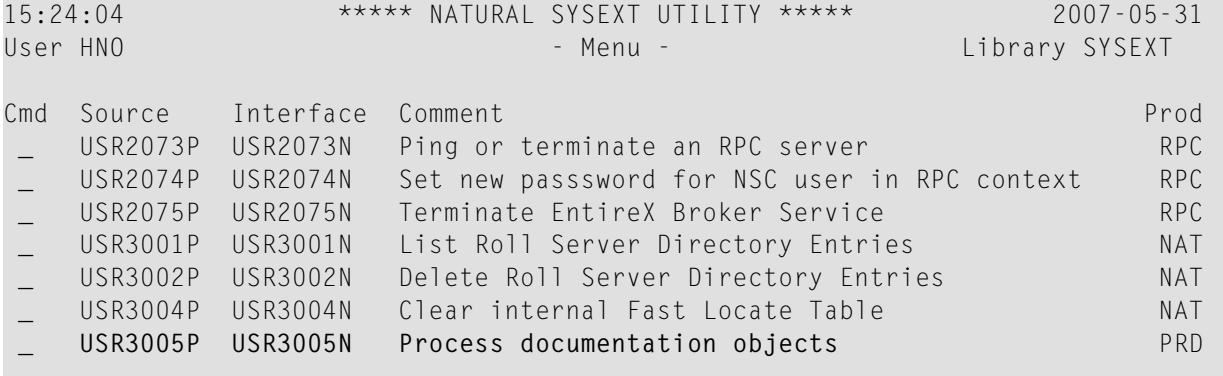

<span id="page-279-1"></span>Enter a question mark in the Cmd column to display a list of possible actions. Enter D in this column to display a description of this subprogram.

# **Predict DTD**

```
<!ELEMENT Predict (Request | Result)>
<!ATTLIST Predict Version CDATA #IMPLIED>
<!ELEMENT Request (Select | Update | Purge | Add | Lock | Unlock)>
<!ELEMENT Select (Search, Return)>
<!ELEMENT Update (Search, Set)>
<!ELEMENT Purge (Search)>
<!ELEMENT Add ((Object-Type | Link), Set)>
<!ELEMENT Lock (Search)>
<!ELEMENT Unlock (Search)>
```

```
<!ELEMENT Result (Row*, Message)>
<!ELEMENT Message EMPTY>
<!ATTLIST Message number CDATA #REQUIRED
                  text CDATA #REQUIRED
                  type CDATA #REQUIRED
                  New_Object_ID CDATA #IMPLIED
                  invalid-attribute CDATA #IMPLIED
                  index-in-invalid-attribute CDATA #IMPLIED
                  additional-msg-number CDATA #IMPLIED
                  additional-msg-text CDATA #IMPLIED>
<!ELEMENT Search ((Object-Type | Link | Multi-Link ), Attribute*)>
<!ATTLIST Search extract CDATA #IMPLIED
                  from-date CDATA #IMPLIED
                  key CDATA #IMPLIED
                  key2 CDATA #IMPLIED
                  key3 CDATA #IMPLIED
                  key4 CDATA #IMPLIED
                  key5 CDATA #IMPLIED
                  key-not CDATA #IMPLIED
                  key-op (AND | OR) #IMPLIED
                  owner CDATA #IMPLIED
                  scan-value CDATA #IMPLIED
                  scan-abstracts (Y | N) #IMPLIED
                  scan-desc (Y | N) #IMPLIED
                  scan-rules (Y | N) #IMPLIED
                  scan-ignore-case (Y | N) #IMPLIED
                  scan-obj-id (Y | N) #IMPLIED
                  scan-absolute (Y | N) #IMPLIED>
<!ELEMENT Return (Field*)>
<!ATTLIST Return Sort CDATA #IMPLIED
                 Sort-Direction (A | D) #IMPLIED
                 Limit CDATA #IMPLIED>
<!ELEMENT Set (Row*)>
<!ELEMENT Object-Type EMPTY>
<!ATTLIST Object-Type value CDATA #REQUIRED
                      default CDATA #IMPLIED>
<!ELEMENT Link EMPTY>
<!ATTLIST Link source-object-type CDATA #REQUIRED
               association CDATA #REQUIRED
               direction (ACTIVE | PASSIVE) #REQUIRED>
<!ELEMENT Multi-Link EMPTY>
<!ATTLIST Multi-Link source-object-type CDATA #REQUIRED
                     association CDATA #REQUIRED
                     direction (ACTIVE | PASSIVE) #REQUIRED
                     default CDATA #IMPLIED>
<!ELEMENT Attribute EMPTY>
<!ATTLIST Attribute name NMTOKEN #REQUIRED
                    value CDATA #REQUIRED
                    value2 CDATA #IMPLIED
                    value3 CDATA #IMPLIED
                    value4 CDATA #IMPLIED
                    value99 CDATA #IMPLIED
```

```
value100 CDATA #IMPLIED
                    display-only CDATA #IMPLIED
                    restrict-to CDATA #IMPLIED>
<!ELEMENT Field EMPTY>
<!ATTLIST Field name NMTOKEN #REQUIRED>
<!ELEMENT Row (Attribute | Structure)*>
<!ELEMENT Structure (Group* | Attribute*)>
<!ATTLIST Structure name NMTOKEN #REQUIRED
                    display-only CDATA #IMPLIED>
<!ELEMENT Group (Attribute*)>
```
# <span id="page-281-0"></span>**Input to and Response from API / Subprogram USR3005N**

Input to and response from the API uses XML documents. These XML documents must comply with the rules of the **[Predict](#page-279-1) DTD** (document type definition) above.

Input to the API uses documents of the type Request while a response from the API uses documents of the type Result as defined in the first element of the Predict DTD. All data passed is represented as attribute(s) of an element. This method is used to reflect the dynamic extension of the Predict metastructure.

To analyze the result, you might use the copy code PARSER\_X which is delivered in library SY-SEXXT. The appropriate local data area PARSER-X also exists in library SYSEXXT.

# **Example**

Search all Adabas files having the owner XYZ and a name starting with EMP and return some attributes.

```
<Predict>
  <Request>
     <Select>
         <Search>
           <Object-type value="FILE-A" Owner="XYZ"/>
           <Attribute name="ID" value="EMP*"/>
         </Search>
         <Return>
           <Field name="ID"/>
           <Field name="CREATED-ON"/>
           <Field name="CREATED-BY"/>
           <Field name="CHANGED-ON"/>
           <Field name="CHANGED-BY"/>
           <Field name="ABSTRACT"/>
         </Return>
     </Select>
```
</Request> </Predict>

The select request is used to read data from Predict. The  $\langle$ Search $\rangle$  element comprises a specification of the data to be retrieved (in the above example  $\langle 0 \text{bject-type } v \text{a} \rangle \text{ue} = "FILE-A" \rangle$ ) and, if needed, a set of common search attributes (Owner="XYZ", keyword, etc.) and optional additional search conditions formulated via the <Attribute> element (in the example <Attribute name="ID" value="EMP\*"/>).

All attributes that are to be returned in the result must be contained in the  $\langle Return\rangle$  element. References to attributes not belonging to the addressed object type or association will not result in an error message but are simply skipped.

The result may look like this:

```
<Predict>
    <Result>
     \langleRow\rangle <Attribute Name="ID" Value="EMPLOYEES-FILE"/>
        <Attribute Name="CREATED-ON" Value="199910130916489"/>
        <Attribute Name="CREATED-BY" Value="PRD411"/>
        <Attribute Name="CHANGED-ON" Value="199911161626520"/>
        <Attribute Name="CHANGED-BY" Value="NATQA"/>
        <Structure Name="Abstract">
          <Attribute Name="Abstract-line" Value="CONTAINS UNIQUE DESCRIPTIONS"/>
          <Attribute Name="Abstract-line" Value="OF EMPLOYEES OF AN INTERN."/>
          <Attribute Name="Abstract-line" Value="ENTERPRISE (COMPAR. TO SAG)"/>
        </Structure>
     \langle/Row\rangle\langleRow\rangle <Attribute Name="ID" Value="EMPLOYEES-ABOVE"/>
        <Attribute Name="CREATED-ON" Value="199807071515436"/>
        <Attribute Name="CREATED-BY" Value="NATQA"/>
        <Attribute Name="CHANGED-ON" Value="199807141258276"/>
        <Attribute Name="CHANGED-BY" Value="RRI"/>
        <Structure Name="Abstract">
          <Attribute Name="Abstract-line" Value="This file was incorporated"/>
          <Attribute Name="Abstract-line" Value="from FDT on 98-07-07"/>
        </Structure>
     \langle/Row\rangle <Message number="2517" text="DIC2517 Function TERMINATED SUCCESSFULLY." ↩
type="Success"/>
    </Result>
</Predict>
```
The type attribute of the  $\langle$ Message $\rangle$  tag indicates whether the request could be successfully processed. Every object in the result document is delimited by a  $\langle Row \rangle$  element.

# <span id="page-283-0"></span>**Formulating Requests**

# **Select Requests**

You specify an object type with the <0bject-type> element of the <Search> element. Additional search conditions can be given with the  $\land$ Attribute $\land$  elements of the  $\land$ Search $\land$  element, by specifying the attribute ID and the corresponding search value. For alphanumeric attributes, asterisk notation is allowed to search for all objects that have an attribute value which starts with the given search value.

Attribute values are transferred as strings. Both the quote character and the double-quote character can be used as string delimiters. Quotes within values must be coded as "'".

All replacements:

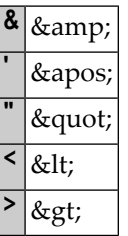

With the  $\langle$ Return $\rangle$  element, the IDs of implicitly or explicitly defined attributes are specified, for which the values are to be returned. Only attributes belonging to the given object type may be specified, the others are ignored.

**Note:** When reading or modifying periodic groups, multiple value fields or simple groups additional rules should be considered. Special restrictions apply for fields with format logical or numeric. See **Object Type [#ATTRIBUTE](#page-287-0)** for further information.

# **Modification Requests**

To allow updating or deleting of an object, it must first be locked. An update request does not unlock the object. This has to be requested explicitly. A successful delete request will also remove the lock for the object, whereas an unsuccessful delete request will keep the lock.

Links and multiple links are considered to be attributes of the parent object. This implies that the parent object of a link or multiple link has to be locked before the link/multiple link can be modified.

Update and delete requests may only refer to one object at a time. That means that the result of the search operation consists only of one object.

Files have an attribute named Element List. With this attribute, the base attributes of all fields belonging to a file are transferred. There is no Add function for fields of a file. To add new fields to a file, the complete element list has to be updated.

There is no explicit rename request. Renaming must be done by updating the attribute ID. The object must be unlocked with the new ID.

To add exactly one link to a link list, use the <Add> element in your search request.

To delete exactly one link from a link list, use the  $\langle$ Purge $\rangle$  element in your search request.

If you want to add or modify the association attributes of only a single link in a link list by using the <Update> element, then your search request must include a fully qualified attribute of type Target-Object.

If you want to modify the complete link list of the associated object (including all association attributes) by using the <Update> element, then a fully qualified attribute of type Target-Object is not necessary in your search request.

#### **Example: Link a Program to a System**

```
<Predict>
  <Request>
    <Add>
      <Link source-object-type="SYSTEM" association="PROGRAM" direction="ACTIVE"/>
    <Set>
      <Row>
        <Attribute name="SOURCE-OBJECT" value="SYSTEM1"/>
        <Attribute name="TARGET-OBJECT" value="PROGRAM1"/>
      \langle/Row\rangle</Set>
    \langle/Add\rangle</Request>
</Predict>
```
#### **Example: Update Several Adabas Attributes of a File**

```
<Predict>
 <Request>
    <Update>
     <Search>
        <Multi-Link source-object-type="DATABASE-A" association="FILE"
direction="ACTIVE"/>
        <Attribute name="SOURCE-OBJECT" value="DB180"/>
       <Attribute name="TARGET-OBJECT" value="CHD-A-FORMATE"/>
      </Search>
    <Set>
      <Row>
```

```
<Attribute Name="MAX-ISN" Value="800"/>
        <Attribute Name="ASSO-DEVICE-TYPE" Value="3390"/>
        <Attribute Name="DATA-DEVICE-TYPE" Value="3390"/>
        <Attribute Name="ASSOPFAC" Value="91"/>
        <Attribute Name="CIPHERED" Value="Y"/>
      \langle/Row\rangle\langle/Set>
    </Update>
  </Request>
</Predict>
```
Fields can only be added by modifying the element list of a file. Modifications to the field attributes type, level, format and length can also be made in the element list only.

The element list has an attribute named EL-UNIQUE-ID. When updating the element list, the value of this attribute indicates whether a field has been added, modified or renamed.

## **Example: Add a Program Without Specifying an Object ID**

```
<Predict>
  <Request>
    <Add>
      <Object-type value='PROGRAM-P'/>
    <Set>
      <Row>
        <Attribute name='ID' value='*GENERATE*'/>
        <Attribute Name='MEMBER' Value='OGEN' />
        <Attribute Name='LIBRARY' Value='OGENTEST' />
        <Attribute Name='FUSER-FNR' Value='54' />
        <Attribute Name='FUSER-DBNR' Value='180' />
        <Attribute Name='LANGUAGE' Value='N' />
      \langle/Row\rangle\langle/Set>
    \langle/Add\rangle</Request>
</Predict>
```
When creating new documentation objects it is now possible to specify  $ID='*GENERALE*'$  in the Add request. In this case Predict will generate an ID for the new object.

This allows applications to store documentation objects in Predict which will be retrieved by criteria other than the object ID.

The user exit U-OGEN is delivered in source form, that allows the user to supply the ID.

# **General**

With this version it is not possible to change the sub-type of an object (e.g. change a conceptual file into an Adabas file). It is not possible to maintain the Predict metadata.

Predict security checks are done as usual.

<span id="page-286-0"></span>The Predict user exits U-ACMR, U-DESC, U-MNT, U-MNT1, U-OW, U-PUR and U-SEC are invoked as defined.

# **Global and Special Attributes**

The following global attributes are available for objects of all object types defined on the FDIC. The notation (S) after an attribute name means that this attribute can be used in a search condition:

- $\blacksquare$  ID (S)
- CREATED-BY
- CREATED-ON
- CHANGED-BY
- CHANGED-ON
- ABSTRACT (representing a structure with the attribute ABSTRACT-LINE)
- KEYWORDS (representing a structure with the attribute KEYWORD)
- OWNERS (representing a structure with the attribute OWNER)
- DESCRIPTION (representing a structure with the attribute DESCRIPTION-LINE)
- OBJECT-STATUS (possible values are OBJECT, DUMMY and PLACEHOLDER)
- #OBJECT-TYPE. The value of this attribute represents the specialization of the object type (for example, "FILE-A"). If there is no specialization, the value of the base type is represented.
- #BASE-TYPE. The value of this attribute represents the name of the base type (for example "FILE").
- #OBJECT-TITLE. The value of this attribute represents the title of the specialization of the object type (for example, "Adabas file").
- #BASE-TITLE. The value of this attribute represents the title of the base type (for example, "File").

# <span id="page-287-0"></span>**Object Type #ATTRIBUTE**

To provide attribute definitions specific to an object type or to an association, the special object type #ATTRIBUTE exists. The notation (S) after an attribute name means that this attribute can be used in a search condition.

Objects of the type #ATTRIBUTE can have the following attributes:

- $\blacksquare$  ID (S)
- TITLE
- $\blacksquare$  NAMESPACE (S)
- NAMESPACETYPE (S) (either #OT-DEFINITION or #ASSOCIATION)
- NAMESPACE-START-OBJECTTYPE (S) (only for Namespacetype="#ASSOCIATION")
- NAMESPACE-DIRECTION (S) (only for Namespacetype="#ASSOCIATION")
- BELONGS-TO-SCREEN (S)
- IS-SCREEN (S) (Valid values: Y or N)
- LEVEL (Used to group attributes)
- FORMAT

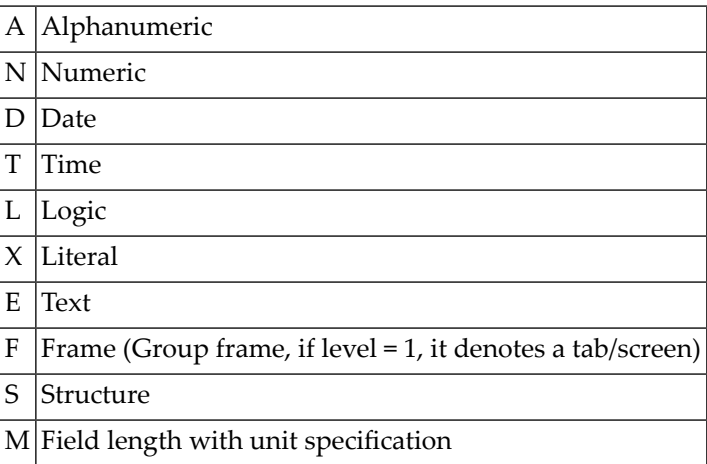

- LENGTH
- MULTIPLE (N5)
- SEARCHABLE (S) (Indicates that this attribute can be used in search conditions.)
#### **Example: Get All Attributes of the Object Type Application Library**

```
<Predict>
 <Request>
   <Select>
     <Search>
        <Object-type value="#ATTRIBUTE"/>
        <Attribute name="NAMESPACETYPE" value="#OT-DEFINITION"/>
        <Attribute name="NAMESPACE" value="SYSTEM-A"/>
      </Search>
      <Return>
        <Field name="TITLE"/>
        <Field name="ID"/>
        <Field name="FORMAT"/>
        <Field name="LENGTH"/>
      </Return>
   </Select>
 </Request>
</Predict>
```
The result may look like this:

```
<Predict>
  <Result>
    <Row>
      <Attribute Name="TITLE" Value="Implementation Pointer"/>
      <Attribute Name="ID" Value="IMPLEMENTATION-POINTER"/>
      <Attribute Name="FORMAT" Value="F"/>
      <Attribute Name="LENGTH" Value="0"/>
    \langle/Row\rangle<Row><Attribute Name="TITLE" Value="Library"/>
      <Attribute Name="ID" Value="LIBRARY"/>
      <Attribute Name="FORMAT" Value="A"/>
      <Attribute Name="LENGTH" Value="8"/>
    \langle/Row\rangle\langle Row \rangle<Attribute Name="TITLE" Value="User system Fnr"/>
      <Attribute Name="ID" Value="FUSER-FNR"/>
      <Attribute Name="FORMAT" Value="N"/>
      <Attribute Name="LENGTH" Value="5"/>
    \langle/Row\rangle\langleRow\rangle<Attribute Name="TITLE" Value="User system DBnr"/>
      <Attribute Name="ID" Value="FUSER-DBID"/>
      <Attribute Name="FORMAT" Value="N"/>
      <Attribute Name="LENGTH" Value="5"/>
    </Row>
    <Row>
```

```
<Attribute Name="TITLE" Value="Type"/>
     <Attribute Name="ID" Value="SUBTYPE"/>
     <Attribute Name="FORMAT" Value="A"/>
     <Attribute Name="LENGTH" Value="1"/>
    </Row>
  <Message number="2517" text="Function TERMINATED SUCCESSFULLY." type="Success"/>
 </Result>
</Predict>
```
If an attribute defined with the format S (Structure) or F (Frame) includes more than one attribute and Multiple has a value > 0, then it is transferred with the <Structure > element and the included attributes have to be grouped with the  $\langle$ Group $\rangle$  element. The structure represents a periodic group. The sequence of the  $\langle$ Group> elements represents the occurrences.

If an attribute defined with the format S (Structure) or F (Frame) includes exactly one attribute and Multiple has a value  $> 0$ , then it is transferred with the  $\langle$ Structure $\rangle$  element and no  $\langle$ Group $\rangle$ elements are transferred. The structure or the included attribute represents a multiple value field.

If an attribute defined with the format S (Structure) or F (Frame) includes more than one attribute and Multiple has the value 0, it is transferred with the <Structure> element and the included attributes are not grouped. The structure represents a simple group.

Values for attributes with the format L (Logic) are transferred as string with content 'Y' or 'N'.

Numeric values with decimal precision (Format N and M) are transferred without a decimal point. For example, the value 75.3 for an attribute defined with Length 5 and Precision 1 is transferred as '753'. For an attribute defined with Length 5 and Precision 2, the value '7530' has to be specified.

### **Object Type #OT-DEFINITION**

To provide all object types defined on the FDIC, the special object type #OT-DEFINITION exists. The notation (S) after an attribute name means that this attribute can be used in a search condition.

Objects of type #OT-DEFINITION can have the following attributes:

- $\blacksquare$  ID (S)
- TITLE
- TYPE (S) (Object type or specialization type. If the value "ALLOBJECTTYPE" is used, the result list includes the object type Field.)
- CREATED-BY
- CREATED-ON
- CHANGED-BY
- CHANGED-ON
- INSTANCE-EXIST (Indicates if objects of the specified type exist.)

Objects of type #OT-DEFINITION have an indicator named "Type" that shows whether this object is a definition of a base object type (e.g. Database, File, Program, etc.) or of a specialization type (e.g. Adabas database, DB2 database, Adabas file, DB2 table, Subprogram, Subroutine, etc.).

Base object types have only those attributes common to all objects of this type. Specialization types additionally have those attributes that are specific to objects of the specified sub-type.

#### Example: Search for All Object Types Defined on the FDIC and, for each, Return the Title and the ID

```
<Predict>
  <Request>
    <Select>
      <Search>
        <Object-type value="#OT-DEFINITION"/>
        <Attribute name="TYPE" value="OBJECTTYPE"/>
      </Search>
      <Return>
        <Field name="TITLE"/>
        <Field name="ID"/>
      </Return>
    </Select>
  </Request>
</Predict>
```
The result may look like this:

```
<Predict>
  <Result>
    \langleRow\rangle<Attribute Name="TITLE" Value="Keyword"/>
      <Attribute Name="ID" Value="KEYWORD"/>
    \langle/Row\rangle\langleRow\rangle<Attribute Name="TITLE" Value="Network"/>
      <Attribute Name="ID" Value="NETWORK"/>
    \langle/Row\rangle.
    .
    .
    <Row>
      <Attribute Name="TITLE" Value="File"/>
      <Attribute Name="ID" Value="FILE"/>
    \langle/Row\rangle<Message number="2517" text="Function terminated successfully." type="Success"/>
  </Result>
</Predict>
```
### **Object Type #ASSOCIATION**

To provide all associations defined on the FDIC, the special object type #ASSOCIATION exists.

Objects of type #ASSOCIATION can have the following attributes:

- $\blacksquare$  ID (S)
- Title
- SOURCE-OBJECT-TYPE (S)
- SOURCE-TYPE-TITLE
- TARGET-OBJECT-TYPE (S)
- TARGET-TYPE-TITLE
- DIRECTION (S) (Indicates the direction of the association. Valid values: ACTIVE or PASSIVE.)
- $\blacksquare$  MANDATORY (S)
- CREATED-BY
- CREATED-ON
- CHANGED-BY
- CHANGED-ON
- ABSTRACT
- ADDITIONAL-ATTRIBUTES (Valid values: Y or N.)
- MAINTAINABLE (by User)
- MULTI-LINKS-POSSIBLE

### **Example: Search for All Active Associations of Adabas Files**

```
<Predict>
 <Request>
   <Select>
     <Search>
       <Object-type value="#ASSOCIATION"/>
       <Attribute name="SOURCE-OBJECT-TYPE" value="FILE-A"/>
       <Attribute name="DIRECTION" value="ACTIVE"/>
     </Search>
     <Return>
       <Field name="TITLE"/>
       <Field name="ID"/>
       <Field name="TARGET-OBJECT-TYPE"/>
       <Field name="TARGET-TYPE-TITLE"/>
     </Return>
    </Select>
```
</Request> </Predict>

The result may look like this:

```
<Predict>
 <Result>
    \langleRow\rangle<Attribute Name="TITLE" Value="Has Fields"/>
      <Attribute Name="ID" Value="ELEMENT"/>
      <Attribute Name="TARGET-OBJECT-TYPE" Value="ELEMENT"/>
      <Attribute Name="TARGET-TYPE-TITLE" Value="Field"/>
    </Row>
    <Row>
      <Attribute Name="TITLE" Value="Linked to VE"/>
      <Attribute Name="ID" Value="LINKED_TO_VE"/>
      <Attribute Name="TARGET-OBJECT-TYPE" Value="VERIFICATION"/>
      <Attribute Name="TARGET-TYPE-TITLE" Value="Verification"/>
    \langle/Row\rangle\langleRow\rangle<Attribute Name="TITLE" Value="Has Direct Views"/>
      <Attribute Name="ID" Value="HAS_DIRECT_VIEWS"/>
      <Attribute Name="TARGET-OBJECT-TYPE" Value="FILE"/>
      <Attribute Name="TARGET-TYPE-TITLE" Value="File"/>
    \langle/Row\rangle<Row>
      <Attribute Name="TITLE" Value="Has Sequence EL"/>
      <Attribute Name="ID" Value="HAS_SEQUENCE_EL"/>
      <Attribute Name="TARGET-OBJECT-TYPE" Value="ELEMENT"/>
      <Attribute Name="TARGET-TYPE-TITLE" Value="Field"/>
    \langle/Row\rangle<Message number="2517" text="Function terminated successfully." type="Success"/>
  </Result>
</Predict>
```
### **LINK and MULTI-LINK**

To allow searching for links between objects, the  $\langle$ Link $\rangle$  and  $\langle$ Multi-Link $\rangle$  elements exist.

Links can have the following attributes:

- SOURCE-OBJECT (S)
- TARGET-OBJECT (S)
- SOURCE-OBJECT-TYPE
- SOURCE-TYPE-TITLE
- TARGET-TYPE-TITLE
- TARGET-OBJECT-TYPE

#### ■ TARGET-OBJECT-STATUS

- MULTIPLE-LINK (Valid values: Y or N. Indicates whether additional attributes are provided via link or multi-link.)
- MULTIPLE-ALLOWED (Valid values: Y or N. Indicates whether a child object can be linked more than once to the same parent object via the same association. Currently used for FI-ADA only.)

In addition, links from fields have the following searchable attribute:

```
■ SOURCE-OBJECT-NAMESPACE (S)
```
In addition, links to fields have the following searchable attribute:

■ TARGET-OBJECT-NAMESPACE (S)

Furthermore, links can have additional attributes that have been defined for the corresponding association.

When searching for links, if the name of a specialization is used as input for SOURCE-OBJECT-TYPE, than the sub-type is ignored and the base object type is used.

For example, it is possible to search for links to files from the conceptual database A-C with the following search request:

```
<Search>
 <Link source-object-type value="DATABASE-A" association="FILE" Direction="ACTIVE"/>
 <Attribute name="SOURCE-OBJECT" value="A-C"/>
</Search>
```
### **Example: Search for All Programs Linked to the Conceptual System SAG-PRD-OTHER-PGMS via the Active Association PROGRAM**

```
<Predict>
 <Request>
   <Select>
     <Search>
      <Link source-object-type="SYSTEM-C" association="PROGRAM" direction="ACTIVE"/>
        <Attribute name="SOURCE-OBJECT" value="SAG-PRD-OTHER-PGMS"/>
     </Search>
     <Return>
        <Field name="TARGET-OBJECT"/>
        <Field name="TARGET-OBJECT-STATUS"/>
        <Field name="TARGET-OBJECT-TYPE"/>
        <Field name="TARGET-TYPE-TITLE"/>
        <Field name="MULTIPLE-LINK"/>
        <Field name="MULTIPLE-ALLOWED"/>
```
</Return> </Select> </Request> </Predict>

The result may look like this:

```
<Predict>
 <Result>
   <Row>
      <Attribute Name="TARGET-OBJECT" Value="SAG-PRD-SUMPRDEX"/>
      <Attribute Name="TARGET-OBJECT-STATUS" Value="OBJECT"/>
      <Attribute Name="TARGET-OBJECT-TYPE" Value="PROGRAM-N"/>
      <Attribute Name="TARGET-TYPE-TITLE" Value="Subprogram"/>
      <Attribute Name="MULTIPLE-LINK" Value="N"/>
      <Attribute Name="MULTIPLE-ALLOWED" Value="N"/>
    </Row>
    <Row>
      <Attribute Name="TARGET-OBJECT" Value="SAG-ADABAS"/>
      <Attribute Name="TARGET-OBJECT-STATUS" Value="OBJECT"/>
      <Attribute Name="TARGET-OBJECT-TYPE" Value="PROGRAM-E"/>
      <Attribute Name="TARGET-TYPE-TITLE" Value="External program"/>
      <Attribute Name="MULTIPLE-LINK" Value="N"/>
      <Attribute Name="MULTIPLE-ALLOWED" Value="N"/>
   \langle/Row\rangle<Message number="2517" text="Function terminated successfully." type="Success"/>
  </Result>
</Predict>
```
Multi-links can have the following attributes:

- SOURCE-OBJECT (S)
- TARGET-OBJECT (S)
- SOURCE-TYPE-TITLE
- TARGET-TYPE-TITLE
- CREATED-BY
- CREATED-ON
- CHANGED-BY
- CHANGED-ON
- **Note:** Multi-links must have one additional identifying attribute of the associated link. For  $\sqrt{2}$ example, the link *Has files* for the object type Database (FI-ADA) has the additional identifying attribute P-FNR.

# Using API / Subprogram USR4013N

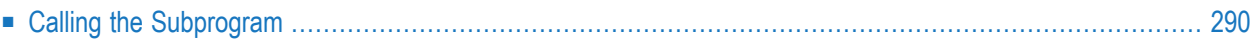

<span id="page-297-0"></span>With this subprogram you can maintain sets.

### **Calling the Subprogram**

Enter command SYSEXT at the Natural prompt. This command invokes the library SYSEXT, which contains various Natural user exits. The following is provided for each user exit:

- a user exit subprogram (in object form)
- a sample program (in source form) of how to invoke the subprogram
- a text member explaining the function of the user exit.

A screen similar to the one below will appear. Page to subprogram USR4013N if necessary.

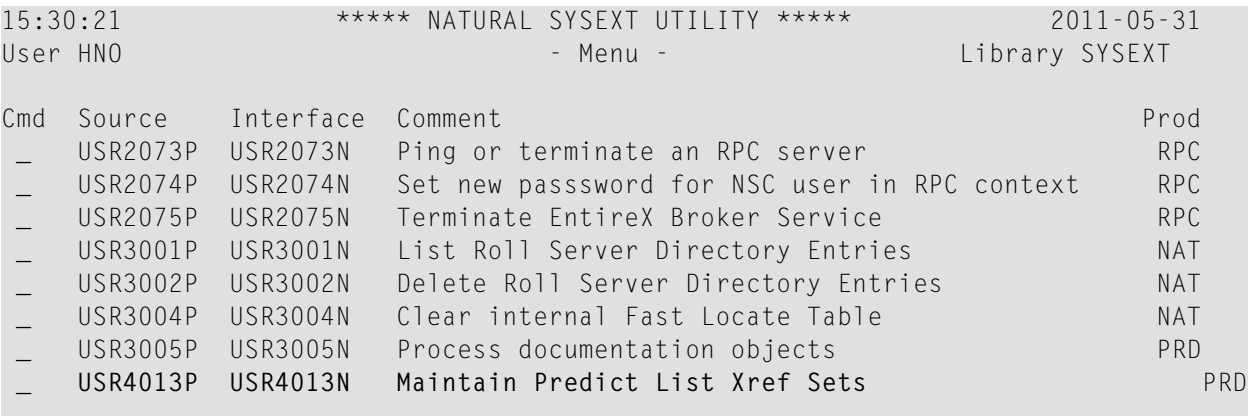

Enter a question mark in the Cmd column to display a list of possible actions. Enter D in this column to display a description of this subprogram.

# 39 Using API / Subprogram USR4101N

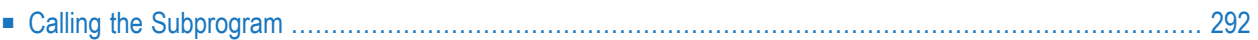

With this subprogram you can perform the follwing tasks:

<span id="page-299-0"></span>■ Check whether Xref data for a specified programming object in a given FDIC exists

### **Calling the Subprogram**

Enter command SYSEXT at the Natural prompt. This command invokes the library SYSEXT, which contains various Natural user exits. The following is provided for each user exit:

- a user exit subprogram (in object form)
- a sample program (in source form) of how to invoke the subprogram
- a text member explaining the function of the user exit.

A screen similar to the one below will appear. Page to subprogram USR4101N if necessary.

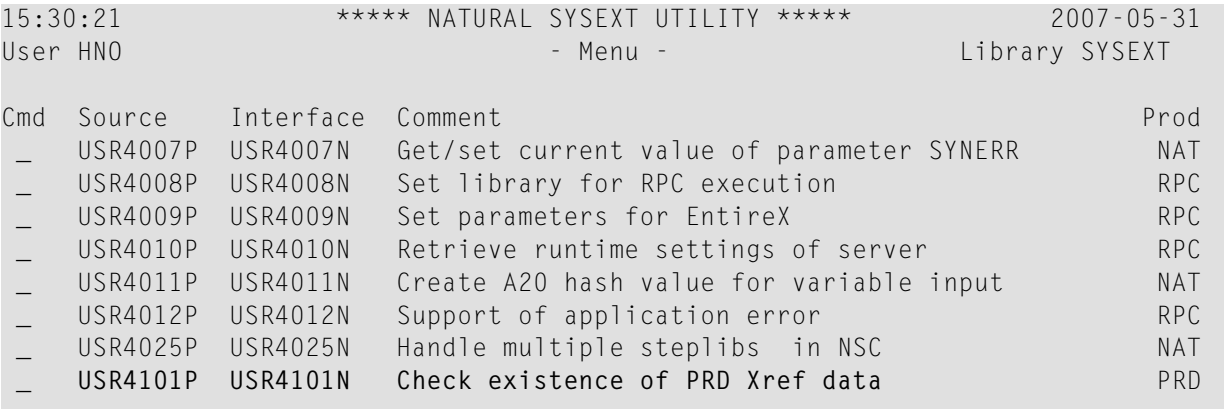

Enter a question mark in the Cmd column to display a list of possible actions. Enter D in this column to display a description of this subprogram.

### 40 Using API / Subprogram N-CHKCOO

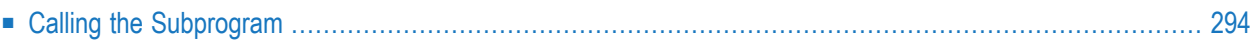

<span id="page-301-0"></span>The subprogram is delivered in library SYSDIC. It checks the status of the coordinator file.

# **Calling the Subprogram**

Copy N-CHKCOO to your application libray. The following example shows

The example program below checks the status of the coordinator file assigned to the specified FDIC file. If the coordinator file can be used for load, the example program executes some direct commands. During the execution of the direct commands, no additional input is necessary. If the coordinator file cannot be used for load, the returned messages are printed.

The example shows that it is possible to initiate a load process from an application library and to return control to the application.

```
0010 /* Example program for online loading from application
0020 /*
0030 DEFINE DATA LOCAL
0040 01 #DBNR (N5) /* i - DBNr of FDIC (if not specified current FDIC
0050 /* is used)
0060 01 #FNR (N5) /* i - FNr of FDIC (if not specified current FDIC
0070 /* is used)
0080 01 #PASS (A8) /* i - password of FDIC (optional)
0090 01 #CIPH (N8) /* i - cipher code of FDIC (optional)
0100 01 #USER (A8) /* o - user who is active on coordinator FDIC
0110 01 #TID (A8) /* o - terminal ID of active user
0120 01 #L-DB (N5) /* o - DBNr of FDIC coordinator is used for
0130 01 #L-FN (N5) /* o - FNr of FDIC coordinator is used for
0140 01 #MSG (A80)/* o - information about error
0150 01 \#MSG2 (A80)/* o - information about error
0160 01 #RESP (I4) /* o - 0 coordinator file is empty
0170 /* ne 0 coordinator/FDIC file is used/invalid.
0180 END-DEFINE
0190 *0200 CALLNAT 'N-CHKCOO' #DBNR #FNR #PASS #CIPH #USER #TID #L-DB #L-FN
0210 #MSG #MSG2 #RESP
0220 IF #RESP NE 0
0230 PRINT !=' #RESP
0240 / '=' #USER
0250 / ' = ' #TID0260 / ' = ' #| - DB0270 / ' = ' #L-FN0280 / ' = ' \# MSG0290 / ' = ' \#MSG20300 ELSE
0310 RELEASE STACK
0320 STACK TOP DATA 'END'
0330 STACK TOP DATA 'LOAD OBJ ALL REPLACE=Y'
0340 STACK TOP DATA
0350 'SET MEDIUM-TYPE=D MEDIUM-ID=EMPLOY MEDIUM-DBNR=180 MEDIUM-FNR=200'
0360 STACK TOP DATA 'SET 188 32 '
0370 STACK TOP COMMAND 'CMD'
0380 STACK TOP COMMAND 'LOGON SYSDICBE'
0390 STACK TOP COMMAND 'SETUP *,I'
0400 END-IF
0410 END
```